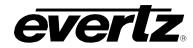

# **TABLE OF CONTENTS**

| 1. | OVE  | RVIEW                                                   | 1  |
|----|------|---------------------------------------------------------|----|
| 2. | FUN  | CTIONAL DESCRIPTION                                     | 3  |
|    | 2.1. | PRODUCT OPTIONS                                         | 5  |
| 3. | INST | ALLATION                                                | 9  |
|    | 3.1. | INPUT/OUTPUT CONNECTIONS                                | 11 |
|    | 3.2. | ETHERNET CONNECTIONS                                    | 12 |
|    | 3.3. | GPIO CONNECTOR                                          | 13 |
|    | 3.4. | AES INPUTS                                              | 14 |
|    | 3.5. | AES OUTPUTS                                             | 15 |
| 4. | SPE  | CIFICATIONS                                             | 17 |
|    | 4.1. | SERIAL DIGITAL VIDEO INPUT                              | 17 |
|    | 4.2. | SERIAL DIGITAL VIDEO OUTPUT                             | 17 |
|    | 4.3. | GENERAL PURPOSE INPUTS AND OUTPUTS                      | 17 |
|    | 4.4. | AES INPUTS                                              | 18 |
|    | 4.5. | AES OUTPUTS                                             | 18 |
|    | 4.6. | ELECTRICAL                                              | 18 |
|    | 4.7. | PHYSICAL                                                | 18 |
| 5. | STA  | TUS LEDS                                                | 19 |
|    |      | MODULE STATUS LEDS -AES8 VERSION AND NON -AES8 VERSIONS |    |
| 6. | MOE  | DULE CONTROL                                            | 21 |
|    | 6.1. | CONTROL CATEGORIES                                      | 21 |
|    | 6.2. | VIDEO CONTROL TAB                                       |    |
|    |      | 6.2.1. Video Input Control                              |    |
|    |      | 6.2.1.1. Frame Rate<br>6.2.1.2. Input Video Standard    |    |
|    |      | 6.2.1.3. Video Input Source                             |    |
|    |      | 6.2.1.4. SD Blanking                                    |    |
|    |      | 6.2.1.5. Reference Select                               |    |
|    |      | 6.2.1.6. 3G Dual Link Channel Swap                      |    |
|    |      | 6.2.1.7. Main PGM Source (-F option only)               |    |
|    |      | 6.2.1.8. Backup PGM Source (-F option only)             |    |
|    |      | 6.2.1.9. Fill Output Path                               |    |
|    |      | 6.2.1.10.Force Freeze Frame                             |    |

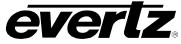

|      |        | 6.2.1.11.Loss of Video Mode                                                                 |    |
|------|--------|---------------------------------------------------------------------------------------------|----|
|      | 6.2.2. | 6.2.1.12.User Added Video Delay<br>Video Output Control                                     |    |
|      |        | 6.2.2.1. Output Video Standard                                                              | 31 |
|      |        | <ul><li>6.2.2.2. Vertical Phase Offset</li><li>6.2.2.3. Horizontal Phase Offset</li></ul>   |    |
| 6.2  |        | MONITOR TAB                                                                                 |    |
| 0.3. | -      | Video Monitor                                                                               |    |
|      |        | 6.3.1.1. PGM IN A BNC Vid Std                                                               | 33 |
|      |        | 6.3.1.2. PGM IN B BNC Vid Std                                                               |    |
|      |        | <ul><li>6.3.1.3. Input Video BNC</li><li>6.3.1.4. Reference Status</li></ul>                |    |
|      |        | 6.3.1.5. External Genlock Video Standard                                                    | 33 |
|      |        | <ul><li>6.3.1.6. Video Payload ID</li><li>6.3.1.7. CDP Parser</li></ul>                     |    |
|      |        | 6.3.1.8. CDP 708 Demux                                                                      |    |
|      |        | 6.3.1.9. Fiber TX Module Status                                                             |    |
|      | 632    | 6.3.1.10.Fiber RX Module Status<br>Video Output Monitor                                     |    |
|      | 0.5.2. | 6.3.2.1. Video Delay                                                                        |    |
| 6.4. | 7812U  |                                                                                             | 34 |
| 6.5. | AUDIC  | ) TAB                                                                                       | 36 |
| •••• |        | Audio Control                                                                               | 36 |
|      |        | 6.5.1.1. Audio Delay                                                                        |    |
|      |        | <ul><li>6.5.1.2. SRC Mode Configuration</li><li>6.5.1.3. DMX Loss of Video Mode</li></ul>   |    |
|      | 6.5.2. | Audio Monitor                                                                               | 37 |
|      |        | <ul><li>6.5.2.1. Dolby Slot Monitor A</li><li>6.5.2.2. Dolby Slot Monitor B</li></ul>       |    |
|      |        | 6.5.2.3. SRC Status                                                                         |    |
|      |        | 6.5.2.4. Audio Delay                                                                        | 37 |
| 6.6. |        | ) INPUT TAB                                                                                 |    |
|      | 6.6.1. | Audio Input Pair Select Options                                                             |    |
| 07   |        | DINPUT CORRECTION TAB                                                                       |    |
| 0.7. |        | Channel 1                                                                                   |    |
|      | •••••  | 6.7.1.1. Input Gain Controls                                                                | 39 |
|      |        | <ul><li>6.7.1.2. Invert Enable Control</li><li>6.7.1.3. Input Channel Audio Delay</li></ul> |    |
| ~ ~  | DENIT  |                                                                                             |    |
| 6.8. |        | ERLACER TAB Deinterlacer Control                                                            |    |
|      | 0.0.11 | 6.8.1.1. Setting the Deinterlacer Mode                                                      |    |
|      |        | 6.8.1.2. Deinterlacer Type                                                                  |    |
|      |        | 6.8.1.3. IFMD Mode                                                                          |    |
|      |        | 6.8.1.5. Film Detection Mode                                                                |    |
| 6.9. | VIDEO  | PROCESSING TAB                                                                              | 43 |
|      | 6.9.1. | Video Proc                                                                                  | 44 |

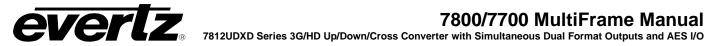

| 6.9.1.1. RGB Clipper                                |    |
|-----------------------------------------------------|----|
| 6.9.1.2. Gain Levels                                | 44 |
| 6.9.1.3. DC Offsets                                 |    |
| 6.9.1.4. Hue                                        |    |
| 6.9.1.5. Gamma Adjust                               |    |
| 6.9.1.6. Gamma Level                                |    |
| 6.9.1.7. Red, Green, Blue Gamma Levels              |    |
| 6.9.1.8. Reset Button                               | 45 |
| 6.10. COLOUR LEGALIZE TAB                           |    |
| 6.10.1. Colour Legalize 1                           |    |
| 6.10.1.1.Soft Clip                                  |    |
| 6.10.1.2.Max RGB                                    |    |
| 6.10.1.3.Min RGB                                    | 46 |
| 6.10.1.4.High Knee                                  | 46 |
| 6.10.1.5.Low Knee                                   | 47 |
| 6.10.1.6.Negative Compression                       | 47 |
| 6.10.1.7.Compression Ratio                          |    |
| 6.11. IMAGE ENHANCEMENT TAB                         | 47 |
| 6.11.1. Image Enhancement                           |    |
| 6.11.1.1.Image Enhancement Enable                   | 48 |
| 6.11.1.2.Detail Gain                                |    |
| 6.11.1.3.Enhancement Limit                          |    |
| 6.11.1.4.Horizontal Band                            |    |
| 6.11.1.5.Vertical Intensity                         |    |
| 6.11.1.6.Luma Floor                                 |    |
| 6.11.1.7.Detail Noise Floor                         |    |
| 6.11.1.8.Reset Image Enhancement Button             | 48 |
| 6.12. SCALER TAB                                    | 40 |
| 6.12.1. Slew Settings                               |    |
| 6.12.1.1.Slew Limits                                |    |
| 6.12.2. Colour Controls                             |    |
| 6.12.2.1.Panel Colours                              |    |
| 6.12.3. Filter Settings                             |    |
| 6.12.3.1.Scaler Filter Sharpness                    |    |
| 6.12.4. AFD Stamp Settings                          |    |
| 6.12.4.1.AFD Stamp                                  |    |
| 6.12.5. Conversion Settings                         | 53 |
| 6.12.5.1.Aspect Ratio Conversion                    |    |
| 6.12.5.2.User Aspect Ratio Setting                  | 54 |
| 6.13. CLOSED CAPTIONING CONTROL TAB                 | 55 |
| 6.13.1. Closed Captioning 1 and 2                   |    |
| 6.13.1.1.Closed Captioning Enable                   |    |
| 6.13.1.2.HD Write Line                              |    |
| 6.13.2. Closed Caption Control.                     |    |
| 6.13.2.1.Loss of CC Timeout                         |    |
| 6.13.2.2.SD CEA-608 Waveform Line (+CC option only) | 57 |
| 6.13.3. CC Generation Control (+CC option only)     | 57 |
| 6.13.3.1.Caption Erase Timer                        |    |
| 6.13.3.2.Caption Shift Up Lines                     |    |
|                                                     |    |

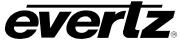

| 6.13.4. Misc System Control (+CC option only)<br>6.13.4.1.DST In Effect                                                                                                    |                                                                                                    |
|----------------------------------------------------------------------------------------------------|----------------------------------------------------------------------------------------------------|
| 6.13.4.2.DST Observed                                                                                                    |                                                                                                    |
| 6.13.4.3.Timezone                                                                                                    |                                                                                                    |
| 6.13.4.4.Clear Non-Volatile XDS                                                                                                    |                                                                                                    |
| 6.13.5. CEA608 to CEA708 Translation                                                                                                    |                                                                                                    |
| 6.13.5.1.Caption Services in CEA708                                                                                                    |                                                                                                    |
| 6.14. UPSTREAM CC CONTROL                                                                                                    |                                                                                                    |
| 6.14.1. PVR Data Control                                                                                                    |                                                                                                    |
| 6.14.1.1.Block PVR Data Control                                                                                                    |                                                                                                    |
| 6.14.2. CEA-608 Service Control                                                                                                    |                                                                                                    |
| 6.14.3. CEA-708 Service Control                                                                                                    |                                                                                                    |
| 6.15. CDP SETUP TAB                                                                                                    | 60                                                                                                    |
| 6.15.1. CDP Setup Entry                                                                                                    |                                                                                                    |
| 6.15.1.1.Include Service Info Section                                                                                                    |                                                                                                    |
| 6.15.2. CDP Service Control                                                                                                    |                                                                                                    |
| 6.15.2.1.Service Info Setup                                                                                                    | 60                                                                                                    |
| 6.16. TELNET CONTROL TAB                                                                                                    | 61                                                                                                    |
| 6.16.1. Port x Control                                                                                                    | 61                                                                                                    |
| 6.16.1.1.Telnet Client Status                                                                                                    |                                                                                                    |
| 6.16.1.2.Telnet Enable                                                                                                    |                                                                                                    |
| 6.16.2. Telnet x Permission Control                                                                                                    |                                                                                                    |
| 6.16.3. Telnet Setup                                                                                                    |                                                                                                    |
| 6.16.3.1.Telnet Login Enable                                                                                                    |                                                                                                    |
|                                                                                                    |                                                                                                    |
| 6.17. UTILITIES CONTROL TAB                                                                                                    |                                                                                                    |
| 6.17.1. Utilities Control                                                                                                    | 62                                                                                                    |
| 6.17.1. Utilities Control<br>6.17.1.1.Recall Presets                                                                                                    |                                                                                                    |
| 6.17.1. Utilities Control<br>6.17.1.1.Recall Presets<br>6.17.1.2.Store User Presets                                                                                                    |                                                                                                    |
| 6.17.1. Utilities Control<br>6.17.1.1.Recall Presets<br>6.17.1.2.Store User Presets<br>6.17.1.3.Auto Recall Presets for Specific Video Inpu                                                                                                    |                                                                                                    |
| 6.17.1. Utilities Control<br>6.17.1.1.Recall Presets<br>6.17.1.2.Store User Presets<br>6.17.1.3.Auto Recall Presets for Specific Video Inpu<br>6.17.2. User Sub-Preset Single Load                                                                                                    |                                                                                                    |
| <ul> <li>6.17.1. Utilities Control</li> <li>6.17.1.1.Recall Presets</li> <li>6.17.1.2.Store User Presets</li> <li>6.17.1.3.Auto Recall Presets for Specific Video Inpu</li> <li>6.17.2. User Sub-Preset Single Load</li> <li>6.17.3. User Sub-Preset Multiple Load</li> </ul>                                                     | 62<br>63<br>63<br>t Standards                                                                                              |
| <ul> <li>6.17.1. Utilities Control</li> <li>6.17.1.1.Recall Presets</li> <li>6.17.1.2.Store User Presets</li> <li>6.17.1.3.Auto Recall Presets for Specific Video Inpu</li> <li>6.17.2. User Sub-Preset Single Load</li> <li>6.17.3. User Sub-Preset Multiple Load</li> <li>6.17.4. Auto Recall Sub-Preset Single Load</li> </ul> | 62<br>63<br>63<br>t Standards                                                                                              |
| <ul> <li>6.17.1. Utilities Control</li></ul>                                                                                                    | 62<br>63<br>63<br>t Standards                                                                                              |
| <ul> <li>6.17.1. Utilities Control</li></ul>                                                                                                    | 62<br>63<br>63<br>t Standards                                                                                              |
| <ul> <li>6.17.1. Utilities Control</li></ul>                                                                                                    | 62<br>63<br>63<br>63<br>t Standards<br>64<br>64<br>64<br>65<br>65<br>65<br>65                                              |
| <ul> <li>6.17.1. Utilities Control</li></ul>                                                                                                    | 62<br>63<br>63<br>t Standards                                                                                              |
| <ul> <li>6.17.1. Utilities Control</li></ul>                                                                                                    | 62<br>63<br>63<br>t Standards                                                                                              |
| <ul> <li>6.17.1. Utilities Control</li></ul>                                                                                                    | 62<br>63<br>63<br>t Standards                                                                                              |
| <ul> <li>6.17.1. Utilities Control</li></ul>                                                                                                    | 62<br>63<br>63<br>63<br>64<br>64<br>64<br>64<br>65<br>65<br>65<br>65<br>65<br>65<br>65<br>65<br>65<br>65<br>65<br>65<br>65 |
| <ul> <li>6.17.1. Utilities Control</li></ul>                                                                                                    | 62<br>63<br>63<br>63<br>64<br>64<br>64<br>64<br>65<br>65<br>65<br>65<br>65<br>65<br>65<br>65<br>65<br>65<br>65<br>65<br>65 |
| <ul> <li>6.17.1. Utilities Control</li></ul>                                                                                                    | 62<br>63<br>63<br>63<br>64<br>64<br>64<br>64<br>65<br>65<br>65<br>65<br>65<br>65<br>65<br>65<br>65<br>65<br>65<br>65<br>65 |
| <ul> <li>6.17.1. Utilities Control</li></ul>                                                                                                    | 62<br>63<br>63<br>63<br>64<br>64<br>64<br>64<br>65<br>65<br>65<br>65<br>65<br>65<br>65<br>65<br>65<br>65<br>65<br>65<br>65 |
| <ul> <li>6.17.1. Utilities Control</li></ul>                                                                                                    | 62<br>63<br>63<br>63<br>64<br>64<br>64<br>64<br>65<br>65<br>65<br>65<br>65<br>65<br>65<br>65<br>65<br>65<br>65<br>65<br>65 |
| <ul> <li>6.17.1. Utilities Control</li></ul>                                                                                                    | 62<br>63<br>63<br>63<br>64<br>64<br>64<br>64<br>65<br>65<br>65<br>65<br>65<br>65<br>65<br>65<br>65<br>65<br>65<br>65<br>65 |
| <ul> <li>6.17.1. Utilities Control</li></ul>                                                                                                    | 62<br>63<br>63<br>63<br>64<br>64<br>64<br>64<br>65<br>65<br>65<br>65<br>65<br>65<br>65<br>65<br>65<br>65<br>65<br>65<br>65 |
| <ul> <li>6.17.1. Utilities Control</li></ul>                                                                                                    | 62<br>63<br>63<br>63<br>64<br>64<br>64<br>64<br>65<br>65<br>65<br>65<br>65<br>65<br>65<br>65<br>65<br>65<br>65<br>65<br>65 |

| 6.21. AFD CONTROL TAB                                                      | 69 |
|----------------------------------------------------------------------------|----|
| 6.21.1. AFD Control                                                        |    |
| 6.21.1.1.AFD Input Processing Enable Control                               |    |
| 6.21.1.2.Loss of AFD Mode Control                                          |    |
| 6.21.1.3.AFD Stamp Source                                                  | 71 |
| 6.21.1.4.SMPTE2016-1 Output SD Aspect Ratio                                |    |
| 6.21.1.5.SMPTE2016-1 Output Enable Control                                 |    |
| 6.21.1.6.SMPTE2016-1 Output Line                                           |    |
| 6.21.1.7.SMPTE2016-1 Bar Output Enable                                     |    |
| 6.22. AFD MONITOR TAB                                                      |    |
| 6.22.1. AFD Monitor                                                        | -  |
| 6.22.1.1.Input SMPTE2016-1 Code Status                                     |    |
| 6.22.1.2.Output SMPTE2016-1 Code Status                                    |    |
| 6.23. AFD ARC CONTROLS                                                     | 74 |
| 6.23.1. AFD Select                                                         |    |
| 6.23.2. AFD Stamp                                                          |    |
| 6.23.2.1.AFD Stamp                                                         |    |
| 6.23.3. Conversion Settings                                                |    |
| 6.23.3.1.Aspect Ratio Conversion                                           |    |
| 6.23.3.2.User Aspect Ratio Setting                                         |    |
| 6.24. NOISE CONTROL TAB                                                    |    |
| 6.24.1. Noise Reduction Levels                                             | 80 |
| 6.25. GPIO CONTROL TAB                                                     | 81 |
| 6.25.1. Closed Caption via GPIs                                            |    |
| 6.25.2. Recall Presets via GPIs                                            |    |
| 6.25.3. Play Logo Settings                                                 |    |
| 6.25.4. Tally Preset Settings                                              |    |
| 6.25.5. Tally Logo Settings                                                |    |
| 6.25.6. Play Loop Logo Settings                                            |    |
| 6.26. PANEL LOGO TAB                                                       | 85 |
| 6.27. CONFIGURING THE IP CONTROL TAB                                       | 86 |
| 6.28. DOLBY METADATA I/O TAB                                               |    |
| 6.28.1. VANC X Input                                                       | -  |
| 6.28.1.1.Dolby Metadata VANC Input DID                                     |    |
| 6.28.1.2.Dolby Metadata VANC Input SDID                                    |    |
| 6.28.2. Output Video 1, VANC Output 1                                      | 89 |
| 6.28.2.1.VANC Output Source Select                                         |    |
| 6.28.2.2.Dolby Metadata VANC Output Line                                   |    |
| 6.28.2.3.Dolby Metadata VANC Output DID                                    |    |
| 6.28.2.4.Dolby Metadata VANC SDID                                          |    |
| 6.28.2.5.Method Control                                                    |    |
| 6.28.3. External Output<br>6.28.3.1.External Output Metadata Source Select |    |
| -                                                                          |    |
| 6.29. DOLBY METADATA ADJUST TAB                                            |    |
| 6.29.1. Metadata Adjust 1                                                  |    |
| 6.29.1.1.Dolby Metadata Adjust Source Select                               |    |
| 6.29.2. Dialnorm Control                                                   |    |

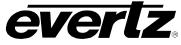

| 6.30. DOLBY METADATA PRESETS TAB               |     |
|------------------------------------------------|-----|
| 6.30.1. Preset Control                         | -   |
| 6.30.1.1.Dolby Metadata Preset Trigger Source  |     |
| 6.30.1.2.Dolby Metadata Present Preset Trigger |     |
| 6.30.1.3.Dolby Metadata Missing Preset Trigger | 95  |
| 6.30.2. Program Config Assert                  | 95  |
| 6.30.3. Program Config De-assert               | 95  |
| 6.31. DOLBY METADATA AUTHOR TAB                | 96  |
| 6.31.1. Authoring Program Configuration        |     |
| 6.31.2. Program 1                              |     |
| 6.31.2.1.Bitstream Mode                        |     |
| 6.31.2.2.Centre Mix Level                      |     |
| 6.31.2.3. Surround Mix Level                   |     |
| 6.31.2.4.Dolby Surround Mode                   |     |
| 6.31.2.5.Program Dialnorm Control              |     |
| 6.31.2.6.Audio Production Info                 |     |
| 6.31.2.7.Program Mix Level                     |     |
| 6.31.2.8.Room Type                             |     |
|                                                |     |
| 6.31.2.9.Copyright                             |     |
| 6.31.2.10.Original Bitstream                   |     |
| 6.31.2.11.Preferred Down Mix                   |     |
| 6.31.2.12.Lt/Rt Centre Down Mix                |     |
| 6.31.2.13.Lt/Rt Surround Downmix Control.      |     |
| 6.31.2.14.Lo/Ro Centre Downmix Control         |     |
| 6.31.2.15.Lo/Ro Surround Downmix Control       |     |
| 6.31.2.16.Dolby Surround EX Encoding Control   |     |
| 6.31.2.17.DC Filter Control                    |     |
| 6.31.2.18.Lowpass Filter Control               |     |
| 6.31.2.19.LFE Lowpass Filter Control           |     |
| 6.31.2.20.Surround Phase Shift Control         |     |
| 6.31.2.21.Surround 3dB Attenuation Control     |     |
| 6.31.2.22.RF Overmod Protect Control           |     |
| 6.31.2.23.RF Mode                              |     |
| 6.31.2.24.Line Mode                            |     |
| 6.31.2.25.Audio Coding Mode                    | 110 |
| 6.32. DOLBY DECODER CONTROL TAB                | 110 |
| 6.32.1. Dolby Decoder B                        | 111 |
| 6.32.1.1.Decoder Source                        | 111 |
| 6.32.1.2.Video Sync Source                     | 112 |
| 6.32.1.3.Decoder Mode                          | 112 |
| 6.32.1.4.Dolby Decoder Output Latency          | 112 |
| 6.32.1.5.Program Play                          | 113 |
| 6.32.1.6.Dynamic Range Processing              | 113 |
| 6.32.1.7.Monitor Down-Mix                      |     |
| 6.32.1.8.Loss of Dolby Mode                    | 114 |
| 6.32.1.9.Dolby Delay Compensation              |     |
| 6.32.1.10.Dolby Switch Suppression             |     |
| 6.32.1.11.Dolby Present Preset Trigger         |     |
| 6.32.1.12.Dolby Missing Preset Trigger         |     |
| 6.32.2. Dolby Decoder Out Delay                |     |

| 6.33. DOLBY AC3 ENCODER CONTROL TAB     | 117  |
|-----------------------------------------|------|
| 6.33.1. Dolby AC3 Encoder               |      |
| 6.33.1.1.Auto Mode Pgm Configuration    | 118  |
| 6.33.1.2.Metadata Program Select        |      |
| 6.33.1.3.AC-3 Bitrate Control           |      |
| 6.33.1.4. Final ACMOD Monitor           | 120  |
| 6.33.1.5.Delay Compensation             |      |
| 6.33.1.6.Metadata Source Select         | 120  |
| 6.33.1.7.Metadata Reversion Mode        | 121  |
| 6.34. DOLBY AC3 ENCODER MIXER TAB       | 122  |
| 6.34.1. Channel 1                       |      |
| 6.34.1.1.Source X                       |      |
| 6.34.1.2.Gain Adjust X                  |      |
| 6.34.1.3.Invert Enable X                |      |
| 6.34.1.4.Source Y                       |      |
| 6.34.1.5.Gain Adjust Y                  |      |
| 6.34.1.6.Invert Enable Y                |      |
|                                         |      |
| 6.35. DOLBY E ENCODER CONTROL TAB       |      |
| 6.35.1. Dolby E Encoder                 |      |
| 6.35.1.1.Video Sync Source              |      |
| 6.35.1.2.Line Phase Adjust              |      |
| 6.35.1.3.Data Width                     |      |
| 6.35.1.4.Auto Program Configuration     |      |
| 6.35.1.5.Delay Compensation             |      |
| 6.35.1.6.Metadata Source Select         |      |
| 6.35.1.7.Metadata Reversion Mode        | 128  |
| 6.36. DOLBY E ENCODER MIXER TAB         | 129  |
| 6.36.1. Channel 1                       |      |
| 6.36.1.1.Source X                       | 130  |
| 6.36.1.2.Gain Adjust X                  | 132  |
| 6.36.1.3.Invert Enable X                |      |
| 6.36.1.4.Source Y                       | 132  |
| 6.36.1.5.Gain Adjust Y                  | 133  |
| 6.36.1.6.Invert Enable Y                |      |
| 6.37. EMBEDDED AUDIO OUTPUT CONTROL TAB | 121  |
| 6.37.1. C-Bit Processing                |      |
| 6.37.1. C-Bit Processing                |      |
| 6.37.2. Audio Group Enable              | -    |
| 6.37.2.1.DMX Audio Groups               |      |
| 6.37.2.1.DIVIX Audio Groups             | 134  |
| 6.38. EMBEDDED AUDIO OUTPUT MIXER TAB   | 135  |
| 6.38.1. Channel 1                       | 136  |
| 6.38.1.1.Source X                       | 136  |
| 6.38.1.2.Gain Adjust X                  |      |
| 6.38.1.3.Invert Enable X                | 138  |
| 6.38.1.4.Source Y                       | 138  |
| 6.38.1.5.Gain Adjust Y                  |      |
| 6.38.1.6.Invert Enable Y                | 140  |
| 6.39. EMBEDDED AUDIO OUTPUT TAB         | 140  |
|                                         | 1 TV |

7800/7700 MultiFrame Manual 7812UDXD Series 3G/HD Up/Down/Cross Converter with Simultaneous Dual Format Outputs and AES I/O

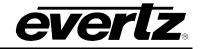

| 6.39.1. Audio Output Pair Select                                                                                                    | 140                                                                                                    |
|----------------------------------------------------------------------------------------------------|----------------------------------------------------------------------------------------------------|
| 6.40. AES AUDIO CONTROL TAB                                                                                                    | 141                                                                                                    |
| 6.40.1. AES Audio Control                                                                                                    |                                                                                                    |
| 6.40.1.1.Delay Select                                                                                                    |                                                                                                    |
| 6.40.2. C-Bit Processing                                                                                                    |                                                                                                    |
| 6.40.2.1.C-Bit Control                                                                                                    | 141                                                                                                    |
| 6.41. AES AUDIO MIXER TAB                                                                                                    |                                                                                                    |
| 6.41.1. Channel 1                                                                                                    |                                                                                                    |
| 6.41.1.1.Source X                                                                                                    |                                                                                                    |
| 6.41.1.2.Gain Adjust X<br>6.41.1.3.Invert Enable X                                                                                                    |                                                                                                    |
| 6.41.1.4.Source Y                                                                                                    |                                                                                                    |
| 6.41.1.5.Gain Adjust Y                                                                                                    |                                                                                                    |
| 6.41.1.6.Invert Enable Y                                                                                                    |                                                                                                    |
| 6.42. AES AUDIO OUTPUT TAB                                                                                                    | 146                                                                                                    |
| 6.42.1. Audio Output Pair Select                                                                                                    |                                                                                                    |
| 6.43. AUDIO DOWNMIX CONTROL TAB                                                                                                    | 147                                                                                                    |
| 6.43.1. Downmix Type Controls                                                                                                    |                                                                                                    |
| 6.43.1.1.Down Mix Type Control                                                                                                    |                                                                                                    |
| 6.43.1.2.Output Scaling Mode                                                                                                    | 148                                                                                                    |
| 6.43.1.3.Output Gain                                                                                                    | 148                                                                                                    |
| 6.43.1.4.LFE Mixing Control                                                                                                    | 148                                                                                                    |
| 6.43.1.5.Surround Phase Control<br>6.43.2. Coefficient Control                                                                                                    |                                                                                                    |
|                                                                                                    | 149                                                                                                    |
| 6 43 2 1 Custom Down Mix Type Control Settings                                                                                                    | 149                                                                                                    |
| 6.43.2.1.Custom Down Mix Type Control Settings                                                                                                    |                                                                                                    |
| 6.44. AUDIO DOWNMIX MIXER TAB                                                                                                    | 150                                                                                                    |
| 6.44.1. Left Channel                                                                                                    | <b> 150</b><br>150                                                                                                    |
| 6.44.1.1.Source X Controls.                                                                                                    | <b> 150</b><br>150<br>150                                                                                                    |
| 6.44.1. Left Channel                                                                                                    | <b> 150</b><br>150<br>150<br>152                                                                                                    |
| 6.44. AUDIO DOWNMIX MIXER TAB<br>6.44.1. Left Channel<br>6.44.1.1. Source X Controls.<br>6.44.1.2.Gain Adjust Channel X.<br>6.44.1.3.Invert Enable X.<br>6.44.1.4.Source Y.                                                                                                    | <b> 150</b><br>150<br>150<br>152<br>152<br>152                                                                                                  |
| 6.44. AUDIO DOWNMIX MIXER TAB<br>6.44.1. Left Channel<br>6.44.1.1. Source X Controls.<br>6.44.1.2. Gain Adjust Channel X.<br>6.44.1.3. Invert Enable X.<br>6.44.1.4. Source Y.<br>6.44.1.5. Gain Adjust Channel Y.                                                                                                    | <b> 150</b><br>150<br>152<br>152<br>152<br>152<br>153                                                                                           |
| 6.44. AUDIO DOWNMIX MIXER TAB<br>6.44.1. Left Channel<br>6.44.1.1. Source X Controls.<br>6.44.1.2.Gain Adjust Channel X.<br>6.44.1.3.Invert Enable X.<br>6.44.1.4.Source Y.                                                                                                    | <b> 150</b><br>150<br>152<br>152<br>152<br>152<br>153                                                                                           |
| <ul> <li>6.44. AUDIO DOWNMIX MIXER TAB</li> <li>6.44.1. Left Channel</li> <li>6.44.1.1. Source X Controls</li> <li>6.44.1.2. Gain Adjust Channel X</li> <li>6.44.1.3. Invert Enable X</li> <li>6.44.1.4. Source Y</li> <li>6.44.1.5. Gain Adjust Channel Y</li> <li>6.44.1.6. Invert Enable Y</li> </ul> 6.45. UPMIX CONTROL TAB                                                                                                    | 150<br>150<br>152<br>152<br>152<br>153<br>153<br>154                                                                                            |
| <ul> <li>6.44. AUDIO DOWNMIX MIXER TAB</li> <li>6.44.1. Left Channel</li> <li>6.44.1.1. Source X Controls</li> <li>6.44.1.2. Gain Adjust Channel X</li> <li>6.44.1.3. Invert Enable X</li> <li>6.44.1.4. Source Y</li> <li>6.44.1.5. Gain Adjust Channel Y</li> <li>6.44.1.6. Invert Enable Y</li> </ul> 6.45. UPMIX CONTROL TAB <ul> <li>6.45.1. Upmix Control</li> </ul>                                                                                                    | 150<br>150<br>152<br>152<br>152<br>153<br>153<br>153<br>154                                                                                     |
| <ul> <li>6.44. AUDIO DOWNMIX MIXER TAB</li> <li>6.44.1. Left Channel</li> <li>6.44.1.1. Source X Controls</li> <li>6.44.1.2. Gain Adjust Channel X</li> <li>6.44.1.3. Invert Enable X</li> <li>6.44.1.4. Source Y</li> <li>6.44.1.5. Gain Adjust Channel Y</li> <li>6.44.1.6. Invert Enable Y</li> </ul> 6.45. UPMIX CONTROL TAB <ul> <li>6.45.1. Upmix Control</li> <li>6.45.1.1. Upmix Mode</li> </ul>                                                                                                    | 150<br>150<br>152<br>152<br>152<br>153<br>153<br>153<br>154<br>154                                                                              |
| <ul> <li>6.44. AUDIO DOWNMIX MIXER TAB</li> <li>6.44.1. Left Channel</li> <li>6.44.1.1. Source X Controls</li> <li>6.44.1.2. Gain Adjust Channel X</li> <li>6.44.1.3. Invert Enable X</li> <li>6.44.1.4. Source Y</li> <li>6.44.1.5. Gain Adjust Channel Y</li> <li>6.44.1.6. Invert Enable Y</li> </ul> 6.45. UPMIX CONTROL TAB <ul> <li>6.45.1. Upmix Control</li> <li>6.45.1.2. Centre Width</li> </ul>                                                                                                    | 150<br>150<br>152<br>152<br>152<br>153<br>153<br>153<br>154<br>154<br>155                                                                       |
| 6.44. AUDIO DOWNMIX MIXER TAB<br>6.44.1. Left Channel<br>6.44.1.1.Source X Controls<br>6.44.1.2.Gain Adjust Channel X.<br>6.44.1.3.Invert Enable X.<br>6.44.1.4.Source Y.<br>6.44.1.5.Gain Adjust Channel Y.<br>6.44.1.6.Invert Enable Y.<br>6.45.1.0.UPMIX CONTROL TAB.<br>6.45.1.1.Upmix Control.<br>6.45.1.2.Centre Width.<br>6.45.1.3.Surround Depth.                                                                                                    | 150<br>150<br>152<br>152<br>152<br>153<br>153<br>153<br>154<br>154<br>155<br>155                                                                |
| <ul> <li>6.44. AUDIO DOWNMIX MIXER TAB</li> <li>6.44.1. Left Channel</li> <li>6.44.1.1. Source X Controls</li> <li>6.44.1.2. Gain Adjust Channel X</li> <li>6.44.1.3. Invert Enable X</li> <li>6.44.1.4. Source Y</li> <li>6.44.1.5. Gain Adjust Channel Y</li> <li>6.44.1.6. Invert Enable Y</li> </ul> 6.45. UPMIX CONTROL TAB <ul> <li>6.45.1. Upmix Control</li> <li>6.45.1.2. Centre Width</li> <li>6.45.1.3. Surround Depth</li> <li>6.45.1.4. Surround Delay</li> </ul>                                                                                     | 150<br>150<br>150<br>152<br>152<br>153<br>153<br>153<br>154<br>154<br>155<br>155<br>155                                                         |
| 6.44. AUDIO DOWNMIX MIXER TAB<br>6.44.1. Left Channel<br>6.44.1.1.Source X Controls<br>6.44.1.2.Gain Adjust Channel X.<br>6.44.1.3.Invert Enable X.<br>6.44.1.4.Source Y.<br>6.44.1.5.Gain Adjust Channel Y.<br>6.44.1.6.Invert Enable Y.<br>6.45.1.0.UPMIX CONTROL TAB.<br>6.45.1.1.Upmix Control.<br>6.45.1.2.Centre Width.<br>6.45.1.3.Surround Depth.                                                                                                    | 150<br>150<br>152<br>152<br>152<br>153<br>153<br>153<br>154<br>154<br>155<br>155<br>155<br>155                                                  |
| <ul> <li>6.44. AUDIO DOWNMIX MIXER TAB</li> <li>6.44.1. Left Channel</li> <li>6.44.1.1. Source X Controls</li> <li>6.44.1.2. Gain Adjust Channel X</li> <li>6.44.1.3. Invert Enable X</li> <li>6.44.1.4. Source Y</li> <li>6.44.1.5. Gain Adjust Channel Y</li> <li>6.44.1.6. Invert Enable Y</li> </ul> 6.45. UPMIX CONTROL TAB <ul> <li>6.45.1.1. Upmix Control</li> <li>6.45.1.2. Centre Width</li> <li>6.45.1.3. Surround Depth</li> <li>6.45.1.4. Surround Delay</li> <li>6.45.1.5. LFE Gain</li> <li>6.45.1.7. Soft Switch Duration</li> </ul>               | 150<br>150<br>150<br>152<br>152<br>152<br>153<br>153<br>153<br>154<br>155<br>155<br>155<br>156<br>156                                           |
| 6.44. AUDIO DOWNMIX MIXER TAB<br>6.44.1. Left Channel<br>6.44.1.1. Source X Controls.<br>6.44.1.2. Gain Adjust Channel X.<br>6.44.1.3. Invert Enable X.<br>6.44.1.4. Source Y.<br>6.44.1.5. Gain Adjust Channel Y.<br>6.44.1.6. Invert Enable Y.<br>6.45.1.0 UPMIX CONTROL TAB.<br>6.45.1.1 Upmix Control.<br>6.45.1.2. Centre Width.<br>6.45.1.2. Centre Width.<br>6.45.1.3. Surround Depth.<br>6.45.1.4. Surround Depth.<br>6.45.1.5. LFE Gain.<br>6.45.1.6. Sound Direction Detect Rate.<br>6.45.1.7. Soft Switch Duration.<br>6.45.1.8. Stereo or 5.1 Monitor. | 150<br>150<br>152<br>152<br>152<br>152<br>153<br>153<br>153<br>154<br>155<br>155<br>155<br>156<br>156<br>156                                    |
| <ul> <li>6.44. AUDIO DOWNMIX MIXER TAB</li> <li>6.44.1. Left Channel</li> <li>6.44.1.1. Source X Controls</li> <li>6.44.1.2. Gain Adjust Channel X</li> <li>6.44.1.3. Invert Enable X</li> <li>6.44.1.4. Source Y</li> <li>6.44.1.5. Gain Adjust Channel Y</li> <li>6.44.1.6. Invert Enable Y</li> </ul> 6.45. UPMIX CONTROL TAB <ul> <li>6.45.1.1. Upmix Control</li> <li>6.45.1.2. Centre Width</li> <li>6.45.1.3. Surround Depth</li> <li>6.45.1.4. Surround Delay</li> <li>6.45.1.5. LFE Gain</li> <li>6.45.1.7. Soft Switch Duration</li> </ul>               | 150<br>150<br>152<br>152<br>152<br>152<br>153<br>153<br>153<br>154<br>155<br>155<br>155<br>156<br>156<br>156                                    |
| 6.44. AUDIO DOWNMIX MIXER TAB<br>6.44.1. Left Channel<br>6.44.1.1. Source X Controls.<br>6.44.1.2. Gain Adjust Channel X.<br>6.44.1.3. Invert Enable X.<br>6.44.1.4. Source Y.<br>6.44.1.5. Gain Adjust Channel Y.<br>6.44.1.6. Invert Enable Y.<br>6.45.1.0 UPMIX CONTROL TAB.<br>6.45.1.1 Upmix Control.<br>6.45.1.2. Centre Width.<br>6.45.1.2. Centre Width.<br>6.45.1.3. Surround Depth.<br>6.45.1.4. Surround Depth.<br>6.45.1.5. LFE Gain.<br>6.45.1.6. Sound Direction Detect Rate.<br>6.45.1.7. Soft Switch Duration.<br>6.45.1.8. Stereo or 5.1 Monitor. | 150<br>150<br>152<br>152<br>152<br>152<br>153<br>153<br>153<br>154<br>155<br>155<br>155<br>156<br>156<br>156                                    |
| <ul> <li>6.44. AUDIO DOWNMIX MIXER TAB</li></ul>                                                                                                    | 150<br>150<br>152<br>152<br>152<br>152<br>153<br>153<br>153<br>154<br>155<br>155<br>155<br>156<br>156<br>156<br>156<br>156<br>156<br>158        |
| <ul> <li>6.44. AUDIO DOWNMIX MIXER TAB</li></ul>                                                                                                    | 150<br>150<br>152<br>152<br>152<br>152<br>153<br>153<br>153<br>154<br>154<br>155<br>155<br>155<br>156<br>156<br>156<br>156<br>158<br>158<br>158 |

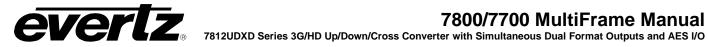

| 6.46.1.3.Invert Enable X                                                                                                    |  |
|----------------------------------------------------------------------------------------------------|--|
| 6.46.1.4.Source Y                                                                                                    |  |
| 6.46.1.5.Gain Adjust Channel Y                                                                                                    |  |
| 6.46.1.6.Invert Enable Y                                                                                                    |  |
| 6.47. INTELLIGAIN OVERVIEW                                                                                                    |  |
| 6.48. INTELLIGAIN™ CONFIGURATION TAB                                                                                                    |  |
| 6.48.1. Program Configuration                                                                                                    |  |
| 6.48.1.1.Program Configuration Source                                                                                                    |  |
| 6.48.1.2.Content Attack Time                                                                                                    |  |
| 6.48.1.3.Content Release Time                                                                                                    |  |
| 6.48.1.4.Compander Attack Time                                                                                                    |  |
| 6.48.1.5.Compander Release Time                                                                                                    |  |
| 6.48.1.6.Detected Program Config Status                                                                                                    |  |
| 6.48.1.7.Input Loudness Mode                                                                                                    |  |
| 6.49. INTELLIGAIN MIXER TAB                                                                                                    |  |
| 6.49.1. Channel 1                                                                                                    |  |
| 6.49.1.1.Source X                                                                                                    |  |
| 6.49.1.2.Gain Adjust X                                                                                                    |  |
| 6.49.1.3.Invert Enable X                                                                                                    |  |
| 6.49.1.4.Source Y                                                                                                    |  |
| 6.49.1.5.Gain Adjust Y                                                                                                    |  |
| 6.49.1.6.Invert Enable Y                                                                                                    |  |
| 6.50. INTELLIGAIN™ PROGRAM CONTROL TAB                                                                                                    |  |
| 6.50.1. Program Configuration Control                                                                                                    |  |
| 6.50.2. Program x Intelligain                                                                                                    |  |
| 6.50.2.1.IntelliGain™ State                                                                                                    |  |
| 6.50.3. Program x Leveler                                                                                                    |  |
| 6.50.3.1.Leveler State                                                                                                    |  |
| 6.50.3.2.Target Loudness                                                                                                    |  |
| 6.50.3.3.Maximum Gain Control                                                                                                    |  |
| 6.50.3.4. Noise Floor Threshold                                                                                                    |  |
| 6.50.3.5.Hold Time Control                                                                                                    |  |
| 6.50.4. Program x Compander                                                                                                    |  |
| 6.50.4.1.Compander State                                                                                                    |  |
| 6.50.4.2.Compander Profile                                                                                                    |  |
| 6.50.4.3.Makeup Gain                                                                                                    |  |
| 6.50.5. Program x Peak Limiter                                                                                                    |  |
| 6.50.5.1.Peak Limit                                                                                                    |  |
| 6.50.6. Program x Intelligain Threshold (1, 2, 3)                                                                                                    |  |
| 6.50.6.1.Gain Level Threshold (1, 2, 3)                                                                                                    |  |
| 6.50.6.2. Fault Duration                                                                                                    |  |
| 6.50.6.3.Clear Duration Control                                                                                                    |  |
|                                                                                                    |  |
|                                                                                                    |  |
| 6.50.7.1.Input Loudness Monitor                                                                                                    |  |
| 6.50.7.1.Input Loudness Monitor<br>6.50.7.2.Gain Applied Monitor                                                                                                    |  |
| 6.50.7.1.Input Loudness Monitor<br>6.50.7.2.Gain Applied Monitor<br>6.50.7.3.Output Loudness Monitor                                                                                  |  |
| <ul><li>6.50.7.1.Input Loudness Monitor</li><li>6.50.7.2.Gain Applied Monitor</li><li>6.50.7.3.Output Loudness Monitor</li><li>6.50.7.4.Program x Integrated Loudness Meter</li></ul> |  |
| 6.50.7.1.Input Loudness Monitor<br>6.50.7.2.Gain Applied Monitor<br>6.50.7.3.Output Loudness Monitor                                                                                  |  |

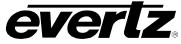

| 6.50.7.4.3. Loudness Range                                          |     |
|---------------------------------------------------------------------|-----|
| 6.50.7.4.4. Loudness Range Low                                      |     |
| 6.50.7.4.5. Loudness Range High<br>6.50.7.4.6. Reset                |     |
| 6.50.7.4.7. Start/Continue                                          |     |
| 6.50.7.4.8. Stop/Pause                                              |     |
| 6.51. INTELLIGAIN™ TRAPS TAB                                        | 177 |
| 6.52. AVM CONTROL TAB                                               |     |
| 6.52.1. Trigger Settings                                            |     |
| 6.52.1.1.Audio Silence Level                                        |     |
|                                                                     |     |
| 6.53. AVM PRESETS                                                   |     |
| 6.53.1. Preset Trigger Conditions<br>6.53.1.1.Channel X Silence     |     |
| 6.53.2. Preset Control.                                             |     |
| 6.53.2.1.AVM Trigger Logic                                          | 179 |
| 6.53.2.2.Trigger Assert Preset                                      |     |
| 6.53.2.3.Trigger De-Assert Preset                                   |     |
| 6.54. AVM TRAPS                                                     |     |
| 6.55. AUDIO/VIDEO TRAPS TAB                                         |     |
| 6.56. CC FAULT TRAP CONTROLS                                        | 184 |
| 6.57. CDP TRAPS CONTROLS                                            | 185 |
| 6.58. THUMBNAILS TAB                                                |     |
| 6.58.1. Video Output 1                                              |     |
| 6.58.1.1.Thumbnail Transfer<br>6.58.1.2.Thumbnail Size              |     |
| 6.58.2. Server IP                                                   |     |
| 6.58.2.1.Thumbnail Server IP Address                                |     |
| JUMPERS                                                             | 187 |
| 7.1. SELECTING WHETHER LOCAL FAULTS WILL BE MONITORED BY THE GLOBAL |     |
| FRAME STATUS                                                        |     |
| 7.2. CONFIGURING THE MODULE FOR FIRMWARE UPGRADES                   | 188 |
| 7.3. 7812UDXD SERIES "SLOT BLOCKER"                                 | 189 |
| VISTALINK® REMOTE MONITORING/CONTROL                                | 190 |
| 8.1. WHAT IS <i>VISTA</i> LINK <sub>®</sub> ?                       | 190 |
| 8.2. VISTALINK <sub>®</sub> MONITORED PARAMETERS                    | 191 |
| 8.3. VISTALINK <sub>®</sub> CONTROLLED PARAMETERS                   | 191 |
| 8.4. VISTALINK® TRAPS                                               |     |
| MENU QUICK REFERENCE                                                | 199 |

7.

8.

9.

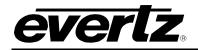

## Figures

| Figure 2-1: 7812UDXD Series Block Diagram (-HD, -3G, -F and –AES8 Versions) | 4   |
|-----------------------------------------------------------------------------|-----|
| Figure 2-2: 7812UDXD Series Audio Block Diagram (-AES8 Versions)            | 4   |
| Figure 3-1: 7812UDXD-AES8-XX Rear Plate View                                |     |
| Figure 3-2: 7812UDXD-XX Rear Plate View                                     | 10  |
| Figure 3-3: Colour Code Wiring for the Current RJ 45 Standards              | 12  |
| Figure 3-4: GPI Input Circuitry                                             | 13  |
| Figure 3-5: GPO Output Circuitry                                            | 14  |
| Figure 5-1: Status LEDs                                                     |     |
| Figure 6-1: Video Tab                                                       | 26  |
| Figure 6-2: Video Monitor Tab                                               | 33  |
| Figure 6-3: Internal 7812UDXD Series Audio Architecture                     | 35  |
| Figure 6-4: Audio Tab                                                       |     |
| Figure 6-5: Audio Input Tab                                                 | 38  |
| Figure 6-6: Audio Input Correction Tab                                      | 39  |
| Figure 6-7: Deinterlacer Control Tab                                        |     |
| Figure 6-8: Video Proc Tab                                                  |     |
| Figure 6-9: Colour Legalize Tab                                             | 46  |
| Figure 6-10: Image Enhancement Tab                                          | 47  |
| Figure 6-11: Scaler Tab                                                     |     |
| Figure 6-12: Pictorial Representation                                       |     |
| Figure 6-13: Aspect Ratio Conversion                                        |     |
| Figure 6-14: Image Cropping and Output Image Size                           |     |
| Figure 6-15: CC Control Tab                                                 |     |
| Figure 6-16: Upstream CC Tab                                                |     |
| Figure 6-17: CDP Setup Tab                                                  |     |
| Figure 6-18: Telnet Control Tab                                             | 61  |
| Figure 6-19: Utilities Control Tab                                          |     |
| Figure 6-20: Change Product Tab                                             |     |
| Figure 6-21: VANC Bypass Tab                                                | 67  |
| Figure 6-22: SD Aperture Control Tab                                        | 68  |
| Figure 6-23: AFD Control Tab                                                | 70  |
| Figure 6-24: SMPTE2016-1 Monitor Tab                                        | 73  |
| Figure 6-25: AFD ARC Tab                                                    | 75  |
| Figure 6-26: AFD Select                                                     | 76  |
| Figure 6-27: AFD Code Description                                           | 77  |
| Figure 6-28: Pictorial Representation                                       | 78  |
| Figure 6-29: Conversion Screen                                              |     |
| Figure 6-30: Noise Control Tab                                              |     |
| Figure 6-31: GPIO Control Tab                                               | 82  |
| Figure 6-32: Logo Controls                                                  |     |
| Figure 6-33: IP Control                                                     |     |
| Figure 6-34: Dolby Metadata Encoder Tab                                     | 87  |
| Figure 6-35: Dolby Metadata Presets Tab                                     | 93  |
| Figure 6-36: Dolby Metadata Control – Program 1 & 2 Tab                     | 96  |
| Figure 6-37: Dolby Decoder Control Tab                                      |     |
| Figure 6-38: Dolby AC3 Encoder Control Tab                                  | 117 |
| Figure 6-39: Dolby AC3 Encoder Mixer Tab                                    |     |
| Figure 6-40: Dolby Encoder Control Tab                                      |     |
| Figure 6-41: Dolby Encoder Channel Tab                                      |     |
| Figure 6-42: Embedded Audio Output Control Tab                              |     |
| Figure 6-43: Embedded Audio Output Mixer Tab                                |     |
| Figure 6-44: Audio Output Tab                                               |     |
| Figure 6-45: AES Audio Control Tab                                          |     |
| Figure 6-46: AES Audio Mixer Tab                                            | 142 |
| Figure 6-47: Audio Output Tab                                               |     |
| <b>v</b>                                                                    |     |

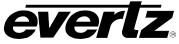

| Figure 6-48: Audio 5.1 Down Mix Tab                       | 147 |
|-----------------------------------------------------------|-----|
| Figure 6-49: Audio Downmix Mixer Tab                      |     |
| Figure 6-50: Up Mix Control Tab                           |     |
| Figure 6-51: Audio Upmix Mixer Tab                        |     |
| Figure 6-52: IntelliGain™ Configuration Tab               |     |
| Figure 6-53: Intelligain Mixer Tab                        |     |
| Figure 6-54: Program 1 Configuration View                 | 171 |
| Figure 6-55: IntelliGain™ Traps Tab                       |     |
| Figure 6-56: AVM Control Tab                              |     |
| Figure 6-57: AVM Presets                                  | 179 |
| Figure 6-58: AVM Traps                                    |     |
| Figure 6-59: Audio/Video Traps Tab                        |     |
| Figure 6-60: CC Fault Traps Tab                           |     |
| Figure 6-61: Thumbnails Tab                               |     |
| Figure 7-1: Location of Jumpers – Top View Main Module    |     |
| Figure 7-2: Location of Jumpers – Bottom View Main Module |     |
| Figure 7-3: Slot Blocker                                  |     |
|                                                           |     |

## Tables

| Table 2-1: Control Interface Differences between 7812UDXD Converters Depending on Product | 0   |
|-------------------------------------------------------------------------------------------|-----|
| Variation/Ordering Options                                                                | 8   |
| Table 3-1: GPIO Connector Pinout                                                          | 13  |
| Table 3-2: AES Input Audio Connector Pinout                                               | 14  |
| Table 3-3: AES Audio Input Breakout Cable (Evertz Part # WPAES8-BNCM-9W-6F)               | 15  |
| Table 3-4: AES Output Audio Connector Pinout                                              | 15  |
| Table 3-5: AES Audio Output Breakout Cable (Evertz Part # WPAES8-BNCM-9W-6F)              |     |
| Table 6-1: Encoder Bit-rate Restrictions                                                  |     |
| Table 6-2: Automatic Encoder Bit-rate Selection                                           | 118 |
| Table 6-3: Channel Mappings and Program Configurations                                    | 118 |
| Table 6-4: Channel Mappings and Program Configurations                                    | 127 |
| Table 6-5: IntelliGain™ Configuration Options                                             | 162 |
| Table 6-6: Abbreviations                                                                  | 163 |
| Table 6-7: Relationship between Audio Programs and Audio Channels                         |     |
| Table 6-8: Relationship between Program Configuration Mode and Audio Programs             | 170 |
| Table 8-1: VistaLINK® Monitored Parameters                                                | 191 |
| Table 8-2: VistaLINK® Controlled Parameters                                               | 198 |
| Table 8-3: VistaLINK® Controlled Parameters                                               | 198 |

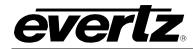

# **REVISION HISTORY**

| REVISION |                         | DESCRIPTION | DATE     |
|----------|-------------------------|-------------|----------|
| 1.0      | First Release           |             | Jan 2013 |
| 1.1      | Basic Updates           |             | Nov 2013 |
| 1.1.1    | Correction to Table 6-7 |             | Feb 2015 |

Information contained in this manual is believed to be accurate and reliable. However, Evertz assumes no responsibility for the use thereof nor for the rights of third parties, which may be affected in any way by the use thereof. Any representations in this document concerning performance of Evertz products are for informational use only and are not warranties of future performance, either expressed or implied. The only warranty offered by Evertz in relation to this product is the Evertz standard limited warranty, stated in the sales contract or order confirmation form.

Although every attempt has been made to accurately describe the features, installation and operation of this product in this manual, no warranty is granted nor liability assumed in relation to any errors or omissions unless specifically undertaken in the Evertz sales contract or order confirmation. Information contained in this manual is periodically updated and changes will be incorporated into subsequent editions. If you encounter an error, please notify Evertz Customer Service department. Evertz reserves the right, without notice or liability, to make changes in equipment design or specifications.

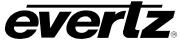

This page left intentionally blank

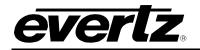

## 1. OVERVIEW

The 7812UDXD-AES8-HD and 7812UDXD-HD are Broadcast Quality Up/Down/Cross Converters that convert between common SD/SMPTE 259M and HD/SMPTE 292M video signals. With its dual scaler and dual output architecture, the 7812UDXD series simultaneously generates two different HD/SD outputs with independent phasing. –3G versions add support for common 3G/SMPTE 424M video signals. These modules support frame synchronization and use FRAME REF inputs on the 7800FR to obtain card genlock.

With the +3D option, the internal dual scaler architecture is re-configured to receive full resolution Left Eye + Right Eye stereoscopic signals and generate a single 1.5Gbs signal with Side-by-Side or Top-Bottom 3D display formatting.

The 7812UDXD series of converters incorporates Mosquito Noise Reduction (MNR) and Block Artifact Reduction (BAR) in addition to motion adaptive spatial-temporal (3D) noise reduction. The 7812UDXD series also incorporates new de-interlacing technologies for superior resolution and artifact reduction.

The 7812UDXD series supports dual broadcast quality scaling engines and offers both standard and user defined ARC modes. AFD (SMPTE 2016) based steering of ARC modes and stamping of AFD codes is fully supported. Transitions between AFD modes are frame accurate/glitch free. With the +F option, signals applied to the PGM B IN input can be keyed into image side panels for one of the program outputs. FILL inputs are frame synchronized so that pre-timing of FILL inputs is not required. With the +FCF2G} option, static or animated side panels can be stored locally and keyed into image side-panels for one of the program outputs.

Dual broadcast quality color correction and detail enhancement processors are integrated into the 7812UDXD series. RGB based color legalization is also supported. ITU Rec 709  $\Leftrightarrow$  601 color space conversions are performed as needed.

The 7812UDXD series supports 16 channels of embedded audio with audio delay automatically matching video delay. Additional audio delay is available. Full audio proc is supported including per channel audio gain, channel swapping and inversion controls. Surround sound (5.1 PCM) to stereo (Lt/Rt or LoRo) down-mixing is supported.

-AES8 versions of the 7812UDXD series supports 8x discrete AES inputs and outputs in addition to advanced audio processes like stereo to 5.1 up-mixing (+UMX), Dolby® E/AC-3 Decoding (+DD), Dolby®E Encoding (+DEE), Dolby®AC-3 Encoding (+AC3E) and IntelliGain® Loudness Management (+IG). Any two Dolby® encode or decode functions may be integrated into a single card including dual decoders or dual encoders.

These modules transfer closed caption and time code information from input to output and perform all HD  $\leftrightarrow$  SD data translations and time code re-calculations. SFP based fiber inputs and outputs are available with the -F variations.

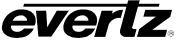

### Summary of 7812UDXD Series Features:

- Broadcast quality up/down/cross conversions between common SD/SMPTE 259M and HD/SMPTE 292M video signals
- Simultaneous generation of two independent HD/SD video outputs
- Independent phase control for each video output
- Support for common 3G/SMPTE 424M video signals (-3G versions)
- Integrated frame synchronization capabilities
- Support for 7800FR FRAME REF for supplying card genlock
- Generates Side-by-Side or Top-Bottom 3D display formatted signals from 2x full resolution Left Eye/Right Eye stereoscopic input signals (+3D option)
- Advanced noise reduction technologies (3D NR, MNR, BAR)
- New generation de-interlacing technologies
- Supports standard and user defined aspect ratio conversions
- Fully AFD enabled with frame accurate transitions between AFD modes
- Integrated side panel fill keyer (+F)
- Optional compact flash for storage of sidepanel content (+CF2G)
- Dual Broadcast Quality color corrector and detail enhancement engines
- ITU Rec 709  $\leftrightarrow$  601 color space conversions

- 16 channel embedded audio support
- Audio delay automatically tracks video delay
- Full audio proc and channel swapping
- 5.1 surround sound to stereo (Lt/Rt or Lo/Ro) down-mixing
- Supports 8x external AES inputs and 8x AES outputs (-AES8 versions)
- Optional stereo to 5.1 surround sound up-mixer (+UMX)
- Optional Dolby® E/AC-3 decoder (+DD)
- Optional Dolby® E encoder (+DEE)
- Optional Dolby® AC-3 encoder (+AC3E)
- Optional IntelliGain® Loudness Management (+IG)
- Transfers closed caption and time code information from input to output with all required SD ↔ HD data translations and time code recalculations
- Dual fiber in and dual fiber out using SFP modules (-F versions)
- <u>VistaLINK®</u> capable for remote monitoring via SNMP (using VistaLINK® PRO) when installed in <u>7800FR</u> frame with a <u>7700FC</u> VistaLINK® Frame Controller
- Support for direct VistaLINK® and SNMP remote control/monitoring without a <u>7700FC</u> when using standalone mini-agent JAR files

<sup>\*</sup> References to 3G, SMPTE 424M/SMPTE 425 and single link 1080p59.94/50 refer 10 bit 4:2:2 1080p59.94/50 signals (Level A or B in SMPTE 425M) References to dual link 1080p59.94/50 refer to SMPTE 372M mapping for 1080p59.94/50 4:2:2 10 bit data format only. When set to output 372M dual link, PGM OUT1/2 are assigned for LINK A and PGM OUT3 is assigned to LINK B output. Initial release will not support +CF option for 1080p59.94/50 output signals

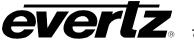

## 2. FUNCTIONAL DESCRIPTION

SD or HD video can be supplied to the PGM A or PGM B input. Either PGM A or PGM B may be selected for video processing and up/down/cross conversion. With the –3G versions of these modules, single link or dual link 1920x1080p59.94/50 signals may be supplied to converter inputs. 7812UDXD series modules support 10 bit 4:2:2, 1920x1080p59.94 single link signals with Level A or Level B formatting per SMPTE 425M. When configured to accept dual link SMPTE 372M signals, both PGM A and PGM B inputs are used. Nominally, PGM A is used to accept LINK A and PGM B is used to accept LINK B. Internally, 7812 modules have the ability to swap the source for LINK A and LINK B if required. When set to output dual link SMPTE 372M signals, PGM OUT 1/2 are assigned for LINK A and PGM OUT 3 is assigned for LINK B. All modules include integrated frame synchronization capabilities, the cards support FRAME REFERENCE inputs as supported on the 7700FR-G and the 7800FR.

The video signal selected for processing (PGM A or PGM B) is routed through a number of advanced processing stages including frame synchronization, audio/Dolby metadata extraction, noise reduction, deinterlacing, aspect ratio conversion, up/down/cross conversion, video proc adjustment and detail enhancement. De-embedded audio and Dolby metadata is re-inserted into the outgoing video signal with audio delay matching video path processing delay.

One of the final stages of processing includes keying of the FILL input or embedded compact flash content onto the output image (+F or +CF2G option only). With the +F option, the PGM B input is used to supply a FILL input signal that can be keyed into unused portions of the output image raster (i.e. side panels typically generated when converting from 4:3 to 16:9). When operating in this mode, the FILL input signal is automatically frame synchronized so that pre-timing of FILL input signals *is not* required. With the +CF2G option, static or animated side panels may be stored in the on-board compact flash to be keyed into image side panels. Content for the compact flash is generated using Evertz' Overture Media Design and may be loaded to 7812UDXD series modules using Overture Media Manager. Files may also be sent directly to the modules on-board compact flash using standard FTP techniques. As another alternative, the compact flash may also be physically extracted from the card, loaded remotely and then replaced again.

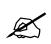

Note: FILL input signals are not up/down/cross converted so it must match the output resolution configured for the module.

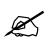

Note: When ordering the +CF2G option, the functionality delivered by the +F option is automatically included as well.

Within the audio processing block, audio delay is matched to track video delay. In addition, channel swapping, gain and inversion processing is available. Down-mixed audio is also generated in this block. 8x AES inputs and 8x AES outputs are supported on –AES8 versions of all modules. AES outputs carry the same audio that is being embedded. On –AES8 versions, stereo to 5.1 up-mixing is also supported with the +UMX option.

Figure 2-1 provides the block diagram for the 7812UDXD series products. Figure 2-2 depicts the audio processing block on all -AES8 variations of the 7812UDXD series products.

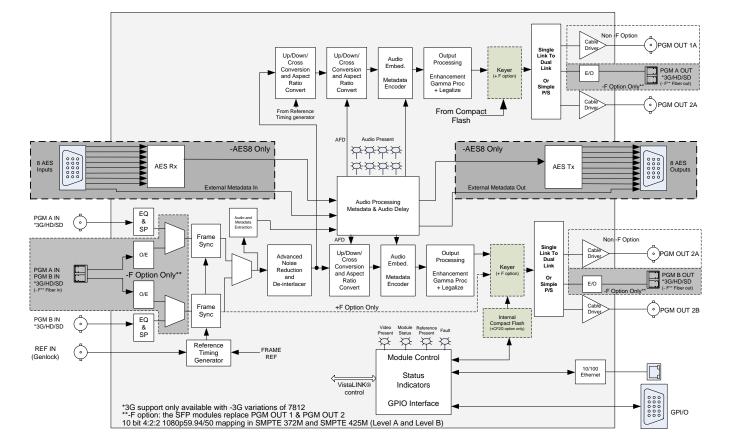

Figure 2-1: 7812UDXD Series Block Diagram (-HD, -3G, -F and -AES8 Versions)

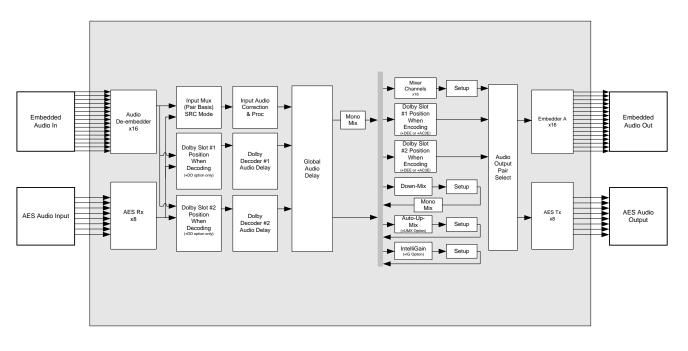

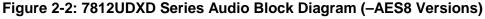

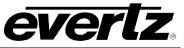

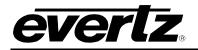

## 2.1. PRODUCT OPTIONS

This manual covers all variations and ordering options for the 7812UDXD series platform. The majority of card controls are common across all products variations and ordering options. A small number of items change depending on the product variation and ordering option. The following chart provides a list of available product variations/ordering options and outlines what module control changes based on each.

| Product<br>Options | Description                                                                                                    |
|--------------------|----------------------------------------------------------------------------------------------------|
| -AES8              | VIDEO CONTROL Tab     "DMX Loss of Video Mode" control is available only with –AES8 versions                                                                                                    |
|                    | • AUDIO INPUT Control Tab<br>AUDIO INPUT control tab is available only with –AES8 versions                                                                                                    |
|                    | • AUDIO PROC CH1-CH4/CH 5-CH8/CH9-CH12/CH13-16 control tabs<br>All selectable options under "Source X" and "Source Y" controls within AUDIO PROC<br>CH1-CH4 control tab are labeled slightly differently than non-AES versions. In –AES8<br>versions, selectable options are labeled as <i>Channel 1…N</i> rather than <i>DMX Channel</i><br><i>1…N</i> . This is done to reflect that –AES8 versions of 7812UDXD modules include an up-<br>front audio selector that chooses whether to process de-embedded audio or AES audio<br>for a particular channel pair.                      |
|                    | • AUDIO 5.1 DOWN MIX Control Tab<br>All selectable options in the "L Source", "R Source", "C Source", "LFE Source", "Ls<br>Source", "Rs Source" controls within the AUDIO 5.1 DOWN MIX control tab are labeled<br>slightly differently than non AES versions. In the –AES8 versions, selectable options are<br>labeled as <i>Channel 1N</i> rather than <i>DMX Channel 1N</i> . This does not to reflect that<br>the –AES8 versions of the modules include an up-front audio selector that chooses<br>whether to process de-embedded audio or AES audio for a particular channel pair. |
|                    | AUDIO/VIDEO TRAPS Control Tab Traps for "AES 1" through "AES 8" audio inputs                                                                                                    |
| -3G                | • VIDEO CONTROL Tab     The "3G Dual Link Channel Swap"                                                                                                    |
| -F                 | • VIDEO CONTROL Tab<br>Under the "Video Input Source" control, the option to select the Main PGM source and<br>Backup PGM source.                                                                                                    |
| +F                 | VIDEO CONTROL Tab     Under the "Video Input Source" control, the option to select Main PGM in BNC + fill                                                                                                    |

7800/7700 MultiFrame Manual 7812UDXD Series 3G/HD Up/Down/Cross Converter with Simultaneous Dual Format Outputs and AES I/O

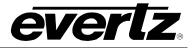

| +CF2G | <b>Note:</b> The +CF2G option also includes all functionality delivered by the +F option. (above) plus the following additional controls                         |
|-------|----------------------------------------------------------------------------------------------------|
|       |                                                                                                    |
|       | • PANEL LOGO Control Tab                                                                                                    |
|       | This is used to control queing and keying of side panel content stored in the internal compact flash.                                                            |
|       |                                                                                                    |
|       | • IP Control Tab                                                                                                    |
|       | The IP tab only appears when the +CF2G option is present. This is used to set the IP                                                                             |
|       | address of the card's dedicated Ethernet port (used for up-loading content to the internal compact flash)                                                        |
| +UMX  | Note: The +UMX option is only valid on –AES variations of 7812UDXD modules                                                                                       |
|       | • AUDIO PROC CH1-4/CH5-8/CH9-12/CH13-16 Control Tabs                                                                                                    |
|       | Within the "Source X" and "Source Y" controls selection of Up Mix L Front, Up Mix R                                                                              |
|       | Front, Up Mix Centre, Up Mix LFE, Up Mix L Surround, Up Mix R Surround, Up Mix                                                                                   |
|       | Delayed L In, Up Mix Delayed R In is supported only when the +UMX is present.                                                                                    |
|       | • UP MIX CONTROL Tab                                                                                                    |
|       | The UP MIX control tab is only present with the +UMX option                                                                                                    |
| +CC   | • CC Control Tab                                                                                                    |
|       | Within the CC Control Tab, SD CEA-608 Waveform line becomes available, CC generation controls are exposed including Caption Erase Timer, Caption Shift up Lines, |
|       | and Caption Shift down Lines. Also Misc system controls become available including                                                                               |
|       | DST in Effect, DST Observed and Time Zone Settings.                                                                                                    |
|       | • Upstream CC Control Tab                                                                                                    |
|       | Upstream CC controls include the ability to block or pass data from PVR Data control,                                                                            |
|       | CEA-608 services including CC 1 -4, Text 1 – 4 and XDS packets and CEA-708 Service                                                                               |
|       | control Packets including Service 1 – 16.                                                                                                    |
|       | • CDP Setup Tab                                                                                                    |
|       | The <b>CDP Setup</b> menu, enables the user to configure the encoding of Caption                                                                                 |
|       | Distribution Packets (CDPs) in the VANC area of HD/3G video.                                                                                                    |
|       | • Telnet Control Tab                                                                                                    |
|       | The Telnet Control Tab includes options for monitoring and configuring Telnet ports and                                                                          |
|       | permissions to enable/disable Telnet services to these ports including CC1 -4, Text 1 – 4 and XDS.                                                               |
|       |                                                                                                    |
|       | • CDP Traps Tab                                                                                                    |
|       | These indicate corrupt CDPs generated by equipment upstream of the 7812UDXD.                                                                                     |

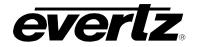

| +3D           | • VIDEO CONTROL Tab<br>Under "Video Input Control", if Input source is in either 3D modes video delay for each<br>path will show and Video Output Controls for path 2 are disabled.                                                                                                    |
|---------------|----------------------------------------------------------------------------------------------------|
|               | • <b>DEINTERLACER</b> Tab<br>When either 3D mode is enabled on the Video Tab in "Video Input Source", deinterlacer<br>controls are disabled.                                                                                                    |
|               | • SCALER Tab<br>Under "Conversion", when "Input Source" on the video tab is set to either 3D mode, 3D<br>mode formatting becomes available.                                                                                                    |
|               | • NOISE CONTROL Tab<br>When either 3D mode is enabled on the Video Tab in "Video Input Source", noise<br>controls are disabled.                                                                                                    |
| +DD<br>+DD2   | <b>Note:</b> The +DD and +DD2 option is only valid on –AES variations of 7812UDXD modules                                                                                                    |
|               | • DOLBY DECODER CONTROL Tab<br>The Dolby Decoder Control tab contains configurations for the Decoder source from<br>incoming AES or DMX audio. Video sync sources, Dolby delay compensation, Dolby<br>switch suppression, user preset recalls on present/missing incoming Dolby and Dolby<br>audio channel delay. |
|               | Note: There are two Dolby Decoder/Encoder module slots on the 7812UDXD-AES8 version of the module. +DD indicates the first Dolby slot and +DD2 indicates the second Dolby slot.                                                                                                    |
| +DDE<br>+DDE2 | <b>Note:</b> The +DDE and +DDE2 options are only valid on –AES variations of 7812UDXD modules                                                                                                    |
|               | • <b>DOLBY E ENCODER CONTROL</b> Tab<br>The Dolby E Encoder control tab contains the configurations for Dolby encoder line<br>phase adjustments, Auto program configuration delay compensation and data width                                                                                                    |
|               | • <b>DOLBY E ENCODER MIXER CH1–CH4/CH5-CH8</b> Control Tab<br>All selectable options under "Source X" and "Source Y", channel gain controls, and<br>channel inversion                                                                                                    |
|               | Note: There are two Dolby decoder/Encoder module slots on the 7812UDXD-AES8 version of the module. +DDE indicates the first Dolby slot and +DDE2 indicates the second Dolby slot.                                                                                                    |

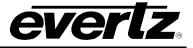

| +AC3E<br>+AC3E2 | Note: The +AC3E and +AC3E2 options are only valid on –AES variations of 7812UDXD modules                                                                                                    |
|-----------------|----------------------------------------------------------------------------------------------------|
|                 | • DOLBY AC3 ENCODER CONTROL Tab<br>The Dolby AC3 Encoder control tab contains the configurations for auto mode program,<br>metadata program selection AC-3 bit rate control Final ACMOD and delay<br>compensation                                                                                           |
|                 | • <b>DOLBY AC3 ENCODER MIXER CH1–CH4/CH5-CH8</b> Control Tab<br>All selectable options under "Source X" and "Source Y", channel gain controls, and<br>channel inversion                                                                                                    |
|                 | Note: There are two Dolby decoder/Encoder module slots on the 7812UDXD-AES8 version of the module. +AC3E indicates the first Dolby slot and +AC3E2 indicates the second Dolby slot.                                                                                                    |
| +IG             | Note: The +IG option is only valid on –AES variations of 7812UDXD modules                                                                                                    |
|                 | • INTELLIGAIN CONFIGURATION Control Tab<br>The IntelliGain <sup>TM</sup> control tab displays the top level IntelliGain <sup>TM</sup> control interface. There<br>are a number of parameters that control both the Intelligent leveler and the on-board<br>dynamic processor (compander, expander, limiter) |
|                 | • <b>IG PROGRAM CONTROL</b> Tab<br>igChannel1, igChannel2, igChannel3, igChannel4, igChannel5, igChannel6,<br>igChannel7, and igChannel8<br>are valid only when +IG and -AES8 appear in the card name.                                                                                                    |
| +ICL            | • COLOUR LEGALIZE Control Tab<br>The Colour Legalize control tab displays the control for Soft Clip, Max RGB, Min RGB,<br>High Knee, Low Knee, Negative Compression and Compression Ratio Controls                                                                                                    |

#### Table 2-1: Control Interface Differences between 7812UDXD Converters Depending on Product Variation/Ordering Options

The following can assist in the customization and ordering options: 7812UDXD[-AES8] {-HD / -3G} [-F] [+CC] [+UMX][+3D][+CF2G / +F][+IG][+ICL] [(+DD)/(+DDE)/(+AC3E)] [(+DD2)/(+DDE2)/(+AC3E2)] Explanation of notation: / = or, { } = mandatory, [ ] = optional, ( ) = option requires -AES8

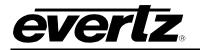

## 3. INSTALLATION

All 7812UDXD series modules come with a companion rear plate and occupy two slots in the 7800FR frame or three slots in the 7700FR-C. If a 7812UDXD series module is installed in a 7700FR-C without the "slot blocker" installed, the card will not power-up and will show RED on its main status LED. For information on mounting the rear plate and inserting the module into the frame see section 3 of the 7700FR manual. Refer to section 7.3 of this manual for more information on the 7812UDXD series slot blocker. Refer to Figure 3-1 through Figure 3-4 for 7812UDXD series rear plate layouts.

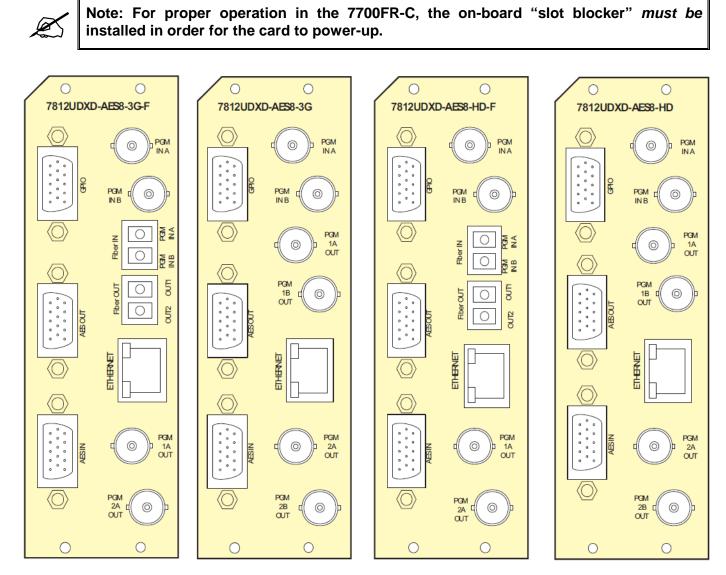

Figure 3-1: 7812UDXD-AES8-XX Rear Plate View

## 7800/7700 MultiFrame Manual

7812UDXD Series 3G/HD Up/Down/Cross Converter with Simultaneous Dual Format Outputs and AES I/O

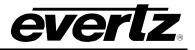

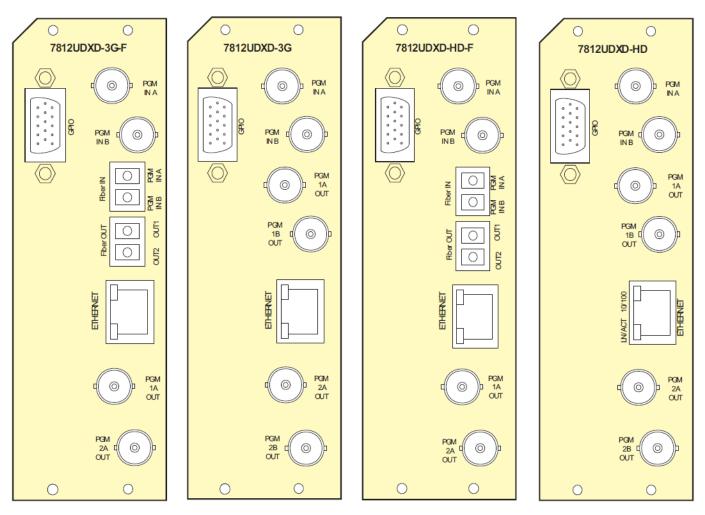

Figure 3-2: 7812UDXD-XX Rear Plate View

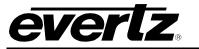

#### 3.1. INPUT/OUTPUT CONNECTIONS

**PGM IN A:** Accepts a 10-bit serial digital video signal. –HD versions have inputs compatible with both SMPTE 259M and SMPTE 292M standards. –3G versions have inputs compatible with SMPTE 259M, SMPTE 292M, SMPTE 372M and SMPTE 425M\*. The module can be set to receive a specific video standard or set to automatically detect supplied input video standard. PGM A or PGM B can be selected for subsequent video processing.

\* References to 3G, SMPTE 424M/SMPTE 425 and single link 1080p59.94/50 refer 10 bit 4:2:2 1080p59.94/50 signals (Level A or B in SMPTE 425M) References to dual link 1080p59.94/50 refer to SMPTE 372M mapping for 1080p59.94/50 4:2:2 10 bit data format only.

**PGM IN B:** Accepts a 10-bit serial digital video signal. –HD versions have inputs compatible with both SMPTE 259M and SMPTE 292M standards. –3G versions have inputs compatible with SMPTE 259M, SMPTE 292M, SMPTE 372M and SMPTE 425M\*. The module can be set to receive a specific video standard or set to automatically detect supplied input video standard. PGM A or PGM B can be selected for subsequent video processing.

\* References to 3G, SMPTE 424M/SMPTE 425 and single link 1080p59.94/50 refer 10 bit 4:2:2 1080p59.94/50 signals (Level A or B in SMPTE 425M) References to dual link 1080p59.94/50 refer to SMPTE 372M mapping for 1080p59.94/50 4:2:2 10 bit data format only.

**PGM OUT1A-1B:** These BNC connectors are used to output video as serial component video for Output Path 1. –HD versions have outputs compatible with SMPTE 292M or SMPTE 259M standard. –3G versions have outputs compatible with SMPTE 292M or SMPTE 259M or SMPTE 372M or SMPTE 425M\*.

\* When set it to output SMPTE72M dual link 1920x1080p50/59.94 video, PGM OUT1 and PGM OUT2 provide LINK A and PGM OUT3 provides LINK B.

**PGM OUT2A-2B:** These BNC connectors are used to output video as serial component video for Output Path 2. –HD versions have outputs compatible with SMPTE 292M or SMPTE 259M standard. –3G versions have outputs compatible with SMPTE 292M or SMPTE 259M or SMPTE 372M or SMPTE 425M\*.

\* When set it to output SMPTE72M dual link 1920x1080p50/59.94 video, PGM OUT1 and PGM OUT2 provide LINK A and PGM OUT3 provides LINK B.

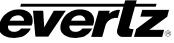

### 3.2. ETHERNET CONNECTIONS

Static or side panel content can be uploaded to the card's internal compact flash using this port. All 7812UDXD series modules are designed to use either 10Base-T (10 Mbps) or 100Base-TX (100 Mbps) also known as *Fast Ethernet*, twisted pair Ethernet cabling systems. When connecting for 10Base-T systems, category 3, 4, or 5 UTP cable as well as EIA/TIA – 568-100 $\Omega$  STP cable may be used. When connecting for 100Base-TX systems, category 5 UTP cable is required. Make the network connection by plugging one end of a "straight through" cable into the RJ-45 receptacle of the 7812 modules and the other end into a port of the supporting hub. If you are connecting the 7812UDXD series module directly to an Ethernet port on a computer you will have to use a "crossover" cable.

Straight-through RJ-45 cables can be purchased or can be constructed using the pinout information in Table 3-1. A colour code wiring table is provided in Figure 3-5 for the current RJ-45 standards (AT&T 258A or EIA/TIA 258B colour coding shown). Also, refer to the notes following the table for additional wiring guide information.

|     | Pin # | Signal                      | EIA/TIA 568A              | AT&T 258A or<br>EIA/TIA 568B | 10BaseT<br>or 100BaseT |
|-----|-------|-----------------------------|---------------------------|------------------------------|------------------------|
|     | 1     | Transmit +                  | White/Green               | White/Orange                 | Х                      |
| Pin | 2     | Transmit –                  | Green/White or White      | Orange/White or<br>Orange    | Х                      |
| 1   | 3     | Receive +                   | White/Orange              | White/Green                  | Х                      |
|     | 4 N/A | Blue/White or Blue          | Blue/White or Blue        | Not used<br>(required)       |                        |
|     | 5     | 5 N/A White/Blue White/Blue | White/Blue                | Not used<br>(required)       |                        |
|     | 6     | Receive –                   | Orange/White or<br>Orange | Green/White or Green         | x                      |
|     | 7     | N/A                         | White/Brown               | White/Brown                  | Not used<br>(required) |
|     | 8     | N/A                         | Brown/White or Brown      | Brown/White or Brown         | Not used<br>(required) |

### Figure 3-3: Colour Code Wiring for the Current RJ 45 Standards

Note the following cabling information for this wiring guide:

- Only two pairs of wires are used in the 8-pin RJ 45 connector to carry Ethernet signals.
- Even though pins 4, 5, 7 and 8 are not used, it is mandatory that they be present in the cable.
- 10BaseT and 100BaseT use the same pins; a crossover cable made for one will work with the other.
- Pairs may be solid colours and not have a stripe.
- Category 5 cables must use Category 5 rated connectors.

The maximum cable run between the 7812UDXD series modules and the supporting hub is 300 ft (90 m).

Note that the two LEDs on the Ethernet connector are not used and will not light up when connected to an Ethernet network. Ethernet functionality is not impacted by the lack of these LEDs lighting up.

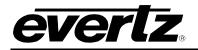

### 3.3. GPIO CONNECTOR

There are 4 General Purpose Inputs/Outputs (GPIOs) on the 7812UDXD series modules. Each GPIO can be configured to be an input or can be configured to be an output. These GPIOs are interfaced using a 15-pin DB connector and an associated breakout cable (cable part # WPAES8-BNCM-9W-6F). NOTE: The GPIO breakout cable is not included with the module when purchased. The Pin-out of this connector is as follows:

| GPIO DB CONNECTOR |                  |                                  |            |  |
|-------------------|------------------|----------------------------------|------------|--|
| DB-15<br>Pin      | Name Description |                                  | Colour     |  |
| 1                 | GPIO1            | General Purpose Input /Output #1 | Red        |  |
| 2                 | LTC out          | External LTC out                 | Green      |  |
| 3                 | GPIO2            | General Purpose Input /Output #2 | Blue       |  |
| 4                 | GPIO4            | General Purpose Input /Output #4 | Purple     |  |
| 5                 | LTC IN2/6 Hz     | External LTC IN 2 / 6 Hz         | Orange     |  |
| 6                 | LTC IN1          | External LTC IN 1                | White      |  |
| 7                 | GND              | General Purpose Input /Output #6 | A2 BNC PIN |  |
| 8                 | GPIO3            | General Purpose Input /Output #3 | Yellow     |  |
| 9                 | GND              | Ground                           |            |  |
| 10                | GND              | Ground                           |            |  |
| 11                | GPIO5            | General Purpose Input /Output #5 | A1 BNC PIN |  |
| 12                | GND              | Ground                           |            |  |
| 13                | GND              | Ground                           |            |  |
| 14                | GND              | General Purpose Input /Output #8 | A4 BNC PIN |  |
| 15                | GND              | General Purpose Input /Output #7 | A3 BNC PIN |  |
| Shell             | GND              | Ground                           |            |  |

 Table 3-1: GPIO Connector Pinout

When a particular GPIO is configured to be a GPI, the following interface shall apply:

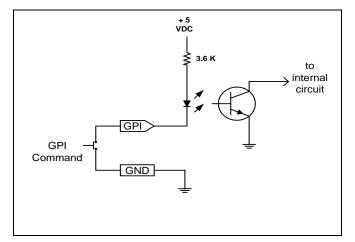

Figure 3-4: GPI Input Circuitry

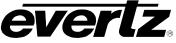

When a particular GPIO is configured to be a GPO, the interface shown below shall apply. The GPO is active low with internal pull up (10k Ohm) resistors to +5V. When the output goes low, it is able to sink up to 10mA. When high, the signal will go high (+5V). **Do not draw more than 100µA from the output.** Figure 3-7 shows the circuit for the general-purpose output.

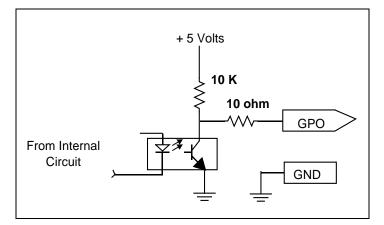

Figure 3-5: GPO Output Circuitry

## 3.4. AES INPUTS

The –AES8 versions of the 7812UDXD series modules support 8x AES inputs and are interfaced using a DB15 connector and a breakout cable. The part number for the cable is # WPAES8-BNCM-9W-6F. Two cables (one for AES input and one for AES output) are included when the –AES8 option is ordered. The pin-out of the DB15 connector is shown in Table 3-2. The pin-out of the breakout cable is shown in Table 3-3.

|                                                                                                    | PIN # | Name           | Description                  |
|----------------------------------------------------------------------------------------------------|-------|----------------|------------------------------|
| AES IN                                                                                                    | 1     | Not used       | Reserved for future use      |
| 5 000001                                                                                                    | 2     | RX - Primary   | Primary Dolby Metadata RX -  |
| $\left  O_{15}^{5} \left( \begin{array}{c} 0 & 0 & 0 & 0 \\ 0 & 0 & 0 & 0 & 0 \\ 15 \left( \begin{array}{c} 0 & 0 & 0 & 0 \\ 0 & 0 & 0 & 0 & 0 \\ 0 & 0 &$ | 3     | Not used       | Reserved for future use      |
|                                                                                                    | 4     | RX- Secondary  | Secondary Dolby Metadata RX- |
| Female                                                                                                    | 5     | Not used       | Reserved for future use      |
| i emaie                                                                                                    | 6     | RX+ Primary    | Primary Dolby Metadata RX+   |
|                                                                                                    | 7     | AES In 2       | AES Input 2 – Unbalanced     |
|                                                                                                    | 8     | RX + Secondary | Secondary Dolby Metadata RX+ |
|                                                                                                    | 9     | AES In 6       | AES Input 6 – Unbalanced     |
|                                                                                                    | 10    | AES In 5       | AES Input 5 – Unbalanced     |
|                                                                                                    | 11    | AES In 1       | AES Input 1 – Unbalanced     |
|                                                                                                    | 12    | AES In 8       | AES Input 8 – Unbalanced     |
|                                                                                                    | 13    | AES In 7       | AES Input 7 – Unbalanced     |
|                                                                                                    | 14    | AES In 4       | AES Input 4 – Unbalanced     |
|                                                                                                    | 15    | AES In 3       | AES Input 3 – Unbalanced     |
|                                                                                                    | Shell | GND            | Ground                       |

Table 3-2: AES Input Audio Connector Pinout

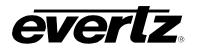

7812UDXD Series 3G/HD Up/Down/Cross Converter with Simultaneous Dual Format Outputs and AES I/O

| High Density<br>DB-15 PIN<br>(male) | Breakout<br>Cable<br>Connector | Ground/<br>Shield<br>Connection | Labelled<br>Name | HD2020<br>Connector Pin Map |
|-------------------------------------|--------------------------------|---------------------------------|------------------|-----------------------------|
| 1                                   | Red Wire                       | None                            | W1 RED           | Pin 1 – Not used            |
| 2                                   | Green Wire                     | None                            | W2 GREEN         | Pin 2 – Not used            |
| 3                                   | Blue Wire                      | None                            | W3 BLUE          | Pin 3 – Not used            |
| 4                                   | Purple Wire                    | None                            | W6 PUR           | Pin 4 – Not used            |
| 5                                   | Orange Wire                    | None                            | W7 ORG           | Pin 5 – Not used            |
| 6                                   | White Wire                     | None                            | W4 WHITE         | Pin 6 – Not used            |
| 7                                   | Coax BNC Male                  | Soldered to Shell               | AES A2           | Pin 7 – AES In 2            |
| 8                                   | Yellow                         | None                            | W5 YELLOW        | Pin 8 – Not used            |
| 9                                   | Coax BNC Male                  | Soldered to Shell               | AES B2           | Pin 9 – AES In 6            |
| 10                                  | Coax BNC Male                  | Soldered to Shell               | AES B1           | Pin 10– AES In 5            |
| 11                                  | Coax BNC Male                  | Soldered to Shell               | AES A1           | Pin 11– AES In 1            |
| 12                                  | Coax BNC Male                  | Soldered to Shell               | AES B4           | Pin 12– AES In 8            |
| 13                                  | Coax BNC Male                  | Soldered to Shell               | AES B3           | Pin 13– AES In 7            |
| 14                                  | Coax BNC Male                  | Soldered to Shell               | AES A4           | Pin 14– AES In 4            |
| 15                                  | Coax BNC Male                  | Soldered to Shell               | AES A3           | Pin 15– AES In 3            |
| Shell                               | Brown Wire                     | Soldered to Shell               | GND BR           | GND                         |
| Shell                               | Black Wire                     | Soldered to Shell               | GND BK           | GND                         |

Table 3-3: AES Audio Input Breakout Cable (Evertz Part # WPAES8-BNCM-9W-6F)

## 3.5. AES OUTPUTS

The –AES8 versions of the 7812UDXD series modules support 8x AES outputs and are interfaced using a DB15 connector and a breakout cable. The part number for the cable is # WPAES8-BNCM-9W-6F. Two cables (one for AES input and one for AES output) are included when the –AES8 option is ordered. The pin-out of DB15 connector is shown in Table 3-4. The pin-out of the breakout cable is shown in Table 3-5.

| AES OUT                                                                                                    | PIN # | Name          | Description                  |
|----------------------------------------------------------------------------------------------------|-------|---------------|------------------------------|
|                                                                                                    | 1     | Not used      | Reserved for future use      |
| $\left  O_{15}^{5} \left( \begin{array}{c} 0 & 0 & 0 & 0 \\ 0 & 0 & 0 & 0 \\ 15 \end{array} \right)_{15}^{5} \left( \begin{array}{c} 0 & 0 & 0 & 0 \\ 0 & 0 & 0 & 0 \\ 0 & 0 &$ | 2     | TX - Primary  | Primary Dolby Metadata TX -  |
|                                                                                                    | 3     | Not used      | Reserved for future use      |
|                                                                                                    | 4     | TX- Secondary | Secondary Dolby Metadata TX- |
|                                                                                                    | 5     | Not used      | Reserved for future use      |
| Female                                                                                                    | 6     | TX+ Primary   | Primary Dolby Metadata TX+   |
|                                                                                                    | 7     | AES Out 2     | AES Output 2 – Unbalanced    |
|                                                                                                    | 8     | TX+ Secondary | Secondary Dolby Metadata TX+ |
|                                                                                                    | 9     | AES Out 6     | AES Output 6 – Unbalanced    |
|                                                                                                    | 10    | AES Out 5     | AES Output 5 – Unbalanced    |
|                                                                                                    | 11    | AES Out 1     | AES Output 1 – Unbalanced    |
|                                                                                                    | 12    | AES Out 8     | AES Output 8 – Unbalanced    |
|                                                                                                    | 13    | AES Out 7     | AES Output 7 – Unbalanced    |
|                                                                                                    | 14    | AES Out 4     | AES Output 4 – Unbalanced    |
|                                                                                                    | 15    | AES Out 3     | AES Output 3 – Unbalanced    |
|                                                                                                    | Shell | GND           | Ground                       |

#### Table 3-4: AES Output Audio Connector Pinout

7812UDXD Series 3G/HD Up/Down/Cross Converter with Simultaneous Dual Format Outputs and AES I/O

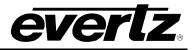

| High<br>Density<br>DB-15 PIN<br>(male) | Breakout<br>Cable<br>Connector | Ground/<br>Shield<br>Connection | Labelled<br>Name | HD2020<br>Connector Pin Map |
|----------------------------------------|--------------------------------|---------------------------------|------------------|-----------------------------|
| 1                                      | Red Wire                       | None                            | W1 RED           | Pin 1 – Not used            |
| 2                                      | Green Wire                     | None                            | W2 GREEN         | Pin 2 – Not used            |
| 3                                      | Blue Wire                      | None                            | W3 BLUE          | Pin 3 – Not used            |
| 4                                      | Purple Wire                    | None                            | W6 PUR           | Pin 4 – Not used            |
| 5                                      | Orange Wire                    | None                            | W7 ORG           | Pin 5 – Not used            |
| 6                                      | White Wire                     | None                            | W4 WHITE         | Pin 6 – Not used            |
| 7                                      | Coax BNC Male                  | Soldered to Shell               | AES A2           | Pin 7 – AES In 2            |
| 8                                      | Yellow                         | None                            | W5 YELLOW        | Pin 8 – Not used            |
| 9                                      | Coax BNC Male                  | Soldered to Shell               | AES B2           | Pin 9 – AES In 6            |
| 10                                     | Coax BNC Male                  | Soldered to Shell               | AES B1           | Pin 10– AES In 5            |
| 11                                     | Coax BNC Male                  | Soldered to Shell               | AES A1           | Pin 11– AES In 1            |
| 12                                     | Coax BNC Male                  | Soldered to Shell               | AES B4           | Pin 12– AES In 8            |
| 13                                     | Coax BNC Male                  | Soldered to Shell               | AES B3           | Pin 13– AES In 7            |
| 14                                     | Coax BNC Male                  | Soldered to Shell               | AES A4           | Pin 14– AES In 4            |
| 15                                     | Coax BNC Male                  | Soldered to Shell               | AES A3           | Pin 15– AES In 3            |
| Shell                                  | Brown Wire                     | Soldered to Shell               | GND BR           | GND                         |
| Shell                                  | Black Wire                     | Soldered to Shell               | GND BK           | GND                         |

Table 3-5: AES Audio Output Breakout Cable (Evertz Part # WPAES8-BNCM-9W-6F)

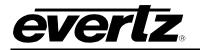

## 4. SPECIFICATIONS

#### 4.1. SERIAL DIGITAL VIDEO INPUT

| Standard:           | 270 Mb/sec SMPTE 259M<br>1.485 Gb/sec SMPTE 292M (1080i/720 @ 59.94 or 50 Hz)<br>2.970 Gb/sec SMPTE 425M* (-3G versions only)                                                                                   |
|---------------------|----------------------------------------------------------------------------------------------------|
| Number of Inputs:   | 2 (PGM A and PGM B)                                                                                                    |
| Connector:          | BNC per IEC 61169-8 Annex A                                                                                                    |
| Signal Level:       | 1V nominal                                                                                                    |
| Input Equalization: | Automatic to 300m @ 270 Mbs with Belden 8281 or equivalent<br>Automatic to 100m @ 1.485 Gbs with Belden 8281 or equivalent<br>Automatic to 80m @ 2.970 Gbs with Belden 8281 or equivalent (-3G version<br>only) |
| Deturn Less         |                                                                                                    |

 Return Loss:
 > 15 dB to 1.5 GHz

 > 10 dB to 3.0 GHz

#### 4.2. SERIAL DIGITAL VIDEO OUTPUT

| Standard:           | 270 Mb/sec SMPTE 259M<br>1.485 Gb/sec SMPTE 292M (1080i/720 59.94 or 50 Hz)<br>2.970 Gb/sec SMPTE 425M* (-3G versions only) |
|---------------------|----------------------------------------------------------------------------------------------------|
| Number of Outputs:  | 4                                                                                                    |
| Connector:          | BNC per IEC 61169-8 Annex A                                                                                                 |
| Signal Level:       | 800 mV nominal                                                                                                    |
| SD Rise/Fall Times: | 740 ps nominal                                                                                                    |
| HD Rise/Fall Times: | 200 ps nominal                                                                                                    |
| Return Loss:        | > 15 dB to 1.5 GHz                                                                                                    |
|                     | > 10 dB to 3.0 GHz                                                                                                    |

#### 4.3. GENERAL PURPOSE INPUTS AND OUTPUTS

| Number:          | 4 (configurable as inputs or outputs)                    |
|------------------|----------------------------------------------------------|
| Туре:            | Opto-isolated, active low with internal pull-ups to +5 V |
| Connector:       | DB 15                                                    |
| Signal Level:    | Closure to ground                                        |
| Input Function:  | User preset select or side pane fill on/off              |
| Output Function: | Panel on/off tally                                       |

References to 3G, SMPTE 424M/SMPTE 425 and single link 1080p59.94/50 refer 10 bit 4:2:2 1080p59.94/50 signals (Level A or B in SMPTE 425M) References to dual link 1080p59.94/50 refer to SMPTE 372M mapping for 1080p59.94/50 4:2:2 10 bit data format only. When set to output 372M dual link, PGM OUT1/2 are assigned for LINK A and PGM OUT3 is assigned to LINK B output. Initial release will not support +CF option for 1080p59.94/50 output signals

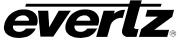

## 4.4. AES INPUTS

| Number:       | 8x AES inputs                           |
|---------------|-----------------------------------------|
| Standard      | SMPTE 276M, synchronous or asynchronous |
| Connector:    | DB 15                                   |
| Input Type:   | Unbalanced                              |
| Impedance:    | 75 Ω                                    |
| Signal Level  | 1 V р-р                                 |
| Sampling Rate | 48 KHz                                  |

#### 4.5. AES OUTPUTS

| Number:       | 8x AES outputs          |
|---------------|-------------------------|
| Standard      | SMPTE 276M, synchronous |
| Connector:    | DB 15                   |
| Input Type:   | Unbalanced              |
| Impedance:    | 75 Ω                    |
| Signal Level  | 1 V р-р                 |
| Sampling Rate | 48 KHz.                 |

### 4.6. ELECTRICAL

| Voltage: | +12VDC                                            |
|----------|---------------------------------------------------|
| Power:   | 26.5 Watts                                        |
| EMI/RFI: | Complies with FCC regulations for class A devices |
|          | Complies with EU EMC directive                    |

#### 4.7. PHYSICAL

| Number of slots |                                                         |
|-----------------|---------------------------------------------------------|
| 7800FR Frame:   | 2                                                       |
| 7700FR-C Frame: | 3 (slot blocker must be installed for proper operation) |

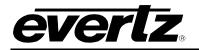

# 5. STATUS LEDS

### 5.1. MODULE STATUS LEDS – AES8 VERSION AND NON – AES8 VERSIONS

Figure 5-1 depicts status LEDs for the 7812UDX-3G and 7812UDX-AES8-3G series modules. LEDs are in the same position and perform the same function for all variations of the 7812.

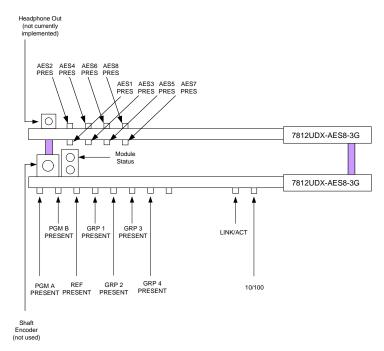

Figure 5-1: Status LEDs

- **MODULE STATUS:** This Green LED will be On when the module is operating properly.
- **LOCAL FAULT:** This Red LED will be On when an essential module input is missing or the module has another fault.
- **PGM A PRESENT:** The PGM A PRESENT LED will be green when a valid input signal is present on the PGM A BNC. It will be red when missing an input signal. It will blink between red and green when an invalid input signal is presented.
- **PGM B PRESENT:** The PGM B PRESENT LED will be green when a valid input signal is present on the PGM B BNC. It will be red when missing an input signal. It will blink between red and green when an invalid input signal is presented.
- **REF PRESENT:** The REF PRESENT LED will be green when a valid reference signal is present on the FRAME REF. It will be red when missing a reference signal. It will blink between red and green when an invalid genlock signal is presented. This LED will also be red when genlocking is turned off (lock to video).
- **GRP1 PRESENT:** This LED will be Green when embedded audio Group 1 is present and Red when embedded audio Group 1 is not present.

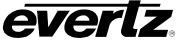

- **GRP2 PRESENT:** This LED will be Green when embedded audio Group 2 is present and Red when embedded audio Group 2 is not present.
- **GRP3 PRESENT:** This LED will be Green when embedded audio Group 3 is present and Red when embedded audio Group 3 is not present.
- **GRP4 PRESENT:** This LED will be Green when embedded audio Group 4 is present and Red when embedded audio Group 4 is not present.
- **AES1 PRES:** This LED will be Green when AES1 is present and Red when AES1 is not present.
- **AES2 PRES:** This LED will be Green when AES2 is present and Red when AES2 is not present.
- **AES3 PRES:** This LED will be Green when AES3 is present and Red when AES3 is not present.
- **AES4 PRES:** This LED will be Green when AES4 is present and Red when AES4 is not present.
- **AES5 PRES:** This LED will be Green when AES5 is present and Red when AES5 is not present.
- AES6 PRES: This LED will be Green when AES6 is present and Red when AES6 is not present.
- **AES7 PRES:** This LED will be Green when AES7 is present and Red when AES7 is not present.
- **AES8 PRES:** This LED will be Green when AES8 is present and Red when AES8 is not present.
- **LINK/ACT** This LED will be green when an Ethernet link is connected or flashing with activity.
- **10/100** This LED will be green if 100Mb connection is used or off if a 10 Mb connection is used.

## 6. MODULE CONTROL

The 7812UDXD series of products are controlled using VistaLINK<sub>®</sub> PRO. VistaLINK<sub>®</sub> PRO operates using Ethernet and SNMP control protocols. The 7812UDXD series modules <u>DO NOT HAVE</u> card edge controls. As a result, 7700FC modules must be installed in all frames that house 7812UDXD series modules. Refer to the Evertz website for the most recent firmware for the 7700FC. When using VistaLINK<sub>®</sub> PRO it is also important to ensure that the most recent 7812UDXD series ".JAR" control file is installed. Refer to the Evertz website for the most recent 7812UDXD series ".JAR" file.

For the sake of brevity, the following sections describe module controls in terms of the parameters found within the VLPRO screens for the 7812UDXD-AES8-3G-F +F +CF2G +UMX+ICL+IG+3D+DD+DEE2. As additional features and options are released, additional sections will be appended to this manual to show those control screens.

## 6.1. CONTROL CATEGORIES

Within *Vista*LINK<sub>®</sub>, the 7812UDXD series of products have the following main control tabs:

| CONTROL TAB                      | DESCRIPTION                                                                                                    |
|----------------------------------|----------------------------------------------------------------------------------------------------|
| Video Control<br>Tab             | Configuration for the source of video, the input and output video standards, the source of video reference and frame sync output timing. The status of several monitored video and AFD parameters are also reported in this control tab.                                                       |
| Video Monitor<br>Tab             | The status of several monitored video and parameters are reported in this control tab.                                                                                                    |
| Audio                            | Configuration for setting audio delay and setting sample rate converter (SRC) operating modes. The status of several monitored audio parameters are also reported in this control tab.                                                                                                    |
| Audio Input                      | Configuration for selecting which channels of audio (AES or embedded) are processed internally within the card. Selection of which audio is processed to be done on a pair by pair basis.                                                                                                    |
| Audio Input<br>Correction        | <ul> <li>Channel 1 - 8 - Configuration for user correction of the audio input for Ch1 – Ch8 including Gain, inversion and Channel delay.</li> <li>Channel 9 - 16 - Configuration for user correction of the audio input for Ch9 – Ch16 including Gain, inversion and Channel delay.</li> </ul> |
| De-interlacer<br>Control         | Configuration for setting key operating modes and key thresholds for the internal video de-interlacer.                                                                                                    |
| Video Proc                       | Configuration for setting video proc controls including RGB gains, YCbCr gains/offsets, Hue, Saturation, Video Level, Gamma and RGB colour legalization.                                                                                                    |
| Colour Legalize<br>(+ICL option) | Configuration for Colour Legalizer controls including soft clip enable/disable, Max RGB, Min RGB, high knee, low knee, negative compression, and compression ratio.                                                                                                    |
| Image<br>Enhancement             | Configuration for the image enhancement process including enhancement<br>enable/disable, detail gain, enhancement limit, horizontal band, vertical intensity,<br>luma floor and the detail noise floor.                                                                                        |

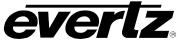

| Scaler                                 | Configuration for setting the scaler aspect ratio conversion (ARC) mode, the default<br>AFD stamping mode and the default side panel colours. In addition, scaler filter<br>bandwidths and H/V edge processing controls are defined in this control tab.<br>Note that when automatic steering of ARC modes based on AFD is enabled<br>(within the AFD control tab); the ARC conversion controls within the SCALER<br>control tab are disabled. Refer to the AFD Control and AFD ARC control tabs<br>for more information.<br>Note that when the AFD Stamp Source is set to 'Use Scaler' in the AFD Control<br>tab, the AFD Stamp control within the Scaler control tab is disabled. Refer to<br>the AFD Control and AFD ARC control tabs for more information. |
|----------------------------------------|----------------------------------------------------------------------------------------------------|
| CC Control                             | Configuration for the closed captioning translation process including service level mapping and HD write lines.                                                                                                    |
| Upstream CC<br>Control<br>(+CC option) | The <b>Upstream CC</b> menu is used to set up and configure upstream SDI captions.<br>Upstream CC controls include the ability to block or pass data from PVR Data<br>control, CEA-608 services including CC 1 -4, Text 1 – 4 and XDS packets and CEA-<br>708 Service control Packets including Service 1 – 16.                                                                                                    |
| CDP Setup<br>(+CC option)              | The <b>CDP Setup</b> menu, enables the user to configure the encoding of Caption Distribution Packets (CDPs) in the VANC area of HD/3G video.                                                                                                    |
| Telnet Control<br>(+CC option)         | The <b>Telnet Ports</b> menu allows the user to configure the input/output settings of Telnet.                                                                                                    |
| Utilities Control                      | Configuration for managing card presets including storing configurations to specific user presets, recalling specific user presets and enabling/disabling Auto Recall Presets functionality.                                                                                                    |
| Change Product                         | Some options can be purchased from sales and added to the 7812 without hardware upgrades.                                                                                                    |
| VANC Bypass                            | Configuration used to bypass VANC data.                                                                                                    |
| SD Aperture<br>Control                 | Configuration for setting the SD Aperture to be used when performing scaling and ARC operations including independent settings for both Clean and Production Apertures.                                                                                                    |
| AFD Control                            | Configuration for setting how the card will process and respond to AFD.<br>Note that when automatic steering of ARC modes based on AFD is enabled,<br>the ARC conversion controls within the SCALER control tab are disabled.<br>Note that when the AFD Stamp Source is set to 'Use Scaler', the AFD Stamp<br>control within the Scaler control tab is disabled.                                                                                                    |
| AFD Monitor                            | <b>SMPTE2016-1 Monitor -</b> Monitoring tab used to display the incoming/outgoing Active Format Description (AFD).                                                                                                    |
| AFD ARC                                | Configuration for defining what aspect ratio conversions will be performed in response to incoming AFD values. Each incoming AFD code can select from the predefined list of ARC modes or a user defined ARC mode. These responses are defined within this control tab.                                                                                                    |
| Noise Control                          | Configuration for setting noise reduction. Individual configuration for Mosquito Noise Reduction, Block Artifact Reduction and Motion Adaptive Spatial-Temporal Noise Reduction.                                                                                                    |

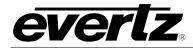

|                                           | <b>GPIO1 – 4 -</b> Configuration for defining the four (4) card GPIOs as a GPI or a GPO and further defining the function of each GPIO.                                                                                                    |
|-------------------------------------------|----------------------------------------------------------------------------------------------------|
| GPIO Control                              | <b>GPI05</b> – 8 - Configuration for defining the four (4) card GPIOs as a GPI or a GPO and further defining the function of each GPIO.                                                                                                    |
|                                           | <b>GPIO9</b> – <b>12</b> - Configuration for defining the four (4) card GPIOs as a GPI or a GPO and further defining the function of each GPIO.                                                                                                    |
|                                           | <b>GPIO13 – 16 -</b> Configuration for defining the four (4) card GPIOs as a GPI or a GPO and further defining the function of each GPIO.                                                                                                    |
| Panel Logo                                | Configuration for cueing, playing and looping embedded side panel logos. Logo status is also reported in this control tab.                                                                                                    |
| IP                                        | Configuration for defining the IP address, subnet mask and default gateway for the card's Ethernet port. At the time of this manual's writing the Ethernet port is only used for uploading side panel content to the card's internal compact flash and for use with a mini-agent for VistaLINK <sub>®</sub> .                                                                                                    |
| Dolby Metadata                            | Configures high-level Dolby Metadata encoder parameters including output line, DID, SDID, program configuration and encoding type (Method A or Method B).                                                                                                    |
| Dolby Metadata<br>Adjust                  | Configuration used to define the Dolby Metadata source and program dialnorms.                                                                                                    |
| Dolby Metadata<br>Presets                 | Configuration used to define the Dolby Metadata Presets including Dolby Metadata Preset Source, Dolby Metadata Present Preset Trigger, Dolby Metadata Missing Trigger and Program Config Assert and De-Assert controls.                                                                                                    |
| Dolby Metadata<br>Author                  | <b>Program 1&amp;2, 3&amp;4, 5&amp;6, 7&amp;8 -</b> Configures the Dolby Metadata Encoder for<br>Program 1&2, 3&4, 5&6, 7&8, including bitstream modes, center mix level, surround<br>mix level, surround modes, dial norm function, room type, copyrighting, down mix<br>configurations, Dolby surround EX control, DC filter LFE lowpass filter Surround<br>Phase shifting surround attenuation RF overmod protect, RF mode line mode and<br>Audio Coding Mode. |
| Dolby Decoder<br>Control<br>(+DD or +DD2) | <ul> <li>The 7812UDXD series module can decode Dolby AC3 and Dolby E with the Dolby Decode options. There can be up to two Dolby decode modules.</li> <li>Decoder A and B – Configurations for Dolby decoder controls, including decoder source from incoming AES or DMX audio. Video sync sources, Dolby delay compensation, Dolby switch suppression, user preset recalls on present/missing</li> </ul>                                                         |
| Dolby E Encoder<br>Control<br>(+DEE Only) | incoming Dolby and Dolby audio channel delay.<br>Encoder A/B – The Dolby E Encoder control tab contains the configurations for<br>Dolby encoder line phase adjustments, Auto program configuration delay<br>compensation and data width.                                                                                                    |
| Dolby E Encoder<br>Mixer<br>(+DEE and/or  | <b>Encoder A/B</b> – Both Dolby E Mixer controls for +DDE and +DDE2 can be controlled from this tab. The displayed configurations will be for the selected radial button. If the radio button is grayed out this option is not installed.                                                                                                    |
| +DEE2 Only)                               | <b>Ch1 – Ch4/Ch5 – Ch8 -</b> All selectable options under "Source X" and "Source Y", channel gain controls, and channel inversion.                                                                                                    |
| Dolby AC3<br>Encoder Control              | <b>Encoder A/B</b> – The Dolby AC3 Encoder control tab contains the configurations for auto mode program, metadata program selection AC-3 bitrate control Final ACMOD and delay compensation.                                                                                                    |

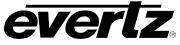

|                                | <b>Encoder A/B</b> – Both Dolby AC3 Mixer controls for +AC3E and +AC3E2 can be controlled from this tab. The displayed configurations will be for the selected radial                                              |
|--------------------------------|----------------------------------------------------------------------------------------------------|
| Dolby AC3                      | button. If the radio button is grayed out this option is not installed.                                                                                                    |
| Encoder Mixer                  |                                                                                                    |
|                                | <b>Ch1 – Ch4/Ch5 – Ch8 -</b> All selectable options under "Source X" and "Source Y",                                                                                                    |
| Embedded Audio                 | channel gain controls, and channel inversion.<br>Configuration for selecting the audio output pair sources including mixer outputs or                                                                              |
| Output                         | Dolby Encoded outputs (+DEE or + AC3E only).                                                                                                    |
|                                | Path 1 and 2 -                                                                                                    |
|                                | <b>Channels 1 - 4 -</b> Configuration for channel swapping, audio gain, audio inversion and mono mixing for outbound audio channels CH1, CH2, CH3, CH4.                                                            |
| Embedded Audio<br>Output Mixer | <b>Channels 5 - 8 -</b> Configuration for channel swapping, audio gain, audio inversion and mono mixing for outbound audio channels CH5, CH6, CH7, CH8.                                                            |
|                                | <b>Channels 9 - 12 -</b> Configuration for channel swapping, audio gain, audio inversion and mono mixing for outbound audio channels CH9, CH10, CH11, CH12.                                                        |
|                                | <b>Channels 13 - 16 -</b> Configuration for channel swapping, audio gain, audio inversion and mono mixing for outbound audio channels CH13, CH14, CH15, CH16.                                                      |
| AES Audio                      | Configurations used to select the Delay source from path 1 or path 2 and C-bit                                                                                                    |
| Control                        | processing.                                                                                                    |
|                                | <b>Channels 1 - 4 -</b> Configuration for channel swapping, audio gain, audio inversion and mono mixing for outbound audio channels CH1, CH2, CH3, CH4.                                                            |
| AES Audio Mixer                | <b>Channels 5 - 8 -</b> Configuration for channel swapping, audio gain, audio inversion and mono mixing for outbound audio channels CH5, CH6, CH7, CH8.                                                            |
|                                | <b>Channels 9 - 12 -</b> Configuration for channel swapping, audio gain, audio inversion and mono mixing for outbound audio channels CH9, CH10, CH11, CH12.                                                        |
|                                | <b>Channels 13 - 16 -</b> Configuration for channel swapping, audio gain, audio inversion and mono mixing for outbound audio channels CH13, CH14, CH15, CH16.                                                      |
| AES Audio<br>Output            | Configuration for selecting the audio output pair sources including mixer outputs or<br>Dolby Encoded outputs (+DEE or + AC3E only).                                                                               |
| Audio Down Mix<br>Control      | Configuration for defining the source audio channels for the 5.1 down-mix process and further defining the down mix type and level parameters.                                                                     |
| Audio Down Mix                 | <b>Channels L, R, C -</b> Configuration for channel swapping, audio gain, audio inversion and mono mixing for outbound audio channels Left, Right and center.                                                      |
| Mixer                          | <b>Channels LFE, Ls, Rs -</b> Configuration for channel swapping, audio gain, audio inversion and mono mixing for outbound audio channels Low frequency effect, left surround and right surround.                  |
| UpMix Control                  | Configures the source audio channel for stereo to 5.1 up-mixing and further defining key up-mix algorithm parameters. Auto Up-mix will automatically detect whether a stereo or 5.1 audio is applied at the input. |

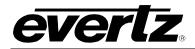

|                                                                               | <b>Channels L, R, C, LFE</b> - Configuration for channel swapping, audio gain, audio                                                                                                    |
|-------------------------------------------------------------------------------|----------------------------------------------------------------------------------------------------|
|                                                                               | inversion and mono mixing for outbound audio channels Left, Right center and Low frequency effect.                                                                                                    |
| UpMix Mixer                                                                   |                                                                                                    |
|                                                                               | Channels Ls, Rs, Stereo Left, Stereo Right - Configuration for channel swapping,                                                                                                    |
|                                                                               | audio gain, audio inversion and mono mixing for outbound audio channels left                                                                                                    |
| last a Ultra da                                                               | surround, right surround, Stereo PassThru left and stereo PassThru Right.                                                                                                    |
| Intelligain                                                                   | Configuration used to set up the IntelliGain controls including Program Configuration                                                                                                    |
| Configuration<br>(+IG Only)                                                   | Source, Content Attack and Release times, Compander Attack and Release Times and IntelliGain Audio Sources.                                                                                                    |
|                                                                               |                                                                                                    |
|                                                                               | <b>Channels 1 - 4 -</b> Configuration for channel swapping, audio gain, audio inversion and mono mixing for outbound audio channels CH1, CH2, CH3, CH4.                                                                                                    |
| Intelligain Mixer                                                             |                                                                                                    |
| g                                                                             | Channels 5 - 8 - Configuration for channel swapping, audio gain, audio inversion                                                                                                    |
|                                                                               | and mono mixing for outbound audio channels CH5, CH6, CH7, CH8.                                                                                                    |
|                                                                               | As IntelliGain <sup>™</sup> detects valid audio programs, the VistaLINK <sub>®</sub> program configuration                                                                                                    |
|                                                                               | tabs will become activated. The user interface and program configuration tabs are                                                                                                    |
| IntelliGain                                                                   | identical.                                                                                                    |
| Program Control                                                               | <b>IG-Program 1, 2, 3, 4, 5, 6, 7, 8</b> – Configures the IntelliGain <sup>™</sup> Program 1, 2, 3, 4, 5,                                                                                                    |
|                                                                               | 6, 7, 8 settings, including Intelligain state, Leveler Controls, Compander controls,                                                                                                    |
|                                                                               |                                                                                                    |
|                                                                               | Peak limiter, Maximum Gain, threshold settings and Monitoring.                                                                                                    |
| IntelliGain Traps                                                             | Peak limiter, Maximum Gain, threshold settings and Monitoring.<br>The IntelliGain Traps are used to alert VistaLINK <sub>®</sub> of all the traps for Minor, Major                                                                                                    |
| IntelliGain Traps<br>(+IG Only)                                               |                                                                                                    |
| •                                                                             | The IntelliGain Traps are used to alert VistaLINK <sub>®</sub> of all the traps for Minor, Major and Critical loudness for each of the IntelliGain programs.<br><b>AVM Control –</b> Configurations for setting the audio silence level and duration.                                                                                                    |
| (+IG Only)<br>AVM Control                                                     | The IntelliGain Traps are used to alert VistaLINK® of all the traps for Minor, Major and Critical loudness for each of the IntelliGain programs.         AVM Control – Configurations for setting the audio silence level and duration.         AVM Presets – Configurations for asserting and de-asserting Presets on audio                                                                                                    |
| (+IG Only)                                                                    | <ul> <li>The IntelliGain Traps are used to alert VistaLINK<sub>®</sub> of all the traps for Minor, Major and Critical loudness for each of the IntelliGain programs.</li> <li>AVM Control – Configurations for setting the audio silence level and duration.</li> <li>AVM Presets – Configurations for asserting and de-asserting Presets on audio silence.</li> </ul>                                                                                                    |
| (+IG Only)<br>AVM Control                                                     | <ul> <li>The IntelliGain Traps are used to alert VistaLINK<sub>®</sub> of all the traps for Minor, Major and Critical loudness for each of the IntelliGain programs.</li> <li>AVM Control – Configurations for setting the audio silence level and duration.</li> <li>AVM Presets – Configurations for asserting and de-asserting Presets on audio silence.</li> <li>AVM Traps – Controls for reporting audio silent traps back to VLPro on a by channel</li> </ul>                                                                                                    |
| (+IG Only)<br>AVM Control<br>AVM Presets<br>AVM Traps                         | <ul> <li>The IntelliGain Traps are used to alert VistaLINK<sub>®</sub> of all the traps for Minor, Major and Critical loudness for each of the IntelliGain programs.</li> <li>AVM Control – Configurations for setting the audio silence level and duration.</li> <li>AVM Presets – Configurations for asserting and de-asserting Presets on audio silence.</li> <li>AVM Traps – Controls for reporting audio silent traps back to VLPro on a by channel basis.</li> </ul>                                                                                                    |
| (+IG Only)<br>AVM Control<br>AVM Presets                                      | <ul> <li>The IntelliGain Traps are used to alert VistaLINK<sub>®</sub> of all the traps for Minor, Major and Critical loudness for each of the IntelliGain programs.</li> <li>AVM Control – Configurations for setting the audio silence level and duration.</li> <li>AVM Presets – Configurations for asserting and de-asserting Presets on audio silence.</li> <li>AVM Traps – Controls for reporting audio silent traps back to VLPro on a by channel</li> </ul>                                                                                                    |
| (+IG Only)<br>AVM Control<br>AVM Presets<br>AVM Traps<br>Audio/Video<br>Traps | <ul> <li>The IntelliGain Traps are used to alert VistaLINK<sub>®</sub> of all the traps for Minor, Major and Critical loudness for each of the IntelliGain programs.</li> <li>AVM Control – Configurations for setting the audio silence level and duration.</li> <li>AVM Presets – Configurations for asserting and de-asserting Presets on audio silence.</li> <li>AVM Traps – Controls for reporting audio silent traps back to VLPro on a by channel basis.</li> <li>Configuration for enabling and disabling specific Video and Audio fault traps and viewing Video and Audio trap status.</li> <li>Configuration for enabling and disabling specific Close Captioning fault traps and</li> </ul>                            |
| (+IG Only)<br>AVM Control<br>AVM Presets<br>AVM Traps<br>Audio/Video          | <ul> <li>The IntelliGain Traps are used to alert VistaLINK® of all the traps for Minor, Major and Critical loudness for each of the IntelliGain programs.</li> <li>AVM Control – Configurations for setting the audio silence level and duration.</li> <li>AVM Presets – Configurations for asserting and de-asserting Presets on audio silence.</li> <li>AVM Traps – Controls for reporting audio silent traps back to VLPro on a by channel basis.</li> <li>Configuration for enabling and disabling specific Video and Audio fault traps and viewing Video and Audio trap status.</li> <li>Configuration for enabling and disabling specific Close Captioning fault traps and viewing Close Captioning trap status.</li> </ul> |
| (+IG Only)<br>AVM Control<br>AVM Presets<br>AVM Traps<br>Audio/Video<br>Traps | <ul> <li>The IntelliGain Traps are used to alert VistaLINK<sub>®</sub> of all the traps for Minor, Major and Critical loudness for each of the IntelliGain programs.</li> <li>AVM Control – Configurations for setting the audio silence level and duration.</li> <li>AVM Presets – Configurations for asserting and de-asserting Presets on audio silence.</li> <li>AVM Traps – Controls for reporting audio silent traps back to VLPro on a by channel basis.</li> <li>Configuration for enabling and disabling specific Video and Audio fault traps and viewing Video and Audio trap status.</li> <li>Configuration for enabling and disabling specific Close Captioning fault traps and</li> </ul>                            |

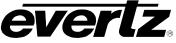

# 6.2. VIDEO CONTROL TAB

The *Video* control tab is mainly used to configure the frame rate and source of video, the input and output video standards, the source of video reference and frame sync output timing. In addition, 3G Dual link Channel swapping, Fill output path and loss of video mode controls can be found here.

| IntelliGain Program Control  | IntelliGain Traps AVM Co              | ntrol AV            | /M Presets A'      | VM Traps Audio      | Video Traps CC Tra      | ips Thumbnails       |
|------------------------------|---------------------------------------|---------------------|--------------------|---------------------|-------------------------|----------------------|
| Audio Downmix Control        | Audio Downmix Mixer                   | Upmix Contr         | ol Upmix N         | vlixer Intelli      | Gain Configuration      | IntelliGain Mixer    |
| Embedded Audio Output Contro | DI Embedded Audio Output Mixer        | Emb                 | edded Audio Output | AES Audio Control   | AES Audio Mixer         | AES Audio Outpu      |
| Dolby Metadata I/O Dolby M   | etadata Adjust Dolby Metadata Presets | Dolby Meta          | adata Author Do    | lby Decoder Control | Dolby E Encoder Control | Dolby E Encoder Mixe |
| Utilities Control Change Pr  |                                       | re Control          |                    | D Monitor AFD ARC   | Noise Control GPIC      |                      |
| /ideo Control Video Moni     | tor Audio Audio Input A               | udio Input Correcti | on Deinterlace     | r Video Proc        | Image Enhancement       | Scaler CC Contro     |
|                              |                                       |                     |                    |                     |                         |                      |
| Frame Rate                   | 59.94Hz/29.97Hz                       | 🔻 Vi                | deo Delay 🛛 🧉      |                     | 0 frames                |                      |
| nput Video Standard          | Auto                                  | -                   |                    |                     |                         |                      |
|                              |                                       |                     |                    |                     |                         |                      |
| nput Video Source            | Auto                                  | T                   |                    |                     |                         |                      |
| SD Blanking                  | Lines 20 to 21                        | V                   |                    |                     |                         |                      |
| Reference Select             | Frame Reference 1                     | <b>T</b>            |                    |                     |                         |                      |
|                              |                                       |                     |                    |                     |                         |                      |
| 3G Dual Link Channel Swap    | Auto                                  |                     |                    |                     |                         |                      |
| Main PGM Source              | Electrical                            | V                   |                    |                     |                         |                      |
| Backup PGM Source            | Electrical                            | T                   |                    |                     |                         |                      |
| Fill Output Path             | Off                                   | -                   |                    |                     |                         |                      |
|                              | on                                    |                     |                    |                     |                         |                      |
| Force Freeze Frame           | Off                                   | V                   |                    |                     |                         |                      |
| Loss Of Video Mode           | Black                                 | T                   |                    |                     |                         |                      |
|                              |                                       |                     |                    |                     |                         |                      |
|                              |                                       |                     |                    |                     |                         |                      |
| Output Video Standard        | 1080i/59.94                           | Output V            | 'ideo Standard     | 1080i/59.94         | <b>T</b>                |                      |
| √ertical Phase Offset        |                                       | Vedicel             | Phase Offset       |                     |                         |                      |
|                              | •                                     | vertical            | mase onset         | -                   |                         |                      |
| Horizontal Phase Offset      | •                                     | Horizont            | al Phase Offset    | •                   | o                       |                      |

Figure 6-1: Video Tab

# 6.2.1. Video Input Control

## 6.2.1.1. Frame Rate

This control sets the module for the specified frame rate as to which the module will be running. The module is not capable of converting between 59.94/60 Hz and 50 Hz related frame rates. The drop down menu for the *Frame Rate* appears as follows:

| 59.94Hz/29.97Hz | • |
|-----------------|---|
| 59.94Hz/29.97Hz |   |
| 50Hz/25Hz       |   |

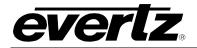

## 6.2.1.2. Input Video Standard

This option selects the input video standard being used. Interlaced video formats are shown with the number of fields per second. Progressive formats are shown with the number of frames per second. The module is not capable of converting between 59.94/60 Hz and 50 Hz related frame rates. The drop down menu for *Input Video Std* appears as follows:

| Auto                         | T |
|------------------------------|---|
| Auto                         |   |
| 1080i/59.94                  |   |
| 720p/59.94                   |   |
| 525i/59.94                   |   |
| 1080p/59.94 (425M level A)   |   |
| 1080p/59.94 (425M level B)   |   |
| 1080p/59.94 (372M dual link) |   |

When the input standard is set to Auto, the module will auto detect the video standard.

The full set of available input video standards includes: \* For -3G versions only.

| Auto                           |
|--------------------------------|
| 1080i/59.94                    |
| 720p/59.94                     |
| 525i/59.94                     |
| 1080i/50                       |
| 720p/50                        |
| 625i/50                        |
| 1080p/59.94 (425M level A) *   |
| 1080p/59.94 (425M level B) *   |
| 1080p/59.94 (372M dual link) * |
| 1080p/50 (425M level A) *      |
| 1080p/50 (425M level B) *      |
| 1080p/50 (372M dual link) *    |

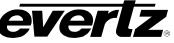

# 6.2.1.3. Video Input Source

The *Video Input Source* control is used to select which of the program inputs are to be used for video processing. The 7812UDXD has two program inputs PGMA and PGMB. This control allows the user to select either of these inputs for audio/video processing. In this control, select PGM IN A BNC to process video supplied on PGM IN A through the up/down/cross conversion paths. Select PGM IN B BNC to process video supplied on PGM IN B through the up/down/cross conversion paths. Select Auto to enable the card to automatically fail-over to the alterative input BNC should video on the BNC in active use become invalid for any reason. When the +3D option is ordered you will also have selections on which of the inputs are receiving the left and right eye information in dual link. The drop down for *Video Input Source* appears as follows:

| Auto                                         | • |
|----------------------------------------------|---|
| Auto                                         |   |
| PGM IN A BNC                                 |   |
| PGM IN B BNC                                 |   |
| 3D Mode - Left (PGM-IN A) / Right (PGM-IN B) |   |
| 3D Mode - Right (PGM-IN A) / Left (PGM-IN B) |   |

## 6.2.1.4. SD Blanking

With this control, you can adjust which standard definition lines will be blanked prior to processing SD input signals. It is customary to blank line 21 where closed caption information may be present. Note that the caption translation process will still occur as expected even when line 21 is blanked. This control simply prevents caption waveforms from being processed as video. The drop down for **SD Blanking** appears as follows:

| Lines 20 to 21 |  |
|----------------|--|
| None           |  |
| Line 20        |  |
| Lines 20 to 21 |  |
| Lines 20 to 22 |  |
| Lines 20 to 23 |  |

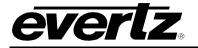

## 6.2.1.5. Reference Select

With this control, the source of video reference for the card is selected. When the card is used in the 7700FR-G or the 7800FR Frame Reference inputs may be used.

- To select locking to the incoming video, select Video.
- To select Frame Ref 1 on the 7700FR-G or the 7800FR, choose Frame reference 1
- To select Frame Ref 2 on the 7700FR-G or the 7800FR, choose Frame reference 2
- When None is selected is will lock to an internal generated clock source

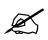

Note that if the selected genlock reference disappears or is not valid, the card will lock to incoming video.

The drop down menu for the *Reference Select* appears as follows:

| Frame Reference 1 | • |
|-------------------|---|
| Video             |   |
| Frame Reference 1 |   |
| Frame Reference 2 |   |
| None              |   |

## 6.2.1.6. 3G Dual Link Channel Swap

This control is used when operating with dual link 1920x1080p input signals per SMPTE 372M. When *Leave Channels* is selected, LINK A should be applied to PGM IN A and LINK B should be applied to PGM IN B. When *Swap Channels* is selected, LINK A should be applied to PGM IN B and LINK B should be applied to PGM IN A. The module will internally swap the inputs so that proper processing can occur internally. When set to *Auto*, the module will automatically determine if LINK A is supplied to PGM IN A or PGM IN B based on embedded video payload ID information. Use the drop down menu as shown below to select the operating mode.

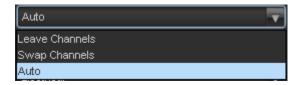

| Leave Channels | When the <i>Leave Channels</i> option is selected, LINK A should be applied to PGM IN A and LINK B should be applied to PGM IN B.                                                                                    |
|----------------|----------------------------------------------------------------------------------------------------|
| Swap Channels  | When the Swap Channels option is selected, LINK A should be applied to PGM IN B and LINK B should be applied to PGM IN A. The module will internally swap the inputs so that proper processing can occur internally. |
| Auto           | When set to <i>Auto</i> , the module will automatically determine if LINK A is supplied to PGM IN A or PGM IN B based on embedded video payload ID information.                                                      |

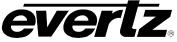

# 6.2.1.7. Main PGM Source (-F option only)

The *Main PGM Source* control selects whether the Main PGM source will be on the PGM IN A BNC or from the PGM IN A SFP (fiber) module. In this control, select *Electrical* to process video supplied on PGM IN A BNC through the main up/down/cross conversion paths. Select *Optical* to process video supplied on PGM IN A SFP input through the main up/down/cross conversion paths. The drop down for *Main PGM Source* appears as follows:

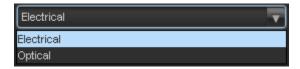

# 6.2.1.8. Backup PGM Source (-F option only)

The **Backup PGM Source** control selects whether the Backup PGM source will be on the PGM IN B BNC or from the PGM IN B SFP (fiber) module. In this control, select *Electrical* to process video supplied on PGM IN B BNC through the main up/down/cross conversion paths. Select *Optical* to process video supplied on PGM IN B SFP input through the main up/down/cross conversion paths. The drop down for **Backup PGM Source** appears as follows:

| Electrical | • |
|------------|---|
| Electrical |   |
| Optical    |   |

# 6.2.1.9. Fill Output Path

The *Fill Output Path* allows the user to select which output path they would like the side panel fill to be on. One of the final stages of processing includes keying of the FILL input or embedded compact flash content onto the output image (+F or +CF2G option only). With the +F option, the PGM B input is used to supply a FILL input signal that can be keyed into unused portions of the output image raster (i.e. side panels typically generated when converting from 4:3 to 16:9). When operating in this mode, the FILL input signal is automatically frame synchronized so that pre-timing of FILL input signals *is not* required. With the +CF2G option, static or animated side panels may be stored in the on-board compact flash to be keyed into image side panels. The drop down for *Fill Output Source* appears as follows:

| Off            |  |
|----------------|--|
| Off            |  |
| Video Output 1 |  |
| Video Output 2 |  |

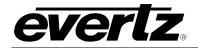

## 6.2.1.10. Force Freeze Frame

This control enables or disables *Force Freeze Frame*. It is a manual user control to freeze the output of the card. When set to off, the module will run as expected. When enabled, the output picture will freeze with the last frame of video.

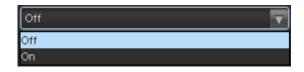

## 6.2.1.11. Loss of Video Mode

This control defines the action that will be taken when the input video is lost. You can choose to freeze the output video on the last good frame of input video, force the output video to black or force the output video to blue. The *Loss of Video Mode* drop down menu appears as follows:

| Black  | <b>T</b> |
|--------|----------|
| Black  |          |
| Blue   |          |
| Freeze |          |

# 6.2.1.12. User Added Video Delay

This slider control is used to add additional user delay to the video. Up to an additional 17 frames of delay can be added.

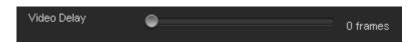

# 6.2.2. Video Output Control

The 7812UDXD has a dual output architecture that enables two simultaneous output standards sourced by one input. For the sake of brevity, only the controls for *Video output Control 1* will be described as the controls for *Video Output Control 2* operate in the same fashion.

## 6.2.2.1. Output Video Standard

The **Output Video Standard** control selects the output standard desired. Note that only conversions within the same frame rate family are supported. The module is not capable of converting <u>between</u> 59.94/60 Hz and 50 Hz related frame rates (i.e. standards conversion is not possible). The drop down menu for **Output Video Standard** appears as follows:

| Auto                       | T |
|----------------------------|---|
| Auto                       |   |
| 1080i/59.94                |   |
| 720p/59.94                 |   |
| 525i/59.94                 |   |
| 1080p/59.94 (425M level A) |   |
| 1080p/59.94 (425M level B) |   |

(Output 1 Video Standards)

| Auto                        | • |
|-----------------------------|---|
| Auto                        |   |
| 1080i/59.94                 |   |
| 720p/59.94                  |   |
| 525i/59.94                  |   |
| 1080p/59.94 (425M level A)  |   |
| (Outrast 0.)/ida a Otan dan |   |

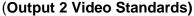

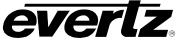

The full set of available output video standards includes:  $\ensuremath{^*\mbox{For}}\xspace-3G$  versions only

| 1080i/59.94                   |
|-------------------------------|
| 720p/59.94                    |
| 525i/59.94                    |
| 1080i/50                      |
| 720p/50                       |
| 625i/50                       |
| 1080p/59.94 (425M level A) *  |
| 1080p/59.94 (425M level B) ** |
| 1080p/50 (425M level A) *     |
| 1080p/50 (425M level B) **    |
|                               |

\*Only available with +3G option \*\* Only available with +3G option on output 1

# 6.2.2.2. Vertical Phase Offset

With this control, you can set the vertical timing of the output video with respect to the reference input set by the *Reference Select* control. There are separate settings of *V Phase Offset* for each output video type. Setting this control to 0 keeps the output video frame aligned with the reference.

Increasing the value will delay the output video in one-line increments of the output video standard. In order to advance the vertical timing of the output video with respect to the reference, set the control to the maximum total number of lines of the output video minus the number of lines that you wish to advance the output video. (I.e. for 1080i/59.94 output video, the total number of lines is 1125, so to advance the output video 5 lines set the value to 1120.) When increasing the *V Phase Offset* value causes it to go beyond the limit of the frame buffer, the *V Phase Offset* will wrap to the beginning of the frame buffer, resulting in a change of one frame of throughput delay between the SD input and the video output.

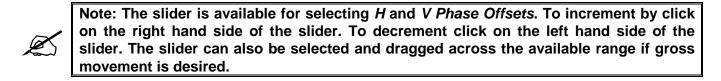

## 6.2.2.3. Horizontal Phase Offset

With this control, you can set the horizontal timing of the output video with respect to the reference input set by the *Reference Select* control. There are separate settings of *H Phase Offset* for each output video type. Setting this control to 0 keeps the output video line aligned with the reference.

Increasing the value will delay the output video in one-sample increments. In order to advance the horizontal timing of the output video with respect to the genlock video, set the control to the maximum number of samples per line for the output video standard minus the number of samples that you wish to advance the output video. (I.e. for 1080i/59.94 input video the total number of samples per line is 2200, so to advance the output video 5 samples set the value to 2195.)

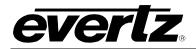

# 6.3. VIDEO MONITOR TAB

The *Video Monitor* section enables the user to view the status of video related parameters. The following sections describe the monitoring in greater detail.

| Video Monitor          |                 |  |                                 |  |  |  |
|------------------------|-----------------|--|---------------------------------|--|--|--|
| PGM IN A BNC Vid Std   | Not present     |  | CDP Parser                      |  |  |  |
| PGM IN B BNC Vid Std   |                 |  | CDP 708 Demux                   |  |  |  |
| Input Video BNC        |                 |  | External Genlock Video Standard |  |  |  |
| Reference Status       |                 |  |                                 |  |  |  |
| Video Payload ID       | Not present     |  |                                 |  |  |  |
| Fiber Tx Module Status |                 |  | Fiber Rx Module Status          |  |  |  |
| Video Output Monitor 1 |                 |  | Video Output Monitor 2          |  |  |  |
| Video Delay            | Video Delay N/A |  | Video Delay                     |  |  |  |
|                        |                 |  | <u></u>                         |  |  |  |

Figure 6-2: Video Monitor Tab

## 6.3.1. Video Monitor

## 6.3.1.1. PGM IN A BNC Vid Std

The *Main PGM IN BNC Video Std* reports if a valid video signal is presented to PGM IN A and what standard has been detected when it is present.

## 6.3.1.2. PGM IN B BNC Vid Std

The **Backup PGM IN BNC Video Std** reports if a valid video signal is presented to PGM IN B and what standard has been detected when it is present.

## 6.3.1.3. Input Video BNC

The *Input Video BNC* reports what input BNC has been selected to pass through the main up/down/cross conversion path.

## 6.3.1.4. Reference Status

The *Reference Status* is used to see where the current valid reference standard is being applied to the module. When no reference is detected, the Reference Status window will state None.

## 6.3.1.5. External Genlock Video Standard

The *External Genlock Video Standard* monitor is used to determine what type of genlock standard is being applied to the input reference BNC reported by the Reference Status monitor.

## 6.3.1.6. Video Payload ID

The *Video Payload ID* reports if a valid Video Payload ID ANC packet has been detected and will display the decoded video format information.

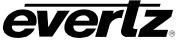

# 6.3.1.7. CDP Parser

The CDP Parser parameter displays the status of Closed Caption reading.

## 6.3.1.8. CDP 708 Demux

The CDP 708 Demux parameter displays the status of 708 Closed Caption reading.

## 6.3.1.9. Fiber TX Module Status

*Fiber TX Module Status* reports if the module has detected the presence of a TX SFP module in the rear plate on boot up.

# 6.3.1.10. Fiber RX Module Status

*Fiber RX Module Status* reports if the module has detected the presence of a RX SFP module in the rear plate on boot up.

## 6.3.2. Video Output Monitor

## 6.3.2.1. Video Delay

*Video Delay* reports video delay through the card in ms. There are two video delay monitors, one for each output path.

## 6.4. 7812UDXD AUDIO ARCHITECTURE

All 7812UDXD series modules incorporate a similar audio architecture. Figure 6-3 depicts this architecture. Internally, 16 channels of audio are processed within the module. These 16 channels of audio are selected (on a pair-by-pair basis) to come from embedded audio inputs or discrete AES inputs. As well, the 7812UDXD series modules have optional Dolby decoders capable of decoding Dolby AC3 or E on any of the embedded audio channels or incoming AES. Once input audio channels are selected, auto-sensing audio sample rate conversion and adjustable audio delay is applied. All advanced audio processing steps, such as audio up-mixing, down-mixing and adjacent channel mono mixing, have simultaneous access to all 16 channels of input audio.

Finally, sixteen independent Output Channel Mixers or 8 independent Output Channel Mixers for both Dolby AC3 and Dolby E generate sixteen channels of output audio. These Output Channel Mixers perform any required audio inversions, audio gain adjustments and audio channel swapping. Using the X and Y inputs of each Output Channel Mixer, an additional level of mono mixing is also available for each channel of output audio. Once the desired adjustments have been made to the Audio Mixers these audio sources can be selected on a channel pair basis with the Audio output mux allowing a selection of AES out or encoded from either Dolby source. AES audio outputs and embedded audio outputs can carry different audio.

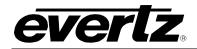

# 7800/7700 MultiFrame Manual

7812UDXD Series 3G/HD Up/Down/Cross Converter with Simultaneous Dual Format Outputs and AES I/O

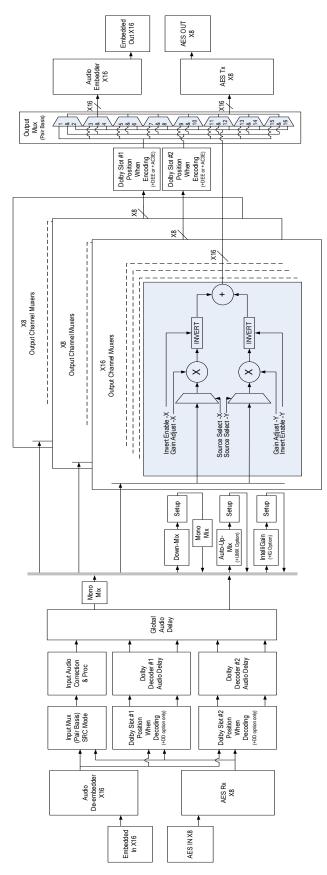

Figure 6-3: Internal 7812UDXD Series Audio Architecture

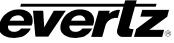

# 6.5. AUDIO TAB

The *Audio* control menu is used to configure the on-board audio sample rate converters and the internal audio delay block. SRC Status, Audio Delay and Detected Dolby modules are also monitored and reported in the *Audio* menu. Sections 6.5.1 to 6.5.1.3 give detailed information about each of the menu items.

| Audio Control          |          |   | Audio Monitor |                 |
|------------------------|----------|---|---------------|-----------------|
| Global Audio Delay     | 0.000 ms |   | Slot Module A | Dolby E Encoder |
| SRC Mode               | Auto 🔽   |   | Slot Module B | Dolby Decoder   |
| DMX Loss of Video Mode | Mute     |   | SRC Status    | Enable          |
|                        |          | _ | Audio Delay   | N/A             |
|                        |          |   |               |                 |

Figure 6-4: Audio Tab

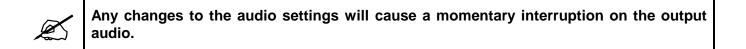

## 6.5.1. Audio Control

## 6.5.1.1. Audio Delay

This control adjusts the audio delay +/- 300.00 ms. This delay is relative to the delay that the module automatically inserts to match audio path and video path delays.

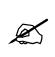

Note: Negative values are limited to the amount of video delay; the card does not have negative delay ability. Additional Video delay can be added in the Video Tab in order to achieve a greater negative audio delay. See Section 6.2.1.12 for details on how to add additional Video delay.

## 6.5.1.2. SRC Mode Configuration

This control allows the user to adjust the mode for the sample rate converters. A list of all available options is shown below.

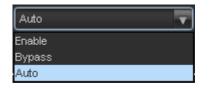

| Enable | Enables the sample rate converters for PCM audio.                                                                                                    |
|--------|----------------------------------------------------------------------------------------------------|
| Bypass | Bypasses the sample rate converters. This setting should be used for non-PCM audio.                                                                                                    |
| Auto   | The module will automatically detect PCM and non-PCM audio and automatically turn on/off the SRCs as required. Note that all SRCs are set to bypass as soon as a source of non-PCM audio is detected within any of the 16 internally processed audio channels. |

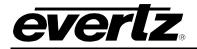

## 6.5.1.3. DMX Loss of Video Mode

This control enables the user to set the action that the 7812UDXD series module will take when there is a loss of input video. If the video is lost, you may choose to mute the output audio or choose to pass AES input audio.

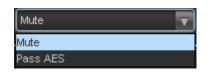

| Mute     | Setting this control to <i>Mute</i> will mute the audio if there is a loss of video.                             |
|----------|----------------------------------------------------------------------------------------------------|
| Pass AES | Setting this control to <i>Pass AES</i> will enable the user to pass the AES audio when the input video is lost. |

## 6.5.2. Audio Monitor

The *Audio Monitor* section enables the user to view video and audio parameters that are monitored. This section is for read-only purposes and the parameters herein cannot be modified.

## 6.5.2.1. Dolby Slot Monitor A

This parameter will indicate the Dolby Decoder/Encoder modules detected on boot up in the Dolby Module slot A closest to the module ejector on the card.

## 6.5.2.2. Dolby Slot Monitor B

This parameter will indicate the Dolby Decoder/Encoder modules detected on boot up in the Dolby Module slot B closest to the rear connector on the card.

## 6.5.2.3. SRC Status

The **SRC Status** parameter displays the status of the Sample Rate Converters. The SRC status will display either *Enable* or *Bypass*.

## 6.5.2.4. Audio Delay

The *Audio Delay* parameter displays the delay of the audio in *ms*.

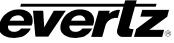

# 6.6. AUDIO INPUT TAB

All 7812UDXD series modules incorporate a similar audio architecture as shown in Figure 6-3. Internally, 16 channels of audio are processed within the module. These 16 channels of audio are selected (on a pair-by-pair basis) to come from embedded audio inputs or discrete AES inputs. This is done within the *Audio Input* control tab. For the sake of brevity, only the settings for channels 1-2 are shown. Controls for CH 3-16 are exactly the same.

| Audio Input Pair Select    |                    |   |
|----------------------------|--------------------|---|
| Channel 1&2 Input Select   | DMX Group 1 CH 1+2 | T |
| Channel 3&4 Input Select   | DMX Group 1 CH 3+4 | T |
| Channel 5&6 Input Select   | DMX Group 2 CH 1+2 | T |
| Channel 7&8 Input Select   | DMX Group 2 CH 3+4 | T |
| Channel 9&10 Input Select  | DMX Group 3 CH 1+2 | T |
| Channel 11&12 Input Select | DMX Group 3 CH 3+4 | T |
| Channel 13&14 Input Select | DMX Group 4 CH 1+2 | T |
| Channel 15&16 Input Select | DMX Group 4 CH 3+4 | T |
|                            |                    |   |

Figure 6-5: Audio Input Tab

# 6.6.1. Audio Input Pair Select Options

There are 8 controls associated to selecting the source of incoming audio. These allow the user to select if the audio to be processed is coming from embedded audio channels or from the discrete AES inputs. This control tab only shows if the –AES8 option has been ordered. Each of the 8 controls operates in a similar way. For the sake of brevity, only the control for Channels 1 and 2 will be described.

# 6.6.1.1. Audio Source for Input Channel 1 and 2

This control allows the user to configure the source for internally processed channels 1 and 2. Your options include processing embedded audio channels with Group 1 CH1+2 or AES1 input.

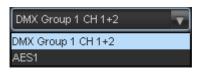

| DMX Group 1 CH1+2 | Select this option to choose embedded audio Group 1, CH1+2 for subsequent processing in the card. |
|-------------------|---------------------------------------------------------------------------------------------------|
| AES1              | Select this option to choose AES1 input for subsequent processing in the card.                    |

## 6.7. AUDIO INPUT CORRECTION TAB

**erlz** 

The **Audio Input Correction** controls as shown in Figure 6-6 are used to configure parameters associated with the audio inputs. Audio input correction is used to adjust the gain, inversion and delay of the individual audio input channels. Channels 1 to 8 can be configured by selecting the *Channels 1-8* radial button and channels 9 to 16 can be configured by selecting the *Channels 9-16* radial button. The controls for Channel 1 will be described in detail, as the controls for Channels 2 to 16 operate in an identical fashion. Sections 6.7.1 to 6.7.1.3 provide detailed information about each of the menu items.

| Channel Select:                | Channels 1-8 | Channels | 9-16     |               |        |   |          |
|--------------------------------|--------------|----------|----------|---------------|--------|---|----------|
| Channel 1                      |              |          |          | Channel 2     |        |   |          |
| Gain                           |              | •        | 0.0 dB   | Gain          | •_     |   | 0.0 dB   |
| Gain<br>Invert Enable<br>Delay | Normal       |          | T        | Invert Enable | Normal | V |          |
| Delay                          |              | •        | 0.000 ms | Delay         | •      |   | 0.000 ms |
| Channel 3                      |              |          |          | Channel 4     |        |   |          |
| Gain<br>Invert Enable<br>Delay |              | •        | 0.0 dB   | Gain          | •_     |   | 0.0 dB   |
| Invert Enable                  | Normal       |          | <b>T</b> | Invert Enable | Normal | - |          |
| Delay                          |              | •        | 0.000 ms | Delay         | •      |   | 0.000 ms |
| Channel 5                      |              |          |          | Channel 6     |        |   |          |
| Gain                           |              | •        | 0.0 dB   | Gain          | •      |   | 0.0 dB   |
| Invert Enable                  | Normal       |          | <b>•</b> | Invert Enable | Normal | V |          |
| Delay                          |              | •        | 0.000 ms | Delay         | •      |   | 0.000 ms |
| Channel 7                      |              |          |          | Channel 8     |        |   |          |
| Gain                           |              | •        | 0.0 dB   | Gain          |        |   | 0.0 dB   |
| Gain<br>Invert Enable<br>Delay | Normal       |          | T        | Invert Enable | Normal | V |          |
| Delay                          |              | •        | 0.000 ms | Delay         |        |   | 0.000 ms |

Figure 6-6: Audio Input Correction Tab

# 6.7.1. Channel 1

## 6.7.1.1. Input Gain Controls

The *Input Gain* control enables the user to set the value of the gain for the selected source. The user can adjust the gain of the selected source by moving the associated slider control left to decrease the value or right to increase the value. The value range for the gain adjustments is -24 dB to +24 dB. Gain is adjusted in 0.1 dB increments.

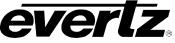

# 6.7.1.2. Invert Enable Control

This control enables the user to invert the phase or pass the selected audio channel. The *Invert Enable* drop down menu appears as follows:

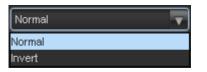

| Normal | Pass the audio channel through with no processir |  |  |
|--------|--------------------------------------------------|--|--|
| Invert | Invert the phase of the audio channel.           |  |  |

## 6.7.1.3. Input Channel Audio Delay

This control adjusts the audio delay +/- 300.00 ms. This delay is relative to the delay that the module automatically inserts to match audio path and video path delays.

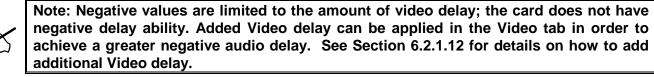

## 6.8. DEINTERLACER TAB

The **Deinterlacer** controls as shown in Figure 6-7 are used to configure parameters associated with the video de-interlacer. Video de-interlacing is performed so that the scaling/aspect ratio conversion can occur in the progressive video domain. Scaling/aspect ratio conversion in the progressive domain is the highest quality way to perform up/down/cross conversion. Sections 6.8.1 to 6.8.1.5 provide detailed information about each of the menu items.

Figure 6-7: Deinterlacer Control Tab

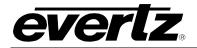

## 6.8.1. Deinterlacer Control

## 6.8.1.1. Setting the Deinterlacer Mode

With this control, you can set whether the module will perform field or frame based de-interlacing conversion. The user can select *Field* or *Frame* based processing using the drop down menu that appears as follows:

| Frame | • |
|-------|---|
| Field |   |
| Frame |   |

| Field | In Field mode, the de-interlacer works on a field-by-field basis.        |  |  |
|-------|--------------------------------------------------------------------------|--|--|
| Frame | In <i>Frame</i> mode, the de-interlacer works on a complete frame basis. |  |  |

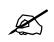

Note: When operating in an up-conversion mode, this control is ignored and is defaulted to frame mode. The deinterlacer will automatically switch between frame and field accordingly to the image.

## 6.8.1.2. Deinterlacer Type

This control enables the user to set the base type of de-interlacing that the module will perform. The user may choose between *Temporal Only*, *Field Merge Only* and *Adaptive VT*. Select that de-interlacer processing mode using the drop down menu.

| Adaptive VT      |
|------------------|
| Temporal Only    |
| Field Merge Only |
| Adaptive VT      |

| Temporal Only    | Only When de-interlacing, only temporal filtering is performed to interpolate the 480i to 480p pixels or 1080i to 1080p pixels.                                                                                                    |  |  |
|------------------|----------------------------------------------------------------------------------------------------|--|--|
| Field Merge Only | eld Merge Only When de-interlacing, field 1 and field 2 are merged together with no filtering performed to interpolate 480i to 480p or 1080i to 1080p pixels.                                                                                                   |  |  |
| Adaptive VT      | When de-interlacing fully motion adaptive processing is applied with adaptive spatial+<br>temporal filtering applied when interpolating 480i to 480p or 1080i to 1080p pixels.<br>This is the highest quality mode of operation and is the recommended setting. |  |  |

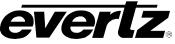

# 6.8.1.3. IFMD Mode

This control enables the user to set the motion-processing mode for the de-interlacer. The user may select from *Disable, Auto* or *Noise Adaptive* using the following drop down menu.

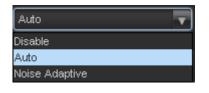

| Disable        | No motion adaptive processing will take place and all pixels will be treated as static.                                                                                                    |  |  |
|----------------|----------------------------------------------------------------------------------------------------|--|--|
| Auto           | Per pixel motion processing will take place and de-interlacing filters will automatically change based on the amount of per pixel motion detected.                                                                                                    |  |  |
| Noise Adaptive | Per pixel motion processing will take place and de-interlacing filters will automatically change based on the amount of per pixel motion detected and the automatically measured amount of noise in the image. This is the recommended setting for the highest image quality. |  |  |

## 6.8.1.4. IFMD Threshold

With this control, the user can change the threshold of what is deemed motion for the deinterlacer. The user can set the *IFMD Threshold* by moving the threshold slider to the left or the right. The IFMD threshold value ranges from 0 to 15. The threshold can be adjusted in increments of 1. The *IFMD Threshold* is set to 8 by default. A value of 8 gives the best overall image quality for a wide variety of image content.

## 6.8.1.5. Film Detection Mode

The 7812UDXD series modules have the ability to automatically detect embedded 3:2 and 2:2 sequences. When such sequences are present inverse 3:2 and 2:2 is performed so that mathematically lossless conversion back to progressive may be achieved. For optimal performance, the *Auto* mode of operation is highly recommended. The *Film Detection Mode* drop down menu enables the user to set the operating mode as shown below:

| Auto               | • |
|--------------------|---|
| Auto               |   |
| Video Only         |   |
| Detect 3:2         |   |
| Detect 2:2         |   |
| Detect 3:2 and 2:2 |   |

| Auto                                                                                                    | The card will automatically detect video sequences including embedded 3:2 and embedded 2:2 sequences. Processing will be automatically adapted to match the detected content. If no film mode sequence is detected, the de-interlacer will automatically revert to video mode processing. This is the recommended setting for this control. |
|----------------------------------------------------------------------------------------------------|----------------------------------------------------------------------------------------------------|
| Video OnlyThe video de-interlacer will operate in video only mode and will utilize i<br>motion adaptive and edge interpolation process for de-interlacing the in |                                                                                                    |

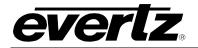

| Detect 3:2                                                                                                    | The video de-interlacer will search for and lock onto embedded 3:2 sequences and perform inverse 3:2 pull-down to de-interlace the input signal.               |  |  |
|----------------------------------------------------------------------------------------------------|----------------------------------------------------------------------------------------------------|--|--|
| Detect 2:2The video de-interlacer will search for and lock onto embedded 2:2 sequences<br>and perform inverse 2:2 pull-down to de-interlace the input signal. |                                                                                                    |  |  |
| Detect 3:2 and 2:2                                                                                                    | The video de-interlacer will search for and lock onto embedded 3:2 or 2:2 sequences and perform inverse 3:2 or 2:2 pull-down to de-interlace the input signal. |  |  |

# 6.9. VIDEO PROCESSING TAB

The *Video Proc* control menu as shown in Figure 6-8 is used to configure parameters associated with the video processing functions of the converter. There is one set of video processing controls for each output on the 7812UDXD. Both these sets of controls operate in the same way therefore only controls for output Video Proc 1 will be described. Sections 6.9.1 to 6.9.1.8 provide detailed information about each of the menu items.

| Video Proc 1           |             |                | Video Proc 2           |         |          |
|------------------------|-------------|----------------|------------------------|---------|----------|
| RGB Clip               | Disable 🔻 🔻 |                | RGB Clip               | Disable | <b>v</b> |
| Y Gain                 | •           | 0.0 %          | Y Gain                 | •       | 0.0 %    |
| Y Offset (Black level) |             | 0              | Y Offset (Black level) | •       | o        |
| Cr Gain                | •           | 0.0 %          | Cr Gain                |         | 0.0 %    |
| Cr Offset              |             | 0              | Cr Offset              | •       | o        |
| Cb Gain                | •           | 0.0 %          | Cb Gain                | •       | 0.0 %    |
| Cb Offset              |             | ° 0            | Cb Offset              | •       | 0        |
| Hue                    | •           | 0.0 deg        | Hue                    | •       | 0.0 deg  |
| R Gain                 |             | 0.0 %          | R Gain                 | •       | 0.0 %    |
| R Offset               | •           | 0              | R Offset               | •       | o        |
| G Gain                 | <b>e</b>    | 0.0 %          | G Gain                 |         | 0.0 %    |
| G Offset               | •           | 0              | G Offset               | •       | o        |
| B Gain                 | •           | 0.0 %          | B Gain                 |         | 0.0 %    |
| B Offset               |             | <sup>0</sup> 0 | B Offset               | •       | 0        |
| Saturation Gain        | •           | 0.0 %          | Saturation Gain        |         | 0.0 %    |
| Video Gain             |             | 0.0 %          | Video Gain             |         | 0.0 %    |
| Gamma Adjust           | Disable 🔻   |                | Gamma Adjust           | Disable | T        |
| Gamma Level            | •           | 0              | Gamma Level            | •       | o        |
| Red Gamma Level        |             | 0              | Red Gamma Level        | •       | 0        |
| Green Gamma Level      | •           | 0              | Green Gamma Level      | •       | 0        |
| Blue Gamma Level       |             | 0              | Blue Gamma Level       | •       | 0        |
|                        | Reset       |                |                        | Reset   |          |
|                        |             |                |                        |         |          |

Figure 6-8: Video Proc Tab

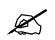

ALL of these parameters affect the video in real time. H & V frequency bands will cause hits to the video while a new filter is loaded.

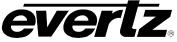

## 6.9.1. Video Proc

## 6.9.1.1. RGB Clipper

The **RGB Clip** parameters control RGB clipping/colour legalization process. When set to *enable*, the module will clip any illegal levels of R, G, and B (individually) to their respective Black and White Levels. If disabled, then the illegal values are passed unmodified. This control is normally set to *Disable* in order to allow for Super Black or other test patterns to pass through the module.

| Enable                                                                                             | The module will clip any illegal levels of R, G, and B (individually) to their respective Black and White Levels. |  |  |
|----------------------------------------------------------------------------------------------------|----------------------------------------------------------------------------------------------------|--|--|
| Disable Video will pass through this processing block un-modified and illegative values will pass. |                                                                                                    |  |  |

#### 6.9.1.2. Gain Levels

There are eight controls that set the gain of the video. With these controls, the user can adjust the gain of the 3 components in either the Y Cr Cb domain or the R G B domain over a range of -50% to 100% in 0.1% steps. Gain adjustments in the Y, Cb, Cr domain are made first, and then gain adjustments in the RGB domain. Illegal values are clipped after gain adjustments.

| Y Gain:          | Ranges from –50% to 100% in 0.1% increments. |
|------------------|----------------------------------------------|
| Cb Gain:         | Ranges from –50% to 100% in 0.1% increments. |
| Cr Gain:         | Ranges from –50% to 100% in 0.1% increments. |
| R Gain:          | Ranges from –50% to 100% in 0.1% increments. |
| G Gain:          | Ranges from –50% to 100% in 0.1% increments. |
| B Gain:          | Ranges from –50% to 100% in 0.1% increments. |
| Saturation Gain: | Ranges from –50% to 100% in 0.1% increments. |
| Video Gain:      | Ranges from –50% to 100% in 0.1% increments. |

## 6.9.1.3. DC Offsets

There are three controls that set the DC Offset of the video signal. With these controls, the user can individually adjust the DC offset of Y, Cr and Cb with a range of +/- 200 quantization levels.

| Y Offset: | Ranges from –200 to 200 quantization levels in 1 level increments. |
|-----------|--------------------------------------------------------------------|
|-----------|--------------------------------------------------------------------|

- **Cb Offset:** Ranges from –200 to 200 quantization levels in 1 level increments.
- **Cr Offset:** Ranges from –200 to 200 quantization levels in 1 level increments.
- **R Offset:** Ranges from –200 to 200 quantization levels in 1 level increments.
- **G Offset:** Ranges from –200 to 200 quantization levels in 1 level increments.
- **B Offset:** Ranges from –200 to 200 quantization levels in 1 level increments.

## 6.9.1.4. Hue

With this control, the user can adjust the Hue of the video signal. The *Hue* control can be applied to the video signal regardless of the type of video signal being applied (SD, HD or 3G).

**Hue:** Ranges from –180 to 180 degrees in 0.1 degree increments.

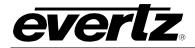

## 6.9.1.5. Gamma Adjust

The *Gamma Adjust* control enables and disables the gamma adjustment functionality of 7812UDXD series modules. When enabled, the module will allow the user to adjust the gamma level. If disabled, then the gamma level is set to 0.

| Enable  | The ability to adjust the gamma of the video signal is enabled. Gamma Level, Red Gamma Level, Green Gamma Level, and Blue Gamma Level controls are enabled.   |
|---------|----------------------------------------------------------------------------------------------------|
| Disable | The ability to adjust the gamma of the video signal is disabled. Gamma Level, Red Gamma Level, Green Gamma Level, and Blue Gamma Level controls are disabled. |

## 6.9.1.6. Gamma Level

With this control, the user can adjust the overall Gamma correction factor from - 128 to + 127 in increments of 1.

**Gamma Level:** Ranges from –128 to 127 in 1 level increments.

## 6.9.1.7. Red, Green, Blue Gamma Levels

With these controls, the user can individually adjust the Red, Green, and Blue Gamma levels from – 128 to + 127 in increments of 1.

| Red Gamma Level:   | Ranges from –128 to 127 in 1 level increments. |
|--------------------|------------------------------------------------|
| Green Gamma Level: | Ranges from -128 to 127 in 1 level increments. |
| Blue Gamma Level:  | Ranges from -128 to 127 in 1 level increments. |

## 6.9.1.8. Reset Button

By pressing the *Reset* button, all Video Processing parameters in this control tab will return to their default setting.

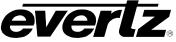

# 6.10. COLOUR LEGALIZE TAB

The **Colour Legalize** control menu, as shown in Figure 6-9, is used to configure parameters associated with the video processing functions of the converter. There is one set of Colour Legalizer controls for each output on the 7812UDXD. Both these sets of controls operate in the same way therefore only controls for output Colour Legalizer 1 will be described. Sections 6.10.1.1 to 6.10.1.7 provide detailed information about each of the menu items.

| Colour Legalize 1    |         |          | Colour Legalize 2    |         |     |
|----------------------|---------|----------|----------------------|---------|-----|
| Soft Clip            | Disable | <b>T</b> | Soft Clip            | Disable | -   |
| Max RGB              |         | 100      | Max RGB              |         | 100 |
| Min RGB              |         | • o      | Min RGB              |         | • o |
| High Knee            |         | 100      | High Knee            |         | 100 |
| Low Knee             |         | • o      | Low Knee             |         | • o |
| Negative Compression | Disable | T        | Negative Compression | Disable | T   |
| Compression Ratio    | •       | 1        | Compression Ratio    | •       | 1   |
|                      |         |          |                      |         |     |
|                      |         |          |                      |         |     |

Figure 6-9: Colour Legalize Tab

# 6.10.1. Colour Legalize 1

# 6.10.1.1. Soft Clip

*Soft Clip* control will enable/disable the colour compander controls.

| Enable  | Enables the colour compander process.  |
|---------|----------------------------------------|
| Disable | Disables the colour compander process. |

## 6.10.1.2. Max RGB

This control will set the maximum value for the RGB compander. The value range for the *Max RGB* adjustments is 90% to 110% of the maximum legal value. *Max RGB* is adjusted in 1% increments. The default value is 100%.

## 6.10.1.3. Min RGB

This control will set the minimum value for the RGB compander. The value range for the *Min RGB* adjustments is from 0% to -10% of the minimum legal value. *Min RGB* is adjusted in 1% increments. The default value is 0%.

## 6.10.1.4. High Knee

This control will set the point at which companding occurs at the upper range. The value range for the *High Knee* adjustments is 90% to 110% of the maximum legal value. *High Knee* is adjusted in 1% increments. The default value is 100%.

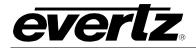

## 6.10.1.5. Low Knee

This control will set the point at which companding occurs at the lower range. The value range for the *Low Knee* adjustments is from 0% to -10% of the minimum legal value. *Low Knee* is adjusted in 1% increments. The default value is 0%.

## 6.10.1.6. Negative Compression

This control will enable/disable negative colour legalizer compression to be applied. When enabled, the amount of compression can be adjusted with the compression ratio control.

| Enable  | Enables the negative compression process.  |  |
|---------|--------------------------------------------|--|
| Disable | Disables the negative compression process. |  |

## 6.10.1.7. Compression Ratio

This control will set the gamut range compression ratio. The value range for the compression adjustments is from 5% to 1% of the minimum legal value. The *Compression Ratio* is adjusted in 1% increments. The default value is 5%.

## 6.11. IMAGE ENHANCEMENT TAB

The *Image Enhancement* control menu, as shown in Figure 6-10, is used to configure parameters associated with the video processing functions of the converter. There is one set of *Image Enhancement* controls for each output on the 7812UDXD. Both sets of controls operate in the same way therefore only controls for output Image Enhancement 1 will be described. Sections 6.11.1.1 to 6.11.1.7 provide detailed information about each of the menu items.

| Image Enhancement 1                                                                                                 |                         | <u>i                                     </u> |
|----------------------------------------------------------------------------------------------------|-------------------------|-----------------------------------------------|
| Image Enhancement Enable                                                                                            | Disable 🔻 🔻             |                                               |
| Detail Gain                                                                                                    |                         | 24                                            |
| Enhancement Limit                                                                                                   | •                       |                                               |
| Horizontal Band                                                                                                    |                         |                                               |
| Vertical Intensity                                                                                                  |                         | 25 %                                          |
| Luma Floor                                                                                                    | •                       |                                               |
| Detail Noise Floor                                                                                                  | -•                      |                                               |
|                                                                                                    | Reset Image Enhancement |                                               |
|                                                                                                    |                         |                                               |
| Image Enhancement 2                                                                                                 |                         |                                               |
| Image Enhancement 2<br>Image Enhancement Enable                                                                     | Disable 🗸               |                                               |
|                                                                                                    | Disable 🔹               | 24                                            |
| -<br>Image Enhancement Enable                                                                                       |                         | 24<br>16                                      |
| Image Enhancement Enable<br>Detail Gain                                                                             |                         |                                               |
| Image Enhancement Enable<br>Detail Gain<br>Enhancement Limit                                                        |                         |                                               |
| Image Enhancement Enable<br>Detail Gain<br>Enhancement Limit<br>Horizontal Band                                     |                         |                                               |
| Image Enhancement Enable<br>Detail Gain<br>Enhancement Limit<br>Horizontal Band<br>Vertical Intensity               |                         |                                               |
| Image Enhancement Enable<br>Detail Gain<br>Enhancement Limit<br>Horizontal Band<br>Vertical Intensity<br>Luma Floor |                         | 16<br>15<br>25 %<br>1                         |

Figure 6-10: Image Enhancement Tab

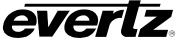

## 6.11.1. Image Enhancement

## 6.11.1.1. Image Enhancement Enable

Setting this control to *Enable* will enable the *Image Enhancement* control settings. Setting this control to *Disable* will disable the *Image Enhancement* control functionality.

| Enable  | Enables the image enhancement process.  |  |
|---------|-----------------------------------------|--|
| Disable | Disables the image enhancement process. |  |

## 6.11.1.2. Detail Gain

This control selects the level of the detail gain with a range of 0 to 127, where 0 refers to no increase in detail gain. A typical range for this control is 0 to 50. Higher values will normally distort the image beyond the range that is normally considered acceptable. The default value is 24.

#### 6.11.1.3. Enhancement Limit

This control selects the largest detail value to be added back into the signal. The range is from 0 to 63. The detail that has a value larger than this value will be clipped. The default value is 16.

## 6.11.1.4. Horizontal Band

This control selects the horizontal frequency band to be enhanced. The horizontal band is adjusted in increments of 5, where 0 selects the lowest frequency band available and 20 the highest.

#### 6.11.1.5. Vertical Intensity

This control selects the intensity of the vertical enhancement process, as a ratio of the horizontal enhancement. The range is 0 to 100% in increments of 25% where 0% refers to no vertical enhancement and 100% provides a vertical intensity that is equivalent to the horizontal.

#### 6.11.1.6. Luma Floor

This control selects the minimum Luma value that will be enhanced with a range of 0 to 15. The default value is 1. Pixels with a value below this floor will be left untouched.

#### 6.11.1.7. Detail Noise Floor

When the image detail has a value that is below this floor it will be deemed to consist mostly of noise. As such, the pixel associated with that detail level would be left untouched. The **Detail Noise Floor** has a valid range of 0 to 15 with a default value of 2.

#### 6.11.1.8. Reset Image Enhancement Button

By pressing the *Reset* button, all *Image Enhancement* parameters in this control tab will return to their default setting.

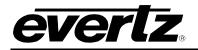

## 6.12. SCALER TAB

The 7812UDXD series of converters utilize high performance multi-tap polyphase filters to perform scaling and aspect ratio conversion on the input signal. The *Scaler* control menus are used to configure the cut-off frequencies of the polyphase filters and to define the aspect ratio conversion. In addition, the *Scaler* tab contains specific controls for managing sharp vertical and horizontal edge transitions so that edge ringing is minimized. Static side panel colours and output AFD stamping values are also adjusted within this tab. Sections 6.12.1.1 to 6.12.5.2 provide detailed information about each menu items.

| levv Color H Slev Limit Enable Disable Panel Color Red 0                                                                                                    |
|----------------------------------------------------------------------------------------------------|
| H Slew Limit Enable Panel Color Red                                                                                                    |
|                                                                                                    |
| V Slove Line Picekle Disekle                                                                                                    |
| Parter Color Blue 0                                                                                                    |
|                                                                                                    |
| iters                                                                                                    |
| Horizontal Filter Cutoff Auto                                                                                                    |
| Vertical Filter Cutoff Auto                                                                                                    |
|                                                                                                    |
| FD Stamp                                                                                                    |
| AFD Stamp 16:9 frame, code '1000'                                                                                                    |
| 16:9 coded frame, code '1000'                                                                                                    |
| Full Frame<br>Image is full frame, with an aspect ratio that is                                                                                                    |
| the same as the 16.9 coded frame                                                                                                    |
|                                                                                                    |
|                                                                                                    |
| onversion                                                                                                    |
| Aspect Ratio Conversion Full Raster                                                                                                    |
| 3D Mode Formatting Stereo Left/Right Formatting                                                                                                    |
| 00( )00 00( )00                                                                                                    |
|                                                                                                    |
| Converts the full input frame to full output frame.                                                                                                    |
| Converts the full input name to full output name.                                                                                                    |
|                                                                                                    |
|                                                                                                    |
| Input H Start 0 Output H Start 0                                                                                                    |
| Input H Stop Output H Stop 1919                                                                                                    |
|                                                                                                    |
|                                                                                                    |
| ਸ਼ੁੱਲ ਲੱ                                                                                                    |
| Input V Start<br>Input V Start<br>Output V Start                                                                                                    |
|                                                                                                    |
|                                                                                                    |
| Or the type of the type of type of the type of the type of ty |
|                                                                                                    |
|                                                                                                    |
|                                                                                                    |

Figure 6-11: Scaler Tab

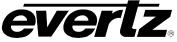

## 6.12.1. Slew Settings

## 6.12.1.1. Slew Limits

There are individual controls for *H Slew Rate Limit* and *V Slew Rate Limit*. When enabled, these controls process sharp spatial transitions so that ringing around such transitions are minimized. When *disabled*, the edge processing is disabled.

The *H Slew Limit* control manages sharp horizontal edge transitions.

| Enable  | Enables the H Slew Rate Limiting so that ringing around sharp horizontal edge transitions are minimized. |  |
|---------|----------------------------------------------------------------------------------------------------|--|
| Disable | H Slew Rate Limiting is disabled.                                                                        |  |

The *V Slew Limit* control manages sharp vertical edge transitions.

| Enable  | Enables the V Slew Rate Limiting so that ringing around sharp vertical edge transitions are minimized. |  |
|---------|----------------------------------------------------------------------------------------------------|--|
| Disable | V Slew Rate Limiting is disabled.                                                                      |  |

## 6.12.2. Colour Controls

#### 6.12.2.1. Panel Colours

There are three menu items used to set the default side panel colours. Panel colours are used to fill any "un-used space" in the output image raster when specific aspect ratio conversions are performed (i.e. side panels generated on the left hand and right hand side of an image when converting 4:3 to 16:9). There are individual controls for R, G and B components of the side panel.

- **R:** Sets the value for the R component of the default side panel colour with a range of 0 to 255.
- G: Sets the value for the G component of the default side panel colour with a range of 0 to 255.
- **B:** Sets the value for the B component of the default side panel colour with a range of 0 to 255.

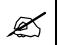

The user can use a standard colour picker such as is available in Microsoft Paint to determine the desired colour values.

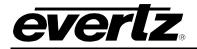

# 6.12.3. Filter Settings

## 6.12.3.1. Scaler Filter Sharpness

There are two controls that adjust the horizontal and vertical filters for the scaler. Effectively, these controls manage the cut-off frequency for the horizontal and vertical filters.

The smaller the value, the narrower the corresponding filter bandwidth and the less aliasing passed through to the output. The larger the value, the wider the corresponding filter bandwidth.

The *H Filter Cutoff* controls the horizontal filter bandwidth. It also has several unique filters that have specific enhancement profiles.

| Levels 564                                                                             | evels 564 Selects the horizontal filter bandwidth such that each value 5 through 64 corresponds to 1/64 <sup>th</sup> the bandwidth of the input signal. |  |
|----------------------------------------------------------------------------------------|----------------------------------------------------------------------------------------------------|--|
| Auto                                                                                   | The optimal horizontal filter is automatically selected to match the scaling and aspect ratio conversion process being performed.                        |  |
| Enhance HF 1 db                                                                        | High frequencies within the image are enhanced by 1 dB                                                                                                   |  |
| Enhance HF 2 dB                                                                        | High frequencies within the image are enhanced by 2 dB                                                                                                   |  |
| Mid Band Boost 1 dB                                                                    | Boost 1 dB         Mid band frequencies within the image are enhanced by 1 dB                                                                            |  |
| Mid Band Boost 2 dB         Mid band frequencies within the image are enhanced by 2 dB |                                                                                                    |  |

The V Filter Cutoff controls the Vertical filter bandwidth.

| Levels 164 | Selects the horizontal filter bandwidth such that each value 1 through 64 corresponds to 1/64 <sup>th</sup> the bandwidth of the input signal. |
|------------|----------------------------------------------------------------------------------------------------|
| Auto       | The optimal horizontal filter is automatically selected to match the scaling and aspect ratio conversion process being performed.              |

## 6.12.4. AFD Stamp Settings

These controls enable the user to specify the type of outgoing AFD code. Depending on the type of AFD being used there will be a variety of selected AFD stamp codes. The AFD Stamp control is enabled only when the *AFD Stamp Source* is set to *User AFD Stamp*. Use the *AFD Stamp* drop down menu to select the appropriate out-bound AFD code. There are 20 SMPTE2016-1 AFD codes to choose from. As each AFD code is selected, a pictorial representation of what that AFD code means is shown in the right hand side of the screen.

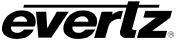

# 6.12.4.1. AFD Stamp

The **AFD Stamp** control allows the user to specify the AFD signal that will be stamped on the output signal when the **AFD Stamp Source** control (within the **AFD Control** tab) is set to User AFD Stamp. It is possible to stamp the following AFD values.

| 16:9 frame, code '0010' | AFD code 16:9 frame, code '0010' will be inserted into the outgoing video. |
|-------------------------|----------------------------------------------------------------------------|
| 16:9 frame, code '0011' | AFD code 16:9 frame, code '0011' will be inserted into the outgoing video. |
| 16:9 frame, code '0100' | AFD code 16:9 frame, code '0100' will be inserted into the outgoing video. |
| 16:9 frame, code '1000' | AFD code 16:9 frame, code '1000' will be inserted into the outgoing video. |
| 16:9 frame, code '1001' | AFD code 16:9 frame, code '1001' will be inserted into the outgoing video. |
| 16:9 frame, code '1010' | AFD code 16:9 frame, code '1010' will be inserted into the outgoing video. |
| 16:9 frame, code '1011' | AFD code 16:9 frame, code '1011' will be inserted into the outgoing video. |
| 16:9 frame, code '1101' | AFD code 16:9 frame, code '1101' will be inserted into the outgoing video. |
| 16:9 frame, code '1110' | AFD code 16:9 frame, code '1110' will be inserted into the outgoing video. |
| 16:9 frame code '1111'  | AFD code 16:9 frame code '1111' will be inserted into the outgoing video.  |
| 4:3 frame, code '0010'  | AFD code 4:3 frame, code '0010' will be inserted into the outgoing video.  |
| 4:3 frame, code '0011'  | AFD code 4:3 frame, code '0011' will be inserted into the outgoing video.  |
| 4:3 frame, code '0100'  | AFD code 4:3 frame, code '0100' will be inserted into the outgoing video.  |
| 4:3 frame, code '1000'  | AFD code 4:3 frame, code '1000' will be inserted into the outgoing video.  |
| 4:3 frame, code '1001'  | AFD code 4:3 frame, code '1001' will be inserted into the outgoing video.  |
| 4:3 frame, code '1010'  | AFD code 4:3 frame, code '1010' will be inserted into the outgoing video.  |
| 4:3 frame, code '1011'  | AFD code 4:3 frame, code '1011' will be inserted into the outgoing video.  |
| 4:3 frame code '1101'   | AFD code 4:3 frame, code '1101' will be inserted into the outgoing video.  |
| 4:3 frame code '1110'   | AFD code 4:3 frame code '1110' will be inserted into the outgoing video.   |
| 4:3 frame code '1111'   | AFD code 4:3 frame code '1111' will be inserted into the outgoing video.   |

When each AFD code is selected, a pictorial representation of what the code is intended to mean is shown in the right hand side of the screen. (See Figure 6-12)

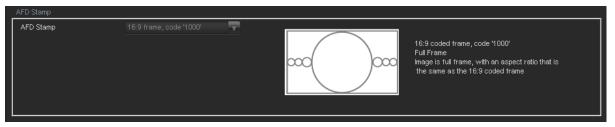

Figure 6-12: Pictorial Representation

# 6.12.5. Conversion Settings

# 6.12.5.1. Aspect Ratio Conversion

The **Aspect Ratio Conversion** menu selects the aspect ratio conversion that the module will perform. There are numerous pre-defined aspect ratio conversions as well as the ability to define custom aspect ratio conversions. When the *User Aspect* mode is selected, the user can set input image cropping and output image size on a pixel-by-pixel and line-by-line basis.

| Full Raster                                   | Converts the full input raster to full output raster. If the input and output aspect ratios are not equivalent, there will be aspect distortion.                                                                                             |
|-----------------------------------------------|----------------------------------------------------------------------------------------------------|
| User Aspect                                   | Converts the region of the input raster defined by the <i>Input H &amp; V Start</i> and <i>Stop</i> values to the region of the output raster defined by the <i>Output H &amp; V Start</i> and <i>Stop</i> values with coloured side panels. |
| 4:3 Side Panel to 16:9 TB Cut                 |                                                                                                    |
| 13:9 Letter Box to 16:9 TB Cut                | These settings convert the input picture to 16:9 top                                                                                                    |
| 14:9 Letter Box to 16:9 TB Cut                | and bottom cuts. Note: For 1080i/1035i inputs,                                                                                                    |
| 13:9 Stretch to 16:9 TB Cut                   | these functions only work in field mode.                                                                                                    |
| 14:9 Stretch to 16:9 TB Cut                   |                                                                                                    |
| 16:9 Stretch to 16:9 TB Cut                   |                                                                                                    |
| 13:9 Stretch to 4:3 Side Panel                | These settings squeeze common stretched input                                                                                                    |
| 14:9 Stretch to 4:3 Side Panel                | video back to 4:3 side panel images on a 16:9 aspect                                                                                                    |
| 16:9 Stretch to 4:3 Side Panel                | raster.                                                                                                    |
| 4:3 to 4:3 Side Panel on 16:9                 |                                                                                                    |
| 4:3 to 13:9 Stretch on 16:9                   | These settings are common up converter settings for                                                                                                    |
| 4:3 to 14:9 Stretch on 16:9                   | converting 4:3 aspect ratio images to common 16:9                                                                                                    |
| 4:3 to 16:9 Stretch on 16:9                   | formats. These settings are not appropriate for cross                                                                                                    |
| 4:3 to 13:9 Crop on 16:9                      | or down conversion.                                                                                                    |
| 4:3 to 14:9 Crop on 16:9                      |                                                                                                    |
| 4:3 to 16:9 Crop on 16:9                      |                                                                                                    |
| 16:9 to 16:9 Letter Box on 4:3                | These settings are common down converter settings                                                                                                    |
| 16:9 to 14:9 Letter Box on 4:3                | for converting 16:9 aspect ratio images to common                                                                                                    |
| 16:9 to 13:9 Letter Box on 4:3                | 4:3 formats. These settings are not appropriate for                                                                                                    |
| 16:9 to 4:3 Side Cut on 4:3                   | cross or up conversion.                                                                                                    |
| 16:9 to 4:3 Squeeze on 4:3                    |                                                                                                    |
| 16:9 Top Letter Box on 4:3 to 16:9            |                                                                                                    |
| 14:9 Top Letter Box on 4:3 to 16:9 TB Cut     |                                                                                                    |
| 14:9 Top Letter Box on 4:3 to 14.9 Side Panel |                                                                                                    |
| 14:9 Top Letter Box on 4:3 to 16:9 Stretch on |                                                                                                    |
| 16.9                                          |                                                                                                    |
| 16:9 Top Letter Box on 4:3 to 16:9            |                                                                                                    |
| 14.9 Letter Box on 4:3 to 16:9 TB Cut         |                                                                                                    |
| 14:9 Letterbox on 4:3 to 14.9 Side Panel      |                                                                                                    |
| 14.9 Letterbox on 4.3 to 16.9 Stretch on 16.9 |                                                                                                    |
| 4.3 Side Panel on 16.9 to 4:3                 |                                                                                                    |
| 14.9 Side Panel to 14.9 Letter Box on 4:3     |                                                                                                    |
| 14.9 Side Panel to 4:3 Side Cut on 4:3        |                                                                                                    |
| 14.9 Side Panel to 4.3 Squeeze on 4.3         |                                                                                                    |

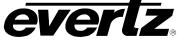

NOTE: When the module is configured to operate with AFD, (*AFD Input Enable* is set to Enable and AFD is present on the input video signal) this control will have no effect.

As each of the above settings is selected, a pictorial representation of the selected conversion is shown to the immediate right of the drop down menu as shown in Figure 6-13.

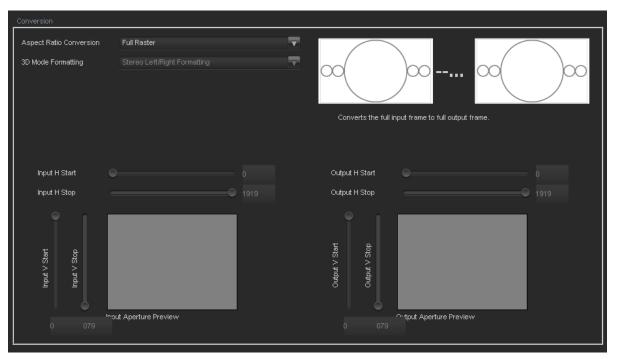

Figure 6-13: Aspect Ratio Conversion

# 6.12.5.2. User Aspect Ratio Setting

There are four registers for each input video standard that set the portion of the input picture that will be converted. These register settings do not have any effect when the pre-defined aspect ratios are used.

| Input H Start/ Input H Stop: | The <i>Input H Start</i> and <i>Input H Stop</i> define the horizontal portion of the input image to process to the output raster. |  |
|------------------------------|----------------------------------------------------------------------------------------------------|--|
| Input V Start/ Input V Stop: | The <i>Input V Start</i> and <i>Input V Stop</i> define the vertical portion of the input image to process to the output raster.   |  |

There are four registers for each output video standard that define the size of the output image and how to place the resulting image on the output video raster.

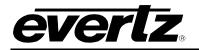

| Output H Start/ Output H<br>Stop:                                                                                                    | The <i>Output H Start</i> and <i>Output H Stop</i> define how to scale the cropped input image horizontally and where to place it horizontally on the output raster. The image will be stretched to fill the width. (I.e. For 1080i the range of values are 0 to 1919. The range of values for 720p output is 0 to 1279). |
|----------------------------------------------------------------------------------------------------|----------------------------------------------------------------------------------------------------|
| Output V Start/ Output VThe Output V Start and Output V Stop define how to scale the<br>input image vertically and where to place it vertically on the ou<br>The image will be stretched to fill the height. (E.g. For 1080i,<br>of values are 0 to 539. The range of values for 720p output is |                                                                                                    |

A pictorial representation of the input image cropping and output image size is shown to the user right below the slider bars for the custom aspect ratios as shown in Figure 6-14.

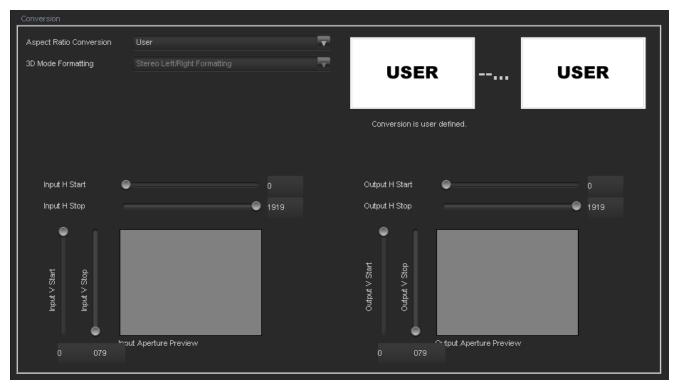

Figure 6-14: Image Cropping and Output Image Size

# 6.13. CLOSED CAPTIONING CONTROL TAB

The 7812UDXD series of converters extract closed captioning from the input signal and will translate it to the output video signals. The *Closed Captioning* menus are used to configure parameters associated with the closed caption handling. Sections 6.13.1.1 to 6.13.5.1 provide detailed information about each of the parameters.

# 7800/7700 MultiFrame Manual

7812UDXD Series 3G/HD Up/Down/Cross Converter with Simultaneous Dual Format Outputs and AES I/O

| Captions Enable On           |          |                          |                         |          |  |
|------------------------------|----------|--------------------------|-------------------------|----------|--|
| Cuptions Enable              | <b>T</b> | Loss of CC Timeout       |                         | 180 s    |  |
| HD Write Line                | 9        | SD CEA-608 Waveform Line | •                       | 21       |  |
| Closed Captioning 2          |          | CC Generation Control    |                         |          |  |
| Captions Enable On           | <b>T</b> | Caption Erase Timer      | Off                     | T        |  |
| HD Write Line                |          | Caption Shift Up Lines   | •                       | 2        |  |
| CEA608 to CEA708 Translation |          | Caption Shift Down Lines | •                       | 2        |  |
| CC1 to CEA708 Service        | 1        | Misc System Control      |                         |          |  |
| CC2 to CEA708 Service        | OFF      | DST In Effect            | Off                     | ▼        |  |
| CC3 to CEA708 Service        | OFF      | DST Observed             | Off                     | <b>T</b> |  |
| CC4 to CEA708 Service        | OFF      | Time Zone                | GMT-05:00               | T        |  |
| T1 to CEA708 Service         | OFF      |                          | Clear Non-Voltatile XDS |          |  |
| T2 to CEA708 Service         | OFF      |                          |                         |          |  |
| T3 to CEA708 Service         | OFF      |                          |                         |          |  |
| T4 to CEA708 Service         | OFF      |                          |                         |          |  |

everlz

# Figure 6-15: CC Control Tab

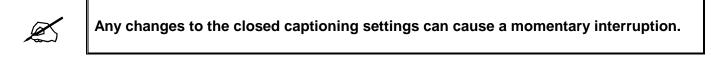

# 6.13.1. Closed Captioning 1 and 2

## 6.13.1.1. Closed Captioning Enable

This parameter will enable closed caption handling for the module. Each output path has its own output enable.

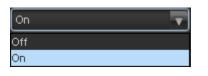

| On  | When turned <i>On</i> , any closed captioning will be extracted from the input signal, and mapped to line 21 if the output video is SD, or to the designated HD write line if the output video is HD. |
|-----|----------------------------------------------------------------------------------------------------|
| Off | When turned Off, no closed captioning is encoded in the output video signal.                                                                                                    |

# 6.13.1.2. HD Write Line

The *HD Write Line* parameter will set the HD line where the HD VANC captions are inserted on the output HD video as per SMPTE 334M.

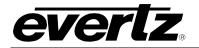

# 6.13.2. Closed Caption Control

# 6.13.2.1. Loss of CC Timeout

This parameter enables the user to set the amount of time (in seconds) before the Closed Captioning timeouts when the video is lost. To set the *Loss of CC Timeout*, drag the slider right to decrease or left to increase the value. The value range is 1 to 600 seconds with a default value of 180 seconds.

# 6.13.2.2. SD CEA-608 Waveform Line (+CC option only)

The SD CEA-608 Waveform Line parameter enables the user to the set the waveform line from 10 to 25.

## 6.13.3. CC Generation Control (+CC option only)

## 6.13.3.1. Caption Erase Timer

The *Caption Erase Timer* control is used to erase the caption display. When enabled, the 7812UDXD will activate an internal timer and clock the time delay between processing caption data. If caption data is not detected for a period of 15 seconds, the 7812UDXD will encode a clear caption command. This command will be used by downstream decoders to clear the caption display. This control can either be enabled or disabled from VistaLINK<sub>®</sub>.

## 6.13.3.2. Caption Shift Up Lines

This control enables the user to set the baseline of the CEA-608 captions up from 2 to 4. The **Caption Shift Down Lines** control is identical. For the sake of brevity, only **Caption Shift Up Lines** will be discussed in the manual.

# 6.13.4. Misc System Control (+CC option only)

## 6.13.4.1. DST In Effect

This control is used to indicate whether Daylight Saving Time (DST) is currently in effect. The DST setting will be used to calculate the current local time, and to set the DST flag in XDS packets.

When set to Off, Daylight Saving Time compensation will not be applied. When set to On, Daylight Saving Time compensation will be applied to the time.

## 6.13.4.2. DST Observed

The **DST Observed** control allows the user to specify whether Daylight Saving Time is observed in their locale. This is used to calculate the current local time, and to set the DSO flag in XDS packets. For regions that observe Daylight saving time, the DST Observed setting must be set to *On*, and for regions that do not observe Daylight saving time, the DST Observed setting must be set to *Off.* 

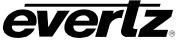

## 6.13.4.3. Timezone

This option allows the user to set a time zone offset between the UTC time and the Local time. This time zone offset will be added to the UTC time along with the Daylight Saving time correction to obtain the Local time. Time zones are normally in one hour or 30 minute increments and can be + or - from UTC. (Time zones east of Greenwich are +, and time zones west of Greenwich are -).

## 6.13.4.4. Clear Non-Volatile XDS

Some types of XDS articles are stored in non-volatile memory, which is preserved through power loss. The *Clear Non-Volatile XDS* pushbutton control removes XDS articles from memory.

## 6.13.5. CEA608 to CEA708 Translation

## 6.13.5.1. Caption Services in CEA708

There are eight controls that will map closed caption and text channels into CEA708 caption services. For simplicity, only the selection control for the *CC1 to CEA708 Service* control will be shown in the manual. This parameter will map CC1 into a CEA708 Caption Service. Currently, the modules only support 16 services (1 to 16). When set to off, the CC1 is not mapped to any CEA708 Caption Service.

| Off | CC1 will not be mapped to a CEA708 Service |
|-----|--------------------------------------------|
| 1   | CC1 will be mapped CEA708 Service 1        |
| 2   | CC1 will be mapped CEA708 Service 2        |
| 3   | CC1 will be mapped CEA708 Service 3        |
| 4   | CC1 will be mapped CEA708 Service 4        |
| 5   | CC1 will be mapped CEA708 Service 5        |
| 6   | CC1 will be mapped CEA708 Service 6        |
| 7   | CC1 will be mapped CEA708 Service 7        |
| 8   | CC1 will be mapped CEA708 Service 8        |
| 9   | CC1 will be mapped CEA708 Service 9        |
| 10  | CC1 will be mapped CEA708 Service 10       |
| 11  | CC1 will be mapped CEA708 Service 11       |
| 12  | CC1 will be mapped CEA708 Service 12       |
| 13  | CC1 will be mapped CEA708 Service 13       |
| 14  | CC1 will be mapped CEA708 Service 14       |
| 15  | CC1 will be mapped CEA708 Service 15       |
| 16  | CC1 will be mapped CEA708 Service 16       |
|     |                                            |

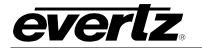

# 6.14. UPSTREAM CC CONTROL

The Upstream CC Control menu is used to setup and configure upstream SDI captions.

| PVR Data Control        |      | CEA      | -708 Service Control |      |          |
|-------------------------|------|----------|----------------------|------|----------|
| Block PVR Data          | No   | Ser      | rvice 1              | Pass | T        |
|                         |      | Ser      | rvice 2              | Pass | V        |
| CEA-608 Service Control |      | Set      | rvice 3              | Pass | -        |
| CC 1                    | Pass | <b>T</b> |                      |      |          |
| CC 2                    | Pass | ▼ Ser    | rvice 4              | Pass | V        |
| ссз                     | Pass |          | rvice 5              | Pass | <b>T</b> |
|                         |      | Set      | rvice 6              | Pass | <b>T</b> |
| CC 4                    | Pass | Ser      | rvice 7              | Pass | -        |
| Text 1                  | Pass | ▼ Set    | rvice 8              | Pass | <b>T</b> |
| Text 2                  | Pass | T        |                      |      |          |
| Text 3                  | Pass | ▼ Ser    | rvice 9              | Pass | ▼        |
| Text 4                  | Pass | ▼ Ser    | rvice 10             | Pass | <b>T</b> |
|                         |      |          | rvice 11             | Pass | T        |
| XDS                     | Pass | -        | rvice 12             | Pass | T        |
|                         |      | Ser      | rvice 13             | Pass | T        |
|                         |      |          | rvice 14             | Pass | <b>T</b> |
|                         |      |          |                      |      |          |
|                         |      | Ser      | rvice 15             | Pass | V        |
|                         |      | Ser      | rvice 16             | Pass | T        |
|                         |      |          |                      |      |          |
|                         |      |          |                      |      |          |

Figure 6-16: Upstream CC Tab

#### 6.14.1. PVR Data Control

#### 6.14.1.1. Block PVR Data Control

The **Block Personal Video Recorder Data** feature allows the user to remove PVR data control codes from CEA-608 caption data. These codes may have been embedded within CC1 captions. The options include Yes or *No*. The default setting for this control is *No*.

#### 6.14.2. CEA-608 Service Control

The *Upstream CEA-608 Service Control* allows the user to configure which upstream services to pass. Selectable services include CC1 through CC4, Text1 through Text4, and XDS.

| Pass  | <b>v</b> |
|-------|----------|
| Pass  |          |
| Block |          |

#### 6.14.3. CEA-708 Service Control

The *Upstream CEA-708 Service Control* allows the user to configure which upstream services to pass. Selectable services include Svc1 through Svc16.

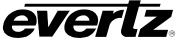

## 6.15. CDP SETUP TAB

The *CDP Setup* menu, as illustrated in Figure 6-17, enables the user to configure the encoding of Caption Distribution Packets (CDPs) in the VANC area of HD/3G video.

| CDP Setup Entry     |             |             |             |          |          |
|---------------------|-------------|-------------|-------------|----------|----------|
| Include Service In  | fo Section  |             |             |          |          |
| CDP Service Control |             |             |             |          |          |
|                     | Info Insert | Wide Aspect | Easy Reader | Language |          |
| Service 1           |             |             |             |          | <b>T</b> |
| Service 2           |             |             |             |          | -        |
| Service 3           |             |             |             |          | -        |
| Service 4           |             |             |             |          | <b>T</b> |
| Service 5           |             |             |             |          | T        |
| Service 6           |             |             |             |          | -        |
| Service 7           |             |             |             |          | -        |
| Service 8           |             |             |             |          | <b>T</b> |
| Service 9           |             |             |             |          | T        |
| Service 10          |             |             |             |          | <b>T</b> |
| Service 11          |             |             |             |          | -        |
| Service 12          |             |             |             |          | -        |
| Service 13          |             |             |             |          | -        |
| Service 14          |             |             |             |          | -        |
| Service 15          |             |             |             |          | -        |
| Service 16          |             |             |             |          | -        |
| Service F608        |             |             |             |          | -        |
|                     |             |             |             |          |          |

Figure 6-17: CDP Setup Tab

#### 6.15.1. CDP Setup Entry

#### 6.15.1.1. Include Service Info Section

This parameter allows the user to select whether to include this optional data section in the CDPs encoded by the 7812UDXD. The default settings for these controls are disabled.

#### 6.15.2. CDP Service Control

#### 6.15.2.1. Service Info Setup

The **Service Info Setup** allows the user to configure the data that will be encoded in the Service Info section of the CDP. The optional Service Info section describes the captions that are encoded in the video. Receivers may use the service information generated by the 7812UDXD for a variety of different functions.

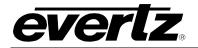

# 6.16. TELNET CONTROL TAB

The *Telnet Ports* menu allows the user to configure the input/output settings of Telnet.

| Port 23 Control     |         |          | Port 23 Permissio | n Control  |       |
|---------------------|---------|----------|-------------------|------------|-------|
| Telnet Status       |         |          | 🔽 CC1             | 🖌 Text1    | 🖌 XDS |
| Telnet Enable       | Enable  | <b>v</b> | 🗹 CC2             | 🖌 Text2    |       |
|                     |         |          | 🔽 CC3             | 🖌 Text3    |       |
|                     |         |          | 🗹 CC4             | 🖌 Text4    |       |
|                     |         |          | <u> </u>          |            |       |
| Port 24 Control     |         |          | Port 24 Permissio | on Control | ĺ     |
| Telnet Status       |         |          | 🔽 CC1             | 🖌 Text1    | 🖌 XDS |
| Telnet Enable       | Enable  | •        | 🗹 CC2             | 🖌 Text2    |       |
|                     |         |          | 🔽 ССЗ             | 🖌 Text3    |       |
|                     |         |          | 🗹 CC4             | 🖌 Text4    |       |
|                     |         |          |                   |            |       |
| Port 26 Control     |         |          | Port 26 Permissio | In Control |       |
| Telnet Status       |         |          | 🗹 CC1             | 🖌 Text1    | 🖌 XDS |
| Telnet Enable       | Enable  | <b>T</b> | 🗹 CC2             | 🖌 Text2    |       |
|                     |         |          | 🗸 CC3             | 🖌 Text3    |       |
|                     |         |          | 🗹 CC4             | 🖌 Text4    |       |
|                     |         |          | <u> </u>          | ,          |       |
| Telnet Setup        |         |          |                   |            |       |
| Telnet Login Enable | Disable | <b>T</b> |                   |            |       |
| Telnet Login        |         |          |                   |            |       |
| Telnet Password     |         |          |                   |            |       |
|                     |         |          |                   |            |       |
|                     |         |          |                   |            |       |

Figure 6-18: Telnet Control Tab

#### 6.16.1. Port x Control

#### 6.16.1.1. Telnet Client Status

Displays whether a Telnet Client is connected or disconnected.

#### 6.16.1.2. Telnet Enable

The *Telnet Enable* control allows the user to enable or disable the Telnet port.

#### 6.16.2. Telnet x Permission Control

The **Telnet x Permission** option allows the user to enable/disable CEA-608 and CEA-708 services for each Telnet port. CEA-608 services include *CC1*, *CC2*, *CC3*, *CC4*, *T1*, *T2*, *T3*, *T4*, and *XDS*. CEA-708 includes services 1 through 16. Each of these services can be enabled or disabled separately. All services are enabled by default.

#### 6.16.3. Telnet Setup

#### 6.16.3.1. Telnet Login Enable

This control allows the user to enable or disable the Telnet Login. If Telnet Login is disabled, the Telnet Client will be immediately presented with a Control-A prompt upon connection.

The *Telnet Login* and *Password* fields allow the user to enter username and password information.

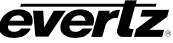

# 6.17. UTILITIES CONTROL TAB

The *Utilities Control* tab is used to control the presets. The user can configure the *Recall Preset*, *Store User Preset*, and enable/disable the *Auto Recall Presets* function. This tab also allows for uploading Sub-Preset files to the module through FTP or SNMP. Sub-Preset files can be loaded one at a time or all at once using the Sub-Preset multiple load function.

| Recall Preset       None         Store User Preset       None         Auto Recall Presets       Disable         User Sub-preset Single Load       FTP         User Sub-preset Multiple Load       FTP         Script File:       FTP         Vote: Please put the XML riles in the same folder with the script file.       Browse         Auto Recall Sub-preset Multiple Load       FTP         Auto Recall Sub-preset Multiple Load       Browse         Auto Recall Sub-preset Multiple Load       Disable         Auto Recall Sub-preset Multiple Load       FTP         Auto Recall Sub-preset Multiple Load       Disable         Auto Recall Sub-preset Multiple Load       FTP         Auto Recall Sub-preset Multiple Load       FTP         Auto Recall Sub-preset Multiple Load       FTP         Auto Recall Sub-preset Multiple Load       FTP | ies Control                       |                                      |      |        |  |
|----------------------------------------------------------------------------------------------------|-----------------------------------|--------------------------------------|------|--------|--|
| Auto Recall Presets       Disable         User Sub-preset Single Load       Browse         User Preset:       User 1         User Sub-preset Multiple Load       FTP         User Sub-preset Multiple Load       Browse         User Sub-preset Multiple Load       Browse         Auto Recall Sub-preset Multiple Load       Browse         Script File:       FTP         • FTP       SNMP         Note: Please put the XML files in the same folder with the script file:       Doad         Auto Recall Sub-preset Single Load       Erowse         Configuration File:       Browse         Input Video Standard:       1080k/59.94         FTP       SNMP       Coad                                                                                                    |                                   | None                                 | 1    |        |  |
| Auto Recall Presets   User Sub-preset Single Load     Configuration File:   User Preset:   User Sub-preset Multiple Load     User Sub-preset Multiple Load     User Sub-preset Multiple Load     Origuration File:   FTP   Stript File:   FTP   Note: Please put the XML files in the same folder with the script file:   Configuration File:   Input Video Standerd:   1080/59.94     Auto Recall Sub-preset Multiple Load                                                                                                    | ore User Preset                   | None                                 |      |        |  |
| User Sub-preset Single Load Configuration File: User 1  FTP SNMP Load User Sub-preset Multiple Load Script File: FTP SNMP Note: Please put the XML files in the same folder with the script file. Auto Recall Sub-preset Single Load FTP SNMP Load Auto Recall Sub-preset Multiple Load Auto Recall Sub-preset Multiple Load                                                                                                    |                                   |                                      |      |        |  |
| Configuration File: User 1   User Preset: User 1   FTP SNMP   Load   User Sub-preset Multiple Load   Script File:   FTP SNMP   Note: Please put the XML files in the same folder with the script file.   Auto Recall Sub-preset Multiple Load   FTP   SNMP   Load   Auto Recall Sub-preset Multiple Load   Auto Recall Sub-preset Multiple Load                                                                                                    | to Recall Presets                 |                                      |      |        |  |
| User Preset:<br>User 1<br>FTP SNMP<br>Load<br>User Sub-preset Multiple Load<br>Script File:<br>FTP SNMP<br>Note: Please put the XML files in the same folder with the script file.<br>Auto Recall Sub-preset Single Load<br>Configuration File:<br>Input Video Standard:<br>D080/59.94<br>FTP SNMP<br>Load<br>Auto Recall Sub-preset Multiple Load                                                                                                    | r Sub-preset Single Load          |                                      |      |        |  |
| User Sub-preset Multiple Load User Sub-preset Multiple Load User Sub-preset Multiple Load Script File:  FTP SNMP Note: Please put the XML files in the same folder with the script file. Load Auto Recall Sub-preset Single Load  Auto Recall Sub-preset Multiple Load  Auto Recall Sub-preset Multiple Load                                                                                                    | nfiguration File:                 |                                      |      | Browse |  |
| User Sub-preset Multiple Load Script File:  FTP SNMP Note: Please put the XML files in the same folder with the script file.  Auto Recall Sub-preset Single Load  FTP SNMP Load Auto Recall Sub-preset Multiple Load  Auto Recall Sub-preset Multiple Load                                                                                                    | er Preset:                        | User 1                               | T    |        |  |
| User Sub-preset Multiple Load Script File:  FTP SNMP Note: Please put the XML files in the same folder with the script file.  Auto Recall Sub-preset Single Load  FTP SNMP Load  Auto Recall Sub-preset Multiple Load                                                                                                    |                                   |                                      |      |        |  |
| User Sub-preset Multiple Load Script File:  FTP SNMP Note: Please put the XML files in the same folder with the script file.  Load Auto Recall Sub-preset Single Load  FTP SNMP Load Auto Recall Sub-preset Multiple Load                                                                                                    |                                   |                                      |      |        |  |
| Script File:   FTP   Note: Please put the XML files in the same folder with the script file.   Auto Recall Sub-preset Single Load   Configuration File:   Input Video Standard:   1080i/59.94   FTP   SNMP   Load                                                                                                    |                                   |                                      | SIMP | Load   |  |
| FTP SNMP     Note: Please put the XML files in the same folder with the script file.     Auto Recall Sub-preset Single Load     Configuration File:   Input Video Standard:   1080i/59.94     FTP     SNMP     Load     Auto Recall Sub-preset Multiple Load                                                                                                    | r Sub-preset Multiple Load        |                                      |      |        |  |
| Note: Please put the XML files in the same folder with the script file.   Auto Recall Sub-preset Single Load     Configuration File:   Input Video Standard:   1080i/59.94     FTP     SNMP   Load   Auto Recall Sub-preset Multiple Load                                                                                                    | ript File:                        |                                      |      | Browse |  |
| Auto Recall Sub-preset Multiple Load                                                                                                    |                                   | 🔵 FTP                                | SNMP |        |  |
| Auto Recall Sub-preset Multiple Load                                                                                                    | te: Please put the XML files in t | the same folder with the script file |      | Load   |  |
| Configuration File:<br>Input Video Standard:<br>I 1080i/59.94<br>FTP SNMP Load<br>Auto Recall Sub-preset Multiple Load                                                                                                    |                                   |                                      |      |        |  |
| Input Video Standard: 1080//59.94  FTP SNMP Load Auto Recall Sub-preset Multiple Load                                                                                                    | o Recall Sub-preset Single Loar   | d                                    |      |        |  |
| FTP SNMP Load                                                                                                    | nfiguration File:                 |                                      |      | Browse |  |
| Auto Recall Sub-preset Multiple Load                                                                                                    | iut Video Standard:               | 1080i/59.94                          | T    |        |  |
| Auto Recall Sub-preset Multiple Load                                                                                                    |                                   |                                      |      |        |  |
| Auto Recall Sub-preset Multiple Load                                                                                                    |                                   |                                      |      |        |  |
|                                                                                                    |                                   | 911 .                                | SIMP | Load   |  |
| Script File: Browse                                                                                                    | o Recall Sub-preset Multiple Lo:  | ad                                   |      |        |  |
|                                                                                                    | ript File:                        |                                      |      | Browse |  |
| FTP SNMP                                                                                                    |                                   | FTP                                  | SNMP |        |  |
| Note: Please put the XML files in the same folder with the script file.                                                                                                    | te: Diesse nut the YMI files is t |                                      |      |        |  |
|                                                                                                    | ie. Hease put the XML files in t  | ne same rolder with the script file. |      | LUau   |  |

Figure 6-19: Utilities Control Tab

## 6.17.1. Utilities Control

The 7812UDXD series of converters can manage 10 user presets.

These 10 presets can store the complete set of card controls.

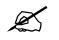

There may be a slight disturbance in the operation of the card while the new preset is being recalled.

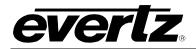

## 6.17.1.1. Recall Presets

This control is used to initiate a recall of the card configuration from one of the user presets or reset the card to factory defaults.

There are 10 user presets to recall.

| None      | No Presets will be recalled                       |
|-----------|---------------------------------------------------|
| Default   | All controls for the card will revert to defaults |
| Preset 1  | Recall User Preset 1                              |
| Preset 2  | Recall User Preset 2                              |
| Preset 3  | Recall User Preset 3                              |
| Preset 4  | Recall User Preset 4                              |
| Preset 5  | Recall User Preset 5                              |
| Preset 6  | Recall User Preset 6                              |
| Preset 7  | Recall User Preset 7                              |
| Preset 8  | Recall User Preset 8                              |
| Preset 9  | Recall User Preset 9                              |
| Preset 10 | Recall User Preset 10                             |

## 6.17.1.2. Store User Presets

This control is used to initiate a store of the current card configuration into one of the user presets. To store a card configuration to a specific preset, select the preset to which you wish to store the card settings and press the APPLY button. There are 10 presets to which you can store.

| None        | No Presets will be stared                    |
|-------------|----------------------------------------------|
|             | Store Presets determined by input and output |
| Auto Recall | video controls.                              |
| Preset 1    | Store to User Preset 1                       |
| Preset 2    | Store to User Preset 2                       |
| Preset 3    | Store to User Preset 3                       |
| Preset 4    | Store to User Preset 4                       |
| Preset 5    | Store to User Preset 5                       |
| Preset 6    | Store to User Preset 6                       |
| Preset 7    | Store to User Preset 7                       |
| Preset 8    | Store to User Preset 8                       |
| Preset 9    | Store to User Preset 9                       |
| Preset 10   | Store to User Preset 10                      |

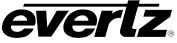

## 6.17.1.3. Auto Recall Presets for Specific Video Input Standards

The *Auto Recall Presets* functionality is used to automatically recall card configurations for specific video input standards. The user must define these format dependant card configurations using VistaLINK<sub>®</sub> PRO. Once this is complete, they will automatically be recalled once that particular video standard is detected on the module itself. To utilize this functionality, the following steps must be performed:

- 1) Enable the *Auto Recall Presets* functionality in the *Utilities* control tab.
- 2) Set the input video standard for which you wish to define the card preset. This is done in *Video* control tab.
- 3) Proceed to configure as desired ensuring that you press APPLY each time a parameter is changed.
- 4) Proceed to the *Utilities* control tab and select the *Auto Recall* option in the *Store User Preset* control drop down menu.
- 5) Repeat steps 2-4 for each input video standard

#### NOTE: The Auto Recall Presets functionality should be used with care.

All card parameters are recalled when a new video input standard is detected. When **Auto Recall Presets** is enabled, changing any particular card parameter (Y Gain just as an example) will take effect only for that particular video input standard. It will not be stored for all operating modes. When a new video input standard is detected, a new value for that particular card parameter may be recalled. Parameters must be specifically set for each video input standard if you desire the same parameter value to be recalled all the time.

Note that this also includes items like GPIO settings and which **User Presets** they recall. If the GPIO settings are not specifically set for each and every possible video input standard, the GPIO functions could change when the new video input standard is detected.

| Disable | Auto Recall Presets functionality is disabled.                                                                                                    |
|---------|----------------------------------------------------------------------------------------------------|
| Enable  | Each time a particular combination of video input/output standards is selected, the module will automatically recall the defined preset for the combination of input/output video standards. |

#### 6.17.2. User Sub-Preset Single Load

This control is used to initiate a store to a saved card configuration into one of the user presets. To store a card configuration to a specific preset, select the preset to which you wish to store the card settings and press upload the associated Sub-Preset XML file. There are 10 presets to which you can store a Sub-Preset.

#### 6.17.3. User Sub-Preset Multiple Load

This control is used to initiate a store of multiple XML configuration files to the card configuration into the user presets. To store the card configurations to the presets, a script file must be created which contains the information on the XML files to be used and the User Preset location they will be stored to along with the IP address for purpose to load with FTP. There are 10 user presets to which you can store a Sub-Preset.

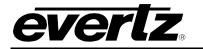

## 6.17.4. Auto Recall Sub-Preset Single Load

The **Auto Recall Sub-Presets Single Load** functionality is used to automatically recall card configurations for specific video inputs. The user must define these format dependant card configurations using VistaLINK<sub>®</sub> PRO. Once this is complete, they will automatically be recalled once that particular combination is detected on the module itself. To utilize this functionality, the following steps must be performed:

- 1) Enable the *Auto Recall Presets* functionality in the *Utilities* control tab.
- 2) Load the desired XML Sub-Preset configuration file
- Set the combination of input and output video standards for which you wish to define the card preset. This is done by the *Input Video Standard* and the *Output Video Standard* control located directly under the configuration file configuration.
- 4) Select the method to upload the Sub-Preset configuration file by selecting either the FTP or SNMP radial buttons.
- 5) Repeat steps 2-4 for each combination of input/output video standards

### 6.17.5. Auto Recall Sub-Preset Multiple Load

This configuration allows the load of multiple **Auto Recall Sub-Presets** with the use of a script file. The script file will contain the information of the Sub-Presets XML files and the Input and output video standards associated with them along with the IP address for purpose to load with FTP. The Sub-Preset XML files must be located in the same folder as the script file when configuring the card.

## 6.18. CHANGE PRODUCT TAB

Some options can be purchased from sales and added to the 7812 without hardware upgrades. This tab allows for module software upgrades that are purchased from sales.

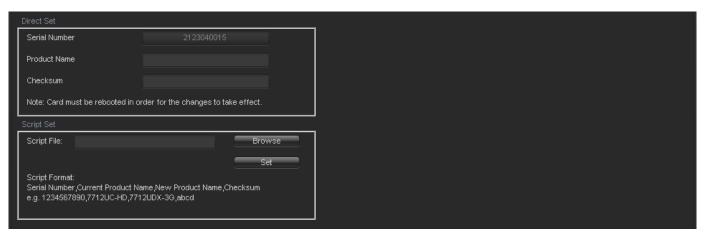

Figure 6-20: Change Product Tab

#### 6.18.1. Directly Set

#### 6.18.1.1. Serial Number

The **Serial Number** is loaded by the manufacturer and will be displayed in this location. When contacting sales for an option upgrade you will need to quote this number

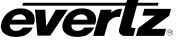

## 6.18.1.2. Product Name

The *Product Name* entry area will be used to enter in the name of the product that the module will be upgrade to. Please ask your sales rep for the proper product name when upgrading your module.

### 6.18.1.3. Checksum

The *Check Sum* location will contain the verification code that the Evertz sales department will provide when the options have been purchased.

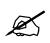

NOTE: The Product name and the checksum NEED to be entered the exact same way as provided by the Sales department or the process will not work.

### 6.18.2. Script Set

#### 6.18.2.1. Script File

When upgrading the 7812 cards a script file could be sent to the module to make the upgrade process easier.

If using a script file for upgrading follow these steps:

- 1. Browse to the location of the file on your computer.
- 2. Press set to send the script file to the card.
- 3. Once done restart the card for the settings to take effect.

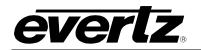

6.19. VANC BYPASS TAB

| VANC Enable<br>VANC Bypass Enable | Disable        | Va                    | lid when input and output standards ar  | re identical |          |
|-----------------------------------|----------------|-----------------------|-----------------------------------------|--------------|----------|
| VANC Dypass Enable                | Disquie        |                       |                                         |              |          |
|                                   |                | No                    | t valid for 1080p(425M Level B) video : | standard     |          |
| VANC Bypass                       | O-burged under |                       |                                         | - D-1- 4     |          |
|                                   | Only Valid Whi | en input and output s | standards are SD. Only valid for Outpu  | r Path T.    |          |
| Field 1                           |                |                       |                                         |              |          |
| Line 11 Enable                    | Disable        | V                     | Line 11 Enable                          | Disable      | -        |
| Line 12 Enable                    | Disable        | T                     | Line 12 Enable                          | Disable      | T        |
| Line 13 Enable                    | Disable        | T                     | Line 13 Enable                          | Disable      | -        |
| Line 14 Enable                    | Disable        | T                     | Line 14 Enable                          | Disable      | T        |
| Line 15 Enable                    | Disable        | T                     | Line 15 Enable                          | Disable      | T        |
| Line 16 Enable                    | Disable        | T                     | Line 16 Enable                          | Disable      | T        |
| Line 17 Enable                    | Disable        | T                     | Line 17 Enable                          | Disable      | T        |
| Line 18 Enable                    | Disable        | T                     | Line 18 Enable                          | Disable      | T        |
| Line 19 Enable                    | Disable        | T                     | Line 19 Enable                          | Disable      | T        |
| Line 20 Enable                    | Disable        | T                     | Line 20 Enable                          | Disable      | <b>T</b> |
| Line 21 Enable                    | Disable        | T                     | Line 21 Enable                          | Disable      | T        |
| Line 22 Enable                    | Disable        | V                     | Line 22 Enable                          | Disable      | T        |
| Line 23 Enable                    | Disable        | <b>T</b>              | Line 23 Enable                          | Disable      | <b>T</b> |
| Line 24 Enable                    | Disable        | <b>T</b>              | Line 24 Enable                          | Disable      | T        |
| Line 25 Enable                    | Disable        | <b>T</b>              | Line 25 Enable                          | Disable      | T        |
| Line 26 Enable                    | Disable        | <b>v</b>              | Line 26 Enable                          | Disable      | T        |
| Line 27 Enable                    | Disable        | <b>T</b>              | Line 27 Enable                          | Disable      | <b>T</b> |
| Line 28 Enable                    | Disable        | T                     | Line 28 Enable                          | Disable      | T        |

Figure 6-21: VANC Bypass Tab

#### 6.19.1. VANC Enable

#### 6.19.1.1. VANC Bypass Enable

The **VANC Bypass Enable** is the main control for bypassing any VANC data seen on the input of the 7812 card. VANC bypass will only work when the input and output standards are the same.

## 6.19.2. VANC Bypass

## 6.19.2.1. Line Enable for Lines 11 – 28 for Field 1 and Field 2

Each of these controls will Enable/Disable the blanking for the incoming VANC data on an SD signal on their corresponding lines and Fields. To black VANC data set to *Enable*. To allow the VANC data to be passed on the output select *Disable*. These controls are only valid when both input/output are set to SD.

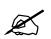

NOTE: Each of the individual VANC Bypass line controls will be disabled if the VANC Bypass Enable control is set to disable.

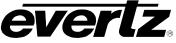

# 6.20. SD APERTURE CONTROL TAB

The precise definition of "active region" for an SD input is sometimes unclear. This is due to the fact that SD signals have been defined differently in various standards. The SD Aperture control allows the user to set the exact pixels and exact lines that are used to define the *SD Clean Aperture* and the *SD Production Aperture*. Both the *Clean Aperture* and the *Production Aperture* are independently definable. The user may define whether to use the *Clean Aperture* or the *Production Aperture* to determine the pixel aspect ratio for conversions.

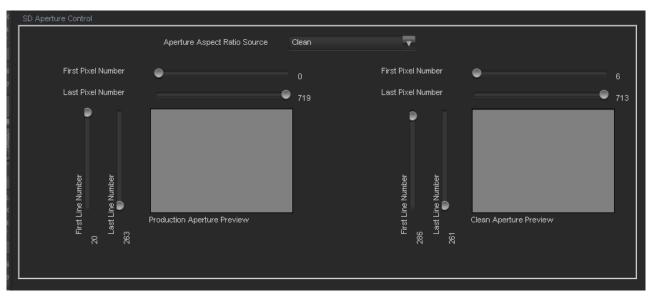

Figure 6-22: SD Aperture Control Tab

## 6.20.1. SD Aperture Control

## 6.20.1.1. Aperture Aspect Ratio Source

The *Aperture Aspect Ratio Source* control selects whether the *Production Aperture* or the *Clean Aperture* is used when converting input signals.

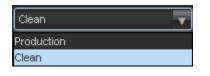

| Production | Selects the Production Aperture to be used when converting input signals. |
|------------|---------------------------------------------------------------------------|
| Clean      | Selects the Clean Aperture to be used when converting input signals.      |

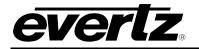

| First Pixel Num in SD Prod Aperture  | By moving the slider bar up and down you can define the first active horizontal pixel for the SD Production Aperture. |
|--------------------------------------|----------------------------------------------------------------------------------------------------|
| Last Pixel Num in SD Prod Aperture   | By moving the slider bar up and down you can define the last active horizontal pixel for the SD Production Aperture.  |
| First Line Num in SD Prod Aperture   | By moving the slider bar up and down you can define the first active line for the SD Production Aperture.             |
| Last Line Num in SD Prod Aperture    | By moving the slider bar up and down you can define the last active line for the SD Production Aperture.              |
|                                      |                                                                                                    |
| First Pixel Num in SD Clean Aperture | By moving the slider bar up and down you can define the first active horizontal pixel for the SD Clean Aperture.      |
| Last Pixel Num in SD Clean Aperture  | By moving the slider bar up and down you can define the last active horizontal pixel for the SD Clean Aperture.       |
| First Line Num in SD Clean Aperture  | By moving the slider bar up and down you can define the first active line for the SD Clean Aperture.                  |
| Last Line Num in SD Clean Aperture   | By moving the slider bar up and down you can define the last active line for the SD Clean Aperture.                   |

## 6.21. AFD CONTROL TAB

The 7812UDXD series of converters are fully AFD enabled and offer frame accurate and glitch free steering of aspect ratio conversions based on AFD signals decoded from incoming video signals. This applies for all variations of the 7812UDXD series product line.

Within the 7812UDXD series of products, AFD values are monitored and read from the incoming video signal every frame. These inbound AFD codes are then used to index a user programmable ARC/Scaler response for each output. Each incoming AFD code can have its own unique ARC/Scaler response. AFD codes are then re-stamped on the outbound video signals so that down-stream devices may further take advantage of the embedded AFD codes.

There are two main control tabs for AFD. These are the *AFD Control* and the *AFD ARC* control tabs. The following diagram depicts the *AFD Control* tab. Controls for both outputs operate in the same way; therefore, only controls for output 1 will be described in the manual.

# 7800/7700 MultiFrame Manual

7812UDXD Series 3G/HD Up/Down/Cross Converter with Simultaneous Dual Format Outputs and AES I/O

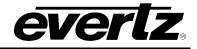

| AFD Control 1                      |              |          |
|------------------------------------|--------------|----------|
| AFD Input Processing               | Disable      | -        |
| Loss of AFD Mode                   | Use last AFD | T        |
| AFD Stamp Source                   | Use Scaler   | T        |
| SMPTE2016-1 Output SD Aspect Ratio | 4:3          | V        |
| SMPTE2016-1 Output Enable          | Disable      | ▼        |
| SMPTE2016-1 Output Line            | -•           |          |
| SMPTE2016-1 Bar Output Enable      | Auto         | V        |
|                                    |              |          |
| AFD Control 2                      |              |          |
| AFD Input Processing               | Disable      | <b>v</b> |
| Loss of AFD Mode                   | Use last AFD | T        |
| AFD Stamp Source                   | Use Scaler   | T        |
| SMPTE2016-1 Output SD Aspect Ratio | 4:3          | T        |
| SMPTE2016-1 Output Enable          | Disable      | T        |
| SMPTE2016-1 Output Line            | -•           |          |
| SMPTE2016-1 Bar Output Enable      | Auto         | ▼        |
|                                    |              |          |

Figure 6-23: AFD Control Tab

## 6.21.1. AFD Control

## 6.21.1.1. AFD Input Processing Enable Control

This control enables and disables the input side of the AFD processing. When *Enabled*, the module will decode incoming AFD values and adapt its processing to those AFD codes. When *Disabled*, the module will not decode incoming AFD values. When incoming AFD codes are not decoded, automatic steering of ARC processing based on AFD presets is not possible.

| Enable  | Incoming AFD values will be decoded and the module will adapt its processing to those AFD codes.                                                             |
|---------|----------------------------------------------------------------------------------------------------|
| Disable | Incoming AFD values will not be decoder. When incoming AFD codes are not decoded, automatic steering of ARC processing based on AFD presets is not possible. |

#### 6.21.1.2. Loss of AFD Mode Control

This control enables the user to configure the action that the converter will take when incoming AFD signals are lost or not present. When incoming AFD signals are lost or not present, the module can revert to a default ARC/Scaler setting or continue to use the last valid AFD received to steer conversions. The user can set this action by selecting one of the options from the drop down menu.

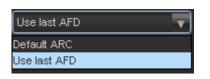

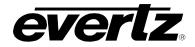

| Default ARC  | When incoming AFD values are absent, ARC processing will revert to default ARC processing as defined in the <i>Scaler</i> control tab. |  |
|--------------|----------------------------------------------------------------------------------------------------|--|
| Use Last AFD | When incoming AFD values are absent, ARC processing will use the last valid AFD code received to automatically steer ARC processing.   |  |

## 6.21.1.3. AFD Stamp Source

This control enables the user to set the source for output AFD stamping. The user may configure the card to use the AFD value automatically generated by the scaler and its setting or to stamp a user defined AFD value.

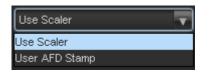

| Use Scaler        | AFD values stamped on the outbound video signal will be those AFD values automatically generated by the scaler and its settings. The <i>AFD Stamp</i> control will be disabled in the <i>Scaler</i> control tab and the AFD ARC control tab since AFD values will automatically be generated by the scaler. |
|-------------------|----------------------------------------------------------------------------------------------------|
| User AFD<br>Stamp | AFD values stamping on the outbound video signal will be the user specified AFD value.                                                                                                    |

## 6.21.1.4. SMPTE2016-1 Output SD Aspect Ratio

This control enables the user to define whether SD outputs should be stamped with an AFD value that indicates a 16:9 or 4:3 output image raster. To set the aspect ratio, use the *Output SD Aspect Ratio* drop down menu to select the appropriate aspect ratio.

| 4:3  | T |
|------|---|
| 4:3  |   |
| 16:9 |   |

| 4:3  | AFD codes for SD outputs will be defined with a 4:3 output image raster AFD code.  |
|------|------------------------------------------------------------------------------------|
| 16:9 | AFD codes for SD outputs will be defined with a 16:9 output image raster AFD code. |

## 6.21.1.5. SMPTE2016-1 Output Enable Control

This control enables and disables the insertion of AFD packets in the outgoing video signal.

| Disable | AFD codes will <b>NOT</b> be inserted into the outgoing video signal. |
|---------|-----------------------------------------------------------------------|
| Enable  | AFD codes will be inserted into the outgoing video signal.            |

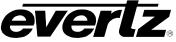

## 6.21.1.6. SMPTE2016-1 Output Line

This control defines the line on which AFD packets will be inserted into the outgoing video signal when AFD packet insertion is enabled. The user can set the output line using the *AFD Output Line* slider. Drag the slider right to increase the value or move it left to decrease the value of the *AFD Output Line*. The valid range is from 7 to 24 with a default of line 9.

### 6.21.1.7. SMPTE2016-1 Bar Output Enable

This control *Enables/Disables* Bar Data on the output video. Bar data is used with AFD in order to indicate the exact image size if not exactly 16:9 or 4:3. The following image depicts the drop down menu with the available controls.

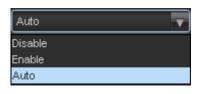

| Disable | When set to Disable, Bar Data will not be inserted in to the output video.                                                     |
|---------|----------------------------------------------------------------------------------------------------|
| Enable  | When set to <i>Enable</i> , Bar data will accompany the AFD information in the output picture.                                 |
| Auto    | When set to <i>Auto</i> , the card will automatically respond to the current card configuration and insert bar data as needed. |

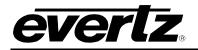

# 6.22. AFD MONITOR TAB

The *AFD Monitor* tab is used to monitor the input and output AFD codes. The following sections contain more detailed information on each of the monitoring options.

| AFD Monitor                   |                                                                                                    | _ |
|-------------------------------|----------------------------------------------------------------------------------------------------|---|
| Input SMPTE2016-1 Code Status |                                                                                                    |   |
| Output1 SMPTE2016-1 Code      | 16:9 frame, code '1000'<br>16:9 code d frame, code '1000'<br>Full Frame<br>Image is full frame, with an aspect ratio that is<br>the same as the 16:9 coded frame |   |
| Output2 SMPTE2016-1 Code      | 16:9 frame, code '1000'<br>16:9 coded frame, code '1000'<br>Full Frame<br>Image is full frame, with an aspect ratio that is<br>the same as the 16:9 coded frame  |   |

Figure 6-24: SMPTE2016-1 Monitor Tab

#### 6.22.1. AFD Monitor

#### 6.22.1.1. Input SMPTE2016-1 Code Status

Any detected SMPTE2016-1 values on the incoming video signal will be reported in this area. The detected SMPTE2016-1 code will be presented and a pictorial representation of what that code means will be presented beside the numerical SMPTE2016-1 value.

## 6.22.1.2. Output SMPTE2016-1 Code Status

The SMPTE2016-1 code being stamped on the outputs of the card (if applicable) will be presented and a pictorial representation of what that SMPTE2016-1 code means will be presented beside the numerical SMPTE2016-1 value.

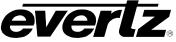

# 6.23. AFD ARC CONTROLS

The *AFD ARC* control tab is the key section that enables the user to define the automatic steering of *Aspect Ratio Conversions* in response to incoming AFD codes. For each incoming AFD code, the user may specify a unique ARC/Scaler operating mode and a unique output AFD code. In this way, incoming AFD codes are effectively treated as "virtual GPIs" that recall scaler specific card presets.

To properly configure the 7812UDXD series cards for AFD, precede to the **AFD ARC** control tab. Select an AFD code using the *AFD Select* drop down menu. This corresponds to the inbound AFD value for which you will define a specific ARC/Scaler response. In the **Conversion** section, select the specific ARC processing that you would like to occur every time that specified input side AFD code is received. Furthermore, specify the outbound AFD code in the **AFD Stamp** section. Note that the **AFD Stamp** control is enabled only when the **AFD Stamp Source** is set to *User AFD Stamp*. Once all settings are selected, press the *Apply* button on the top of the control tab. If using the **Auto Recall Preset** function you should also select the 'Store to auto recall preset' option under the utilities control tab in the Store user presets control. Perform this process for each incoming AFD value.

Note that it is possible for each input video standard to have their own unique set of AFD code responses. This can be done using the *Auto Recall Preset* function. When doing so, the first step in defining automatic AFD processing is to first consider your input video standard. Select the appropriate input video standard within the *Video* control tab and press the *Apply* button. Following this, complete the process outlined in the preceding paragraph. Be sure to complete this process for each relevant input video standard.

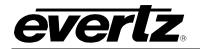

# 7800/7700 MultiFrame Manual

7812UDXD Series 3G/HD Up/Down/Cross Converter with Simultaneous Dual Format Outputs and AES I/O

| Output Path Select<br>AFD Select<br>The settings below<br>apply only when the<br>incoming AFD packet<br>matches the value<br>specified by 'AFD<br>Select' (above). | Output Path 1 Output Path 2<br>4:3 frame, code '0010' | 4:3 coded frame, code '0010'<br>Box 16:9(top)<br>Image with a 16:9 aspect ratio as letterbox at<br>the top of a 4:3 coded frame      |
|----------------------------------------------------------------------------------------------------|-------------------------------------------------------|----------------------------------------------------------------------------------------------------|
| AFD Stamp                                                                                                    | 16:9 frame, code '1000'                               | 16:9 coded frame, code '1000'<br>Full Frame<br>Image is full frame, with an aspect ratio that is<br>the same as the 16:9 coded frame |
| Conversion<br>Aspect Ratio Conversion                                                                                                    | Full Raster                                           |                                                                                                    |
|                                                                                                    |                                                       | Converts the full input frame to full output frame.                                                                                  |
| Input H Start                                                                                                    |                                                       | Output H Start 0                                                                                                    |
| Input H Stop                                                                                                    |                                                       | Output H Stop 91919                                                                                                    |
| Input V Start                                                                                                    | rout Aperture Preview                                 | trets / tretho<br>0 079                                                                                                    |

Figure 6-25: AFD ARC Tab

## 6.23.1. AFD Select

This control enables the user to select the incoming AFD code to which a scaler response will be defined. Use the drop down menu as shown below (in Figure 6-26) to select an AFD code. As each menu item is selected, a pictorial representation of the actual aspect ratio being selected is shown on the right hand side of the screen beside the drop down selection.

# 7800/7700 MultiFrame Manual

7812UDXD Series 3G/HD Up/Down/Cross Converter with Simultaneous Dual Format Outputs and AES I/O

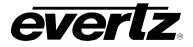

| Output Path Select                                                                                                    | Output Path 1 Output Path 2                                                                                                    |
|----------------------------------------------------------------------------------------------------|----------------------------------------------------------------------------------------------------|
| AFD Select<br>The settings below<br>apply only when the<br>incoming AFD packet<br>matches the value<br>specified by 'AFD<br>Select' (above). | 4:3 frame, code '0010'         4:3 coded frame, code '0010'         Box 16:9(top)         Image with a 16:9 aspect ratio as letterbox at the top of a 4:3 coded frame |

# Figure 6-26: AFD Select

The following AFD codes may be selected.

| 16:9 frame, code '0010' | Scaler/ARC responses will be defined for AFD code 16:9 frame, code '0010' |
|-------------------------|---------------------------------------------------------------------------|
| 16:9 frame, code '0011' | Scaler/ARC responses will be defined for AFD code 16:9 frame, code '0011' |
| 16:9 frame, code '0100' | Scaler/ARC responses will be defined for AFD code 16:9 frame, code '0100' |
| 16:9 frame, code '1000' | Scaler/ARC responses will be defined for AFD code 16:9 frame, code '1000' |
| 16:9 frame, code '1001' | Scaler/ARC responses will be defined for AFD code 16:9 frame, code '1001' |
| 16:9 frame, code '1010' | Scaler/ARC responses will be defined for AFD code 16:9 frame, code '1010' |
| 16:9 frame, code '1011' | Scaler/ARC responses will be defined for AFD code 16:9 frame, code '1011' |
| 16:9 frame, code '1101' | Scaler/ARC responses will be defined for AFD code 16:9 frame, code '1101' |
| 16:9 frame, code '1110' | Scaler/ARC responses will be defined for AFD code 16:9 frame, code '1110' |
| 16:9 frame code '1111'  | Scaler/ARC responses will be defined for AFD code 16:9 frame code '1111'  |
| 4:3 frame, code '0010'  | Scaler/ARC responses will be defined for AFD code 4::3 frame, code '0010' |
| 4:3 frame, code '0011'  | Scaler/ARC responses will be defined for AFD code 4:3 frame, code '0011'  |
| 4:3 frame, code '0100'  | Scaler/ARC responses will be defined for AFD code 4:3 frame, code '0100'  |
| 4:3 frame, code '1000'  | Scaler/ARC responses will be defined for AFD code 4:3 frame, code '1000'  |
| 4:3 frame, code '1001'  | Scaler/ARC responses will be defined for AFD code 4:3 frame, code '1001'  |
| 4:3 frame, code '1010'  | Scaler/ARC responses will be defined for AFD code 4:3 frame, code '1010'  |
| 4:3 frame, code '1011'  | Scaler/ARC responses will be defined for AFD code 4:3 frame, code '1011'  |
| 4:3 frame code '1101'   | Scaler/ARC responses will be defined for AFD code 4:3 frame code '1101'   |
| 4:3 frame code '1110'   | Scaler/ARC responses will be defined for AFD code 4:3 frame code '1110'   |
| 4:3 frame code '1111'   | Scaler/ARC responses will be defined for AFD code 4:3 frame code '1111'   |

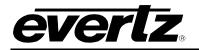

### 6.23.2. AFD Stamp

This control enables the user to specify the type of outgoing AFD code. Depending on the type of AFD being used there will be a variety of selected AFD stamp codes. The **AFD Stamp** control is enabled only when the **AFD Stamp Source** is set to User AFD Stamp. Use the **AFD Stamp** drop down menu to select the appropriate out-bound AFD code. As each AFD code is selected, a pictorial representation of what that AFD code means is shown in the right hand side of the screen.

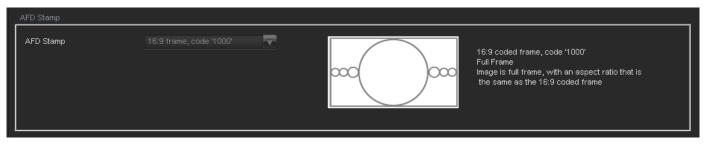

Figure 6-27: AFD Code Description

### 6.23.2.1. AFD Stamp

The **AFD Stamp** control allows the user to specify the AFD signal that will be stamped on the output signal when the **AFD Stamp Source** control (within the **AFD Control** tab) is set to User AFD Stamp. It is possible to stamp the following AFD values.

| r                       |                                                                            |
|-------------------------|----------------------------------------------------------------------------|
| 16:9 frame, code '0010' | AFD code 16:9 frame, code '0010' will be inserted into the outgoing video. |
| 16:9 frame, code '0011' | AFD code 16:9 frame, code '0011' will be inserted into the outgoing video. |
| 16:9 frame, code '0100' | AFD code 16:9 frame, code '0100' will be inserted into the outgoing video. |
| 16:9 frame, code '1000' | AFD code 16:9 frame, code '1000' will be inserted into the outgoing video. |
| 16:9 frame, code '1001' | AFD code 16:9 frame, code '1001' will be inserted into the outgoing video. |
| 16:9 frame, code '1010' | AFD code 16:9 frame, code '1010' will be inserted into the outgoing video. |
| 16:9 frame, code '1011' | AFD code 16:9 frame, code '1011' will be inserted into the outgoing video. |
| 16:9 frame, code '1101' | AFD code 16:9 frame, code '1101' will be inserted into the outgoing video. |
| 16:9 frame, code '1110' | AFD code 16:9 frame, code '1110' will be inserted into the outgoing video. |
| 16:9 frame code '1111'  | AFD code 16:9 frame code '1111' will be inserted into the outgoing video.  |
| 4:3 frame, code '0010'  | AFD code 4:3 frame, code '0010' will be inserted into the outgoing video.  |
| 4:3 frame, code '0011'  | AFD code 4:3 frame, code '0011' will be inserted into the outgoing video.  |
| 4:3 frame, code '0100'  | AFD code 4:3 frame, code '0100' will be inserted into the outgoing video.  |
| 4:3 frame, code '1000'  | AFD code 4:3 frame, code '1000' will be inserted into the outgoing video.  |
| 4:3 frame, code '1001'  | AFD code 4:3 frame, code '1001' will be inserted into the outgoing video.  |
| 4:3 frame, code '1010'  | AFD code 4:3 frame, code '1010' will be inserted into the outgoing video.  |
| 4:3 frame, code '1011'  | AFD code 4:3 frame, code '1011' will be inserted into the outgoing video.  |
| 4:3 frame code '1101'   | AFD code 4:3 frame, code '1101' will be inserted into the outgoing video.  |
| 4:3 frame code '1110'   | AFD code 4:3 frame code '1110' will be inserted into the outgoing video.   |
| 4:3 frame code '1111'   | AFD code 4:3 frame code '1111' will be inserted into the outgoing video.   |

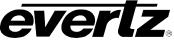

When each AFD code is selected, a pictorial representation of what the code is intended to mean is shown in the right hand side of the screen. (See Figure 6-28)

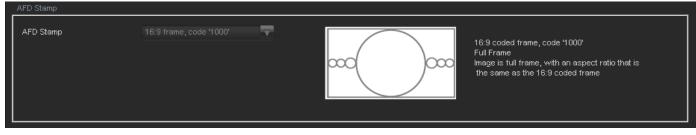

Figure 6-28: Pictorial Representation

## 6.23.3. Conversion Settings

# 6.23.3.1. Aspect Ratio Conversion

The *Aspect Ratio* Conversion menu is used to select the ARC processing that the card will perform in response to the selected incoming AFD code.

| Aspect Ratio Conversion Full Raster Converts the full input frame to full output frame.                                                                                                    | Conversion                    |                       |                                                                                                    |        |
|----------------------------------------------------------------------------------------------------|-------------------------------|-----------------------|----------------------------------------------------------------------------------------------------|--------|
| Input H Stop                                                                                                    | Aspect Ratio Conversion       | Full Raster           |                                                                                                    | frame. |
|                                                                                                    |                               |                       |                                                                                                    |        |
| Contract Aperture Preview Contract Aperture Preview Contract Aperture | Input V Start<br>Input V Stop | rout Aperture Preview | dots > theta > theta > | w      |

Figure 6-29: Conversion Screen

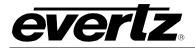

There are numerous pre-defined aspect ratio conversions available, as well as the ability to define custom aspect ratio conversions. When the *User Aspect* mode is selected, the user can set input image cropping and output image size on a pixel-by-pixel and line-by-line basis.

| Full Raster                                                                                                    | Converts the full input raster to full output raster. If<br>the input and output aspect ratios are not equivalent,<br>there will be aspect distortion.                                                            |
|----------------------------------------------------------------------------------------------------|----------------------------------------------------------------------------------------------------|
| User Aspect                                                                                                    | Converts the region of the input raster defined by the<br>Input H & V Start and Stop values to the region of<br>the output raster defined by the Output H & V Start<br>and Stop values with coloured side panels. |
| 4:3 Side Panel to 16:9 TB Cut<br>13:9 Letter Box to 16:9 TB Cut<br>14:9 Letter Box to 16:9 TB Cut<br>13:9 Stretch to 16:9 TB Cut<br>14:9 Stretch to 16:9 TB Cut<br>16:9 Stretch to 16:9 TB Cut                                  | These settings convert the input picture to 16:9 top<br>and bottom cuts. <b>Note: For 1080i/1035i inputs,</b><br><b>these functions only work in field mode.</b>                                                  |
| 13:9 Stretch to 4:3 Side Panel<br>14:9 Stretch to 4:3 Side Panel<br>16:9 Stretch to 4:3 Side Panel                                                                                                    | These settings squeeze common stretched input video back to 4:3 side panel images on a 16:9 aspect raster.                                                                                                    |
| 4:3 to 4:3 Side Panel on 16:9<br>4:3 to 13:9 Stretch on 16:9<br>4:3 to 14:9 Stretch on 16:9<br>4:3 to 16:9 Stretch on 16:9<br>4:3 to 13:9 Crop on 16:9<br>4:3 to 14:9 Crop on 16:9<br>4:3 to 16:9 Crop on 16:9                  | These settings are common upconverter settings for<br>converting 4:3 aspect ratio images to common 16:9<br>formats. These settings are not appropriate for cross<br>or down conversion.                           |
| 16:9 to 16:9 Letter Box on 4:3<br>16:9 to 14:9 Letter Box on 4:3<br>16:9 to 13:9 Letter Box on 4:3<br>16:9 to 4:3 Side Cut on 4:3<br>16:9 to 4:3 Squeeze on 4:3                                                                 | These settings are common down converter settings<br>for converting 16:9 aspect ratio images to common<br>4:3 formats. These settings are not appropriate for<br>cross or up conversion.                          |
| 16:9 Top Letter Box on 4:3 to 16:9<br>14:9 Top Letter Box on 4:3 to 16:9 TB Cut<br>14:9 Top Letter Box on 4:3 to 14:9 Side Panel<br>14:9 Top Letter Box on 4:3 to 16:9 Stretch on<br>16:9<br>16:9 Top Letter Box on 4:3 to 16:9 |                                                                                                    |
| 14.9 Letter Box on 4:3 to 16:9 TB Cut<br>14:9 Letterbox on 4:3 to 14.9 Side Panel<br>14.9 Letterbox on 4.3 to 16.9 Stretch on 16.9                                                                                              |                                                                                                    |
| 4.3 Side Panel on 16.9 to 4:3<br>14.9 Side Panel to 14.9 Letter Box on 4:3<br>14.9 Side Panel to 4:3 Side Cut on 4:3<br>14.9 Side Panel to 4.3 Squeeze on 4.3                                                                   |                                                                                                    |

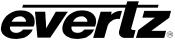

# 6.23.3.2. User Aspect Ratio Setting

There are four registers for each input video standard that set the portion of the input picture that will be converted. These register settings do not have any effect when the pre-defined aspect ratios are used.

| Input H Start/ Input H<br>Stop: | The <i>Input H Start</i> and <i>Input H Stop</i> define the horizontal portion of the input image to process to the output raster. |
|---------------------------------|----------------------------------------------------------------------------------------------------|
| Input V Start/ Input V<br>Stop: | The <i>Input V Start</i> and <i>Input V Stop</i> define the vertical portion of the input image to process to the output raster.   |

When operating with *User Defined* aspect ratio conversions, there are four registers for each output video standard that defines the size of the output image and how to place the resulting image on the output video raster.

| Output H Start/ Output<br>H Stop: | The <i>Output H Start</i> and <i>Output H Stop</i> define how to scale the cropped input image horizontally and where to position it horizontally on the output raster. The image will be stretched to fill the width. (i.e. For 1080i the range of values are 0 to 1919. The range of values for 720p output is 0 to 1279). |  |  |  |
|-----------------------------------|----------------------------------------------------------------------------------------------------|--|--|--|
| Output V Start/ Output V<br>Stop: | The <i>Output V Start</i> and <i>Output V Stop</i> define how to scale the cropped input image vertically and where to position it vertically on the output raster. The image will be stretched to fill the height. (i.e. For 1080i, the range of values are 0 to 539. The range of values for 720p output is 0 to 719).     |  |  |  |

## 6.24. NOISE CONTROL TAB

The **Noise Control** tab is used to configure parameters associated with the video noise reduction processing. There are three different types of noise reduction supported in the 7812UDXD series products including *Mosquito Noise Reduction* (MNR), *Block Artifact Reduction* (BAR) and *General Noise Reduction*. The *General Noise Reduction* section is a motion adaptive spatial-temporal and recursive noise filter.

| 1 | loise Control |     |   |
|---|---------------|-----|---|
|   | General Level | Off | • |
|   | BAR Level     | Off | T |
|   | MNR Level     | Off | v |

Figure 6-30: Noise Control Tab

## 6.24.1. Noise Reduction Levels

The General Noise Reduction, the BAR noise reducer and the MNR noise reducer all have the same controls; Bar Level, and the MNR Level. For the sake of brevity, only the General Noise Reducer will be discussed in this manual.

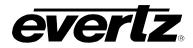

The **General Level** controls the strength of the applied General Noise Reduction filter. Select the level of noise reduction to be applied by selecting the appropriate value from the drop down menu as shown below.

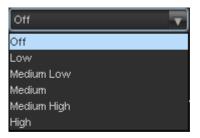

| Off         | General noise reduction will not be enabled.                    |  |
|-------------|-----------------------------------------------------------------|--|
| Low         | A Low level of general noise reduction will be applied.         |  |
| Medium Low  | A Medium Low level of general noise reduction will be applied.  |  |
| Medium      | A Medium level of general noise reduction will be applied.      |  |
| Medium High | A Medium High level of general noise reduction will be applied. |  |
| High        | A High level of general noise reduction will be applied.        |  |

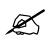

Note: Setting the value higher than needed to remove the noise present will over soften areas of low amplitude, fine details.

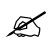

Note: Setting the value too low may cause the circuitry to leave random noise that it could remove. However, removal of low-level details will be minimized

# 6.25. GPIO CONTROL TAB

This **GPIO Control** tab allows the user to define the direction and function of each of the module's GPIOs. For the sake of brevity, only the controls for GPIO1 will be discussed. GPIO2 to 8 operates in the same fashion.

GPIO1 may be configured to be a GPI or a GPO. When set to operate as a GPI, the user may use the GPI to recall a card preset or trigger the playing/looping of a particular set of side panel logos. When set to be a GPO, the user may use the GPO to "tally" a particular logo that is being played/looped or a particular card preset that has been selected.

# 7800/7700 MultiFrame Manual

7812UDXD Series 3G/HD Up/Down/Cross Converter with Simultaneous Dual Format Outputs and AES I/O

| GPIO Select: O GPIO 1-4 O GPIO 5-8 |  |          |                |  |          |   |
|------------------------------------|--|----------|----------------|--|----------|---|
| GPIO 1                             |  |          | GPIO 2         |  |          |   |
| None                               |  |          | None           |  |          |   |
| Closed Caption                     |  | T        | Closed Caption |  | T        |   |
| Recall Preset                      |  | v        | Recall Preset  |  | T        |   |
| Play Logo                          |  | v        | Play Logo      |  | T        |   |
| Tally Preset                       |  | T        | Tally Preset   |  | T        |   |
| Tally Logo                         |  | T        | Tally Logo     |  | V        |   |
| Play Loop Logo                     |  | v        | Play Loop Logo |  | V        |   |
| GPIO 3                             |  |          | GPIO 4         |  |          | l |
| None                               |  |          | None           |  |          |   |
| Closed Caption                     |  | <b>T</b> | Closed Caption |  | <b>T</b> |   |
| 🔵 Recall Preset                    |  | <b>T</b> | Recall Preset  |  | T        |   |
| Play Logo                          |  | T        | Play Logo      |  | T        |   |
| Tally Preset                       |  | T        | Tally Preset   |  | T        |   |
| Tally Logo                         |  | T        | Tally Logo     |  | T        |   |
| Play Loop Logo                     |  | T        | Play Loop Logo |  | T        |   |
|                                    |  |          |                |  |          |   |

everlz

Figure 6-31: GPIO Control Tab

## 6.25.1. Closed Caption via GPIs

This feature allows the user to shift the baseline of the CEA-608 captions up by 2 to 4 lines. This feature is used when weather crawl information is keyed onto the SD-SDI video. GPI's 1 through 8 can be selected to enable or disable this function. The **Caption Shift Down GPI** control is identical. For the sake of brevity, only the **Caption Shift Up GPI** control will be discussed in the manual. This control can also be used to enable telnet ports on the 7812UDXD. Select the operation of this GPI for closed caption with the following selections shown in the drop down menu below:

| Caption Shift Up     |
|----------------------|
| Caption Shift Up     |
| Caption Shift Down   |
| Enable Telnet Port A |
| Enable Telnet Port B |
| Enable Telnet Port C |

#### 6.25.2. Recall Presets via GPIs

To use GPIO1 as a GPI and to further configure it for recalling a card preset, click on the *Recall Preset* radio button. Ensure that a black dot is present inside this circle. The 7812UDXD series converter modules provide ten user presets, which can be recalled when GPIO1 is activated. Using the drop down menu, select which user preset should be recalled when GPIO1 is activated.

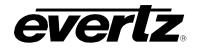

User 1 User 1 User 2 User 3 User 3 User 4 User 5 User 5 User 6 User 7 User 8

| User1  | Recall User Preset 1  |
|--------|-----------------------|
| User2  | Recall User Preset 2  |
| User3  | Recall User Preset 3  |
| User4  | Recall User Preset 4  |
| User5  | Recall User Preset 5  |
| User6  | Recall User Preset 6  |
| User7  | Recall User Preset 7  |
| User8  | Recall User Preset 8  |
| User9  | Recall User Preset 9  |
| User10 | Recall User Preset 10 |

The **Recall Preset** control is used to set which preset will be recalled by the respective GPI input if it is closed to ground.

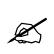

GPI settings are also stored in the User Presets in addition to the other settings. If the GPI settings are not the same for each video input and output combination, unexpected results may occur. In other words, make sure your GPI settings are the same for each User Preset.

## 6.25.3. Play Logo Settings

To use GPIO1 as a GPI and to further configure it for playing a particular logo, click on the *Play Logo* radio button. Ensure that a black dot is present inside this circle. The 7812UDXD series converter modules can support up to ten logo sets that can be recalled when GPIO1 is activated. Using the drop down menu, select which logo should be recalled when GPIO1 is activated.

| Logo 1 A+B | • |
|------------|---|
| Logo 1 A+B |   |
| Logo 2 A+B |   |
| Logo 3 A+B |   |
| Logo 4 A+B |   |
| Logo 5 A+B |   |
| Logo 6 A+B |   |
| Logo 7 A+B |   |
| Logo 8 A+B | U |

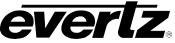

| Logo 1 A+B  | Play Logo 1 A+B (A is the left hand side logo and B is the right hand side logo)  |
|-------------|-----------------------------------------------------------------------------------|
| Logo 2 A+B  | Play Logo 2 A+B (A is the left hand side logo and B is the right hand side logo)  |
| Logo 3 A+B  | Play Logo 3 A+B (A is the left hand side logo and B is the right hand side logo)  |
| Logo 4 A+B  | Play Logo 4 A+B (A is the left hand side logo and B is the right hand side logo)  |
| Logo 5 A+B  | Play Logo 5 A+B (A is the left hand side logo and B is the right hand side logo)  |
| Logo 6 A+B  | Play Logo 6 A+B (A is the left hand side logo and B is the right hand side logo)  |
| Logo 7 A+B  | Play Logo 7 A+B (A is the left hand side logo and B is the right hand side logo)  |
| Logo 8 A+B  | Play Logo 8 A+B (A is the left hand side logo and B is the right hand side logo)  |
| Logo 9 A+B  | Play Logo 9 A+B (A is the left hand side logo and B is the right hand side logo)  |
| Logo 10 A+B | Play Logo 10 A+B (A is the left hand side logo and B is the right hand side logo) |

# 6.25.4. Tally Preset Settings

To use GPIO1 as a GPO and to further configure its tallying or indicating when a card preset has been selected, click on the *Tally Preset* radio button. Ensure that a white dot is present inside this circle. The 7812UDXD series converter modules support ten card presets whose status can be reported in this way.

| User1  | Tally status of Preset 1  |
|--------|---------------------------|
| User2  | Tally status of Preset 2  |
| User3  | Tally status of Preset 3  |
| User4  | Tally status of Preset 4  |
| User5  | Tally status of Preset 5  |
| User6  | Tally status of Preset 6  |
| User7  | Tally status of Preset 7  |
| User8  | Tally status of Preset 8  |
| User9  | Tally status of Preset 9  |
| User10 | Tally status of Preset 10 |

#### 6.25.5. Tally Logo Settings

To use GPIO1 as a GPO, and to further configure its tallying or indicating when a particular logo is playing, click on the *Tally Logo* radio button. Ensure that a black dot is present inside this circle. The 7812UDXD series converter modules support ten logos whose status can be reported in this way.

| Logo 1 A+B  | Tally status of Logo 1 A+B (A is the left hand side logo and B is the right hand side logo)  |
|-------------|----------------------------------------------------------------------------------------------|
| Logo 2 A+B  | Tally status of Logo 2 A+B (A is the left hand side logo and B is the right hand side logo)  |
| Logo 3 A+B  | Tally status of Logo 3 A+B (A is the left hand side logo and B is the right hand side logo)  |
| Logo 4 A+B  | Tally status of Logo 4 A+B (A is the left hand side logo and B is the right hand side logo)  |
| Logo 5 A+B  | Tally status of Logo 5 A+B (A is the left hand side logo and B is the right hand side logo)  |
| Logo 6 A+B  | Tally status of Logo 6 A+B (A is the left hand side logo and B is the right hand side logo)  |
| Logo 7 A+B  | Tally status of Logo 7 A+B (A is the left hand side logo and B is the right hand side logo)  |
| Logo 8 A+B  | Tally status of Logo 8 A+B (A is the left hand side logo and B is the right hand side logo)  |
| Logo 9 A+B  | Tally status of Logo 9 A+B (A is the left hand side logo and B is the right hand side logo)  |
| Logo 10 A+B | Tally status of Logo 10 A+B (A is the left hand side logo and B is the right hand side logo) |

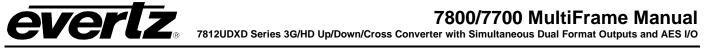

## 6.25.6. Play Loop Logo Settings

To use GPIO1 as a GPI and to further configure it for playing and looping a particular logo, click on the *Play Loop Logo* radio button. Ensure that a black dot is present inside this circle. The 7812UDXD series converter modules can support 10 logo sets that can be recalled, played and looped when GPIO1 is activated. Using the drop down menu, select which logo should be recalled when GPIO1 is activated.

| Logo 1 A+B  | Play and Loop Logo 1 A+B (A is the left hand side logo and B is the right hand side logo) |
|-------------|-------------------------------------------------------------------------------------------|
| Logo 2 A+B  | Play and Loop Logo 2 A+B (A is the left hand side logo and B is the right hand side logo) |
| Logo 3 A+B  | Play and Loop Logo 3 A+B (A is the left hand side logo and B is the right hand side logo) |
| Logo 4 A+B  | Play and Loop Logo 4 A+B (A is the left hand side logo and B is the right hand side logo) |
| Logo 5 A+B  | Play and Loop Logo 5 A+B (A is the left hand side logo and B is the right hand side logo) |
| Logo 6 A+B  | Play and Loop Logo 6 A+B (A is the left hand side logo and B is the right hand side logo) |
| Logo 7 A+B  | Play and Loop Logo 7 A+B (A is the left hand side logo and B is the right hand side logo) |
| Logo 8 A+B  | Play and Loop Logo 8 A+B (A is the left hand side logo and B is the right hand side logo) |
| Logo 9 A+B  | Play and Loop Logo 9 A+B (A is the left hand side logo and B is the right hand side logo) |
| Logo 10 A+B | Play and Loop Logo 10A+B (A is the left hand side logo and B is the right hand side logo) |

#### 6.26. PANEL LOGO TAB

With +CF2G enabled 7812UDXD series modules, static or animated logos may be stored in the on-board compact flash. The *Panel Logo* control tab is used to manage the when and how this side panel is inserted into the out-going video stream.

Up to 10 sets of side panels can be managed within the *Panel Logo* control tab. For each set of side panels, the left hand side panel is referenced as Logo<sub>n</sub> A and the right hand side panel is referenced as Logo<sub>n</sub> B. Before a set of side panels can be keyed into the outgoing video, the side panel content must first be moved from compact flash storage to play-out cache storage. This process is initiated by pressing the CUE button for the related side panel. Depending on the size of the side panel content animations, this process can take several minutes. Once the side panel content has been fully moved into play-out cache the STATUS A and STATUS B boxes beside the relevant logo will become RED and text indicating "QUED" will appear. Logo<sub>n</sub> A is cued first and Logo<sub>n</sub> B is cued second.

Once the queing process is complete, you can choose to play the side panel animation once by pressing the PLAY button. By pressing the PLAY LOOP button, the animation sequence will continually play and re-play until the STOP A, STOP B or STOP ALL buttons are pressed.

Note that the cueing, playing and stop functions can also be managed using GPI inputs on 7812UDXD series modules.

7812UDXD Series 3G/HD Up/Down/Cross Converter with Simultaneous Dual Format Outputs and AES I/O

| Logo Control     |             |        |           |   |        |                |
|------------------|-------------|--------|-----------|---|--------|----------------|
| Logo Output Path | Video Outpu | #t 1   |           | s | Status | Video Standard |
| Logo 1 A+B       | Cue         | Play   | Play Loop |   |        |                |
|                  |             |        |           |   |        |                |
| Logo 2 A+B       | Cue         | Play   | Play Loop |   |        |                |
|                  |             |        |           |   |        |                |
| Logo 3 A+B       | Cue         | Play   | Play Loop | В |        |                |
| Logo 4 A+B       | Cue         | Play   | Play Loop | A |        |                |
|                  |             |        |           | в |        |                |
| Logo 5 A+B       | Cue         | Play   | Play Loop |   |        |                |
|                  |             |        |           |   |        |                |
| Logo 6 A+B       | Cue         | Play   | Play Loop |   |        |                |
|                  |             |        |           |   |        |                |
| Logo 7 A+B       | Cue         | Play   | Play Loop |   |        |                |
|                  |             |        |           |   |        |                |
| Logo 8 A+B       | Cue         | Play   | Play Loop |   |        |                |
|                  |             |        |           |   |        |                |
| Logo 9 A+B       | Cue         | Play   | Play Loop |   |        |                |
| Logo 10 A+B      | Cue         | Play   | Play Loop |   |        |                |
|                  |             |        |           |   |        |                |
|                  |             |        |           |   |        |                |
|                  | Stop A      | Stop B | Stop All  |   |        |                |
|                  |             |        |           |   |        |                |
|                  |             |        |           |   |        |                |

Figure 6-32: Logo Controls

# 6.27. CONFIGURING THE IP CONTROL TAB

All 7812UDXD series modules have a dedicated Ethernet port for controlling module functions as a 7812 mini-agent and up-loading data to the on-board compact flash (CF2G option).

Setting the IP address of the 7812UDXD series dedicated Ethernet port is done through VLPRO using the IP control tab. To set the IP address, type the desired network settings into the **IP Address**, **Subnet Mask** and **Default Gateway** fields and then press *Apply*.

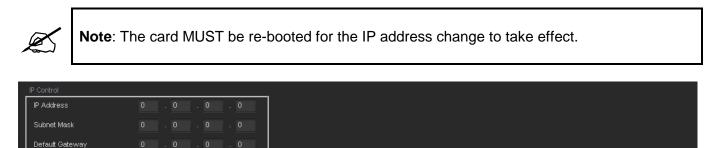

Figure 6-33: IP Control

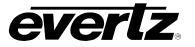

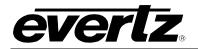

## 6.28. DOLBY METADATA I/O TAB

The 7812UDXD series of modules have the ability to author Dolby Metadata and insert that information into the VANC of the outgoing video signals. The **Dolby Metadata Encoder** control tab sets some high level parameters for the Dolby metadata insertion process.

| VANC 1 Input                           |              |          | VANC 2 Input                    |          |          |
|----------------------------------------|--------------|----------|---------------------------------|----------|----------|
| Dolby Metadata VANC Input DID          | 0x45         | •        | Dolby Metadata VANC Input DID   | 0×45     | T        |
| Dolby Metadata VANC Input SDID         | •            | 0x1      | Dolby Metadata VANC Input SDID  | •        | 0x2      |
| Output Video 1, VANC Output 1          |              |          | Output Video 2, VANC Output 1   |          |          |
| VANC Output Source Select              | Disable      | v        | VANC Output Source Select       | Disable  | <b>T</b> |
| Dolby Metadata VANC Output Line        | •            |          | Dolby Metadata VANC Output Line | •        | 18       |
| Dolby Metadata VANC Output DID         | 0x45         | v        | Dolby Metadata VANC Output DID  | 0×45     | T        |
| Dolby Metadata VANC Output SDID        | •            | 0x1      | Dolby Metadata VANC Output SDID | •        | 0x1      |
| Dolby Metadata VANC Method             | Method B     | v        | Dolby Metadata VANC Method      | Method B | T        |
| Output Video 1, VANC Output 2          |              |          | Output Video 2, VANC Output 2   |          |          |
| VANC Output Source Select              | Disable      | T        | VANC Output Source Select       | Disable  | T        |
| Dolby Metadata VANC Output Line        | •            |          | Dolby Metadata VANC Output Line | •        | 18       |
| Dolby Metadata VANC Output DID         | 0x45         | v        | Dolby Metadata VANC Output DID  | 0x45     | T        |
| Dolby Metadata VANC Output SDID        | •            | 0x2      | Dolby Metadata VANC Output SDID | •        | 0x2      |
| Dolby Metadata VANC Method             | Method B     | T        | Dolby Metadata VANC Method      | Method B | T        |
| External Output                        |              |          | <u> </u>                        |          |          |
| External Output Metadata Source Select | VANC Input 1 | <b>T</b> |                                 |          |          |
|                                        |              |          |                                 |          |          |

Figure 6-34: Dolby Metadata Encoder Tab

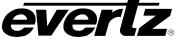

## 6.28.1. VANC X Input

# 6.28.1.1. Dolby Metadata VANC Input DID

This control sets the DID for the Dolby Metadata ancillary data packets. Use the drop down menu as shown below to pick the desired DID.

| 0x45 | T |
|------|---|
| 0x45 |   |
| 0x50 | U |
| 0x51 |   |
| 0x52 |   |
| 0x53 |   |
| 0x54 |   |
| 0x55 |   |
| 0x56 | U |

| 0x45 | 0x45 is selected for the DID for the Dolby Metadata ANC data packet. |
|------|----------------------------------------------------------------------|
| 0x50 | 0x50 is selected for the DID for the Dolby Metadata ANC data packet. |
| 0x51 | 0x51 is selected for the DID for the Dolby Metadata ANC data packet. |
| 0x52 | 0x52 is selected for the DID for the Dolby Metadata ANC data packet. |
| 0x53 | 0x53 is selected for the DID for the Dolby Metadata ANC data packet. |
| 0x54 | 0x54 is selected for the DID for the Dolby Metadata ANC data packet. |
| 0x55 | 0x55 is selected for the DID for the Dolby Metadata ANC data packet. |
| 0x56 | 0x56 is selected for the DID for the Dolby Metadata ANC data packet. |
| 0x57 | 0x57 is selected for the DID for the Dolby Metadata ANC data packet. |
| 0x58 | 0x58 is selected for the DID for the Dolby Metadata ANC data packet. |
| 0x59 | 0x59 is selected for the DID for the Dolby Metadata ANC data packet. |
| 0x5A | 0x5A is selected for the DID for the Dolby Metadata ANC data packet. |
| 0x5B | 0x5B is selected for the DID for the Dolby Metadata ANC data packet. |
| 0x5C | 0x5C is selected for the DID for the Dolby Metadata ANC data packet. |
| 0x5D | 0x5D is selected for the DID for the Dolby Metadata ANC data packet. |
| 0x5E | 0x5E is selected for the DID for the Dolby Metadata ANC data packet. |
| 0x5F | 0x5F is selected for the DID for the Dolby Metadata ANC data packet. |
| 0xC0 | 0xC0 is selected for the DID for the Dolby Metadata ANC data packet. |
| 0xC1 | 0xC1 is selected for the DID for the Dolby Metadata ANC data packet. |
| 0xC2 | 0xC2 is selected for the DID for the Dolby Metadata ANC data packet. |
| 0xC3 | 0xC3 is selected for the DID for the Dolby Metadata ANC data packet. |
| 0xC4 | 0xC4 is selected for the DID for the Dolby Metadata ANC data packet. |
| 0xC5 | 0xC5 is selected for the DID for the Dolby Metadata ANC data packet. |
| 0xC6 | 0xC6 is selected for the DID for the Dolby Metadata ANC data packet. |
| 0xC7 | 0xC7 is selected for the DID for the Dolby Metadata ANC data packet. |
| 0xC8 | 0xC8 is selected for the DID for the Dolby Metadata ANC data packet. |
| 0xC9 | 0xC9 is selected for the DID for the Dolby Metadata ANC data packet. |
| 0xCA | 0xCA is selected for the DID for the Dolby Metadata ANC data packet. |
| 0xCB | 0xCB is selected for the DID for the Dolby Metadata ANC data packet. |
| 0XCC | 0XCC is selected for the DID for the Dolby Metadata ANC data packet. |
| 0xCD | 0xCD is selected for the DID for the Dolby Metadata ANC data packet. |
| 0xCE | 0xCE is selected for the DID for the Dolby Metadata ANC data packet. |
| 0xCF | 0xCF is selected for the DID for the Dolby Metadata ANC data packet. |

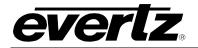

## 6.28.1.2. Dolby Metadata VANC Input SDID

This control sets the input SDID for the Dolby Metadata ancillary data packets. To adjust the control, drag the slider right to increase the value and left to decrease the value. The *SDID Control* value ranges from 0x1 to 0xFF. The default value is 0x1.

## 6.28.2. Output Video 1, VANC Output 1

#### 6.28.2.1. VANC Output Source Select

This control allows the user to enable or disable the Dolby Metadata Encoder. When set to *Disable*, Dolby Metadata authoring and insertion will not be enabled. When set to *Enable*, Dolby Metadata authoring and insertion will be enabled. A full list of selectable options is shown below:

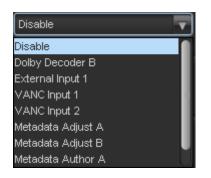

| Disable                   | Dolby Metadata authoring and insertion will not be enabled.                                                           |
|---------------------------|----------------------------------------------------------------------------------------------------|
| Dolby Decoder A<br>or B   | Dolby Metadata authoring and insertion will be enabled sourced by either decoder A or decoder B.                      |
| External Input 1          | Dolby metadata VANC output will be sourced by the external Metadata input on the rear-plate.                          |
| VANC Input 1 or 2         | Dolby Metadata VANC output will be sourced by the incoming VANC source 1 or 2                                         |
| Metadata Adjust<br>A or B | Dolby metadata VANC output will be sourced by the Metadata Adjust<br>Tab through the A or B metadata adjust controls. |
| Metadata Author<br>A or B | Dolby metadata VANC output will be sourced by the Metadata Author tab in either the Metadata Author A or B controls.  |

## 6.28.2.2. Dolby Metadata VANC Output Line

This control enables the user to adjust the line on which Dolby metadata is encoded. To adjust the control, drag the slider right to increase the value and left to decrease the value. The **Output Line** value ranges from 7 to 41 in increments of 1 line. The default setting is 18.

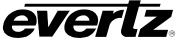

# 6.28.2.3. Dolby Metadata VANC Output DID

This control sets the DID for the Dolby Metadata ancillary data packets. Use the drop down menu as shown below to pick the desired DID.

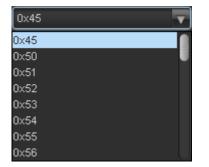

| 0x450x45 is selected for the DID for the Dolby Metadata ANC data packet.0x500x51 is selected for the DID for the Dolby Metadata ANC data packet.0x510x51 is selected for the DID for the Dolby Metadata ANC data packet.0x530x53 is selected for the DID for the Dolby Metadata ANC data packet.0x540x54 is selected for the DID for the Dolby Metadata ANC data packet.0x550x56 is selected for the DID for the Dolby Metadata ANC data packet.0x570x57 is selected for the DID for the Dolby Metadata ANC data packet.0x570x57 is selected for the DID for the Dolby Metadata ANC data packet.0x580x58 is selected for the DID for the Dolby Metadata ANC data packet.0x590x58 is selected for the DID for the Dolby Metadata ANC data packet.0x580x58 is selected for the DID for the Dolby Metadata ANC data packet.0x590x59 is selected for the DID for the Dolby Metadata ANC data packet.0x500x51 is selected for the DID for the Dolby Metadata ANC data packet.0x550x55 is selected for the DID for the Dolby Metadata ANC data packet.0x500x51 is selected for the DID for the Dolby Metadata ANC data packet.0x550x52 is selected for the DID for the Dolby Metadata ANC data packet.0x550x55 is selected for the DID for the Dolby Metadata ANC data packet.0x550x56 is selected for the DID for the Dolby Metadata ANC data packet.0x550x57 is selected for the DID for the Dolby Metadata ANC data packet.0x560x57 is selected for the DID for the Dolby Metadata ANC data packet.0x570x57 is selected for the DID for the                                                                                                    |      | -                                                                    |
|----------------------------------------------------------------------------------------------------|------|----------------------------------------------------------------------|
| 0x510x51 is selected for the DID for the Dolby Metadata ANC data packet.0x520x52 is selected for the DID for the Dolby Metadata ANC data packet.0x530x53 is selected for the DID for the Dolby Metadata ANC data packet.0x540x55 is selected for the DID for the Dolby Metadata ANC data packet.0x550x56 is selected for the DID for the Dolby Metadata ANC data packet.0x570x57 is selected for the DID for the Dolby Metadata ANC data packet.0x580x58 is selected for the DID for the Dolby Metadata ANC data packet.0x590x59 is selected for the DID for the Dolby Metadata ANC data packet.0x580x58 is selected for the DID for the Dolby Metadata ANC data packet.0x590x59 is selected for the DID for the Dolby Metadata ANC data packet.0x500x50 is selected for the DID for the Dolby Metadata ANC data packet.0x500x52 is selected for the DID for the Dolby Metadata ANC data packet.0x500x52 is selected for the DID for the Dolby Metadata ANC data packet.0x510x52 is selected for the DID for the Dolby Metadata ANC data packet.0x550x55 is selected for the DID for the Dolby Metadata ANC data packet.0x550x55 is selected for the DID for the Dolby Metadata ANC data packet.0x550x55 is selected for the DID for the Dolby Metadata ANC data packet.0x550x55 is selected for the DID for the Dolby Metadata ANC data packet.0x550x55 is selected for the DID for the Dolby Metadata ANC data packet.0x550x55 is selected for the DID for the Dolby Metadata ANC data packet.0x560x56 is selected for the DID for the                                                                                                    | 0x45 | 0x45 is selected for the DID for the Dolby Metadata ANC data packet. |
| 0x520x52 is selected for the DID for the Dolby Metadata ANC data packet.0x530x53 is selected for the DID for the Dolby Metadata ANC data packet.0x540x54 is selected for the DID for the Dolby Metadata ANC data packet.0x550x55 is selected for the DID for the Dolby Metadata ANC data packet.0x570x57 is selected for the DID for the Dolby Metadata ANC data packet.0x580x58 is selected for the DID for the Dolby Metadata ANC data packet.0x590x59 is selected for the DID for the Dolby Metadata ANC data packet.0x580x58 is selected for the DID for the Dolby Metadata ANC data packet.0x590x59 is selected for the DID for the Dolby Metadata ANC data packet.0x500x56 is selected for the DID for the Dolby Metadata ANC data packet.0x500x56 is selected for the DID for the Dolby Metadata ANC data packet.0x500x55 is selected for the DID for the Dolby Metadata ANC data packet.0x510x52 is selected for the DID for the Dolby Metadata ANC data packet.0x520x55 is selected for the DID for the Dolby Metadata ANC data packet.0x550x55 is selected for the DID for the Dolby Metadata ANC data packet.0x550x55 is selected for the DID for the Dolby Metadata ANC data packet.0x550x57 is selected for the DID for the Dolby Metadata ANC data packet.0x560x57 is selected for the DID for the Dolby Metadata ANC data packet.0x550x57 is selected for the DID for the Dolby Metadata ANC data packet.0x560x57 is selected for the DID for the Dolby Metadata ANC data packet.0x610x62 is selected for the DID for the                                                                                                    | 0x50 | 0x50 is selected for the DID for the Dolby Metadata ANC data packet. |
| 0x530x53 is selected for the DID for the Dolby Metadata ANC data packet.0x540x54 is selected for the DID for the Dolby Metadata ANC data packet.0x550x55 is selected for the DID for the Dolby Metadata ANC data packet.0x560x57 is selected for the DID for the Dolby Metadata ANC data packet.0x570x57 is selected for the DID for the Dolby Metadata ANC data packet.0x580x58 is selected for the DID for the Dolby Metadata ANC data packet.0x590x59 is selected for the DID for the Dolby Metadata ANC data packet.0x580x58 is selected for the DID for the Dolby Metadata ANC data packet.0x580x58 is selected for the DID for the Dolby Metadata ANC data packet.0x580x58 is selected for the DID for the Dolby Metadata ANC data packet.0x500x51 is selected for the DID for the Dolby Metadata ANC data packet.0x500x55 is selected for the DID for the Dolby Metadata ANC data packet.0x550x55 is selected for the DID for the Dolby Metadata ANC data packet.0x500x55 is selected for the DID for the Dolby Metadata ANC data packet.0x510x55 is selected for the DID for the Dolby Metadata ANC data packet.0x520x55 is selected for the DID for the Dolby Metadata ANC data packet.0x520x55 is selected for the DID for the Dolby Metadata ANC data packet.0x550x55 is selected for the DID for the Dolby Metadata ANC data packet.0x540x520x52 is selected for the DID for the Dolby Metadata ANC data packet.0x550x55 is selected for the DID for the Dolby Metadata ANC data packet.0x620xC2 is selected for the                                                                                                    | 0x51 | 0x51 is selected for the DID for the Dolby Metadata ANC data packet. |
| 0x540x54 is selected for the DID for the Dolby Metadata ANC data packet.0x550x55 is selected for the DID for the Dolby Metadata ANC data packet.0x560x57 is selected for the DID for the Dolby Metadata ANC data packet.0x570x57 is selected for the DID for the Dolby Metadata ANC data packet.0x580x58 is selected for the DID for the Dolby Metadata ANC data packet.0x590x59 is selected for the DID for the Dolby Metadata ANC data packet.0x580x58 is selected for the DID for the Dolby Metadata ANC data packet.0x580x58 is selected for the DID for the Dolby Metadata ANC data packet.0x500x51 is selected for the DID for the Dolby Metadata ANC data packet.0x500x52 is selected for the DID for the Dolby Metadata ANC data packet.0x500x55 is selected for the DID for the Dolby Metadata ANC data packet.0x550x55 is selected for the DID for the Dolby Metadata ANC data packet.0x500x55 is selected for the DID for the Dolby Metadata ANC data packet.0x570x57 is selected for the DID for the Dolby Metadata ANC data packet.0x550x56 is selected for the DID for the Dolby Metadata ANC data packet.0x550x56 is selected for the DID for the Dolby Metadata ANC data packet.0x560x57 is selected for the DID for the Dolby Metadata ANC data packet.0x560x57 is selected for the DID for the Dolby Metadata ANC data packet.0x570x57 is selected for the DID for the Dolby Metadata ANC data packet.0x570x52 is selected for the DID for the Dolby Metadata ANC data packet.0x610xC2 is selected for the DID for the                                                                                                    | 0x52 | 0x52 is selected for the DID for the Dolby Metadata ANC data packet. |
| 0x550x55 is selected for the DID for the Dolby Metadata ANC data packet.0x560x56 is selected for the DID for the Dolby Metadata ANC data packet.0x570x57 is selected for the DID for the Dolby Metadata ANC data packet.0x580x58 is selected for the DID for the Dolby Metadata ANC data packet.0x590x59 is selected for the DID for the Dolby Metadata ANC data packet.0x580x5A is selected for the DID for the Dolby Metadata ANC data packet.0x580x5A is selected for the DID for the Dolby Metadata ANC data packet.0x500x5C is selected for the DID for the Dolby Metadata ANC data packet.0x550x5C is selected for the DID for the Dolby Metadata ANC data packet.0x550x5C is selected for the DID for the Dolby Metadata ANC data packet.0x550x5D is selected for the DID for the Dolby Metadata ANC data packet.0x560x5F is selected for the DID for the Dolby Metadata ANC data packet.0x570x2C is selected for the DID for the Dolby Metadata ANC data packet.0x570x22 is selected for the DID for the Dolby Metadata ANC data packet.0x610xC1 is selected for the DID for the Dolby Metadata ANC data packet.0xC20xC2 is selected for the DID for the Dolby Metadata ANC data packet.0xC40xC3 is selected for the DID for the Dolby Metadata ANC data packet.0xC50xC3 is selected for the DID for the Dolby Metadata ANC data packet.0xC40xC4 is selected for the DID for the Dolby Metadata ANC data packet.0xC50xC3 is selected for the DID for the Dolby Metadata ANC data packet.0xC50xC6 is selected for the DID for the                                                                                                    | 0x53 | 0x53 is selected for the DID for the Dolby Metadata ANC data packet. |
| 0x560x56 is selected for the DID for the Dolby Metadata ANC data packet.0x570x57 is selected for the DID for the Dolby Metadata ANC data packet.0x580x58 is selected for the DID for the Dolby Metadata ANC data packet.0x590x59 is selected for the DID for the Dolby Metadata ANC data packet.0x580x58 is selected for the DID for the Dolby Metadata ANC data packet.0x580x58 is selected for the DID for the Dolby Metadata ANC data packet.0x580x58 is selected for the DID for the Dolby Metadata ANC data packet.0x500x50 is selected for the DID for the Dolby Metadata ANC data packet.0x550x50 is selected for the DID for the Dolby Metadata ANC data packet.0x550x55 is selected for the DID for the Dolby Metadata ANC data packet.0x500x55 is selected for the DID for the Dolby Metadata ANC data packet.0x500x50 is selected for the DID for the Dolby Metadata ANC data packet.0x500x50 is selected for the DID for the Dolby Metadata ANC data packet.0x510x52 is selected for the DID for the Dolby Metadata ANC data packet.0x520x22 is selected for the DID for the Dolby Metadata ANC data packet.0x520xC3 is selected for the DID for the Dolby Metadata ANC data packet.0x550xC3 is selected for the DID for the Dolby Metadata ANC data packet.0x550xC3 is selected for the DID for the Dolby Metadata ANC data packet.0x550xC3 is selected for the DID for the Dolby Metadata ANC data packet.0x550xC4 is selected for the DID for the Dolby Metadata ANC data packet.0x560xC5 is selected for the DID for the                                                                                                    | 0x54 | 0x54 is selected for the DID for the Dolby Metadata ANC data packet. |
| 0x570x57 is selected for the DID for the Dolby Metadata ANC data packet.0x580x58 is selected for the DID for the Dolby Metadata ANC data packet.0x590x59 is selected for the DID for the Dolby Metadata ANC data packet.0x5A0x5A is selected for the DID for the Dolby Metadata ANC data packet.0x5B0x5B is selected for the DID for the Dolby Metadata ANC data packet.0x5C0x5C is selected for the DID for the Dolby Metadata ANC data packet.0x5D0x5E is selected for the DID for the Dolby Metadata ANC data packet.0x5F0x5E is selected for the DID for the Dolby Metadata ANC data packet.0x5C0x5E is selected for the DID for the Dolby Metadata ANC data packet.0x5F0x5F is selected for the DID for the Dolby Metadata ANC data packet.0xC00xC0 is selected for the DID for the Dolby Metadata ANC data packet.0xC10xC1 is selected for the DID for the Dolby Metadata ANC data packet.0xC20xC2 is selected for the DID for the Dolby Metadata ANC data packet.0xC30xC3 is selected for the DID for the Dolby Metadata ANC data packet.0xC40xC4 is selected for the DID for the Dolby Metadata ANC data packet.0xC60xC6 is selected for the DID for the Dolby Metadata ANC data packet.0xC70xC7 is selected for the DID for the Dolby Metadata ANC data packet.0xC80xC8 is selected for the DID for the Dolby Metadata ANC data packet.0xC60xC6 is selected for the DID for the Dolby Metadata ANC data packet.0xC60xC6 is selected for the DID for the Dolby Metadata ANC data packet.0xC70xC7 is selected for the DID for the                                                                                                    | 0x55 | 0x55 is selected for the DID for the Dolby Metadata ANC data packet. |
| <b>0x58</b> 0x58 is selected for the DID for the Dolby Metadata ANC data packet. <b>0x59</b> 0x59 is selected for the DID for the Dolby Metadata ANC data packet. <b>0x5A</b> 0x5A is selected for the DID for the Dolby Metadata ANC data packet. <b>0x5B</b> 0x5B is selected for the DID for the Dolby Metadata ANC data packet. <b>0x5C</b> 0x5C is selected for the DID for the Dolby Metadata ANC data packet. <b>0x5E</b> 0x5E is selected for the DID for the Dolby Metadata ANC data packet. <b>0x5F</b> 0x5F is selected for the DID for the Dolby Metadata ANC data packet. <b>0xC0</b> 0xC0 is selected for the DID for the Dolby Metadata ANC data packet. <b>0xC1</b> 0xC1 is selected for the DID for the Dolby Metadata ANC data packet. <b>0xC2</b> 0xC2 is selected for the DID for the Dolby Metadata ANC data packet. <b>0xC3</b> 0xC3 is selected for the DID for the Dolby Metadata ANC data packet. <b>0xC4</b> 0xC4 is selected for the DID for the Dolby Metadata ANC data packet. <b>0xC5</b> 0xC5 is selected for the DID for the Dolby Metadata ANC data packet. <b>0xC4</b> 0xC4 is selected for the DID for the Dolby Metadata ANC data packet. <b>0xC6</b> 0xC6 is selected for the DID for the Dolby Metadata ANC data packet. <b>0xC7</b> 0xC7 is selected for the DID for the Dolby Metadata ANC data packet. <b>0xC6</b> 0xC6 is selected for the DID for the Dolby Metadata ANC data packet. <b>0xC6</b> 0xC6 is selected for the DID for the Dolby Metadata ANC data packet. <b>0xC6</b> 0xC6 is selected for the DID for the Dolby Metadata ANC data packet. <b>0xC7</b> 0xC7 is selected for the DID for the Dolby Metadata ANC data packet. <b>0xC8</b> <th>0x56</th> <th>0x56 is selected for the DID for the Dolby Metadata ANC data packet.</th> | 0x56 | 0x56 is selected for the DID for the Dolby Metadata ANC data packet. |
| <b>0x59</b> 0x59 is selected for the DID for the Dolby Metadata ANC data packet. <b>0x5A</b> 0x5A is selected for the DID for the Dolby Metadata ANC data packet. <b>0x5B</b> 0x5B is selected for the DID for the Dolby Metadata ANC data packet. <b>0x5C</b> 0x5C is selected for the DID for the Dolby Metadata ANC data packet. <b>0x5D</b> 0x5E is selected for the DID for the Dolby Metadata ANC data packet. <b>0x5F</b> 0x5F is selected for the DID for the Dolby Metadata ANC data packet. <b>0xC0</b> 0xC0 is selected for the DID for the Dolby Metadata ANC data packet. <b>0xC1</b> 0xC1 is selected for the DID for the Dolby Metadata ANC data packet. <b>0xC2</b> 0xC2 is selected for the DID for the Dolby Metadata ANC data packet. <b>0xC3</b> 0xC3 is selected for the DID for the Dolby Metadata ANC data packet. <b>0xC4</b> 0xC4 is selected for the DID for the Dolby Metadata ANC data packet. <b>0xC5</b> 0xC5 is selected for the DID for the Dolby Metadata ANC data packet. <b>0xC4</b> 0xC4 is selected for the DID for the Dolby Metadata ANC data packet. <b>0xC6</b> 0xC6 is selected for the DID for the Dolby Metadata ANC data packet. <b>0xC6</b> 0xC6 is selected for the DID for the Dolby Metadata ANC data packet. <b>0xC7</b> 0xC7 is selected for the DID for the Dolby Metadata ANC data packet. <b>0xC8</b> 0xC8 is selected for the DID for the Dolby Metadata ANC data packet. <b>0xC6</b> 0xC6 is selected for the DID for the Dolby Metadata ANC data packet. <b>0xC6</b> 0xC6 is selected for the DID for the Dolby Metadata ANC data packet. <b>0xC7</b> 0xC7 is selected for the DID for the Dolby Metadata ANC data packet. <b>0xC8</b> <th>0x57</th> <th>0x57 is selected for the DID for the Dolby Metadata ANC data packet.</th> | 0x57 | 0x57 is selected for the DID for the Dolby Metadata ANC data packet. |
| 0x5A0x5A is selected for the DID for the Dolby Metadata ANC data packet.0x5B0x5B is selected for the DID for the Dolby Metadata ANC data packet.0x5C0x5C is selected for the DID for the Dolby Metadata ANC data packet.0x5D0x5D is selected for the DID for the Dolby Metadata ANC data packet.0x5F0x5F is selected for the DID for the Dolby Metadata ANC data packet.0xC00xC0 is selected for the DID for the Dolby Metadata ANC data packet.0xC10xC1 is selected for the DID for the Dolby Metadata ANC data packet.0xC20xC2 is selected for the DID for the Dolby Metadata ANC data packet.0xC30xC3 is selected for the DID for the Dolby Metadata ANC data packet.0xC40xC4 is selected for the DID for the Dolby Metadata ANC data packet.0xC50xC5 is selected for the DID for the Dolby Metadata ANC data packet.0xC40xC4 is selected for the DID for the Dolby Metadata ANC data packet.0xC50xC5 is selected for the DID for the Dolby Metadata ANC data packet.0xC60xC6 is selected for the DID for the Dolby Metadata ANC data packet.0xC60xC6 is selected for the DID for the Dolby Metadata ANC data packet.0xC70xC7 is selected for the DID for the Dolby Metadata ANC data packet.0xC80xC8 is selected for the DID for the Dolby Metadata ANC data packet.0xC60xC6 is selected for the DID for the Dolby Metadata ANC data packet.0xC60xC6 is selected for the DID for the Dolby Metadata ANC data packet.0xC70xC7 is selected for the DID for the Dolby Metadata ANC data packet.0xC80xC8 is selected for the DID for the                                                                                                    | 0x58 | 0x58 is selected for the DID for the Dolby Metadata ANC data packet. |
| <b>0x5B</b> 0x5B is selected for the DID for the Dolby Metadata ANC data packet. <b>0x5C</b> 0x5C is selected for the DID for the Dolby Metadata ANC data packet. <b>0x5D</b> 0x5D is selected for the DID for the Dolby Metadata ANC data packet. <b>0x5E</b> 0x5E is selected for the DID for the Dolby Metadata ANC data packet. <b>0x5F</b> 0x5F is selected for the DID for the Dolby Metadata ANC data packet. <b>0xC0</b> 0xC0 is selected for the DID for the Dolby Metadata ANC data packet. <b>0xC1</b> 0xC1 is selected for the DID for the Dolby Metadata ANC data packet. <b>0xC2</b> 0xC2 is selected for the DID for the Dolby Metadata ANC data packet. <b>0xC3</b> 0xC3 is selected for the DID for the Dolby Metadata ANC data packet. <b>0xC4</b> 0xC4 is selected for the DID for the Dolby Metadata ANC data packet. <b>0xC5</b> 0xC5 is selected for the DID for the Dolby Metadata ANC data packet. <b>0xC6</b> 0xC6 is selected for the DID for the Dolby Metadata ANC data packet. <b>0xC7</b> 0xC6 is selected for the DID for the Dolby Metadata ANC data packet. <b>0xC8</b> 0xC8 is selected for the DID for the Dolby Metadata ANC data packet. <b>0xC6</b> 0xC6 is selected for the DID for the Dolby Metadata ANC data packet. <b>0xC7</b> 0xC7 is selected for the DID for the Dolby Metadata ANC data packet. <b>0xC8</b> 0xC8 is selected for the DID for the Dolby Metadata ANC data packet. <b>0xC6</b> 0xC6 is selected for the DID for the Dolby Metadata ANC data packet. <b>0xC7</b> 0xC7 is selected for the DID for the Dolby Metadata ANC data packet. <b>0xC8</b> 0xC8 is selected for the DID for the Dolby Metadata ANC data packet. <b>0xCA</b> <th>0x59</th> <th>0x59 is selected for the DID for the Dolby Metadata ANC data packet.</th> | 0x59 | 0x59 is selected for the DID for the Dolby Metadata ANC data packet. |
| <b>0x5C</b> 0x5C is selected for the DID for the Dolby Metadata ANC data packet. <b>0x5D</b> 0x5D is selected for the DID for the Dolby Metadata ANC data packet. <b>0x5E</b> 0x5F is selected for the DID for the Dolby Metadata ANC data packet. <b>0x5F</b> 0x5F is selected for the DID for the Dolby Metadata ANC data packet. <b>0xC0</b> 0xC0 is selected for the DID for the Dolby Metadata ANC data packet. <b>0xC1</b> 0xC1 is selected for the DID for the Dolby Metadata ANC data packet. <b>0xC2</b> 0xC2 is selected for the DID for the Dolby Metadata ANC data packet. <b>0xC3</b> 0xC3 is selected for the DID for the Dolby Metadata ANC data packet. <b>0xC4</b> 0xC4 is selected for the DID for the Dolby Metadata ANC data packet. <b>0xC5</b> 0xC5 is selected for the DID for the Dolby Metadata ANC data packet. <b>0xC6</b> 0xC6 is selected for the DID for the Dolby Metadata ANC data packet. <b>0xC7</b> 0xC7 is selected for the DID for the Dolby Metadata ANC data packet. <b>0xC8</b> 0xC8 is selected for the DID for the Dolby Metadata ANC data packet. <b>0xC9</b> 0xC6 is selected for the DID for the Dolby Metadata ANC data packet. <b>0xC6</b> 0xC6 is selected for the DID for the Dolby Metadata ANC data packet. <b>0xC8</b> 0xC8 is selected for the DID for the Dolby Metadata ANC data packet. <b>0xC4</b> 0xC4 is selected for the DID for the Dolby Metadata ANC data packet. <b>0xC6</b> 0xC6 is selected for the DID for the Dolby Metadata ANC data packet. <b>0xC8</b> 0xC8 is selected for the DID for the Dolby Metadata ANC data packet. <b>0xC4</b> 0xCA is selected for the DID for the Dolby Metadata ANC data packet. <b>0xCB</b> <th>0x5A</th> <th>0x5A is selected for the DID for the Dolby Metadata ANC data packet.</th> | 0x5A | 0x5A is selected for the DID for the Dolby Metadata ANC data packet. |
| <b>0x5D</b> 0x5D is selected for the DID for the Dolby Metadata ANC data packet. <b>0x5E</b> 0x5E is selected for the DID for the Dolby Metadata ANC data packet. <b>0x5F</b> 0x5F is selected for the DID for the Dolby Metadata ANC data packet. <b>0xC0</b> 0xC0 is selected for the DID for the Dolby Metadata ANC data packet. <b>0xC1</b> 0xC1 is selected for the DID for the Dolby Metadata ANC data packet. <b>0xC2</b> 0xC2 is selected for the DID for the Dolby Metadata ANC data packet. <b>0xC3</b> 0xC3 is selected for the DID for the Dolby Metadata ANC data packet. <b>0xC4</b> 0xC4 is selected for the DID for the Dolby Metadata ANC data packet. <b>0xC5</b> 0xC5 is selected for the DID for the Dolby Metadata ANC data packet. <b>0xC6</b> 0xC6 is selected for the DID for the Dolby Metadata ANC data packet. <b>0xC6</b> 0xC6 is selected for the DID for the Dolby Metadata ANC data packet. <b>0xC7</b> 0xC7 is selected for the DID for the Dolby Metadata ANC data packet. <b>0xC8</b> 0xC8 is selected for the DID for the Dolby Metadata ANC data packet. <b>0xC9</b> 0xC8 is selected for the DID for the Dolby Metadata ANC data packet. <b>0xC8</b> 0xC8 is selected for the DID for the Dolby Metadata ANC data packet. <b>0xC8</b> 0xC8 is selected for the DID for the Dolby Metadata ANC data packet. <b>0xC4</b> 0xCA is selected for the DID for the Dolby Metadata ANC data packet. <b>0xC8</b> 0xC8 is selected for the DID for the Dolby Metadata ANC data packet. <b>0xC4</b> 0xCA is selected for the DID for the Dolby Metadata ANC data packet. <b>0xC4</b> 0xCA is selected for the DID for the Dolby Metadata ANC data packet. <b>0xCB</b> <th>0x5B</th> <th>0x5B is selected for the DID for the Dolby Metadata ANC data packet.</th> | 0x5B | 0x5B is selected for the DID for the Dolby Metadata ANC data packet. |
| <b>0x5E</b> 0x5E is selected for the DID for the Dolby Metadata ANC data packet. <b>0x5F</b> 0x5F is selected for the DID for the Dolby Metadata ANC data packet. <b>0xC0</b> 0xC0 is selected for the DID for the Dolby Metadata ANC data packet. <b>0xC1</b> 0xC1 is selected for the DID for the Dolby Metadata ANC data packet. <b>0xC2</b> 0xC2 is selected for the DID for the Dolby Metadata ANC data packet. <b>0xC3</b> 0xC3 is selected for the DID for the Dolby Metadata ANC data packet. <b>0xC4</b> 0xC4 is selected for the DID for the Dolby Metadata ANC data packet. <b>0xC5</b> 0xC5 is selected for the DID for the Dolby Metadata ANC data packet. <b>0xC6</b> 0xC6 is selected for the DID for the Dolby Metadata ANC data packet. <b>0xC6</b> 0xC6 is selected for the DID for the Dolby Metadata ANC data packet. <b>0xC6</b> 0xC6 is selected for the DID for the Dolby Metadata ANC data packet. <b>0xC7</b> 0xC7 is selected for the DID for the Dolby Metadata ANC data packet. <b>0xC8</b> 0xC8 is selected for the DID for the Dolby Metadata ANC data packet. <b>0xC9</b> 0xC9 is selected for the DID for the Dolby Metadata ANC data packet. <b>0xCA</b> 0xCA is selected for the DID for the Dolby Metadata ANC data packet. <b>0xC8</b> 0xC9 is selected for the DID for the Dolby Metadata ANC data packet. <b>0xC4</b> 0xCA is selected for the DID for the Dolby Metadata ANC data packet. <b>0xC4</b> 0xCA is selected for the DID for the Dolby Metadata ANC data packet. <b>0xC5</b> 0xCB is selected for the DID for the Dolby Metadata ANC data packet. <b>0xC6</b> 0xCC is selected for the DID for the Dolby Metadata ANC data packet. <b>0xCC</b> <th>0x5C</th> <th>0x5C is selected for the DID for the Dolby Metadata ANC data packet.</th> | 0x5C | 0x5C is selected for the DID for the Dolby Metadata ANC data packet. |
| 0x5F0x5F is selected for the DID for the Dolby Metadata ANC data packet.0xC00xC0 is selected for the DID for the Dolby Metadata ANC data packet.0xC10xC1 is selected for the DID for the Dolby Metadata ANC data packet.0xC20xC2 is selected for the DID for the Dolby Metadata ANC data packet.0xC30xC3 is selected for the DID for the Dolby Metadata ANC data packet.0xC40xC4 is selected for the DID for the Dolby Metadata ANC data packet.0xC50xC5 is selected for the DID for the Dolby Metadata ANC data packet.0xC60xC6 is selected for the DID for the Dolby Metadata ANC data packet.0xC70xC7 is selected for the DID for the Dolby Metadata ANC data packet.0xC80xC8 is selected for the DID for the Dolby Metadata ANC data packet.0xC70xC7 is selected for the DID for the Dolby Metadata ANC data packet.0xC80xC8 is selected for the DID for the Dolby Metadata ANC data packet.0xC90xC9 is selected for the DID for the Dolby Metadata ANC data packet.0xCA0xCA is selected for the DID for the Dolby Metadata ANC data packet.0xC80xC8 is selected for the DID for the Dolby Metadata ANC data packet.0xC90xCA is selected for the DID for the Dolby Metadata ANC data packet.0xCC0xCC is selected for the DID for the Dolby Metadata ANC data packet.0xCB0xCC is selected for the DID for the Dolby Metadata ANC data packet.0xCC0xCC is selected for the DID for the Dolby Metadata ANC data packet.0xCC0xCC is selected for the DID for the Dolby Metadata ANC data packet.0xCC0xCC is selected for the DID for the                                                                                                    | 0x5D | 0x5D is selected for the DID for the Dolby Metadata ANC data packet. |
| <b>0xC0</b> 0xC0 is selected for the DID for the Dolby Metadata ANC data packet. <b>0xC1</b> 0xC1 is selected for the DID for the Dolby Metadata ANC data packet. <b>0xC2</b> 0xC2 is selected for the DID for the Dolby Metadata ANC data packet. <b>0xC3</b> 0xC3 is selected for the DID for the Dolby Metadata ANC data packet. <b>0xC4</b> 0xC4 is selected for the DID for the Dolby Metadata ANC data packet. <b>0xC5</b> 0xC5 is selected for the DID for the Dolby Metadata ANC data packet. <b>0xC6</b> 0xC6 is selected for the DID for the Dolby Metadata ANC data packet. <b>0xC7</b> 0xC7 is selected for the DID for the Dolby Metadata ANC data packet. <b>0xC8</b> 0xC8 is selected for the DID for the Dolby Metadata ANC data packet. <b>0xC9</b> 0xC8 is selected for the DID for the Dolby Metadata ANC data packet. <b>0xC8</b> 0xC8 is selected for the DID for the Dolby Metadata ANC data packet. <b>0xC9</b> 0xC9 is selected for the DID for the Dolby Metadata ANC data packet. <b>0xCA</b> 0xCA is selected for the DID for the Dolby Metadata ANC data packet. <b>0xCB</b> 0xCA is selected for the DID for the Dolby Metadata ANC data packet. <b>0xCB</b> 0xCB is selected for the DID for the Dolby Metadata ANC data packet. <b>0xCC</b> 0xCC is selected for the DID for the Dolby Metadata ANC data packet. <b>0xCC</b> 0xCC is selected for the DID for the Dolby Metadata ANC data packet. <b>0xCE</b> 0xCC is selected for the DID for the Dolby Metadata ANC data packet. <b>0xCE</b> 0xCC is selected for the DID for the Dolby Metadata ANC data packet.                                                                                                    | 0x5E | 0x5E is selected for the DID for the Dolby Metadata ANC data packet. |
| <b>0xC1</b> 0xC1 is selected for the DID for the Dolby Metadata ANC data packet. <b>0xC2</b> 0xC2 is selected for the DID for the Dolby Metadata ANC data packet. <b>0xC3</b> 0xC3 is selected for the DID for the Dolby Metadata ANC data packet. <b>0xC4</b> 0xC4 is selected for the DID for the Dolby Metadata ANC data packet. <b>0xC5</b> 0xC5 is selected for the DID for the Dolby Metadata ANC data packet. <b>0xC6</b> 0xC6 is selected for the DID for the Dolby Metadata ANC data packet. <b>0xC7</b> 0xC7 is selected for the DID for the Dolby Metadata ANC data packet. <b>0xC8</b> 0xC8 is selected for the DID for the Dolby Metadata ANC data packet. <b>0xC8</b> 0xC8 is selected for the DID for the Dolby Metadata ANC data packet. <b>0xC9</b> 0xC9 is selected for the DID for the Dolby Metadata ANC data packet. <b>0xCA</b> 0xCA is selected for the DID for the Dolby Metadata ANC data packet. <b>0xC8</b> 0xC8 is selected for the DID for the Dolby Metadata ANC data packet. <b>0xC8</b> 0xC8 is selected for the DID for the Dolby Metadata ANC data packet. <b>0xCA</b> 0xCA is selected for the DID for the Dolby Metadata ANC data packet. <b>0xCB</b> 0xCB is selected for the DID for the Dolby Metadata ANC data packet. <b>0xCC</b> 0xCC is selected for the DID for the Dolby Metadata ANC data packet. <b>0xCC</b> 0xCC is selected for the DID for the Dolby Metadata ANC data packet. <b>0xCE</b> 0xCE is selected for the DID for the Dolby Metadata ANC data packet.                                                                                                    | 0x5F | 0x5F is selected for the DID for the Dolby Metadata ANC data packet. |
| 0xC20xC2 is selected for the DID for the Dolby Metadata ANC data packet.0xC30xC3 is selected for the DID for the Dolby Metadata ANC data packet.0xC40xC4 is selected for the DID for the Dolby Metadata ANC data packet.0xC50xC5 is selected for the DID for the Dolby Metadata ANC data packet.0xC60xC6 is selected for the DID for the Dolby Metadata ANC data packet.0xC70xC7 is selected for the DID for the Dolby Metadata ANC data packet.0xC80xC8 is selected for the DID for the Dolby Metadata ANC data packet.0xC90xC9 is selected for the DID for the Dolby Metadata ANC data packet.0xC80xC9 is selected for the DID for the Dolby Metadata ANC data packet.0xC90xC9 is selected for the DID for the Dolby Metadata ANC data packet.0xC80xC9 is selected for the DID for the Dolby Metadata ANC data packet.0xC90xC9 is selected for the DID for the Dolby Metadata ANC data packet.0xC80xC8 is selected for the DID for the Dolby Metadata ANC data packet.0xC80xC2 is selected for the DID for the Dolby Metadata ANC data packet.0xC80xC2 is selected for the DID for the Dolby Metadata ANC data packet.0xCC0xCC is selected for the DID for the Dolby Metadata ANC data packet.0xCC0xCC is selected for the DID for the Dolby Metadata ANC data packet.0xCC0xCC is selected for the DID for the Dolby Metadata ANC data packet.0xCC0xCE is selected for the DID for the Dolby Metadata ANC data packet.                                                                                                    | 0xC0 | 0xC0 is selected for the DID for the Dolby Metadata ANC data packet. |
| <b>0xC3</b> 0xC3 is selected for the DID for the Dolby Metadata ANC data packet. <b>0xC4</b> 0xC4 is selected for the DID for the Dolby Metadata ANC data packet. <b>0xC5</b> 0xC5 is selected for the DID for the Dolby Metadata ANC data packet. <b>0xC6</b> 0xC6 is selected for the DID for the Dolby Metadata ANC data packet. <b>0xC7</b> 0xC7 is selected for the DID for the Dolby Metadata ANC data packet. <b>0xC8</b> 0xC8 is selected for the DID for the Dolby Metadata ANC data packet. <b>0xC8</b> 0xC8 is selected for the DID for the Dolby Metadata ANC data packet. <b>0xC9</b> 0xC9 is selected for the DID for the Dolby Metadata ANC data packet. <b>0xCA</b> 0xCA is selected for the DID for the Dolby Metadata ANC data packet. <b>0xCB</b> 0xCA is selected for the DID for the Dolby Metadata ANC data packet. <b>0xCB</b> 0xCB is selected for the DID for the Dolby Metadata ANC data packet. <b>0xCB</b> 0xCC is selected for the DID for the Dolby Metadata ANC data packet. <b>0xCC</b> 0xCC is selected for the DID for the Dolby Metadata ANC data packet. <b>0xCC</b> 0xCC is selected for the DID for the Dolby Metadata ANC data packet. <b>0xCE</b> 0xCE is selected for the DID for the Dolby Metadata ANC data packet.                                                                                                    | 0xC1 | 0xC1 is selected for the DID for the Dolby Metadata ANC data packet. |
| 0xC40xC4 is selected for the DID for the Dolby Metadata ANC data packet.0xC50xC5 is selected for the DID for the Dolby Metadata ANC data packet.0xC60xC6 is selected for the DID for the Dolby Metadata ANC data packet.0xC70xC7 is selected for the DID for the Dolby Metadata ANC data packet.0xC80xC8 is selected for the DID for the Dolby Metadata ANC data packet.0xC90xC9 is selected for the DID for the Dolby Metadata ANC data packet.0xCA0xCA is selected for the DID for the Dolby Metadata ANC data packet.0xC80xCA is selected for the DID for the Dolby Metadata ANC data packet.0xC80xCA is selected for the DID for the Dolby Metadata ANC data packet.0xC80xCA is selected for the DID for the Dolby Metadata ANC data packet.0xC80xCA is selected for the DID for the Dolby Metadata ANC data packet.0xC80xCC is selected for the DID for the Dolby Metadata ANC data packet.0xCC0xCC is selected for the DID for the Dolby Metadata ANC data packet.0xCD0xCD is selected for the DID for the Dolby Metadata ANC data packet.                                                                                                    | 0xC2 |                                                                      |
| <b>0xC5</b> 0xC5 is selected for the DID for the Dolby Metadata ANC data packet. <b>0xC6</b> 0xC6 is selected for the DID for the Dolby Metadata ANC data packet. <b>0xC7</b> 0xC7 is selected for the DID for the Dolby Metadata ANC data packet. <b>0xC8</b> 0xC8 is selected for the DID for the Dolby Metadata ANC data packet. <b>0xC9</b> 0xC9 is selected for the DID for the Dolby Metadata ANC data packet. <b>0xC8</b> 0xCA is selected for the DID for the Dolby Metadata ANC data packet. <b>0xC8</b> 0xCA is selected for the DID for the Dolby Metadata ANC data packet. <b>0xCB</b> 0xCB is selected for the DID for the Dolby Metadata ANC data packet. <b>0xCC</b> 0XCC is selected for the DID for the Dolby Metadata ANC data packet. <b>0xCD</b> 0xCD is selected for the DID for the Dolby Metadata ANC data packet. <b>0xCE</b> 0xCD is selected for the DID for the Dolby Metadata ANC data packet.                                                                                                    | 0xC3 | 0xC3 is selected for the DID for the Dolby Metadata ANC data packet. |
| 0xC60xC6 is selected for the DID for the Dolby Metadata ANC data packet.0xC70xC7 is selected for the DID for the Dolby Metadata ANC data packet.0xC80xC8 is selected for the DID for the Dolby Metadata ANC data packet.0xC90xC9 is selected for the DID for the Dolby Metadata ANC data packet.0xCA0xCA is selected for the DID for the Dolby Metadata ANC data packet.0xCB0xCB is selected for the DID for the Dolby Metadata ANC data packet.0xCB0xCB is selected for the DID for the Dolby Metadata ANC data packet.0xCC0xCC is selected for the DID for the Dolby Metadata ANC data packet.0xCC0XCC is selected for the DID for the Dolby Metadata ANC data packet.0xCD0xCD is selected for the DID for the Dolby Metadata ANC data packet.0xCE0xCE is selected for the DID for the Dolby Metadata ANC data packet.                                                                                                    | 0xC4 | 0xC4 is selected for the DID for the Dolby Metadata ANC data packet. |
| <b>0xC7</b> 0xC7 is selected for the DID for the Dolby Metadata ANC data packet. <b>0xC8</b> 0xC8 is selected for the DID for the Dolby Metadata ANC data packet. <b>0xC9</b> 0xC9 is selected for the DID for the Dolby Metadata ANC data packet. <b>0xCA</b> 0xCA is selected for the DID for the Dolby Metadata ANC data packet. <b>0xCB</b> 0xCB is selected for the DID for the Dolby Metadata ANC data packet. <b>0xCB</b> 0xCC is selected for the DID for the Dolby Metadata ANC data packet. <b>0XCC</b> 0XCC is selected for the DID for the Dolby Metadata ANC data packet. <b>0xCD</b> 0xCD is selected for the DID for the Dolby Metadata ANC data packet. <b>0xCE</b> 0xCE is selected for the DID for the Dolby Metadata ANC data packet.                                                                                                    | 0xC5 | 0xC5 is selected for the DID for the Dolby Metadata ANC data packet. |
| 0xC80xC8 is selected for the DID for the Dolby Metadata ANC data packet.0xC90xC9 is selected for the DID for the Dolby Metadata ANC data packet.0xCA0xCA is selected for the DID for the Dolby Metadata ANC data packet.0xCB0xCB is selected for the DID for the Dolby Metadata ANC data packet.0xCC0XCC is selected for the DID for the Dolby Metadata ANC data packet.0xCD0XCC is selected for the DID for the Dolby Metadata ANC data packet.0xCD0xCD is selected for the DID for the Dolby Metadata ANC data packet.0xCE0xCD is selected for the DID for the Dolby Metadata ANC data packet.                                                                                                    | 0xC6 | 0xC6 is selected for the DID for the Dolby Metadata ANC data packet. |
| <b>0xC9</b> 0xC9 is selected for the DID for the Dolby Metadata ANC data packet. <b>0xCA</b> 0xCA is selected for the DID for the Dolby Metadata ANC data packet. <b>0xCB</b> 0xCB is selected for the DID for the Dolby Metadata ANC data packet. <b>0XCC</b> 0XCC is selected for the DID for the Dolby Metadata ANC data packet. <b>0xCD</b> 0xCD is selected for the DID for the Dolby Metadata ANC data packet. <b>0xCE</b> 0xCD is selected for the DID for the Dolby Metadata ANC data packet. <b>0xCE</b> 0xCE is selected for the DID for the Dolby Metadata ANC data packet.                                                                                                    | 0xC7 | 0xC7 is selected for the DID for the Dolby Metadata ANC data packet. |
| <b>0xCA</b> 0xCA is selected for the DID for the Dolby Metadata ANC data packet. <b>0xCB</b> 0xCB is selected for the DID for the Dolby Metadata ANC data packet. <b>0XCC</b> 0XCC is selected for the DID for the Dolby Metadata ANC data packet. <b>0xCD</b> 0xCD is selected for the DID for the Dolby Metadata ANC data packet. <b>0xCE</b> 0xCE is selected for the DID for the Dolby Metadata ANC data packet.                                                                                                    | 0xC8 |                                                                      |
| <b>0xCB</b> 0xCB is selected for the DID for the Dolby Metadata ANC data packet. <b>0XCC</b> 0XCC is selected for the DID for the Dolby Metadata ANC data packet. <b>0xCD</b> 0xCD is selected for the DID for the Dolby Metadata ANC data packet. <b>0xCE</b> 0xCE is selected for the DID for the Dolby Metadata ANC data packet.                                                                                                    | 0xC9 | 0xC9 is selected for the DID for the Dolby Metadata ANC data packet. |
| <b>0XCC</b> 0XCC is selected for the DID for the Dolby Metadata ANC data packet. <b>0xCD</b> 0xCD is selected for the DID for the Dolby Metadata ANC data packet. <b>0xCE</b> 0xCE is selected for the DID for the Dolby Metadata ANC data packet.                                                                                                    | 0xCA | 0xCA is selected for the DID for the Dolby Metadata ANC data packet. |
| <b>0xCD</b> 0xCD is selected for the DID for the Dolby Metadata ANC data packet. <b>0xCE</b> 0xCE is selected for the DID for the Dolby Metadata ANC data packet.                                                                                                    |      |                                                                      |
| 0xCE 0xCE is selected for the DID for the Dolby Metadata ANC data packet.                                                                                                    | OXCC | 0XCC is selected for the DID for the Dolby Metadata ANC data packet. |
|                                                                                                    | 0xCD | 0xCD is selected for the DID for the Dolby Metadata ANC data packet. |
| <b>0xCF</b> 0xCF is selected for the DID for the Dolby Metadata ANC data packet.                                                                                                    |      | 0xCE is selected for the DID for the Dolby Metadata ANC data packet. |
|                                                                                                    | 0xCF | 0xCF is selected for the DID for the Dolby Metadata ANC data packet. |

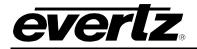

### 6.28.2.4. Dolby Metadata VANC SDID

This control sets the output SDID for the Dolby Metadata ancillary data packets. To adjust the control, drag the slider right to increase the value and left to decrease the value. The *SDID Control* value ranges from 0x1 to 0xFF. The default value is 0x1.

#### 6.28.2.5. Method Control

This control enables the user to set the method that is used for Dolby Metadata formatting. There are two methods for Dolby Metadata insertion as outlined in SMPTE standard SMPTE 2020. These two methods are called Method A and Method B. Using the drop down menu, the user can set the Method to A or B for Dolby Metadata insertion.

| Method A | • |
|----------|---|
| Method A |   |
| Method B |   |

| Method A | Use SMPTE 2020 Method A process for Dolby Metadata insertion. |
|----------|---------------------------------------------------------------|
| Method B | Use SMPTE 2020 Method B process for Dolby Metadata insertion. |

#### 6.28.3. External Output

#### 6.28.3.1. External Output Metadata Source Select

This control allows the user to select the source of Metadata that is to be outputted on the external Metadata output. A full list of controls is shown below.

| VANC Input 1      |
|-------------------|
| Dolby Decoder B   |
| External Input 1  |
| VANC Input 1      |
| VANC Input 2      |
| Metadata Adjust A |
| Metadata Adjust B |
| Metadata Author A |
| Metadata Author B |

| Dolby Decoder A<br>or B   | Dolby Metadata External output will be sourced by either decoder A or decoder B.                                         |
|---------------------------|----------------------------------------------------------------------------------------------------|
| External Input 1          | Dolby metadata External output will be sourced by the external Metadata input on the rear-plate.                         |
| VANC Input 1 or 2         | Dolby Metadata External output will be sourced by the incoming VANC source 1 or 2.                                       |
| Metadata Adjust<br>A or B | Dolby metadata External output will be sourced by the Metadata Adjust Tab through the A or B metadata adjust controls.   |
| Metadata Author<br>A or B | Dolby metadata External output will be sourced by the Metadata Author tab in either the Metadata Author A or B controls. |

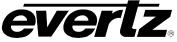

## 6.29. DOLBY METADATA ADJUST TAB

The **Dolby Metadata Adjust** tab contains all the controls associated to selecting the source and dialnorm controls for output 1 and output 2. These controls operate exactly the same, only the controls for *Metadata Adjust 1* will be described in the manual.

| Metadata Adjust 1         |            |              |            | Metadata Adjust 2            |                     |            |  |
|---------------------------|------------|--------------|------------|------------------------------|---------------------|------------|--|
| Dolby Metadata Adjust Sou | rce Select | VANC Input 1 | <b>•</b>   | Dolby Metadata Adjust Source | Select VANC Input 1 | T          |  |
| Program 1 Dialnorm        | •—         |              | Unmodified | Program 1 Dialnorm           | •                   | Unmodified |  |
| Program 2 Dialnorm        | •          |              | Unmodified | Program 2 Dialnorm           | •                   | Unmodified |  |
| Program 3 Dial⊓orm        | •          |              | Unmodified | Program 3 Dialnorm           | •                   | Unmodified |  |
| Program 4 Dial∩orm        | •          |              | Unmodified | Program 4 Dial∩orm           | •                   | Unmodified |  |
| Program 5 Dial∩orm        | •          |              | Unmodified | Program 5 Dial∩orm           | •                   | Unmodified |  |
| Program 6 Dialnorm        | •          |              | Unmodified | Program 6 Dialnorm           | •                   | Unmodified |  |
| Program 7 Dialnorm        | •          |              | Unmodified | Program 7 Dialnorm           | •                   | Unmodified |  |
| Program 8 Dialnorm        | •          |              | Unmodified | Program 8 Dialnorm           | •                   | Unmodified |  |
|                           |            |              |            |                              |                     |            |  |
|                           |            |              |            |                              |                     |            |  |

# 6.29.1. Metadata Adjust 1

## 6.29.1.1. Dolby Metadata Adjust Source Select

This control selects the input source of the Metadata to be adjusted. A full list of available options is shown below.

| VANC Input 1     | v |
|------------------|---|
| VANC Input 1     |   |
| VANC Input 2     |   |
| External Input 1 |   |
| Dolby Decoder B  |   |

| Dolby Decoder A<br>or B | Dolby Metadata External output will be sourced by either decoder A or decoder B.                 |
|-------------------------|--------------------------------------------------------------------------------------------------|
| External Input 1        | Dolby metadata External output will be sourced by the external Metadata input on the rear-plate. |
| VANC Input 1 or 2       | Dolby Metadata External output will be sourced by the incoming VANC source 1 or 2                |

## 6.29.2. Dialnorm Control

This control enables the user to adjust the **Dialnorm Level** of the Dolby bitstream. When received at the consumer's Dolby Digital decoder, this parameter setting determines a level shift in the decoder that sets, or normalizes, the average audio output of the decoder to a preset level. This aids in matching audio volume between program sources. To adjust the Dialnorm control, drag the slider right to increase the value and left to decrease the value. The Dialnorm Control has a value range of –1 dBFS to –31 dBFS in increments of 1 dBFS. The default value is Unmodified.

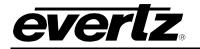

## 6.30. DOLBY METADATA PRESETS TAB

The **Dolby Metadata Presets** tab allows the user to call specific user defined presets depending on the presence or loss of Dolby Metadata or particular program configurations. Sections 6.30.1 to 6.30.3 give further detail on these controls.

| Preset Control                  |                |          |             |          |               |
|---------------------------------|----------------|----------|-------------|----------|---------------|
| Dolby Metadata Preset Source S  | elect VANC Inp | out 1    | •           |          |               |
| Dolby Metadata Present Preset 1 | frigger None   |          | T           |          |               |
| Dolby Metadata Missing Preset T | rigger None    |          | •           |          |               |
|                                 |                |          |             | J        |               |
| Program Config Assert           |                |          |             | fig De-A | fig De-Assert |
| 5.1 + 2                         | None           | •        | 5.1 + 2     |          | None          |
| 5.1 + 2x1                       | None           | T        | 5.1 + 2x1   |          | None          |
| 2x4                             | None           | -        | 2x4         |          | None          |
| 4 + 2×2                         | None           | T        | 4 + 2x2     |          | None          |
| 4 + 2 + 2x1                     | None           | -        | 4 + 2 + 2x1 |          | None          |
| 4 + 4×1                         | None           | T        | 4 + 4×1     |          | None          |
| 4x2                             | None           | -        | 4×2         |          | None          |
| 3x2 + 2x1                       | None           | <b>T</b> | 3x2 + 2x1   |          | None          |
| 2x2 + 4x1                       | None           | -        | 2x2 + 4x1   |          | None          |
| 2+6x1                           | None           | -<br>-   | 2+6x1       |          | None          |
| 8x1                             | None           | •        | 8x1         |          | None          |
|                                 |                | -<br>-   |             |          |               |
| 5.1                             | None           |          | 5.1         |          | None          |
| 4 + 2                           | None           | •        | 4+2         |          | None          |
| 4 + 2×1                         | None           | T        | 4 + 2x1     |          | None          |
| 3x2                             | None           | <b>v</b> | 3x2         |          | None          |
| 2x2 + 2x1                       | None           | T        | 2x2 + 2x1   |          | None          |
| 2 + 4x1                         | None           | •        | 2 + 4x1     |          | None          |
| 6x1                             | None           | T        | 6x1         |          | None          |
|                                 | None           | -        | 4           |          | None          |
| 2x2                             | None           | -        | 2x2         |          | None          |
| 2 + 2x1                         | None           | -<br>-   | 2 + 2x1     |          | None          |
| <br>4x1                         | None           | •        | 4×1         |          | None          |
| 7.1                             |                | -<br>-   | 7.1         |          |               |
|                                 | None           |          |             |          | None          |
| 7.1 screen                      | None           | <b>T</b> | 7.1 screen  |          | None          |

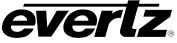

## 6.30.1. Preset Control

#### 6.30.1.1. Dolby Metadata Preset Trigger Source

The **Dolby Metadata Preset Trigger Source** control allows the user to select where the Dolby Metadata source is coming from. Below is a description of the available options:

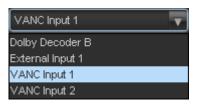

| Dolby Decoder A                                                                                                    | by Decoder A When Dolby Decoder A is selected, the metadata from decoder A will be used to trigger the metadata presets |  |  |
|----------------------------------------------------------------------------------------------------|----------------------------------------------------------------------------------------------------|--|--|
| Dolby Decoder B                                                                                                    | <b>B</b> When Dolby Decoder B is selected, the metadata from decoder B will be used to trigger the metadata presets     |  |  |
| External Input 1                                                                                                    | When External Input 1 is selected, the metadata from External Input 1 will be used to trigger the metadata presets.     |  |  |
| VANC Input 1                                                                                                    | When VANC Input 1 is selected, the metadata from VANC Input 1 will be used to trigger the metadata presets.             |  |  |
| VANC Input 2When VANC Input 2 is selected, the metadata from VANC Input 2 is selected.used to trigger the metadata presets. |                                                                                                    |  |  |

#### 6.30.1.2. Dolby Metadata Present Preset Trigger

The **Dolby Metadata Present Preset Trigger** is used to trigger presets saved to the module when a presence of Dolby Metadata is detected. The following selections are available:

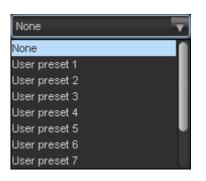

| None              | When set to None, the module will not trigger a preset on Dolby presence                                                                          |  |  |  |
|-------------------|----------------------------------------------------------------------------------------------------|--|--|--|
| User Preset 1- 10 | When set to <i>User Preset 1</i> through <i>10</i> when the presents of Dolby is detected the corresponding preset will be applied to the module. |  |  |  |

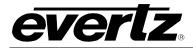

# 6.30.1.3. Dolby Metadata Missing Preset Trigger

The **Dolby Metadata Missing Trigger** is used to trigger presets saved to the module when the absence of Metadata is detected. The following selections are available:

| None          | • |
|---------------|---|
| None          |   |
| User preset 1 |   |
| User preset 2 |   |
| User preset 3 |   |
| User preset 4 |   |
| User preset 5 | U |
| User preset 6 |   |
| User preset 7 | U |

| None              | When set to <i>None</i> , the module will not trigger a preset on Dolby absence.                                                                        |  |  |  |
|-------------------|----------------------------------------------------------------------------------------------------|--|--|--|
| User Preset 1- 10 | When set to <i>User Preset 1</i> through <i>10</i> when the absence of Dolby signal is detected the corresponding preset will be applied to the module. |  |  |  |

#### 6.30.2. Program Config Assert

The **Program Config Assert** is used to allow the user to select a specific user defined preset with a presence of a specific Program Mode. Each of the different program modes can select any of the 10 user defined presets.

#### 6.30.3. Program Config De-assert

The **Program Config De-assert** is used to allow the user to select a specific user defined preset with the absence of a specific Program Mode. Each of the different program modes can select any of the 10 user defined presets.

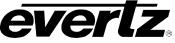

## 6.31. DOLBY METADATA AUTHOR TAB

There are eight unique programs for each output path that Dolby Metadata may be specified. For simplicity, only *Dolby Metadata Programs 1* will be shown in this manual. Dolby Program 1 settings will be discussed below in sections 6.30.1 to 6.31.2.25. Many definitions are based on Dolby Metadata Guide (Issue 3) S05/14660/16797 and all due credits are hereby given to Dolby Laboratories.

| uthor Select: 💿 Author A       | Author B                     |            |           |                            |                              |          |          |
|--------------------------------|------------------------------|------------|-----------|----------------------------|------------------------------|----------|----------|
| rogram Select: 💿 Programs      | :1&2 💿 Programs 3&4          | 🔵 Pro      | grams 5&6 | Programs 7&8               |                              |          |          |
| uthoring Program Configuration | 5.1 + 2                      |            | <b>T</b>  |                            |                              |          |          |
| rogram 1                       |                              |            |           | Program 2                  |                              |          |          |
| Bitstream Mode                 | (CM) main audio service: com | plete main | <b>•</b>  | Bitstream Mode             | (CM) main audio service: com | olete ma | in 🔻     |
| Center Mix Level               | -3.0 dB                      | T          |           | Center Mix Level           | -3.0 dB                      | v        |          |
| Surround Mix Level             | -3.0 dB                      | T          |           | Surround Mix Level         | -3.0 dB                      | v        |          |
| Dolby Surround Mode            | Not Dolby surround encoded   | T          |           | Dolby Surround Mode        | Not Dolby surround encoded   | T        |          |
| Program Dialnorm               | _                            |            | -27 dBFS  | Program Dialnorm           | -•                           |          | -27 dBFS |
| Audio Production Info          | Does Not Exist               | T          |           | Audio Production Info      | Does Not Exist               | v        |          |
| Program Mix Level              |                              |            | 105 dBFS  | Program Mix Level          |                              | -        | 105 dBFS |
| Room Type                      | Not Indicated                | T          |           | Room Type                  | Not Indicated                | T        |          |
| Copyright                      | Copyright material           | T          |           | Copyright                  | Copyright material           | v        |          |
| Original Bitstream             | Original bitstream           | T          |           | Original Bitstream         | Original bitstream           | T        |          |
| Preferred Downmix              | Lt/Rt downmix                | T          |           | Preferred Downmix          | Lt/Rt downmix                | T        |          |
| Lt/Rt Center Downmix           | -3.0 dB                      | T          |           | Lt/Rt Center Downmix       | -3.0 dB                      | T        |          |
| Lt/Rt Surround Downmix         | -3.0 dB                      | T          |           | Lt/Rt Surround Downmix     | -3.0 dB                      | T        |          |
| Lo/Ro Center Downmix           | -3.0 dB                      | T          |           | Lo/Ro Center Downmix       | -3.0 dB                      | v        |          |
| Lo/Ro Surround Downmix         | -3.0 dB                      | T          |           | Lo/Ro Surround Downmix     | -3.0 dB                      | T        |          |
| Dolby Surround EX Encoding     | Not indicated                | T          |           | Dolby Surround EX Encoding | Not indicated                | v        |          |
| DC Filter                      | Enabled                      | T          |           | DC Filter                  | Enabled                      | T        |          |
| Lowpass Filter                 | Enabled                      | T          |           | Lowpass Filter             | Enabled                      | v        |          |
| LFE Lowpass Filter             | Enabled                      | T          |           | LFE Lowpass Filter         | Enabled                      | v        |          |
| Surround Phase Shift           | Enabled                      | T          |           | Surround Phase Shift       | Enabled                      | T        |          |
| Surround 3dB Attenuation       | Disabled                     | T          |           | Surround 3dB Attenuation   | Disabled                     | v        |          |
| RF Overmod Protect             | Disabled                     | T          |           | RF Overmod Protect         | Disabled                     | T        |          |
| RF Mode                        | Film standard                | T          |           | RF Mode                    | Film standard                | T        |          |
| Line Mode                      | Film standard                | T          |           | Line Mode                  | Film standard                | T        |          |
| Audio Coding Mode              |                              | T          |           | Audio Coding Mode          |                              | T        |          |

Figure 6-36: Dolby Metadata Control – Program 1 & 2 Tab

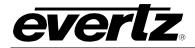

### 6.31.1. Authoring Program Configuration

This control enables the user to set the control for the program configuration of the Dolby Metadata encoder. This parameter defines how the audio channels are grouped within a Dolby bitstream. Up to eight channels can be grouped together in individual programs, where each program contains its own metadata. The default setting is 5.1 + 2. Using the drop down menu, select the appropriate audio program configuration.

| 5.1 + 2     | T |
|-------------|---|
| 5.1 + 2     |   |
| 5.1 + 2x1   |   |
| 2×4         |   |
| 4 + 2x2     |   |
| 4 + 2 + 2x1 |   |
| 4 + 4×1     |   |
| 4×2         |   |
| 3x2 + 2x1   | U |

| <ul> <li>5.1+2x1 (3 programs)</li> <li>5.1+2x1 is selected for the program Dolby Metadata program configuration.</li> <li>2x4 (2 programs)</li> <li>2x4 is selected for the program Dolby Metadata program configuration.</li> <li>4+2x2 (3 programs)</li> <li>4+2x2 is selected for the program Dolby Metadata program configuration.</li> <li>4+2x1 (4 programs)</li> <li>4+2+2x1 is selected for the program Dolby Metadata program configuration.</li> <li>4+2+2x1 (4 programs)</li> <li>4+2+2x1 is selected for the program Dolby Metadata program configuration.</li> <li>4+2+2x1 (4 programs)</li> <li>4+2+2x1 is selected for the program Dolby Metadata program configuration.</li> <li>4x2 (4 programs)</li> <li>4x2 is selected for the program Dolby Metadata program configuration.</li> <li>3x2+2x1 (5 programs)</li> <li>3x2+2x1 is selected for the program Dolby Metadata program configuration.</li> <li>2x2+4x1 (6 programs)</li> <li>2x2+4x1 is selected for the program Dolby Metadata program configuration.</li> <li>2x2+4x1 (6 programs)</li> <li>2x2+4x1 is selected for the program Dolby Metadata program configuration.</li> <li>2x6x1 (7 programs)</li> <li>2+6x1 is selected for the program Dolby Metadata program configuration.</li> <li>8x1 is selected for the program Dolby Metadata program configuration.</li> <li>4+2x1 (3 programs)</li> <li>4+2x1 is selected for the program Dolby Metadata program configuration.</li> <li>4+2x1 (3 programs)</li> <li>4+2x1 is selected for the program Dolby Metadata program configuration.</li> <li>2x2+2x1 (4 programs)</li> <li>3x2 is selected for the program Dolby Metadata program configuration.</li> <li>2x2+2x1 (4 programs)</li> <li>2x2+2x1 is selected for the program Dolby Metadata program configuration.</li> <li>2x2+2x1 (4 programs)</li> <li>2x2+2x1 is selected for the program Dolby Metadata program configuration.</li> <li>2x2+2x1 (4 programs)</li> <li>2x2+2x1 is selected for the program Dolby Metadata program configuration.</li> <li>2x2+2x1 (4 programs)</li> <li>2x2+2x1 is selected for the program Dolby Met</li></ul> |           |               |                                                                              |
|----------------------------------------------------------------------------------------------------|-----------|---------------|------------------------------------------------------------------------------|
| 2x4(2 programs)2x4 is selected for the program Dolby Metadata program configuration.4+2x2(3 programs)4+2x2 is selected for the program Dolby Metadata program configuration.4+2+2x1(4 programs)4+2+2x1 is selected for the program Dolby Metadata program configuration.4+2+2x1(4 programs)4+2+2x1 is selected for the program Dolby Metadata program configuration.4x2(4 programs)4+2x1 is selected for the program Dolby Metadata program configuration.3x2+2x1(5 programs)3x2+2x1 is selected for the program Dolby Metadata program configuration.2x2+4x1(6 programs)2x2+4x1 is selected for the program Dolby Metadata program configuration.2x2+4x1(6 programs)2x2+4x1 is selected for the program Dolby Metadata program configuration.2x46x1(7 programs)2x4-6x1 is selected for the program Dolby Metadata program configuration.8x1(8 programs)8x1 is selected for the program Dolby Metadata program configuration.5.1(1 program)5.1 is selected for the program Dolby Metadata program configuration.4+2x1(3 programs)3x2 is selected for the program Dolby Metadata program configuration.3x2(3 programs)3x2 is selected for the program Dolby Metadata program configuration.2x+4x1(5 programs)2x+2x1 is selected for the program Dolby Metadata program configuration.2x+2x1(4 programs)3x2 is selected for the program Dolby Metadata program configuration.2x+2x1(5 programs)2x+2x1 is selected for the program Dolby Metadata program configuration.2x+4x1(5 programs)2x+4x                                                                                                    | 5.1+2     | (2 programs)  | 5.1+2 is selected for the program Dolby Metadata program configuration.      |
| <ul> <li>4+2x2 (3 programs)</li> <li>4+2x2 is selected for the program Dolby Metadata program configuration.</li> <li>4+2+2x1 (4 programs)</li> <li>4+2+2x1 is selected for the program Dolby Metadata program configuration.</li> <li>4x2 (4 programs)</li> <li>4x2 is selected for the program Dolby Metadata program configuration.</li> <li>3x2+2x1 (5 programs)</li> <li>3x2+2x1 is selected for the program Dolby Metadata program configuration.</li> <li>2x2+4x1 (6 programs)</li> <li>2x2+4x1 is selected for the program Dolby Metadata program configuration.</li> <li>2x2+4x1 (6 programs)</li> <li>2x2+4x1 is selected for the program Dolby Metadata program configuration.</li> <li>2x2+4x1 (6 programs)</li> <li>2x2+4x1 is selected for the program Dolby Metadata program configuration.</li> <li>2x6+1 (7 programs)</li> <li>2+6x1 is selected for the program Dolby Metadata program configuration.</li> <li>8x1 (8 programs)</li> <li>8x1 is selected for the program Dolby Metadata program configuration.</li> <li>5.1 (1 programs)</li> <li>4+2x1 is selected for the program Dolby Metadata program configuration.</li> <li>4+2x1 (3 programs)</li> <li>4+2x1 is selected for the program Dolby Metadata program configuration.</li> <li>4+2x1 (3 programs)</li> <li>4+2x1 is selected for the program Dolby Metadata program configuration.</li> <li>2x2+2x1 (4 programs)</li> <li>2x2+2x1 is selected for the program Dolby Metadata program configuration.</li> <li>2x2+2x1 (4 programs)</li> <li>2x2+2x1 is selected for the program Dolby Metadata program configuration.</li> <li>2x2+2x1 (4 programs)</li> <li>2x2+2x1 is selected for the program Dolby Metadata program configuration.</li> <li>2x2+2x1 (4 programs)</li> <li>2x2+2x1 is selected for the program Dolby Metadata program configuration.</li> <li>2x2+2x1 (4 programs)</li> <li>2x2+2x1 is selected for the program Dolby Metadata program configuration.</li> <li>2x2+2x1 (4 programs)</li> <li>2x2+2x1 is selected for the program Dolby Metadata program configuration.</li> <li>2x2+2x1 (3 programs)</li> <li>2x2 is sele</li></ul> | 5.1+2x1   | (3 programs)  | 5.1+2x1 is selected for the program Dolby Metadata program configuration.    |
| 4+2+2x1(4 programs)4+2+2x1 is selected for the program Dolby Metadata program configuration.4+4x1(5 programs)4+4x1 is selected for the program Dolby Metadata program configuration.4x2(4 programs)4x2 is selected for the program Dolby Metadata program configuration.3x2+2x1(5 programs)3x2+2x1 is selected for the program Dolby Metadata program configuration.2x2+4x1(6 programs)2x2+4x1 is selected for the program Dolby Metadata program configuration.2x2+4x1(6 programs)2x2+4x1 is selected for the program Dolby Metadata program configuration.2x6x1(7 programs)2+6x1 is selected for the program Dolby Metadata program configuration.8x1(8 programs)8x1 is selected for the program Dolby Metadata program configuration.5.1(1 program)5.1 is selected for the program Dolby Metadata program configuration.4+2x1(3 programs)4+2x1 is selected for the program Dolby Metadata program configuration.3x2(3 programs)3x2 is selected for the program Dolby Metadata program configuration.2x2+2x1(4 programs)2x2+2x1 is selected for the program Dolby Metadata program configuration.2x2+2x1(4 programs)2x2+2x1 is selected for the program Dolby Metadata program configuration.2x2+2x1(4 programs)2x2+2x1 is selected for the program Dolby Metadata program configuration.2x2+2x1(4 programs)2x2+2x1 is selected for the program Dolby Metadata program configuration.2x2+2x1(5 programs)2+4x1 is selected for the program Dolby Metadata program configuration.2x2(2 programs)                                                                                                    | 2x4       | (2 programs)  | 2x4 is selected for the program Dolby Metadata program configuration.        |
| 4+4x1(5 programs)4+4x1 is selected for the program Dolby Metadata program configuration.4x2(4 programs)4x2 is selected for the program Dolby Metadata program configuration.3x2+2x1(5 programs)3x2+2x1 is selected for the program Dolby Metadata program configuration.2x2+4x1(6 programs)2x2+4x1 is selected for the program Dolby Metadata program configuration.2x2+4x1(6 programs)2x2+4x1 is selected for the program Dolby Metadata program configuration.2+6x1(7 programs)2+6x1 is selected for the program Dolby Metadata program configuration.8x1(8 programs)8x1 is selected for the program Dolby Metadata program configuration.5.1(1 program)5.1 is selected for the program Dolby Metadata program configuration.4+2x1(3 programs)4+2x1 is selected for the program Dolby Metadata program configuration.3x2(3 programs)3x2 is selected for the program Dolby Metadata program configuration.2x2+2x1(4 programs)2x2+2x1 is selected for the program Dolby Metadata program configuration.3x2(3 programs)2x2+2x1 is selected for the program Dolby Metadata program configuration.2x2+2x1(4 programs)2x2+2x1 is selected for the program Dolby Metadata program configuration.44(1 programs)2x4x1 is selected for the program Dolby Metadata program configuration.4x2(2 programs)2x2+2x1 is selected for the program Dolby Metadata program configuration.2x2+2x1(4 programs)2x4x1 is selected for the program Dolby Metadata program configuration.4x1(5 programs)2x4x1 is se                                                                                                    | 4+2x2     | (3 programs)  | 4+2x2 is selected for the program Dolby Metadata program configuration.      |
| 4x2(4 programs)4x2 is selected for the program Dolby Metadata program configuration.3x2+2x1(5 programs)3x2+2x1 is selected for the program Dolby Metadata program configuration.2x2+4x1(6 programs)2x2+4x1 is selected for the program Dolby Metadata program configuration.2+6x1(7 programs)2+6x1 is selected for the program Dolby Metadata program configuration.8x1(8 programs)8x1 is selected for the program Dolby Metadata program configuration.5.1(1 programs)5.1 is selected for the program Dolby Metadata program configuration.4+2(2 programs)4+2 is selected for the program Dolby Metadata program configuration.4+2x1(3 programs)3x2 is selected for the program Dolby Metadata program configuration.3x2(3 programs)3x2 is selected for the program Dolby Metadata program configuration.2x2+2x1(4 programs)2x2+2x1 is selected for the program Dolby Metadata program configuration.2x2+2x1(4 programs)2x2+2x1 is selected for the program Dolby Metadata program configuration.2x2+2x1(4 programs)2x2+2x1 is selected for the program Dolby Metadata program configuration.2x4x1(5 programs)6x1 is selected for the program Dolby Metadata program configuration.4x2(2 programs)2x2+2x1 is selected for the program Dolby Metadata program configuration.2x2+2x1(4 programs)2x2+2x1 is selected for the program Dolby Metadata program configuration.4x1(1 programs)2x2 is selected for the program Dolby Metadata program configuration.4x2(2 programs)2x2 is selected f                                                                                                    | 4+2+2x1   | (4 programs)  | 4+2+2x1 is selected for the program Dolby Metadata program configuration.    |
| 3x2+2x1(5 programs)3x2+2x1 is selected for the program Dolby Metadata program configuration.2x2+4x1(6 programs)2x2+4x1 is selected for the program Dolby Metadata program configuration.2+6x1(7 programs)2+6x1 is selected for the program Dolby Metadata program configuration.8x1(8 programs)8x1 is selected for the program Dolby Metadata program configuration.5.1(1 program)5.1 is selected for the program Dolby Metadata program configuration.4+2(2 programs)4+2 is selected for the program Dolby Metadata program configuration.4+2x1(3 programs)4+2 x1 is selected for the program Dolby Metadata program configuration.3x2(3 programs)3x2 is selected for the program Dolby Metadata program configuration.2x+4x1(5 programs)2x2+2x1 is selected for the program Dolby Metadata program configuration.2x2+2x1(4 programs)2x2+2x1 is selected for the program Dolby Metadata program configuration.2x4x1(5 programs)2x2+2x1 is selected for the program Dolby Metadata program configuration.2x2+2x1(4 programs)2x2+2x1 is selected for the program Dolby Metadata program configuration.44(1 programs)2x2 is selected for the program Dolby Metadata program configuration.4x1(4 programs)2x2 is selected for the program Dolby Metadata program configuration.4x2(2 programs)2x2 is selected for the program Dolby Metadata program configuration.4x1(1 program)2x2 is selected for the program Dolby Metadata program configuration.4x1(3 programs)2x2 is selected for the pr                                                                                                    | 4+4x1     | (5 programs)  | 4+4x1 is selected for the program Dolby Metadata program configuration.      |
| <ul> <li>2x2+4x1 (6 programs) 2x2+4x1 is selected for the program Dolby Metadata program configuration.</li> <li>2+6x1 is selected for the program Dolby Metadata program configuration.</li> <li>8x1 (8 programs) 8x1 is selected for the program Dolby Metadata program configuration.</li> <li>5.1 (1 program) 5.1 is selected for the program Dolby Metadata program configuration.</li> <li>4+2 (2 programs) 4+2 is selected for the program Dolby Metadata program configuration.</li> <li>4+2x1 (3 programs) 4+2x1 is selected for the program Dolby Metadata program configuration.</li> <li>3x2 (3 programs) 3x2 is selected for the program Dolby Metadata program configuration.</li> <li>2x2+2x1 (4 programs) 2x2+2x1 is selected for the program Dolby Metadata program configuration.</li> <li>2x2+2x1 (5 programs) 2+4x1 is selected for the program Dolby Metadata program configuration.</li> <li>2x4x1 (5 programs) 2+4x1 is selected for the program Dolby Metadata program configuration.</li> <li>2x2+2x1 (4 programs) 2+4x1 is selected for the program Dolby Metadata program configuration.</li> <li>2x2+2x1 (5 programs) 2+4x1 is selected for the program Dolby Metadata program configuration.</li> <li>6x1 (6 programs) 6x1 is selected for the program Dolby Metadata program configuration.</li> <li>2x2 (2 programs) 2x2 is selected for the program Dolby Metadata program configuration.</li> <li>2x2+2x1 (3 programs) 2x2 is selected for the program Dolby Metadata program configuration.</li> <li>2x2 is selected for the program Dolby Metadata program configuration.</li> <li>2x2 is selected for the program Dolby Metadata program configuration.</li> <li>2x2 is selected for the program Dolby Metadata program configuration.</li> <li>2x2 is selected for the program Dolby Metadata program configuration.</li> <li>2x2 is selected for the program Dolby Metadata program configuration.</li> <li>2x2 is selected for the program Dolby Metadata program configuration.</li> <li>2x2 is selected for the program Dolby Metadata program configuration.</li> <li>2x2 is selecte</li></ul> | 4x2       | (4 programs)  | 4x2 is selected for the program Dolby Metadata program configuration.        |
| 2+6x1(7 programs)2+6x1 is selected for the program Dolby Metadata program configuration.8x1(8 programs)8x1 is selected for the program Dolby Metadata program configuration.5.1(1 program)5.1 is selected for the program Dolby Metadata program configuration.4+2(2 programs)4+2 is selected for the program Dolby Metadata program configuration.4+2x1(3 programs)4+2x1 is selected for the program Dolby Metadata program configuration.3x2(3 programs)3x2 is selected for the program Dolby Metadata program configuration.2x2+2x1(4 programs)2x2+2x1 is selected for the program Dolby Metadata program configuration.2+4x1(5 programs)2x4x1 is selected for the program Dolby Metadata program configuration.6x1(6 programs)6x1 is selected for the program Dolby Metadata program configuration.4(1 program)2x2 is selected for the program Dolby Metadata program configuration.2x2(2 programs)2x2 is selected for the program Dolby Metadata program configuration.2x2+2x1(3 programs)2x2 is selected for the program Dolby Metadata program configuration.2x2(2 programs)2x2 is selected for the program Dolby Metadata program configuration.2x2(3 programs)2x2 is selected for the program Dolby Metadata program configuration.4x1(4 programs)2x2 is selected for the program Dolby Metadata program configuration.4x1(1 programs)2x2 is selected for the program Dolby Metadata program configuration.7.1(1 programs)7.1 is selected for the program Dolby Metadata program co                                                                                                    | 3x2+2x1   | (5 programs)  | 3x2+2x1 is selected for the program Dolby Metadata program configuration.    |
| 8x1(8 programs)8x1 is selected for the program Dolby Metadata program configuration.5.1(1 program)5.1 is selected for the program Dolby Metadata program configuration.4+2(2 programs)4+2 is selected for the program Dolby Metadata program configuration.4+2x1(3 programs)4+2x1 is selected for the program Dolby Metadata program configuration.3x2(3 programs)3x2 is selected for the program Dolby Metadata program configuration.2x2+2x1(4 programs)2x2+2x1 is selected for the program Dolby Metadata program configuration.2x4x1(5 programs)2x2+2x1 is selected for the program Dolby Metadata program configuration.6x1(6 programs)6x1 is selected for the program Dolby Metadata program configuration.4(1 program)4 is selected for the program Dolby Metadata program configuration.2x2(2 programs)2x2 is selected for the program Dolby Metadata program configuration.2x2(3 programs)2x2 is selected for the program Dolby Metadata program configuration.2x2(1 programs)2x2 is selected for the program Dolby Metadata program configuration.2x2(2 programs)2x2 is selected for the program Dolby Metadata program configuration.2x2.1(3 programs)2+2x1 is selected for the program Dolby Metadata program configuration.2x1(3 programs)2+2x1 is selected for the program Dolby Metadata program configuration.2x2(2 programs)2+2x1 is selected for the program Dolby Metadata program configuration.4x1(4 programs)4x1 is selected for the program Dolby Metadata program co                                                                                                    | 2x2+4x1   | (6 programs)  | 2x2+4x1 is selected for the program Dolby Metadata program configuration.    |
| <ul> <li>5.1 (1 program)</li> <li>5.1 is selected for the program Dolby Metadata program configuration.</li> <li>4+2 (2 programs)</li> <li>4+2 is selected for the program Dolby Metadata program configuration.</li> <li>4+2x1 (3 programs)</li> <li>4+2x1 is selected for the program Dolby Metadata program configuration.</li> <li>3x2 (3 programs)</li> <li>3x2 is selected for the program Dolby Metadata program configuration.</li> <li>2x2+2x1 (4 programs)</li> <li>2x2+2x1 is selected for the program Dolby Metadata program configuration.</li> <li>2x2+2x1 (4 programs)</li> <li>2x2+2x1 is selected for the program Dolby Metadata program configuration.</li> <li>2x4x1 (5 programs)</li> <li>2+4x1 is selected for the program Dolby Metadata program configuration.</li> <li>6x1 (6 programs)</li> <li>6x1 is selected for the program Dolby Metadata program configuration.</li> <li>4 (1 program)</li> <li>4 is selected for the program Dolby Metadata program configuration.</li> <li>2x2 (2 programs)</li> <li>2x2 is selected for the program Dolby Metadata program configuration.</li> <li>2x2 (3 programs)</li> <li>2x2 is selected for the program Dolby Metadata program configuration.</li> <li>2x2 (4 programs)</li> <li>2x2 is selected for the program Dolby Metadata program configuration.</li> <li>2x2 (2 programs)</li> <li>2x2 is selected for the program Dolby Metadata program configuration.</li> <li>2x2 (3 programs)</li> <li>2x2 is selected for the program Dolby Metadata program configuration.</li> <li>2x2 (1 programs)</li> <li>2x2 is selected for the program Dolby Metadata program configuration.</li> <li>2x2 is selected for the program Dolby Metadata program configuration.</li> <li>2x2 is selected for the program Dolby Metadata program configuration.</li> <li>2x2 is selected for the program Dolby Metadata program configuration.</li> <li>2x2 is selected for the program Dolby Metadata program configuration.</li> </ul>                                                                                                    | 2+6x1     | (7 programs)  | 2+6x1 is selected for the program Dolby Metadata program configuration.      |
| 4+2(2 programs)4+2 is selected for the program Dolby Metadata program configuration.4+2x1(3 programs)4+2x1 is selected for the program Dolby Metadata program configuration.3x2(3 programs)3x2 is selected for the program Dolby Metadata program configuration.2x2+2x1(4 programs)2x2+2x1 is selected for the program Dolby Metadata program configuration.2x4+x1(5 programs)2x2+2x1 is selected for the program Dolby Metadata program configuration.6x1(6 programs)6x1 is selected for the program Dolby Metadata program configuration.4(1 program)4 is selected for the program Dolby Metadata program configuration.2x2(2 programs)2x2 is selected for the program Dolby Metadata program configuration.2x2(3 programs)2+2x1 is selected for the program Dolby Metadata program configuration.2x2(1 programs)2+2x1 is selected for the program Dolby Metadata program configuration.2x2(3 programs)2+2x1 is selected for the program Dolby Metadata program configuration.4x1(4 programs)2+2x1 is selected for the program Dolby Metadata program configuration.4x1(1 programs)2+2x1 is selected for the program Dolby Metadata program configuration.7.1(1 programs)4x1 is selected for the program Dolby Metadata program configuration.                                                                                                    | 8x1       | (8 programs)  | 8x1 is selected for the program Dolby Metadata program configuration.        |
| <ul> <li>4+2x1 (3 programs) 4+2x1 is selected for the program Dolby Metadata program configuration.</li> <li>3x2 (3 programs) 3x2 is selected for the program Dolby Metadata program configuration.</li> <li>2x2+2x1 (4 programs) 2x2+2x1 is selected for the program Dolby Metadata program configuration.</li> <li>2+4x1 (5 programs) 2+4x1 is selected for the program Dolby Metadata program configuration.</li> <li>6x1 (6 programs) 6x1 is selected for the program Dolby Metadata program configuration.</li> <li>4 (1 program) 4 is selected for the program Dolby Metadata program configuration.</li> <li>2x2 (2 programs) 2x2 is selected for the program Dolby Metadata program configuration.</li> <li>2x2 (3 programs) 2+2x1 is selected for the program Dolby Metadata program configuration.</li> <li>2x2 (3 programs) 2+2x1 is selected for the program Dolby Metadata program configuration.</li> <li>4x1 (4 programs) 4x1 is selected for the program Dolby Metadata program configuration.</li> <li>7.1 (1 program) 7.1 is selected for the program Dolby Metadata program configuration.</li> </ul>                                                                                                    | 5.1       | (1 program)   | 5.1 is selected for the program Dolby Metadata program configuration.        |
| 3x2(3 programs)3x2 is selected for the program Dolby Metadata program configuration.2x2+2x1(4 programs)2x2+2x1 is selected for the program Dolby Metadata program configuration.2+4x1(5 programs)2+4x1 is selected for the program Dolby Metadata program configuration.6x1(6 programs)6x1 is selected for the program Dolby Metadata program configuration.4(1 program)4 is selected for the program Dolby Metadata program configuration.2x2(2 programs)2x2 is selected for the program Dolby Metadata program configuration.2x2(3 programs)2x2 is selected for the program Dolby Metadata program configuration.2x2(1 programs)2x2 is selected for the program Dolby Metadata program configuration.2x2(1 programs)2x2 is selected for the program Dolby Metadata program configuration.4x1(4 programs)2+2x1 is selected for the program Dolby Metadata program configuration.4x1(1 program)7.1 is selected for the program Dolby Metadata program configuration.                                                                                                    | 4+2       | (2 programs)  | 4+2 is selected for the program Dolby Metadata program configuration.        |
| <b>2x2+2x1</b> (4 programs)2x2+2x1 is selected for the program Dolby Metadata program configuration. <b>2+4x1</b> (5 programs)2+4x1 is selected for the program Dolby Metadata program configuration. <b>6x1</b> (6 programs)6x1 is selected for the program Dolby Metadata program configuration. <b>4</b> (1 program)4 is selected for the program Dolby Metadata program configuration. <b>2x2</b> (2 programs)2x2 is selected for the program Dolby Metadata program configuration. <b>2x2</b> (3 programs)2+2x1 is selected for the program Dolby Metadata program configuration. <b>2+2x1</b> (3 programs)2+2x1 is selected for the program Dolby Metadata program configuration. <b>4x1</b> (4 programs)4x1 is selected for the program Dolby Metadata program configuration. <b>7.1</b> (1 program)7.1 is selected for the program Dolby Metadata program configuration.                                                                                                    | 4+2x1     | (3 programs)  | 4+2x1 is selected for the program Dolby Metadata program configuration.      |
| <ul> <li>2+4x1 (5 programs) 2+4x1 is selected for the program Dolby Metadata program configuration.</li> <li>6x1 (6 programs) 6x1 is selected for the program Dolby Metadata program configuration.</li> <li>4 (1 program) 4 is selected for the program Dolby Metadata program configuration.</li> <li>2x2 (2 programs) 2x2 is selected for the program Dolby Metadata program configuration.</li> <li>2+2x1 (3 programs) 2+2x1 is selected for the program Dolby Metadata program configuration.</li> <li>4x1 (4 programs) 4x1 is selected for the program Dolby Metadata program configuration.</li> <li>7.1 (1 program) 7.1 is selected for the program Dolby Metadata program configuration.</li> </ul>                                                                                                    | 3x2       | (3 programs)  | 3x2 is selected for the program Dolby Metadata program configuration.        |
| 6x1(6 programs)6x1 is selected for the program Dolby Metadata program configuration.4(1 program)4 is selected for the program Dolby Metadata program configuration.2x2(2 programs)2x2 is selected for the program Dolby Metadata program configuration.2+2x1(3 programs)2+2x1 is selected for the program Dolby Metadata program configuration.4x1(4 programs)4x1 is selected for the program Dolby Metadata program configuration.7.1(1 program)7.1 is selected for the program Dolby Metadata program configuration.                                                                                                    | 2x2+2x1   | (4 programs)  | 2x2+2x1 is selected for the program Dolby Metadata program configuration.    |
| 4(1 program)4 is selected for the program Dolby Metadata program configuration.2x2(2 programs)2x2 is selected for the program Dolby Metadata program configuration.2+2x1(3 programs)2+2x1 is selected for the program Dolby Metadata program configuration.4x1(4 programs)4x1 is selected for the program Dolby Metadata program configuration.7.1(1 program)7.1 is selected for the program Dolby Metadata program configuration.                                                                                                    | 2+4x1     | (5 programs)  | 2+4x1 is selected for the program Dolby Metadata program configuration.      |
| 2x2(2 programs)2x2 is selected for the program Dolby Metadata program configuration.2+2x1(3 programs)2+2x1 is selected for the program Dolby Metadata program configuration.4x1(4 programs)4x1 is selected for the program Dolby Metadata program configuration.7.1(1 program)7.1 is selected for the program Dolby Metadata program configuration.                                                                                                    | 6x1       | (6 programs)  | 6x1 is selected for the program Dolby Metadata program configuration.        |
| 2+2x1(3 programs)2+2x1 is selected for the program Dolby Metadata program configuration.4x1(4 programs)4x1 is selected for the program Dolby Metadata program configuration.7.1(1 program)7.1 is selected for the program Dolby Metadata program configuration.                                                                                                    | 4         | (1 program)   | 4 is selected for the program Dolby Metadata program configuration.          |
| 4x1(4 programs)4x1 is selected for the program Dolby Metadata program configuration.7.1(1 program)7.1 is selected for the program Dolby Metadata program configuration.                                                                                                    | 2x2       | (2 programs)  | 2x2 is selected for the program Dolby Metadata program configuration.        |
| 7.1 (1 program) 7.1 is selected for the program Dolby Metadata program configuration.                                                                                                    | 2+2x1     | (3 programs)  | 2+2x1 is selected for the program Dolby Metadata program configuration.      |
|                                                                                                    | 4x1       | (4 programs)  | 4x1 is selected for the program Dolby Metadata program configuration.        |
| <b>7.1 screen (1 program)</b> 7.1 screen is selected for the program Dolby Metadata program configuration.                                                                                                    | 7.1       | (1 program)   | 7.1 is selected for the program Dolby Metadata program configuration.        |
|                                                                                                    | 7.1 scree | n (1 program) | 7.1 screen is selected for the program Dolby Metadata program configuration. |

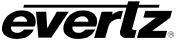

## 6.31.2. Program 1

### 6.31.2.1. Bitstream Mode

This control enables the user to set the bit-stream mode for Program 1. This parameter describes the audio service contained within the Dolby bit-stream. A complete audio program may consist of a main audio service (a complete mix of all the program audio), an associated audio service comprising a complete mix, or one main service combined with an associated service. To form a complete audio program, it may be (but rarely is) necessary to decode both a main service and an associated service. An example of an exception to this is an emergency service within a digital television program. Most programming typically uses Complete Main (CM) as its setting.

| (CM) main audio service: complete main     | T |
|--------------------------------------------|---|
| (CM) main audio service: complete main     |   |
| (ME) main audio service: music & effects   |   |
| (VI) associated service: visually impaired |   |
| (HI) associated service: hearing impaired  |   |
| (D) associated service: dialogue           |   |
| (C) associated service: commentary         |   |
| (E) associated service: emergency          |   |
| (VO) associated service: voice over        |   |

| СМ | <i>CM</i> flags the bit-stream as the main audio service for the program and indicates that all elements are present to form a complete audio program. This is the most common setting. The CM service may contain from one (mono) to six (5.1) channels.                                                                                                    |
|----|----------------------------------------------------------------------------------------------------|
| ME | <i>ME</i> flags the bit-stream as the main audio service for the program, minus a dialogue channel. The dialogue channel, if any, is intended to be carried by an associated dialogue service. Different dialogue services can be associated with a single ME service to support multiple languages.                                                                                          |
| VI | <i>VI</i> flags the bit-stream as a single-channel program intended to provide a narrative description of the picture content to be decoded along with the main audio service. The VI service may also be a complete mix of all program channels, comprising up to six channels.                                                                                                    |
| н  | <i>HI</i> flags the bit-stream as a single-channel program intended to convey audio that has been processed for increased intelligibility and decoded along with the main audio service. The HI service may also be a complete mix of all program channels, comprising up to six channels.                                                                                                    |
| D  | <i>D</i> flags the bit-stream as a single-channel program intended to provide a dialogue channel for a ME service. If the ME service contains more than two channels, the D service is limited to only one channel; if the ME service is two channels, the D service can be a stereo pair. The appropriate channels of each service are mixed together (requires special decoders).           |
| с  | <i>C</i> flags the bit-stream as a single-channel program intended to convey additional commentary that can be optionally decoded along with the main audio service. This service differs from a dialogue service because it contains an optional, rather than a required, dialogue channel. The C service may also be a complete mix of all program channels, comprising up to six channels. |
| E  | <i>E</i> flags the bit-stream as single-channel service that is given priority in reproduction. When the E service appears in the bit-stream, it is given priority in the decoder and the main service is muted.                                                                                                    |
| vo | VO flags the bit-stream as a single-channel service intended to be decoded and mixed to the Center channel (requires special decoders).                                                                                                    |
|    |                                                                                                    |

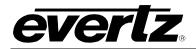

## 6.31.2.2. Centre Mix Level

This control enables the user to author the centre mix level for program 1 of the Dolby Stream. Select the appropriate control from the drop down menu.

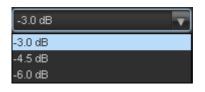

| - 3dB   | The Center channel is attenuated 3 dB and sent to the Left and Right channels.   |
|---------|----------------------------------------------------------------------------------|
| -4.5 dB | The Center channel is attenuated 4.5 dB and sent to the Left and Right channels. |
| -6.0 dB | The Center channel is attenuated 6 dB and sent to the Left and Right channels.   |

# 6.31.2.3. Surround Mix Level

This control enables the user to author the surround mix level of the Dolby Stream. When the encoded audio has one or more Surround channels, but the consumer does not have surround speakers, this parameter indicates the nominal down-mix level for the Surround channel(s) with respect to the Left and Right front channels. Dolby Digital decoders use this parameter during down-mixing in Lo/Ro mode when Extended BSI parameters are not active. Select the appropriate control from the drop down menu.

| -3.0 dB | • |
|---------|---|
| -3.0 dB |   |
| -4.5 dB |   |
| -6.0 dB |   |

| - 3dB   | The Left and Right Surround channels are each attenuated 3 dB and sent to the Left and Right front channels, respectively. |  |  |  |
|---------|----------------------------------------------------------------------------------------------------|--|--|--|
| -6.0 dB | Same as above, but the signal is attenuated 6 dB.                                                                          |  |  |  |
| 0.0 dB  | The Surround channel(s) are discarded.                                                                                     |  |  |  |

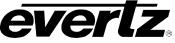

### 6.31.2.4. Dolby Surround Mode

This control enables the user to author the surround mode of the Dolby stream. This parameter indicates to a Dolby Digital decoding product that also contains a Dolby Pro Logic decoder (for example a 5.1-channel amplifier), whether or not the two-channel encoded bit-stream contains a Dolby Surround (Lt/Rt) program that requires Pro Logic decoding. Decoders can use this flag to automatically switch on Pro Logic decoding as required.

| Not Dolby surround encoded |
|----------------------------|
| Not Indicated              |
| Not Dolby surround encoded |
| Dolby surround encoded     |

| Not Indicated  | There is no indication either way.                                         |
|----------------|----------------------------------------------------------------------------|
| Not Dolby      | The bitstream contains information that was not encoded in Dolby Surround. |
| Surround       | The bitstream contains information that was encoded in Dolby Surround.     |
| Encoded        | After Dolby Digital decoding, the bitstream is decoded using Pro Logic.    |
| Dolby Surround | The bitstream contains information that was encoded in Dolby Surround.     |
| Encoded        | After Dolby Digital decoding, the bitstream is decoded using Pro Logic.    |

### 6.31.2.5. Program Dialnorm Control

This control enables the user to author the *Dialnorm Level* of the Dolby bitstream. When received at the consumer's Dolby Digital decoder, this parameter setting determines a level shift in the decoder that sets, or normalizes, the average audio output of the decoder to a preset level. This aids in matching audio volume between program sources. To adjust the *Dialnorm Control*, drag the slide right to increase the value and left to decrease the value. The *Dialnorm Control* has a value range of –1 dBFS to –31 dBFS in increments of 1 dBFS. The default value is -27 dBFS.

#### 6.31.2.6. Audio Production Info

This control enables the user to author the **Audio Production Information** for the Dolby bitstream. This parameter indicates whether the mixing level and room type values are valid. If Yes, then a receiver or amplifier could use these values as described below. If *No*, then the values in these fields are invalid. In practice, only high-end consumer equipment implements these features. Use the drop down to set this control.

| Does Not Exist | • |
|----------------|---|
| Does Not Exist |   |
| Exists         |   |

| Does Not Exist | Mixing Level and Room Type parameters are invalid and should be ignored. |
|----------------|--------------------------------------------------------------------------|
| Exists         | Mixing Level and Room Type parameters are valid.                         |

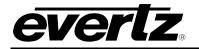

### 6.31.2.7. Program Mix Level

This control allows the user to author the Mix Level for the Dolby bit-stream. The *Mix Level* parameter describes the peak sound pressure level (SPL) used during the final mixing session at the studio or on the dubbing stage. The parameter allows an amplifier to set its volume control such that the SPL in the replay environment matches that of the mixing room. This control operates in addition to the dialogue level control, and is best thought of as the final volume setting on the consumer's equipment. This value can be determined by measuring the SPL of pink noise at studio reference level and then adding the amount of digital headroom above that level. For example, if 85 dB equates to a reference level of -20 dBFS, the mixing level is 85 + 20, or 105 dB. Use the slide bar to change the authored Mix Level in the Dolby Metadata packet. The Mix Level ranges from 80 dBFS to 110 dBFS. The default value is 105 dBFS.

## 6.31.2.8. Room Type

This control enables the user to author the Room Type information. The **Room Type** parameter describes the equalization used during the final mixing session at the studio or on the dubbing stage. A *Large* room is a dubbing stage with the industry standard X-curve equalization; a *Small* room has flat equalization. This parameter allows an amplifier to be set to the same equalization as that heard in the final mixing environment.

| Not Indicated              | • |
|----------------------------|---|
| Not Indicated              |   |
| Large room X curve monitor |   |
| Small room flat monitor    |   |

| Not Indicated                 | Not Indicated.                                              |
|-------------------------------|-------------------------------------------------------------|
| Large Room X Curve<br>Monitor | Large Room X Curve Monitor used during final mixing.        |
| Small Room Flat<br>Monitor    | Small Room used during final mixing with flat equalization. |

#### 6.31.2.9. Copyright

This control allows the user to author the Copyright information for the Dolby bit-stream. This parameter indicates whether the encoded Dolby Digital bitstream is copyright protected. It has no effect on Dolby Digital decoders and its purpose is purely to provide information.

| Copyright material     | • |
|------------------------|---|
| Non-copyright material |   |
| Copyright material     |   |

| Not Copyrighted      | Indicates the material is not copyrighted material. |
|----------------------|-----------------------------------------------------|
| Copyrighted Material | Indicates the material is copyrighted.              |

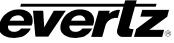

### 6.31.2.10. Original Bitstream

This control allows the user to author the Original Bitstream metadata for the Dolby bit-stream. This parameter indicates whether the encoded Dolby Digital bitstream is the master version or a copy. It has no effect on Dolby Digital decoders and its purpose is purely to provide information. The **Original Bitstream** drop down menu has the following options:

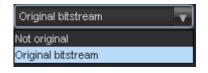

| Not Copyrighted      | Indicates the material is not copyrighted material. |
|----------------------|-----------------------------------------------------|
| Copyrighted Material | Indicates the material is copyrighted.              |

### 6.31.2.11. Preferred Down Mix

This control allows the user to author the Preferred Down-Mix metadata for the Dolby bit-stream. This parameter allows the producer to select either the Lt/Rt or the Lo/Ro downmix in a consumer decoder that has stereo outputs. Consumer receivers are able to override this selection, but this parameter provides the opportunity for a 5.1-channel soundtrack to play in Lo/Ro mode without user intervention. This is especially useful on music material. The **Preferred Down Mix** drop down menu has the following options:

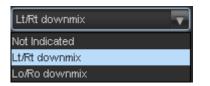

| Not Indicated | Not Indicated   |
|---------------|-----------------|
| LtRt Downmix  | Lt/Rt Preferred |
| LoRo Downmix  | Lo/Ro Preferred |

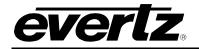

## 6.31.2.12. Lt/Rt Centre Down Mix

This control allows the user to author the LtRt Center Down-Mix metadata for the Dolby bit-stream. This parameter indicates the level shift applied to the Center channel when adding to the left and right outputs as a result of down-mixing to a Lt/Rt output. The *Lt/Rt Centre Down Mix* menu provides the following options:

| -3.0 dB        |
|----------------|
| 3.0 dB         |
| 1.5 dB         |
| 0.0 dB         |
| -1.5 dB        |
| -3.0 dB        |
| -4.5 dB        |
| -6.0 dB        |
| Mute (-inf dB) |

| 3.0 dB  | 3.0 dB level shift applied to the Center channel  |
|---------|---------------------------------------------------|
| 1.5 dB  | 1.5 dB level shift applied to the Center channel  |
| 0.0 dB  | 0.0 dB level shift applied to the Center channel  |
| -1.5 dB | -1.5 dB level shift applied to the Center channel |
| -3.0 dB | -3.0 dB level shift applied to the Center channel |
| -4.5 dB | -4.5 dB level shift applied to the Center channel |
| -6.0 dB | -6.0 dB level shift applied to the Center channel |
| Mute    | -999 dB level shift applied to the Center channel |

## 6.31.2.13. Lt/Rt Surround Downmix Control

This control allows the user to author the LtRt Surround Control metadata for the Dolby bit-stream. This parameter indicates the level shift applied to the Surround channels when down-mixing to a Lt/Rt output. The *Lt/Rt Surround Control* drop down menu provides the following options:

| -3.0 dB 📃 🔽    |
|----------------|
| 3.0 dB         |
| 1.5 dB         |
| 0.0 dB         |
| -1.5 dB        |
| -3.0 dB        |
| -4.5 dB        |
| -6.0 dB        |
| Mute (-inf dB) |

| 3.0 dB  | 3.0 dB level shift applied to the Surround channels  |
|---------|------------------------------------------------------|
| 1.5 dB  | 1.5 dB level shift applied to the Surround channels  |
| 0.0 dB  | 0.0 dB level shift applied to the Surround channels  |
| -1.5 dB | -1.5 dB level shift applied to the Surround channels |
| -3.0 dB | -3.0 dB level shift applied to the Surround channels |
| -4.5 dB | -4.5 dB level shift applied to the Surround channels |
| -6.0 dB | -6.0 dB level shift applied to the Surround channels |
| Mute    | -999 dB level shift applied to the Surround channels |

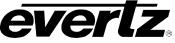

## 6.31.2.14. Lo/Ro Centre Downmix Control

This control allows the user to author the LoRo Center Control metadata for the Dolby bit-stream. This parameter indicates the level shift applied to the Center channel when adding to the left and right outputs as a result of down-mixing to a Lo/Ro output. When Extended BSI parameters are active, this parameter replaces the Center Down-mix Level parameter in the universal parameters.

| -3.0 dB        |
|----------------|
| 3.0 dB         |
| 1.5 dB         |
| 0.0 dB         |
| -1.5 dB        |
| -3.0 dB        |
| -4.5 dB        |
| -6.0 dB        |
| Mute (-inf dB) |

| 3.0 dB  | 3.0 dB level shift applied to the Center channel  |
|---------|---------------------------------------------------|
| 1.5 dB  | 1.5 dB level shift applied to the Center channel  |
| 0.0 dB  | 0.0 dB level shift applied to the Center channel  |
| -1.5 dB | -1.5 dB level shift applied to the Center channel |
| -3.0 dB | -3.0 dB level shift applied to the Center channel |
| -4.5 dB | -4.5 dB level shift applied to the Center channel |
| -6.0 dB | -6.0 dB level shift applied to the Center channel |
| Mute    | -999 dB level shift applied to the Center channel |

## 6.31.2.15. Lo/Ro Surround Downmix Control

This control allows the user to author the LoRo Surround Control metadata for the Dolby bit-stream. This parameter indicates the level shift applied to the Surround channels when down-mixing to a Lo/Ro output. When Extended BSI parameters are active, this parameter replaces the Surround Down-mix Level parameter in the universal parameters. The *Lo/Ro Surround Control* drop down menu provides the following options.

| -3.0 dB        |  |
|----------------|--|
| 3.0 dB         |  |
| 1.5 dB         |  |
| 0.0 dB         |  |
| -1.5 dB        |  |
| -3.0 dB        |  |
| -4.5 dB        |  |
| -6.0 dB        |  |
| Mute (-inf dB) |  |

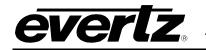

| 3.0 dB  | 3.0 dB level shift applied to the Surround channels  |
|---------|------------------------------------------------------|
| 1.5 dB  | 1.5 dB level shift applied to the Surround channels  |
| 0.0 dB  | 0.0 dB level shift applied to the Surround channels  |
| -1.5 dB | -1.5 dB level shift applied to the Surround channels |
| -3.0 dB | -3.0 dB level shift applied to the Surround channels |
| -4.5 dB | -4.5 dB level shift applied to the Surround channels |
| -6.0 dB | -6.0 dB level shift applied to the Surround channels |
| Mute    | -999 dB level shift applied to the Surround channels |

### 6.31.2.16. Dolby Surround EX Encoding Control

This control allows the user to author the Surround EX Control metadata for the Dolby bit-stream. This parameter is used to identify the encoded audio as material encoded in Surround EXTM. This parameter is only used if the encoded audio has two Surround channels. An amplifier or receiver with Dolby Digital Surround EX decoding can use this parameter as a flag to switch the decoding on or off automatically. The behavior is similar to that of the Dolby Surround Mode parameter. The **Dolby Surround EX Control** drop down menu provides the following options:

| Not indicated        |
|----------------------|
| Not indicated        |
| Not Dolby EX encoded |
| Dolby EX encoded     |

| Not Indicated              | Not Indicated     |
|----------------------------|-------------------|
| Not Dolby Surround Encoded | Not Surround EX   |
| Dolby Surround Encoded     | Dolby Surround EX |

## 6.31.2.17. DC Filter Control

This control allows the user to author the DC Filter Control metadata for the Dolby bit-stream. This parameter determines whether a DC-blocking 3 Hz high-pass filter is applied to the main input channels of a Dolby Digital encoder prior to encoding. This parameter is not carried to the consumer decoder. It is used to remove DC offsets in the program audio and would only be switched off in exceptional circumstances. The **DC Filter Control** drop down menu provides the following options:

| Enabled  | <b>v</b> |
|----------|----------|
| Disabled |          |
| Enabled  |          |

| Disable | Filter is disabled. |
|---------|---------------------|
| Enable  | Filter is enabled.  |

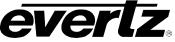

### 6.31.2.18. Lowpass Filter Control

This control allows the user to author the Lowpass Filter Control metadata for the Dolby bit-stream. This parameter determines whether a lowpass filter is applied to the main input channels of a Dolby Digital encoder prior to encoding. This filter removes high frequency signals that are not encoded. At the suitable data rates, this filter operates above 20 kHz. In all cases, it prevents aliasing on decoding and is normally switched on. This parameter is not passed to the consumer decoder. The *Lowpass Filter Control* drop down menu provides the following options:

| Enabled  | • |
|----------|---|
| Disabled |   |
| Enabled  |   |

| Disable | Filter is disabled. |
|---------|---------------------|
| Enable  | Filter is enabled.  |

### 6.31.2.19. LFE Lowpass Filter Control

This control allows the user to author the LFE Lowpass Filter metadata for the Dolby bit-stream. This parameter determines whether a 120 Hz eighth-order low-pass filter is applied to the LFE channel input of a Dolby Digital encoder prior to encoding. It is ignored if the LFE channel is disabled. This parameter is not sent to the consumer decoder. The filter removes frequencies above 120 Hz that would cause aliasing when decoded. This filter should only be switched off if the audio to be encoded is known to have no signal above 120 Hz. The *LFE Lowpass Filter Control* drop down menu provides the following options:

| Enabled  | • |
|----------|---|
| Disabled |   |
| Enabled  |   |

| Disable | Filter is disabled. |
|---------|---------------------|
| Enable  | Filter is enabled.  |

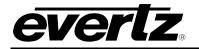

### 6.31.2.20. Surround Phase Shift Control

This control allows the user to author the Surround Phase Shift Control metadata for the Dolby bit-stream. This parameter causes the Dolby Digital encoder to apply a 90-degree phase shift to the Surround channels. This allows a Dolby Digital decoder to create a Lt/Rt downmix simply. For most material, the phase shift has a minimal impact when the Dolby Digital program is decoded to 5.1 channels, but it provides a Lt/Rt output that can be decoded with Pro Logic to L, C, R, S, if desired. However, for some phase critical material (such as music) this phase shift is audible when listening in a 5.1- channel format. Likewise, some material downmixes to a satisfactory Lt/Rt signal without needing this phase shift. It is therefore important to balance the needs of the 5.1 mix and the Lt/Rt downmix for each program. The default setting is *Enable*. The **Surround Phase Shift Control** drop down menu provides the following options:

| Enabled  | • |
|----------|---|
| Disabled |   |
| Enabled  |   |

| Disable | Filter is disabled. |
|---------|---------------------|
| Enable  | Filter is enabled.  |

### 6.31.2.21. Surround 3dB Attenuation Control

This control allows the user to author the *3 dB* Attenuation Control metadata for the Dolby bit-stream. The **Surround 3 dB** Attenuation parameter determines whether the Surround channel(s) are attenuated 3 dB before encoding. The attenuation actually takes place inside the Dolby Digital encoder. It balances the signal levels between theatrical mixing rooms (dubbing stages) and consumer mixing rooms (DVD or TV studios). Consumer mixing rooms are calibrated so that all five main channels are at the same sound pressure level (SPL). To maintain compatibility with older film formats, theatrical mixing rooms calibrate the SPL of the Surround channels 3 dB lower than the front channels. The consequence is that signal levels on tape are 3 dB louder. Therefore, to convert from a theatrical calibration to a consumer mix, it is necessary to reduce the Surround levels by 3 dB by enabling this parameter. The **Surround 3dB Attenuation** drop down menu provides the following options:

| Enabled  | • |
|----------|---|
| Disabled |   |
| Enabled  |   |

| Disable | Filter is disabled. |
|---------|---------------------|
| Enable  | Filter is enabled.  |

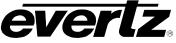

### 6.31.2.22. RF Overmod Protect Control

This control allows the user to author the RF Overmod Protect Control metadata for the Dolby bit-stream. This parameter is designed to protect against over modulation when a decoded Dolby Digital bitstream is RF modulated. When enabled, the Dolby Digital encoder includes pre-emphasis in its calculations for RF Mode compression. The parameter has no effect when decoding using Line mode compression. *Except in rare cases, this parameter should be disabled.* 

The *RF Overmod Protect* drop down menu provides the following options:

| Enabled  | - |
|----------|---|
| Disabled |   |
| Enabled  |   |

| Disable | Filter is disabled. |
|---------|---------------------|
| Enable  | Filter is enabled.  |

### 6.31.2.23. RF Mode

This control allows the user to author the RF Mode metadata for the Dolby bit-stream. Six preset DRC profiles are available for content producers: Film Light, Film Standard, Music Light, Music Standard, Speech, and None. The *RF Mode* drop down menu provides the following options:

| Film standard  |
|----------------|
| None           |
| Film standard  |
| Film light     |
| Music standard |
| Music light ·  |
| Speech         |

| Film Light                          | Max Boost: 6 dB (below –53 dB)<br>Boost Range: –53 to –41 dB (2:1 ratio)<br>Null Band Width: 20 dB (–41 to –21 dB)<br>Early Cut Range: –26 to –11 dB (2:1 ratio)<br>Cut Range: –11 to +4 dB (20:1 ratio) |
|-------------------------------------|----------------------------------------------------------------------------------------------------|
| Film Standard                       | Max Boost: 6 dB (below -43 dB)<br>Boost Range: -43 to -31 dB (2:1 ratio)<br>Null Band Width: 5 dB (-31 to -26 dB)<br>Early Cut Range: -26 to -16 dB (2:1 ratio)<br>Cut Range: -16 to +4 dB (20:1 ratio)  |
| Music Light (No<br>early cut range) | Music Light (No early cut range)<br>Max Boost: 12 dB (below –65 dB)<br>Boost Range: –65 to –41 dB (2:1 ratio)<br>Null Band Width: 20 dB (–41 to –21 dB)<br>Cut Range: –21 to +9 dB (2:1 ratio)           |

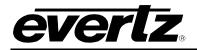

7812UDXD Series 3G/HD Up/Down/Cross Converter with Simultaneous Dual Format Outputs and AES I/O

| Music Standard | Max Boost: 12 dB (below –55 dB)<br>Boost Range: –55 to –31 dB (2:1 ratio)<br>Null Band Width: 5 dB (–31 to –26 dB)<br>Early Cut Range: –26 to –16 dB (2:1 ratio)<br>Cut Range: –16 to +4 dB (20:1 ratio)                    |
|----------------|----------------------------------------------------------------------------------------------------|
| Speech         | Max Boost: 15 dB (below $-50$ dB)<br>Boost Range: $-50$ to $-31$ dB (5:1 ratio)<br>Null Band Width: 5 dB ( $-31$ to $-26$ dB)<br>Early Cut Range: $-26$ to $-16$ dB (2:1 ratio)<br>Cut Range: $-16$ to $+4$ dB (20:1 ratio) |
| None           | No DRC profile selected. The dialogue level parameter (dialnorm) is still applied                                                                                                    |

### 6.31.2.24. Line Mode

This control allows the user to author the Line Mode metadata for the Dolby bit-stream. Six preset DRC profiles are available to content producers: Film Light, Film Standard, Music Light, Music Standard, Speech, and None. The *Line Mode* drop down menu provides the following options:

| Film standard  |
|----------------|
| None           |
| Film standard  |
| Film light     |
| Music standard |
| Music light    |
| Speech         |

| Film Light                          | Max Boost: 6 dB (below –53 dB)<br>Boost Range: –53 to –41 dB (2:1 ratio)<br>Null Band Width: 20 dB (–41 to –21 dB)<br>Early Cut Range: –26 to –11 dB (2:1 ratio)<br>Cut Range: –11 to +4 dB (20:1 ratio) |
|-------------------------------------|----------------------------------------------------------------------------------------------------|
| Film Standard                       | Max Boost: 6 dB (below -43 dB)<br>Boost Range: -43 to -31 dB (2:1 ratio)<br>Null Band Width: 5 dB (-31 to -26 dB)<br>Early Cut Range: -26 to -16 dB (2:1 ratio)<br>Cut Range: -16 to +4 dB (20:1 ratio)  |
| Music Light (No<br>early cut range) | Music Light (No early cut range)<br>Max Boost: 12 dB (below –65 dB)<br>Boost Range: –65 to –41 dB (2:1 ratio)<br>Null Band Width: 20 dB (–41 to –21 dB)<br>Cut Range: –21 to +9 dB (2:1 ratio)           |
| Music Standard                      | Max Boost: 12 dB (below –55 dB)<br>Boost Range: –55 to –31 dB (2:1 ratio)<br>Null Band Width: 5 dB (–31 to –26 dB)<br>Early Cut Range: –26 to –16 dB (2:1 ratio)<br>Cut Range: –16 to +4 dB (20:1 ratio) |

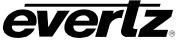

| Speech | Max Boost: 15 dB (below –50 dB)<br>Boost Range: –50 to –31 dB (5:1 ratio)<br>Null Band Width: 5 dB (–31 to –26 dB)<br>Early Cut Range: –26 to –16 dB (2:1 ratio)<br>Cut Range: –16 to +4 dB (20:1 ratio) |
|--------|----------------------------------------------------------------------------------------------------|
| None   | No DRC profile selected. The dialogue level parameter ( <i>dialnorm</i> ) is still applied.                                                                                                    |

### 6.31.2.25. Audio Coding Mode

This control allows the user to author the *Audio Coding* metadata for the Dolby bit-stream.

# 6.32. DOLBY DECODER CONTROL TAB

The 7812UDXD series module can decode Dolby AC3 and Dolby E with the Dolby Decode options. There can be up to two Dolby decode modules. The controls for each Dolby Decoder are identical. Since each **Dolby Decoder Control** tab is identical, only Dolby Decoder B will be described.

| Dolby Decoder Select:        | 💽 Module B        |               |
|------------------------------|-------------------|---------------|
| Dolby Decoder B              |                   |               |
| Dolby Decoder Source         | DMX Group 1 CH1+2 | V             |
| Video Sync Source            | Input Video       | T             |
| Decoder Mode                 | Decode All        | T             |
| Dolby Decoder Output Latency | Minimum           | V             |
| Program Play                 | No                | T             |
| Dynamic Range Processing     | Bypass            | T             |
| Monitor Down-Mix             | ProLogic          | -             |
| Loss of Dolby Mode           | Demux/AES         | -             |
| Dolby Delay Compensation     | Disable           | T             |
| Dolby Present Preset Trigger | None              | T             |
| Dolby Missing Preset Trigger | None              | T             |
|                              | -                 |               |
| Dolby Decoder B Output Delay |                   |               |
| Channel Delay 1              | •                 | 0.000 ms      |
| Channel Delay 2              | •                 | 0.000 ms      |
| Channel Delay 3              |                   | 0.000 ms      |
| Channel Delay 4              | •                 | 0.000 ms      |
| Channel Delay 5              | •                 | ⊂<br>0.000 ms |
| Channel Delay 6              | •                 | = 0.000 ms    |
| Channel Delay 7              |                   | ⊂ 0.000 ms    |
| Channel Delay 8              |                   | 0.000 ms      |
| Channel Delay 9              |                   | 0.000 ms      |
| Channel Delay 10             |                   |               |
|                              |                   | 0.000 ms      |

# Figure 6-37: Dolby Decoder Control Tab

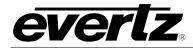

## 6.32.1. Dolby Decoder B

### 6.32.1.1. Decoder Source

The Dolby *Decoder Source* control allows the selection of the input source provided to the Dolby Decoder. The following selections are available:

| DMX Group 1 CH1+2 |
|-------------------|
| DMX Group 1 CH1+2 |
| DMX Group 1 CH3+4 |
| DMX Group 2 CH1+2 |
| DMX Group 2 CH3+4 |
| DMX Group 3 CH1+2 |
| DMX Group 3 CH3+4 |
| DMX Group 4 CH1+2 |
| DMX Group 4 CH3+4 |

| AES1                 | Selects AES1 as the source to decode Dolby                    |
|----------------------|---------------------------------------------------------------|
| AES2                 | Selects AES2 as the source to decode Dolby                    |
| AES3                 | Selects AES3 as the source to decode Dolby                    |
| AES4                 | Selects AES4 as the source to decode Dolby                    |
| AES5                 | Selects AES5 as the source to decode Dolby                    |
| AES6                 | Selects AES6 as the source to decode Dolby                    |
| AES7                 | Selects AES7 as the source to decode Dolby                    |
| AES8                 | Selects AES8 as the source to decode Dolby                    |
| DMX Group 1 Ch 1 + 2 | Selects DMX Group 1 Ch 1 + 2 as the source to decode Dolby    |
| DMX Group 1 Ch 3 + 4 | Selects DMX Group 1 Ch 3 + 4 as the source to decode Dolby    |
| DMX Group 2 Ch 1 + 2 | Selects DMX Group 2 Ch 1 + 2 as the source to decode Dolby    |
| DMX Group 2 Ch 3 + 4 | Selects DMX Group 2 Ch 3 + 4 as the source to decode<br>Dolby |
| DMX Group 3 Ch 1 + 2 | Selects DMX Group 3 Ch 1 + 2 as the source to decode Dolby    |
| DMX Group 3 Ch 3 + 4 | Selects DMX Group 3 Ch 3 + 4 as the source to decode Dolby    |
| DMX Group 4 Ch 1 + 2 | Selects DMX Group 4 Ch 1 + 2 as the source to decode Dolby    |
| DMX Group 4 Ch 3 + 4 | Selects DMX Group 4 Ch 3 + 4 as the source to decode Dolby    |

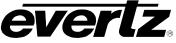

## 6.32.1.2. Video Sync Source

The *Video Sync Source* allows the user to reference the Dolby decoder output with the output video, input video or with the modules reference source.

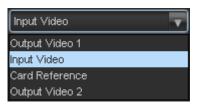

| Output Video 1 | The decode will be timed with the video output 1. |  |
|----------------|---------------------------------------------------|--|
| Input Video    | The decode will be timed with the input video.    |  |
| Card Reference | The decode will be timed with the card reference. |  |
| Output Video 2 | The decode will be timed with the video output 2. |  |

#### 6.32.1.3. Decoder Mode

The **Decoder Mode** control is used to select the type of Dolby source to be decoded. A full list of available options is shown below:

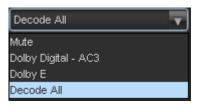

| Mute                                                | The output of the decoder will be muted.            |  |
|-----------------------------------------------------|-----------------------------------------------------|--|
| Dolby Digital – AC3                                 | The decoder will only process Dolby AC3 Audio.      |  |
| Dolby EThe decoder will only process Dolby E Audio. |                                                     |  |
| Decode All                                          | The decoder will decode both AC3 and Dolby E audio. |  |

#### 6.32.1.4. Dolby Decoder Output Latency

With this control, you can setup the Dolby Decoder decoded outputs latency.

| Minimum   | • |
|-----------|---|
| Minimum   |   |
| One Frame |   |

| WINIMUM   | Select <i>Minimum</i> to configure the Dolby Decoder for the minimum possible decoding delay.        |
|-----------|----------------------------------------------------------------------------------------------------|
| One Frame | Select One Frame to configure the Dolby Decoder for a decoding delay equivalent to 1 frame of video. |

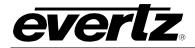

## 6.32.1.5. Program Play

With this control, you can setup the Dolby Decoder "Program Play" feature for Dolby E.

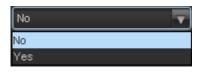

| No  | Select <i>No</i> to configure the Dolby Decoder Program Play for normal (synchronous) operation.                                                                                                    |  |
|-----|----------------------------------------------------------------------------------------------------|--|
| Yes | Select Yes to configure the Dolby Decoder Program Play to<br>enable proper decoding of Dolby-E streams coming off a<br>VTR that has been sped up by up to 15%. Additional pitch-<br>shift processing is applied and output latency is forced to<br>min. NOTE: The Dolby-E stream has to be input via the<br>external ("backup") AES input. |  |

## 6.32.1.6. Dynamic Range Processing

With this control, you can setup the Dolby Decoder dynamic range compression for AC3 (Dolby Digital only).

| Bypass | v |
|--------|---|
| Bypass |   |
| RF     |   |
| Line   |   |

| Bypass | Select <i>Bypass</i> to configure the Dolby Decoder to bypass dynamic range processing. Program levels are unaltered.                      |  |
|--------|----------------------------------------------------------------------------------------------------|--|
| RF     | Select <i>RF</i> to configure the Dolby Decoder to adjust the dynamic range using a RF (or "strong") dynamic range compression profile.    |  |
| Line   | Select <i>Line</i> to configure the Dolby Decoder to adjust the dynamic range using a LINE (or "light") dynamic range compression profile. |  |

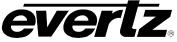

## 6.32.1.7. Monitor Down-Mix

This controls the format of the monitored down-mix output of the Dolby Decoder.

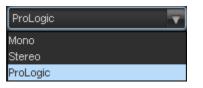

| Mono     | When the control is set to <i>Mono</i> , then the format of the down-mixed output will be mono.            |
|----------|----------------------------------------------------------------------------------------------------|
| Stereo   | When the control is set to <i>Stereo</i> , then the format of the down-mixed output will be a stereo pair. |
| ProLogic | When the control is set to <i>ProLogic</i> , then the format of the down-mixed output will be Pro-Logic.   |

#### 6.32.1.8. Loss of Dolby Mode

With this control, you can select the audio source to use when the input for the Dolby Decoder is not a Dolby encoded stream. This control affects all the sources that are set to take their inputs from the Dolby Decoder.

| Demux/AES     | • |
|---------------|---|
| Demux/AES     |   |
| Dolby Decoder |   |

| Demux/AES     | Select <i>Demux/AES</i> to automatically switch the input sources from the input audio sample rate converters.                                                                                                    |
|---------------|----------------------------------------------------------------------------------------------------|
| Dolby Decoder | Select <i>Dolby Decoder</i> to always keep the input sources as<br>the Dolby Decoder. When the Dolby Decoder is given a<br>PCM stream, its output will be the PCM audio on pair 1 and<br>silence on the remaining pairs. |

#### 6.32.1.9. Dolby Delay Compensation

The **Dolby Delay Compensation** allows the user to ensure that the audio processing matches the video processing.

#### 6.32.1.10. Dolby Switch Suppression

The **Dolby Switch Suppression** control will mute the output of the decoder to avoid any audible tone that might occur when switching between a PCM source to a Dolby source.

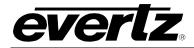

## 6.32.1.11. Dolby Present Preset Trigger

The **Dolby Present Trigger** is used to trigger presets saved to the module when a presence of Dolby is detected. The following selections are available:

| None          | v |
|---------------|---|
| None          |   |
| User Preset 1 |   |
| User Preset 2 |   |
| User Preset 3 |   |
| User Preset 4 |   |
| User Preset 5 | U |
| User Preset 6 |   |
| User Preset 7 |   |

| None           | When set to None, if trigger conditions are met the module will take no action.                  |
|----------------|--------------------------------------------------------------------------------------------------|
| User Preset 1  | When set to User Preset 1, if trigger conditions are met the module will recall User Preset 1.   |
| User Preset 2  | When set to User Preset 2, if trigger conditions are met the module will recall User Preset 2.   |
| User Preset 3  | When set to User Preset 3, if trigger conditions are met the module will recall User Preset 3.   |
| User Preset 4  | When set to User Preset 4, if trigger conditions are met the module will recall User Preset 4.   |
| User Preset 5  | When set to User Preset 5, if trigger conditions are met the module will recall User Preset 5.   |
| User Preset 6  | When set to User Preset 6, if trigger conditions are met the module will recall User Preset 6.   |
| User Preset 7  | When set to User Preset 7, if trigger conditions are met the module will recall User Preset 7.   |
| User Preset 8  | When set to User Preset 8, if trigger conditions are met the module will recall User Preset 8.   |
| User Preset 9  | When set to User Preset 9, if trigger conditions are met the module will recall User Preset 9.   |
| User Preset 10 | When set to User Preset 10, if trigger conditions are met the module will recall User Preset 10. |
|                | When set to User Preset 10, if trigger conditions are met the                                    |

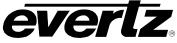

# 6.32.1.12. Dolby Missing Preset Trigger

The **Dolby Missing Trigger** is used to trigger presets saved to the module when absence of Dolby is detected. The following selections are available:

| None           | T |
|----------------|---|
| None           |   |
| User Preset 1  |   |
| User Preset 2  |   |
| User Preset 3  |   |
| .User Preset 4 |   |
| User Preset 5  |   |
| User Preset 6  |   |
| User Preset 7  |   |

| None           | When set to None, if trigger conditions are met the module will take no action.                      |
|----------------|----------------------------------------------------------------------------------------------------|
| User Preset 1  | When set to User Preset 1, if trigger conditions are not met the module will recall User Preset 1.   |
| User Preset 2  | When set to User Preset 2, if trigger conditions are not met the module will recall User Preset 2.   |
| User Preset 3  | When set to User Preset 3, if trigger conditions are not met the module will recall User Preset 3.   |
| User Preset 4  | When set to User Preset 4, if trigger conditions are not met the module will recall User Preset 4.   |
| User Preset 5  | When set to User Preset 5, if trigger conditions are not met the module will recall User Preset 5.   |
| User Preset 6  | When set to User Preset 6, if trigger conditions are not met the module will recall User Preset 6.   |
| User Preset 7  | When set to User Preset 7, if trigger conditions are not met the module will recall User Preset 7.   |
| User Preset 8  | When set to User Preset 8, if trigger conditions are not met the module will recall User Preset 8.   |
| User Preset 9  | When set to User Preset 9, if trigger conditions are not met the module will recall User Preset 9.   |
| User Preset 10 | When set to User Preset 10, if trigger conditions are not met the module will recall User Preset 10. |

## 6.32.2. Dolby Decoder Out Delay

The *Dolby Decoder Out Delay* can be used to add additional gains per decoded channel.

## 6.33. DOLBY AC3 ENCODER CONTROL TAB

The 7812 series module can encode Dolby AC3E with the Dolby AC3E options installed. There can be more than one Dolby AC3E module installed. The controls for each Dolby AC3E encoder are identical. Since each **Dolby AC3E Encoder Control** tab is identical, only Dolby Decoder B will be described.

| Auto Mode Pgm Config 3/2L<br>Metadata Pgm Select Program 1 | -        |
|------------------------------------------------------------|----------|
| Metadata Pgm Select Program 1                              |          |
|                                                            | <b>T</b> |
| AC-3 Bitrate Control 224 kbps                              | <b>T</b> |
| Final ACMOD                                                |          |
| Delay Compensation Disable                                 | Ŧ        |
| Metadata Source Select Automatic                           | Ŧ        |
| Metadata Reversion Mode Automatic                          | T        |
|                                                            |          |

Figure 6-38: Dolby AC3 Encoder Control Tab

# UNDERSTANDING THE DOLBY AC-3 ENCODER

The on-card Dolby AC-3 encoder takes the output of Mixer-B and a selected source of metadata to encode a single AC-3 encoded output. This output can be substituted to any output pair (including duplicating to any number of outputs) and routed to the AES and embedded outputs.

There is neither a frame-rate relationship nor a frame phase relationship between the AC-3 packet and the video frame. Either switches of encoded AC-3 outputs, discrete AES or embedded, into the video signal will result in packet corruption issues.

There are certain restrictions to what can be encoded to AC-3 relating to the LFE (low frequency effects) channel, bit-rate and audio configuration. LFE (low frequency effects channel), can only be included on audio configurations of 3/2, 2/2, 3/1, 2/1 and 3/0.

There is also a restriction on the minimum bit-rate allowed for specific audio configurations. The following table indicates what bit-rates are allowed (shaded boxes indicate the bit-rate is not allowed):

| kbps       | 3/2 | 3/1 | 2/1 | 2/0 | 1/0 |
|------------|-----|-----|-----|-----|-----|
| 224        | Y   | Y   | Y   | Y   | Y   |
| 256        | Y   | Y   | Y   | Y   | Y   |
| 320        | Y   | Y   | Y   | Y   | Y   |
| 384        | Y   | Y   | Y   | Y   | Y   |
| 384<br>448 | Y   | Y   | Y   | Y   | Y   |
| 512        | Y   | Y   | Y   | Y   | Y   |
| 576        | Y   | Y   | Y   | Y   | Y   |
| 640        |     | Y   | Y   | Y   | Y   |

Table 6-1: Encoder Bit-rate Restrictions

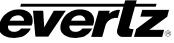

There are also two automatic bit-rate configurations. These will automatically adjust the bit-rate accordingly with the audio configuration of the encoder. The following table shows the bit-rates used for a specific audio configuration:

|          | 3/2 | 2/2 | 3/1 | 2/1 | 3/0 | 2/0 | 1/0 |
|----------|-----|-----|-----|-----|-----|-----|-----|
| Auto-384 | 384 | 320 | 320 | 256 | 256 | 224 | 96  |
| Auto-448 | 448 | 320 | 320 | 256 | 256 | 256 | 96  |

### Table 6-2: Automatic Encoder Bit-rate Selection

### 6.33.1. Dolby AC3 Encoder

### 6.33.1.1. Auto Mode Pgm Configuration

This selects the automatic program configuration and audio configuration default. This is only used if "auto" mode is selected for the metadata source.

A standard default metadata message will be used to encode the selected audio configuration mode.

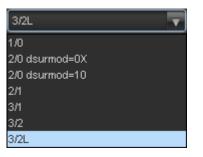

| Program<br>Config | Channels | ch 1 | ch 2 | ch 3 | ch 4 | ch 5 | ch 6 |
|-------------------|----------|------|------|------|------|------|------|
| 3/2L              | 5.1      | L    | R    | С    | LFE  | Ls   | Rs   |
| 3/2               | 5.0      | L    | R    | С    |      | Ls   | Rs   |
| 3/1               | 4.0      | L    | R    | С    |      | S    |      |
| 2/1               | 3.0      | L    | R    |      |      | S    |      |
| 3/0               | 3.0      | L    | R    | С    |      |      |      |
| 2/0               | 2.0      | L    | R    |      |      |      |      |
| 1/0               | 1.0      |      |      | С    |      |      |      |

**Table 6-3: Channel Mappings and Program Configurations** 

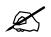

Channel naming convention L=left R=right C=center S=surround, LFE=low frequency effects (subwoofer) Ls=left surround, Rs=right surround. Shaded box indicates channel is not used.

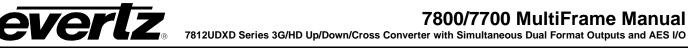

## 6.33.1.2. Metadata Program Select

With this control, you can select which metadata program the Dolby Encoder should use. AC-3 can only encode one program, but Dolby-E metadata can contain information for up to 8 programs.

| Program 1 | Selects program 1 for the source of Dolby Metadata. |  |
|-----------|-----------------------------------------------------|--|
| Program 2 | Selects program 2 for the source of Dolby Metadata. |  |
| Program 3 | Selects program 3 for the source of Dolby Metadata. |  |
| Program 4 | Selects program 4 for the source of Dolby Metadata. |  |
| Program 5 | Selects program 5 for the source of Dolby Metadata. |  |
| Program 6 | Selects program 6 for the source of Dolby Metadata. |  |
| Program 7 | Selects program 7 for the source of Dolby Metadata. |  |
| Program 8 | Selects program 8 for the source of Dolby Metadata. |  |

## 6.33.1.3. AC-3 Bitrate Control

With this control, you can select the output bit-rate for the encoded AC-3 output. Please note, not all bit-rates are applicable for all AC-3 audio coding modes. Auto-384 will automatically select a bit-rate appropriate for the audio coding mode of the AC-3 encoder. For more information regarding available bitrates, refer to the AC3 description above.

| 224 kbps | T   |
|----------|-----|
| 224 kbps |     |
| 256 kbps |     |
| 320 kbps |     |
| 384 kbps |     |
| 448 kbps |     |
| 512 kbps |     |
| 576 kbps | •   |
| 640 kbps | U U |

| 224 kbps           | Select <b>224</b> kbps to encode the audio at 224 kbps    |
|--------------------|-----------------------------------------------------------|
| 256 kbps           | Select 256 kbps to encode the audio at 256 kbps           |
| 320 kbps           | Select <b>320</b> kbps to encode the audio at 320 kbps    |
| 384 kbps           | Select <b>384</b> kbps to encode the audio at 384 kbps    |
| 448 kbps           | Select 448 kbps to encode the audio at 448 kbps           |
| 512 kbps           | Select <b>512</b> kbps to encode the audio at 512 kbps    |
| 576 kbps           | Select <b>576</b> kbps to encode the audio at 576 kbps    |
| 640 kbps           | Select 640 kbps to encode the audio at 640 kbps           |
| Automatic 384 kbps | Select Automatic 384 kbps to encode the audio at 384 kbps |
| Automatic 448 kbps | Select Automatic 448 kbps to encode the audio at 448 kbps |

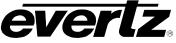

## 6.33.1.4. Final ACMOD Monitor

This monitoring window shows the current output-encoding mode the Dolby Encoder is set to.

### 6.33.1.5. Delay Compensation

The Dolby *Delay Compensation* allows the user to ensure that the audio processing matches the video processing.

#### 6.33.1.6. Metadata Source Select

The *Metadata Source Select* is used to select the metadata source that controls the Dolby E Encoder. A full list of available options is listed below.

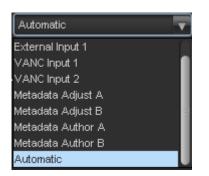

| Dolby Decoder A   | Select the <b>Dolby Decoder A</b> to use the metadata decoded<br>by the on-card Dolby Decoder. If PCM is provided to the<br>Dolby Decoder, a default 4x2 Dolby-E metadata message is<br>generated. |  |  |  |
|-------------------|----------------------------------------------------------------------------------------------------|--|--|--|
| Dolby Decoder B   | Select the <b>Dolby Decoder B</b> to use the metadata decoded<br>by the on-card Dolby Decoder. If PCM is provided to the<br>Dolby Decoder, a default 4x2 Dolby-E metadata message is<br>generated. |  |  |  |
| External Input 1  | Select <i>External Input 1</i> to use external metadata provided on the DB-15 AES In connector.                                                                                                    |  |  |  |
| VANC Input 1      | Select <i>VANC Input 1</i> to use metadata de-embedded from VANC area of video.                                                                                                    |  |  |  |
| VANC Input 2      | Select <b>VANC Input 2</b> to use metadata de-embedded from VANC area of video.                                                                                                    |  |  |  |
| Metadata Adjust A | Select <i>Metadata Adjust A</i> to use the output of the metadata monitor/processor block.                                                                                                    |  |  |  |
| Metadata Adjust B | Select <i>Metadata Adjust B</i> to use the output of the metadata monitor/processor block.                                                                                                    |  |  |  |
| Metadata Author A | Select <i>Metadata Authoring A</i> to use the output of the on-<br>card metadata authoring tool.                                                                                                   |  |  |  |
| Metadata Author B | Select <i>Metadata Authoring B</i> to use the output of the on-<br>card metadata authoring tool.                                                                                                   |  |  |  |
| Automatic         | Select <i>Automatic</i> (Default) to use the selected automatic default configuration.                                                                                                    |  |  |  |

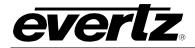

### 6.33.1.7. Metadata Reversion Mode

The *Metadata Reversion Mode* is used if metadata is lost on the primary source. With this control, you can select the backup (reversion) metadata source in case the primary source is lost or in error. A full list of available options is listed below.

| Automatic         |   |
|-------------------|---|
| VANC Input 2      |   |
| Metadata Adjust A |   |
| Metadata Adjust B |   |
| Metadata Author A |   |
| Metadata Author B |   |
| Automatic         | - |
| Stop              |   |
| Last Good Frame   | J |

| Dolby Decoder A   | Select the <b>Dolby Decoder A</b> to use the metadata decoded<br>by the on-card Dolby Decoder. If PCM is provided to the<br>Dolby Decoder, a default 4x2 Dolby-E metadata message is<br>generated. |  |  |  |
|-------------------|----------------------------------------------------------------------------------------------------|--|--|--|
| Dolby Decoder B   | Select the <b>Dolby Decoder B</b> to use the metadata decoded<br>by the on-card Dolby Decoder. If PCM is provided to the<br>Dolby Decoder, a default 4x2 Dolby-E metadata message is<br>generated. |  |  |  |
| External Input 1  | Select <i>External Input 1</i> to use external metadata provided on the DB-15 AES In connector.                                                                                                    |  |  |  |
| VANC Input 1      | Select <i>VANC Input 1</i> to use metadata de-embedded from VANC area of video.                                                                                                    |  |  |  |
| VANC Input 2      | Select <i>VANC Input 2</i> to use metadata de-embedded from VANC area of video.                                                                                                    |  |  |  |
| Metadata Adjust A | Select <i>Metadata Adjust A</i> to use the output of the metadata monitor/processor block.                                                                                                    |  |  |  |
| Metadata Adjust B | Select <i>Metadata Adjust B</i> to use the output of the metadata monitor/processor block.                                                                                                    |  |  |  |
| Metadata Author A | Select <i>Metadata Authoring A</i> to use the output of the on-<br>card metadata authoring tool.                                                                                                   |  |  |  |
| Metadata Author B | Select <i>Metadata Authoring B</i> to use the output of the on-<br>card metadata authoring tool.                                                                                                   |  |  |  |
| Automatic         | Select <i>Automatic</i> (Default) to use the selected automatic default configuration.                                                                                                    |  |  |  |
| Stop              | Select <b>Stop</b> to stop encoding Dolby E with loss of Metadata.                                                                                                    |  |  |  |
| Last Good Frame   | Select <i>Last Good Frame,</i> to have the encoder use the last known good frame of Metadata.                                                                                                    |  |  |  |

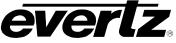

### 6.34. DOLBY AC3 ENCODER MIXER TAB

The 7812 series module can encode Dolby E with the Dolby E options installed. There can be more than one Dolby E modules installed. The controls for each Dolby E encoder are identical. Since each **Dolby E Encoder Control** tabs is identical, only Dolby Decoder B will be described.

As shown in Figure 5-6, there are sixteen individual Output Channel Mixers in 7812 series modules. These Output Channel mixers perform audio inversion, audio gain adjustment and audio channel swapping for each of the 16 output audio channels. Using the X and Y inputs of each Output Channel Mixer an additional level of mono-mixing is also available for each channel of output audio. Embedded audio and discrete AES audio outputs are driven with the same audio generated using these Output Channel Mixers.

For the sake of brevity, only the Audio Proc Ch1-Ch4 control tab will be discussed in this manual. Control radial buttons for Audio Proc Ch5-Ch8, Audio Proc Ch9-Ch12 and Audio Proc Ch13-16 are identical in their operation. The controls for Channel 1 will be described in detail, as the controls for Channel 2, Channel 3 and Channel 4 operate in an identical fashion.

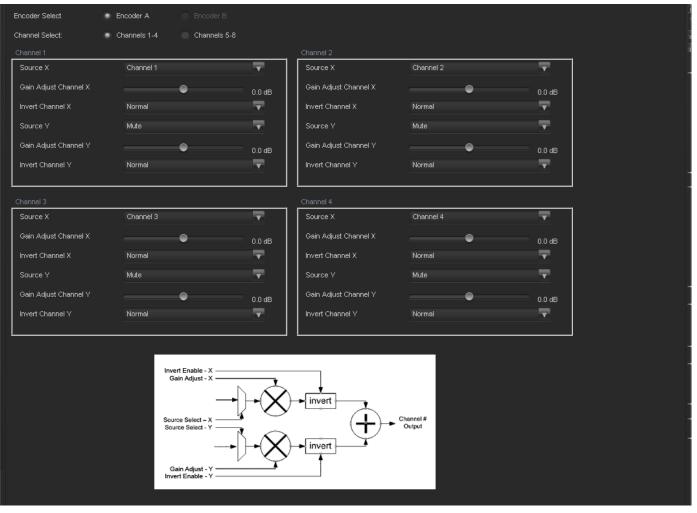

Figure 6-39: Dolby AC3 Encoder Mixer Tab

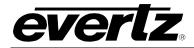

## 6.34.1. Channel 1

## 6.34.1.1. Source X

The **Source X** control enables the user to route one of the 16 internally processed input audio channels to the X input of the Channel 1 mixer. The user can select the channel source by selecting the desired channels from the Source X drop down menu as shown below.

| Channel 1 | ] |
|-----------|---|
| Channel 1 |   |
| Channel 2 |   |
| Channel 3 |   |
| Channel 4 |   |
| Channel 5 |   |
| Channel 6 |   |
| Channel 7 |   |
| Channel 8 |   |

The full set of available channels is listed below.

| Source X Input | Channel 1                   | Up Mix L Surround                 |  |  |
|----------------|-----------------------------|-----------------------------------|--|--|
|                | Channel 2                   | Up Mix R Surround                 |  |  |
|                | Channel 3                   | Up Mix Stereo Pass L              |  |  |
|                | Channel 4                   | Up Mix Stereo Pass R              |  |  |
|                | Channel 5                   | IntelliGain Channel 1             |  |  |
|                | Channel 6                   | IntelliGain Channel 2             |  |  |
|                | Channel 7                   | IntelliGain Channel 3             |  |  |
|                | Channel 8                   | IntelliGain Channel 4             |  |  |
|                | Channel 9                   | IntelliGain Channel 5             |  |  |
|                | Channel 10                  | IntelliGain Channel 6             |  |  |
|                | Channel 11                  | IntelliGain Channel 7             |  |  |
|                | Channel 12                  | IntelliGain Channel 8             |  |  |
|                | Channel 13                  | Dolby Decoder A Channel 1         |  |  |
|                | Channel 14                  | Dolby Decoder A Channel 2         |  |  |
|                | Channel 15                  | Dolby Decoder A Channel 3         |  |  |
|                | Channel 16                  | Dolby Decoder A Channel 4         |  |  |
|                | Mono mix channels 1 and 2   | Dolby Decoder A Channel 5         |  |  |
|                | Mono mix channels 3 and 4   | Dolby Decoder A Channel 6         |  |  |
|                | Mono mix channels 5 and 6   | Dolby Decoder A Channel 7         |  |  |
|                | Mono mix channels 7 and 8   | Dolby Decoder A Channel 8         |  |  |
|                | Mono mix channels 9 and 10  | Dolby Decoder A Monitor Channel 1 |  |  |
|                | Mono mix channels 11 and 12 | Dolby Decoder A Monitor Channel 2 |  |  |
|                | Mono mix channels 13 and 14 | Dolby Decoder B Channel 1         |  |  |
|                | Mono mix channels 15 and 16 | Dolby Decoder B Channel 2         |  |  |
|                | Mute                        | Dolby Decoder B Channel 3         |  |  |
|                | Down Mix L                  | Dolby Decoder B Channel 4         |  |  |
|                | Down Mix R                  | Dolby Decoder B Channel 5         |  |  |
|                | Down Mix Mono               | Dolby Decoder B Channel 6         |  |  |
|                | Up Mix L Front              | Dolby Decoder B Channel 7         |  |  |
|                | Up Mix R Front              | Dolby Decoder B Channel 8         |  |  |
|                | Up Mix Center               | Dolby Decoder B Monitor Channel 1 |  |  |
|                | Up Mix LFE                  | Dolby Decoder B Monitor Channel 2 |  |  |

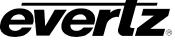

## 6.34.1.2. Gain Adjust X

The *Gain Adjust X* control enables the user to set the value of the gain for the selected source. The user can adjust the gain of the selected source by moving the associate slider control left to decrease the value or right to increase the value. The value range for the gain adjustments is -24 dB to +24 dB. Gain is incremented or decremented in 0.1 dB steps.

### 6.34.1.3. Invert Enable X

This control enables the user to invert the phase or pass the selected audio channel. The *Invert Enable X* drop down menu appears as follows:

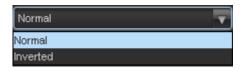

| Normal | Pass the audio channel through with no processing. |  |  |  |
|--------|----------------------------------------------------|--|--|--|
| Invert | Invert the phase of the audio channel.             |  |  |  |

### 6.34.1.4. Source Y

The **Source Y** control enables the user to route one of the 16 internally processed input audio channels to the Y input of the Channel 1 mixer. The user can select the channel source by selecting the desired channel from the Source Y drop down menu as shown below.

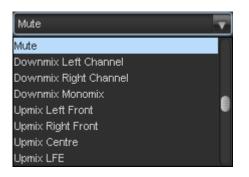

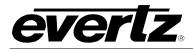

The full set of available channels is listed here:

| Source Y Input | Channel 1                   | Up Mix L Surround                 |  |  |
|----------------|-----------------------------|-----------------------------------|--|--|
| •              | Channel 2                   | Up Mix R Surround                 |  |  |
|                | Channel 3                   | Up Mix Stereo Pass L              |  |  |
|                | Channel 4                   | Up Mix Stereo Pass R              |  |  |
|                | Channel 5                   | IntelliGain Channel 1             |  |  |
|                | Channel 6                   | IntelliGain Channel 2             |  |  |
|                | Channel 7                   | IntelliGain Channel 3             |  |  |
|                | Channel 8                   | IntelliGain Channel 4             |  |  |
|                | Channel 9                   | IntelliGain Channel 5             |  |  |
|                | Channel 10                  | IntelliGain Channel 6             |  |  |
|                | Channel 11                  | IntelliGain Channel 7             |  |  |
|                | Channel 12                  | IntelliGain Channel 8             |  |  |
|                | Channel 13                  | Dolby Decoder A Channel 1         |  |  |
|                | Channel 14                  | Dolby Decoder A Channel 2         |  |  |
|                | Channel 15                  | Dolby Decoder A Channel 3         |  |  |
|                | Channel 16                  | Dolby Decoder A Channel 4         |  |  |
|                | Mono mix channels 1 and 2   | Dolby Decoder A Channel 5         |  |  |
|                | Mono mix channels 3 and 4   | Dolby Decoder A Channel 6         |  |  |
|                | Mono mix channels 5 and 6   | Dolby Decoder A Channel 7         |  |  |
|                | Mono mix channels 7 and 8   | Dolby Decoder A Channel 8         |  |  |
|                | Mono mix channels 9 and 10  | Dolby Decoder A Monitor Channel 1 |  |  |
|                | Mono mix channels 11 and 12 | Dolby Decoder A Monitor Channel 2 |  |  |
|                | Mono mix channels 13 and 14 | Dolby Decoder B Channel 1         |  |  |
|                | Mono mix channels 15 and 16 | Dolby Decoder B Channel 2         |  |  |
|                | Mute                        | Dolby Decoder B Channel 3         |  |  |
|                | Down Mix L                  | Dolby Decoder B Channel 4         |  |  |
|                | Down Mix R                  | Dolby Decoder B Channel 5         |  |  |
|                | Down Mix Mono               | Dolby Decoder B Channel 6         |  |  |
|                | Up Mix L Front              | Dolby Decoder B Channel 7         |  |  |
|                | Up Mix R Front              | Dolby Decoder B Channel 8         |  |  |
|                | Up Mix Center               | Dolby Decoder B Monitor Channel 1 |  |  |
|                | Up Mix LFE                  | Dolby Decoder B Monitor Channel 2 |  |  |

## 6.34.1.5. Gain Adjust Y

The *Gain Adjust Y* control enables the user to set the value of the gain for the selected source. The user can adjust the gain of the selected source by moving the associated slider control left to decrease the value or right increase the value. The value range for the gain adjustments is -24 dB to +24 dB. Gain is adjusted in 0.1 dB increments.

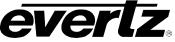

### 6.34.1.6. Invert Enable Y

This control enables the user to invert the phase or pass the selected audio channels. The *Invert Enable* **Y** drop down menu appears as follows:

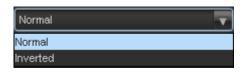

| Normal | Pass the audio channel through with no processing. |  |  |  |  |
|--------|----------------------------------------------------|--|--|--|--|
| Invert | Invert the phase of the audio channel.             |  |  |  |  |

## 6.35. DOLBY E ENCODER CONTROL TAB

The 7812UDXD series module can encode Dolby E with the Dolby E options installed. There can be more than one Dolby E module installed. The controls for each Dolby E encoder are identical. Since each **Dolby E Encoder Control** tab is identical, only Dolby Encoder A will be described in the manual.

| Dolby E Encoder A       |                |   |   |
|-------------------------|----------------|---|---|
| Video Sync Source       | Output Video 1 | V |   |
| Line Phase Adjust       | •              |   | 0 |
| Data Width              | 20 bits        | T |   |
| Auto Pgm Config         | 5.1 + 2        | T |   |
| Delay Compensation      | Disable        | T |   |
| Metadata Source Select  | Automatic      | T |   |
| Metadata Reversion Mode | Automatic      | T |   |
| L                       |                |   |   |
|                         |                |   |   |

Figure 6-40: Dolby Encoder Control Tab

#### 6.35.1. Dolby E Encoder

#### 6.35.1.1. Video Sync Source

The *Video Sync Source* allows the timing selection of either Output Video on Path A or Output Video on Path B.

| Output Video 1 | • |
|----------------|---|
| Output Video 1 |   |
| Output Video 2 |   |

| Output Video 1 | Select <i>Output Video 1</i> to sync the Dolby output with Video output path 1 |
|----------------|--------------------------------------------------------------------------------|
| Output Video 2 | Select <i>Output Video 2</i> to sync the Dolby output with Video output path 2 |

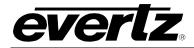

### 6.35.1.2. Line Phase Adjust

This control adjusts the output line phase of the Dolby-E encoder with respect to the input video sync source.

Adjustments are in increments of 1 line of the sync source.

### 6.35.1.3. Data Width

| 20 bits | • |
|---------|---|
| 20 bits |   |
| 16 bits |   |

| 20 bits | When 20 bits is selected, the data count will be 20 bits wide. |
|---------|----------------------------------------------------------------|
| 16 bits | When 16 bits is selected, the data count will be 16 bits wide. |

### 6.35.1.4. Auto Program Configuration

This control selects the program configuration for the automatic operating mode of the Dolby-E encoder.

The control allows the selection of the most commonly used program configurations and enables the module to generate a default metadata BSI in the Dolby-E stream.

| 5.1 + 2        | • |
|----------------|---|
| 6x1            |   |
| 8x1            |   |
| 3x2<br>4x2     |   |
| 4x2            |   |
| 5.1 + 2x1      |   |
| 5.1            |   |
| 5.1<br>5.1 + 2 |   |

| Program<br>Config | # Programs | Ch 1 | Ch 2 | Ch 3 | Ch 4  | Ch 5 | Ch 6 | Ch 7 | Ch 8 |
|-------------------|------------|------|------|------|-------|------|------|------|------|
| 6x1               | 6          | 0.L  | 1.C  | 2.C  | 3.C   | 4.C  | 5.C  |      |      |
| 8x1               | 8          | 0.C  | 1.C  | 2.C  | 3.C   | 4.C  | 5.C  | 6.C  | 7.C  |
| 3x2               | 3          | 0.L  | 0.R  | 2.L  | 2.R   |      |      | 1.L  | 1.R  |
| 4x2               | 4          | 0.L  | 0.R  | 2.L  | 2.R   | 3.L  | 3.R  | 1.L  | 1.R  |
| 5.1+2x1           | 3          | 0.L  | 0.R  | 0.C  | 0.LFE | 0.Ls | 0.Rs | 1.C  | 2.C  |
| 5.1               | 1          | 0.L  | 0.R  | 0.C  | 0.LFE | 0.Ls | 0.Rs |      |      |
| 5.1+2             | 2          | 0.L  | 0.R  | 0.C  | 0.LFE | 0.Ls | 0.Rs | 1.L  | 1.R  |

 Table 6-4: Channel Mappings and Program Configurations

#### 6.35.1.5. Delay Compensation

The **Dolby Delay Compensation** allows the user to ensure that the audio processing matches the video processing.

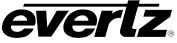

### 6.35.1.6. Metadata Source Select

The *Metadata Source Select* is used to select the metadata source that controls the Dolby E Encoder. A full list of available options is listed below.

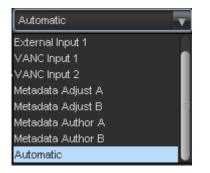

| Dolby Decoder A                                                                                                    | Select the <i>Dolby Decoder A</i> to use the metadata decoded<br>by the on-card Dolby Decoder. If PCM is provided to the<br>Dolby Decoder, a default 4x2 Dolby-E metadata message is<br>generated. |  |  |  |
|----------------------------------------------------------------------------------------------------|----------------------------------------------------------------------------------------------------|--|--|--|
| Dolby Decoder BSelect the Dolby Decoder B to use the metadata deco<br>by the on-card Dolby Decoder. If PCM is provided to<br>Dolby Decoder, a default 4x2 Dolby-E metadata messag<br>generated. |                                                                                                    |  |  |  |
| External Input 1 Select <i>External Input 1</i> to use external metadata provid on the DB-15 AES In connector.                                                                                  |                                                                                                    |  |  |  |
| VANC Input 1         Select VANC Input 1 to use metadata de-embedded from VANC area of video.                                                                                                   |                                                                                                    |  |  |  |
| VANC Input 2                                                                                                    | Select VANC Input 2 to use metadata de-embedded from VANC area of video.                                                                                                    |  |  |  |
| Metadata Adjust A Select <i>Metadata Adjust A</i> to use the output of the meta monitor/processor block.                                                                                        |                                                                                                    |  |  |  |
| Metadata Adjust B Select Metadata Adjust B to use the output of the meta<br>monitor/processor block.                                                                                            |                                                                                                    |  |  |  |
| Metadata Author A                                                                                                    | Select <i>Metadata Authoring A</i> to use the output of the on-<br>card metadata authoring tool.                                                                                                   |  |  |  |
| Metadata Author B                                                                                                    | Select <i>Metadata Authoring B</i> to use the output of the on-<br>card metadata authoring tool                                                                                                    |  |  |  |
| Automatic         Select Automatic (Default) to use the selected auto default configuration                                                                                                    |                                                                                                    |  |  |  |

# 6.35.1.7. Metadata Reversion Mode

The *Metadata Reversion Mode* is used if metadata is lost on the primary source. With this control, you can select the backup (reversion) metadata source in case the primary source is lost or in error. A full list of available options is listed below.

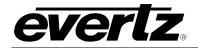

Automatic
VANC Input 2
Metadata Adjust A
Metadata Adjust B
Metadata Author A
Metadata Author B
Automatic
Stop
Last Good Frame

| Dolby Decoder A                                                                                                    | Select the <i>Dolby Decoder A</i> to use the metadata decoded<br>by the on-card Dolby Decoder. If PCM is provided to the<br>Dolby Decoder, a default 4x2 Dolby-E metadata message is<br>generated. |  |  |  |  |  |
|----------------------------------------------------------------------------------------------------|----------------------------------------------------------------------------------------------------|--|--|--|--|--|
| Dolby Decoder B                                                                                                    | Select the <i>Dolby Decoder B</i> to use the metadata decoded<br>by the on-card Dolby Decoder. If PCM is provided to the<br>Dolby Decoder, a default 4x2 Dolby-E metadata message is<br>generated. |  |  |  |  |  |
| External Input 1 Select <i>External Input 1</i> to use external metadata provide on the DB-15 AES In connector.                |                                                                                                    |  |  |  |  |  |
| VANC Input 1                                                                                                    | Select VANC Input 1 to use metadata de-embedded from VANC area of video.                                                                                                    |  |  |  |  |  |
| VANC Input 2 Select VANC Input 2 to use metadata de-embedded from VANC area of video.                                          |                                                                                                    |  |  |  |  |  |
| Metadata Adjust A Select <i>Metadata Adjust A</i> to use the output of the metadata Adjust A to use the output of the metadata |                                                                                                    |  |  |  |  |  |
| Metadata Adjust B                                                                                                    | Select <i>Metadata Adjust B</i> to use the output of the metadata monitor/processor block.                                                                                                    |  |  |  |  |  |
| Metadata Author A                                                                                                    | Select <i>Metadata Authoring A</i> to use the output of the on-<br>card metadata authoring tool.                                                                                                   |  |  |  |  |  |
| Metadata Author BSelect Metadata Authoring B to use the output of the<br>card metadata authoring tool.                         |                                                                                                    |  |  |  |  |  |
| Automatic Select <i>Automatic</i> (Default) to use the selected default configuration.                                         |                                                                                                    |  |  |  |  |  |
| Stop                                                                                                    | Select Stop to stop encoding Dolby E with loss of Metadata.                                                                                                    |  |  |  |  |  |
| Last Good FrameSelect Last Good Frame, to have the encoder use the l<br>known good frame of Metadata.                          |                                                                                                    |  |  |  |  |  |

## 6.36. DOLBY E ENCODER MIXER TAB

The 7812 series module can encode Dolby E with the Dolby E options installed. There can be more than one Dolby E module installed. The controls for each Dolby E encoder are identical. Since each Dolby E Encoder Control tab is identical, only Dolby Encoder A will be described.

As shown in Figure 6-41, there are eight individual Dolby Encoder Channel Mixers in 7812 series modules. These Channel mixers perform audio inversion, audio gain adjustment and audio channel swapping for each of the 8 Dolby audio channels. Using the X and Y inputs of each Output Channel Mixer an additional level of mono-mixing is also available for each channel of audio.

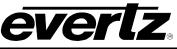

For the sake of brevity, only the *Dolby E Encoder A Channels 1-4* control tab will be discussed in this manual. Control radial buttons for *Dolby E Encoder A Channels 5-8* are identical in their operation. The controls for Channel 1 will be described in detail, as the controls for Channel 2, Channel 3 and Channel 4 operate in an identical fashion.

| Encoder Select        | Encoder A Enco                         | der B    |                       |                     |          |  |
|-----------------------|----------------------------------------|----------|-----------------------|---------------------|----------|--|
| Channel Select:       | 💿 Channels 1-4 💦 Chan                  | nels 5-8 |                       |                     |          |  |
|                       |                                        |          |                       |                     |          |  |
| Source X              | Channel 1                              | T        | Source X              | Channel 2           | <b>T</b> |  |
| Gain Adjust Channel X | •                                      | 0.0 dB   | Gain Adjust Channel X | •                   | 0.0 dB   |  |
| Invert Channel X      | Normal                                 | <b>T</b> | Invert Channel X      | Normal              | -        |  |
| Source Y              | Mute                                   | ▼        | Source Y              | Mute                | -        |  |
| Gain Adjust Channel Y | •                                      | 0.0 dB   | Gain Adjust Channel Y | •                   | 0.0 dB   |  |
| Invert Channel Y      | Normal                                 | T        | Invert Channel Y      | Normal              | <b>T</b> |  |
|                       |                                        |          |                       |                     |          |  |
| Channel 3             |                                        |          | Channel 4             |                     |          |  |
| Source X              | Channel 3                              | T        | Source X              | Channel 4           | <b>T</b> |  |
| Gain Adjust Channel X | •                                      | 0.0 dB   | Gain Adjust Channel X | •                   | 0.0 dB   |  |
| Invert Channel X      | Normal                                 | ▼        | Invert Channel X      | Normal              | <b>T</b> |  |
| Source Y              | Mute                                   | T        | Source Y              | Mute                | <b>T</b> |  |
| Gain Adjust Channel Y | •                                      | 0.0 dB   | Gain Adjust Channel Y | •                   | 0.0 dB   |  |
| Invert Channel Y      | Normal                                 | T        | Invert Channel Y      | Normal              | <b>T</b> |  |
|                       |                                        |          |                       |                     |          |  |
|                       |                                        |          |                       |                     |          |  |
|                       | Invert Enable - 2                      |          |                       |                     |          |  |
|                       | Gain Adjust - )                        |          |                       |                     |          |  |
|                       |                                        |          | invert                |                     |          |  |
|                       | Source Select - 3<br>Source Select - 1 |          | (∔)→                  | Channel #<br>Output |          |  |
|                       |                                        |          |                       |                     |          |  |
| Gain Adjust - Y       |                                        |          |                       |                     |          |  |
|                       | Gain Adjust -<br>Invert Enable - '     | r        |                       |                     |          |  |
|                       |                                        |          |                       |                     |          |  |

Figure 6-41: Dolby Encoder Channel Tab

# 6.36.1. Channel 1

## 6.36.1.1. Source X

The Source X control enables the user to route one of the 16 internally processed input audio channels to the X input of the Channel 1 mixer. The user can select the channel source by selecting the desired channel from the Source X drop down menu as shown below.

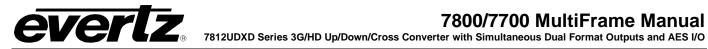

| Channel 1 | <b>•</b> |
|-----------|----------|
| Channel 1 |          |
| Channel 2 | Ĩ        |
| Channel 3 |          |
| Channel 4 |          |
| Channel 5 |          |
| Channel 6 |          |
| Channel 7 |          |
| Channel 8 | U        |

The full set of available channels is listed below:

| Source X Input | Channel 1                   | Up Mix L Surround                 |  |
|----------------|-----------------------------|-----------------------------------|--|
| •              | Channel 2                   | Up Mix R Surround                 |  |
|                | Channel 3                   | Up Mix Stereo Pass L              |  |
|                | Channel 4                   | Up Mix Stereo Pass R              |  |
|                | Channel 5                   | IntelliGain Channel 1             |  |
|                | Channel 6                   | IntelliGain Channel 2             |  |
|                | Channel 7                   | IntelliGain Channel 3             |  |
|                | Channel 8                   | IntelliGain Channel 4             |  |
|                | Channel 9                   | IntelliGain Channel 5             |  |
|                | Channel 10                  | IntelliGain Channel 6             |  |
|                | Channel 11                  | IntelliGain Channel 7             |  |
|                | Channel 12                  | IntelliGain Channel 8             |  |
|                | Channel 13                  | Dolby Decoder A Channel 1         |  |
|                | Channel 14                  | Dolby Decoder A Channel 2         |  |
|                | Channel 15                  | Dolby Decoder A Channel 3         |  |
|                | Channel 16                  | Dolby Decoder A Channel 4         |  |
|                | Mono mix channels 1 and 2   | Dolby Decoder A Channel 5         |  |
|                | Mono mix channels 3 and 4   | Dolby Decoder A Channel 6         |  |
|                | Mono mix channels 5 and 6   | Dolby Decoder A Channel 7         |  |
|                | Mono mix channels 7 and 8   | Dolby Decoder A Channel 8         |  |
|                | Mono mix channels 9 and 10  | Dolby Decoder A Monitor Channel 1 |  |
|                | Mono mix channels 11 and 12 | Dolby Decoder A Monitor Channel 2 |  |
|                | Mono mix channels 13 and 14 | Dolby Decoder B Channel 1         |  |
|                | Mono mix channels 15 and 16 | Dolby Decoder B Channel 2         |  |
|                | Mute                        | Dolby Decoder B Channel 3         |  |
|                | Down Mix L                  | Dolby Decoder B Channel 4         |  |
|                | Down Mix R                  | Dolby Decoder B Channel 5         |  |
|                | Down Mix Mono               | Dolby Decoder B Channel 6         |  |
|                | Up Mix L Front              | Dolby Decoder B Channel 7         |  |
|                | Up Mix R Front              | Dolby Decoder B Channel 8         |  |
|                | Up Mix Center               | Dolby Decoder B Monitor Channel 1 |  |
|                | Up Mix LFE                  | Dolby Decoder B Monitor Channel 2 |  |

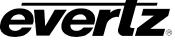

### 6.36.1.2. Gain Adjust X

The *Gain Adjust X* control enables the user to set the value of the gain for the selected source. The user can adjust the gain of the selected source by moving the associate slider control left to decrease the value or right to increase the value. The value range for the gain adjustments is -24 dB to +24 dB. Gain is incremented or decremented in 0.1 dB steps.

#### 6.36.1.3. Invert Enable X

This control enables the user to invert the phase or pass the selected audio channel. The *Invert Enable X* drop down menu appears as follows:

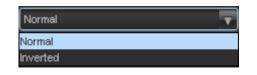

| Normal | Pass the audio channel through with no processing. |
|--------|----------------------------------------------------|
| Invert | Invert the phase of the audio channel.             |

#### 6.36.1.4. Source Y

The **Source Y** control enables the user to route one of the 16 internally processed input audio channels to the Y input of the Channel 1 mixer. The user can select the channel source by selecting the desired channel from the Source Y drop down menu as shown below.

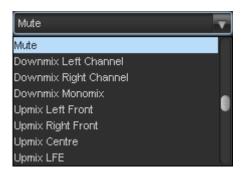

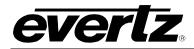

The full set of available channels is listed below:

| Source Y Input | Channel 1                   | Up Mix L Surround                 |
|----------------|-----------------------------|-----------------------------------|
| •              | Channel 2                   | Up Mix R Surround                 |
|                | Channel 3                   | Up Mix Stereo Pass L              |
|                | Channel 4                   | Up Mix Stereo Pass R              |
|                | Channel 5                   | IntelliGain Channel 1             |
|                | Channel 6                   | IntelliGain Channel 2             |
|                | Channel 7                   | IntelliGain Channel 3             |
|                | Channel 8                   | IntelliGain Channel 4             |
|                | Channel 9                   | IntelliGain Channel 5             |
|                | Channel 10                  | IntelliGain Channel 6             |
|                | Channel 11                  | IntelliGain Channel 7             |
|                | Channel 12                  | IntelliGain Channel 8             |
|                | Channel 13                  | Dolby Decoder A Channel 1         |
|                | Channel 14                  | Dolby Decoder A Channel 2         |
|                | Channel 15                  | Dolby Decoder A Channel 3         |
|                | Channel 16                  | Dolby Decoder A Channel 4         |
|                | Mono mix channels 1 and 2   | Dolby Decoder A Channel 5         |
|                | Mono mix channels 3 and 4   | Dolby Decoder A Channel 6         |
|                | Mono mix channels 5 and 6   | Dolby Decoder A Channel 7         |
|                | Mono mix channels 7 and 8   | Dolby Decoder A Channel 8         |
|                | Mono mix channels 9 and 10  | Dolby Decoder A Monitor Channel 1 |
|                | Mono mix channels 11 and 12 | Dolby Decoder A Monitor Channel 2 |
|                | Mono mix channels 13 and 14 | Dolby Decoder B Channel 1         |
|                | Mono mix channels 15 and 16 | Dolby Decoder B Channel 2         |
|                | Mute                        | Dolby Decoder B Channel 3         |
|                | Down Mix L                  | Dolby Decoder B Channel 4         |
|                | Down Mix R                  | Dolby Decoder B Channel 5         |
|                | Down Mix Mono               | Dolby Decoder B Channel 6         |
|                | Up Mix L Front              | Dolby Decoder B Channel 7         |
|                | Up Mix R Front              | Dolby Decoder B Channel 8         |
|                | Up Mix Center               | Dolby Decoder B Monitor Channel 1 |
|                | Up Mix LFE                  | Dolby Decoder B Monitor Channel 2 |

### 6.36.1.5. Gain Adjust Y

The *Gain Adjust Y* control enables the user to set the value of the gain for the selected source. The user can adjust the gain of the selected source by moving the associated slider control left to decrease the value or right increase the value. The value range for the gain adjustments is -24 dB to +24 dB. Gain is adjusted in 0.1 dB increments.

#### 6.36.1.6. Invert Enable Y

This control enables the user to invert the phase or pass the selected audio channels. The **Invert Enable Y** drop down menu appears as follows:

| Normal   | <b></b> |
|----------|---------|
| Normal   |         |
| Inverted |         |

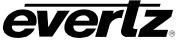

| Normal                                        | Pass the audio channel through with no processing. |  |
|-----------------------------------------------|----------------------------------------------------|--|
| Invert Invert the phase of the audio channel. |                                                    |  |

# 6.37. EMBEDDED AUDIO OUTPUT CONTROL TAB

The *Embedded Audio Output Control* menu is used to enable and disable the four internal audio embedders and to specify C bit processing modes for each output path. Both output paths operate in the same way and only controls for path one will be explained.

| C-Bit Processing   |          |   |                  |          |          |
|--------------------|----------|---|------------------|----------|----------|
| Output Path 1      |          |   | Output Path 2    |          |          |
| C-bit Processing   | Preserve | V | C-bit Processing | Preserve | <b>T</b> |
| Audio Group Enable |          |   |                  |          |          |
| Output Path 1      |          |   | Output Path 2    |          |          |
| DMX Group 1        | Disable  | T | DMX Group 1      | Disable  | T        |
| DMX Group 2        | Disable  | T | DMX Group 2      | Disable  | T        |
| DMX Group 3        | Disable  | T | DMX Group 3      | Disable  | T        |
| DMX Group 4        | Disable  | V | DMX Group 4      | Disable  | T        |
| ·                  |          |   |                  |          |          |

Figure 6-42: Embedded Audio Output Control Tab

### 6.37.1. C-Bit Processing

### 6.37.1.1. C-Bit Control

This control enables the user to set the C-Bit Control.

| Preserve | V |
|----------|---|
| Preserve |   |
| Replace  |   |

Using the C-Bit Control drop down menu, the user can select from the following options:

| Preserve | This option preserves/passes the C-Bit settings from audio inputs to audio outputs. |  |
|----------|-------------------------------------------------------------------------------------|--|
| Replace  | This option replaces the C-Bit settings.                                            |  |

# 6.37.2. Audio Group Enable

#### 6.37.2.1. DMX Audio Groups

The module has four audio embedders that each insert one group of audio into the outgoing serial digital video. For the sake of brevity, only the control for *Audio Embedder 1* is discussed in further detail.

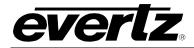

Each embedder has an enable and disable function as shown below:

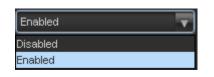

| Disable | Audio embedding for group 1 will be disabled. |  |
|---------|-----------------------------------------------|--|
| Enable  | Audio embedding for group 1 will be enabled.  |  |

#### 6.38. EMBEDDED AUDIO OUTPUT MIXER TAB

As shown in Figure 6-43, there are sixteen individual Output Channel Mixers per output path in 7812UDXD series modules. These Output Channel mixers perform audio inversion, audio gain adjustment and audio channel swapping for each of the 16 output audio channels. Using the X and Y inputs of each Output Channel Mixer an additional level of mono-mixing is also available for each channel of output audio.

For the sake of brevity, only the *Audio Proc Ch1-Ch4* control tab will be discussed in this manual. Control radial buttons for Channel 5-8, Channel 9-12, and Channel 13-16 are identical in their operation. The controls for Channel 1 will be described in detail, as the controls for Channel 2, Channel 3 and Channel 4 operate in an identical fashion.

# 7800/7700 MultiFrame Manual

7812UDXD Series 3G/HD Up/Down/Cross Converter with Simultaneous Dual Format Outputs and AES I/O

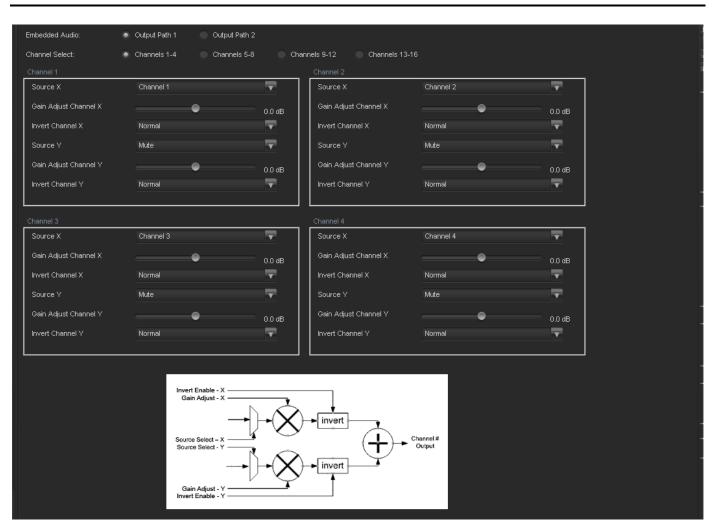

everlz

Figure 6-43: Embedded Audio Output Mixer Tab

### 6.38.1. Channel 1

#### 6.38.1.1. Source X

The **Source X** control enables the user to route one of the 16 internally processed input audio channels to the X input of the Channel mixer. The user can select the channel source by selecting the desired channel from the **Source X** drop down menu as shown below.

| Channel 1 | T |
|-----------|---|
| Channel 1 |   |
| Channel 2 | Ĩ |
| Channel 3 |   |
| Channel 4 |   |
| Channel 5 |   |
| Channel 6 |   |
| Channel 7 |   |
| Channel 8 | U |

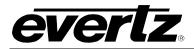

The full set of available channel options is listed below:

| Source X Input | Channel 1                   | Up Mix L Surround                 |  |
|----------------|-----------------------------|-----------------------------------|--|
| •              | Channel 2                   | Up Mix R Surround                 |  |
|                | Channel 3                   | Up Mix Stereo Pass L              |  |
|                | Channel 4                   | Up Mix Stereo Pass R              |  |
|                | Channel 5                   | IntelliGain Channel 1             |  |
|                | Channel 6                   | IntelliGain Channel 2             |  |
|                | Channel 7                   | IntelliGain Channel 3             |  |
|                | Channel 8                   | IntelliGain Channel 4             |  |
|                | Channel 9                   | IntelliGain Channel 5             |  |
|                | Channel 10                  | IntelliGain Channel 6             |  |
|                | Channel 11                  | IntelliGain Channel 7             |  |
|                | Channel 12                  | IntelliGain Channel 8             |  |
|                | Channel 13                  | Dolby Decoder A Channel 1         |  |
|                | Channel 14                  | Dolby Decoder A Channel 2         |  |
|                | Channel 15                  | Dolby Decoder A Channel 3         |  |
|                | Channel 16                  | Dolby Decoder A Channel 4         |  |
|                | Mono mix channels 1 and 2   | Dolby Decoder A Channel 5         |  |
|                | Mono mix channels 3 and 4   | Dolby Decoder A Channel 6         |  |
|                | Mono mix channels 5 and 6   | Dolby Decoder A Channel 7         |  |
|                | Mono mix channels 7 and 8   | Dolby Decoder A Channel 8         |  |
|                | Mono mix channels 9 and 10  | Dolby Decoder A Monitor Channel 1 |  |
|                | Mono mix channels 11 and 12 | Dolby Decoder A Monitor Channel 2 |  |
|                | Mono mix channels 13 and 14 | Dolby Decoder B Channel 1         |  |
|                | Mono mix channels 15 and 16 | Dolby Decoder B Channel 2         |  |
|                | Mute                        | Dolby Decoder B Channel 3         |  |
|                | Down Mix L                  | Dolby Decoder B Channel 4         |  |
|                | Down Mix R                  | Dolby Decoder B Channel 5         |  |
|                | Down Mix Mono               | Dolby Decoder B Channel 6         |  |
|                | Up Mix L Front              | Dolby Decoder B Channel 7         |  |
|                | Up Mix R Front              | Dolby Decoder B Channel 8         |  |
|                | Up Mix Center               | Dolby Decoder B Monitor Channel 1 |  |
|                | Up Mix LFE                  | Dolby Decoder B Monitor Channel 2 |  |

### 6.38.1.2. Gain Adjust X

The *Gain Adjust X* control enables the user to set the value of the gain for the selected source. The user can adjust the gain of the selected source by moving the associate slider control left to decrease the value or right to increase the value. The value range for the gain adjustments is -24 dB to +24 dB. Gain is incremented or decremented in 0.1 dB steps.

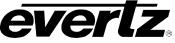

### 6.38.1.3. Invert Enable X

This control enables the user to invert the phase or pass the selected audio channel. The *Invert Enable X* drop down menu appears as follows:

| Normal   |  |
|----------|--|
| Normal   |  |
| Inverted |  |

| Normal | Pass the audio channel through with no processing. |
|--------|----------------------------------------------------|
| Invert | Invert the phase of the audio channel.             |

# 6.38.1.4. Source Y

The **Source Y** control enables the user to route one of the 16 internally processed input audio channels to the Y input of the channel mixer. The user can select the channel source by selecting the desired channel from the Source Y drop down menu as shown below.

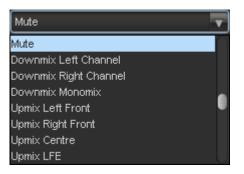

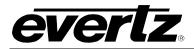

The full set of available channels is listed below:

| Source Y Input | Channel 1                   | Up Mix L Surround                 |  |
|----------------|-----------------------------|-----------------------------------|--|
|                | Channel 2                   | Up Mix R Surround                 |  |
|                | Channel 3                   | Up Mix Stereo Pass L              |  |
|                | Channel 4                   | Up Mix Stereo Pass R              |  |
|                | Channel 5                   | IntelliGain Channel 1             |  |
|                | Channel 6                   | IntelliGain Channel 2             |  |
|                | Channel 7                   | IntelliGain Channel 3             |  |
|                | Channel 8                   | IntelliGain Channel 4             |  |
|                | Channel 9                   | IntelliGain Channel 5             |  |
|                | Channel 10                  | IntelliGain Channel 6             |  |
|                | Channel 11                  | IntelliGain Channel 7             |  |
|                | Channel 12                  | IntelliGain Channel 8             |  |
|                | Channel 13                  | Dolby Decoder A Channel 1         |  |
|                | Channel 14                  | Dolby Decoder A Channel 2         |  |
|                | Channel 15                  | Dolby Decoder A Channel 3         |  |
|                | Channel 16                  | Dolby Decoder A Channel 4         |  |
|                | Mono mix channels 1 and 2   | Dolby Decoder A Channel 5         |  |
|                | Mono mix channels 3 and 4   | Dolby Decoder A Channel 6         |  |
|                | Mono mix channels 5 and 6   | Dolby Decoder A Channel 7         |  |
|                | Mono mix channels 7 and 8   | Dolby Decoder A Channel 8         |  |
|                | Mono mix channels 9 and 10  | Dolby Decoder A Monitor Channel 1 |  |
|                | Mono mix channels 11 and 12 | Dolby Decoder A Monitor Channel 2 |  |
|                | Mono mix channels 13 and 14 | Dolby Decoder B Channel 1         |  |
|                | Mono mix channels 15 and 16 | Dolby Decoder B Channel 2         |  |
|                | Mute                        | Dolby Decoder B Channel 3         |  |
|                | Down Mix L                  | Dolby Decoder B Channel 4         |  |
|                | Down Mix R                  | Dolby Decoder B Channel 5         |  |
|                | Down Mix Mono               | Dolby Decoder B Channel 6         |  |
|                | Up Mix L Front              | Dolby Decoder B Channel 7         |  |
|                | Up Mix R Front              | Dolby Decoder B Channel 8         |  |
|                | Up Mix Center               | Dolby Decoder B Monitor Channel 1 |  |
|                | Up Mix LFE                  | Dolby Decoder B Monitor Channel 2 |  |

### 6.38.1.5. Gain Adjust Y

The *Gain Adjust Y* control enables the user to set the value of the gain for the selected source. The user can adjust the gain of the selected source by moving the associated slider control left to decrease the value or right increase the value. The value range for the gain adjustments is -24 dB to +24 dB. Gain is adjusted in 0.1 dB increments.

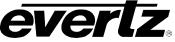

#### 6.38.1.6. Invert Enable Y

This control enables the user to invert the phase or pass the selected audio channels. The *Invert Enable* **Y** drop down menu appears as follows:

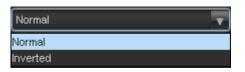

| Normal | Pass the audio channel through with no processing. |  |  |
|--------|----------------------------------------------------|--|--|
| Invert | Invert the phase of the audio channel.             |  |  |

#### 6.39. EMBEDDED AUDIO OUTPUT TAB

As shown in Figure 6-44, there are eight individual Output Channel Muxes in 7812UDXD series modules. These Output Channel muxes allow the user to select from either the Audio Mixers, Dolby Encoder A or Dolby Encoder B.

For the sake of brevity, only the Audio Output Pair 1 + 2 control tab will be discussed in this manual. Controls for Ch 3 + 4, Ch 5 + 6, and Ch 7 + 8 etc. are identical in their operation.

| Embedded Audio Output 1 Pair Sele<br>Channel 182 Output Select<br>Channel 384 Output Select<br>Channel 586 Output Select | ct<br>EMB 1 Mixer Ch1+2<br>EMB 1 Mixer Ch3+4 | T        |
|----------------------------------------------------------------------------------------------------|----------------------------------------------|----------|
| Channel 3&4 Output Select                                                                                                |                                              | <u> </u> |
| i i i i i i i i i i i i i i i i i i i                                                                                    | EMB 1 Mixer Ch3+4                            |          |
| Channel 5&6 Output Select                                                                                                |                                              | T        |
|                                                                                                    | EMB 1 Mixer Ch5+6                            | T        |
| Channel 7&8 Output Select                                                                                                | EMB 1 Mixer Ch7+8                            | T        |
| Channel 9&10 Output Select                                                                                               | EMB 1 Mixer Ch9+10                           | T        |
| Channel 11&12 Output Select                                                                                              | EMB 1 Mixer Ch11+12                          | T        |
| Channel 13&14 Output Select                                                                                              | EMB 1 Mixer Ch13+14                          | V        |
| Channel 15&16 Output Select                                                                                              | EMB 1 Mixer Ch15+16                          | T        |
|                                                                                                    |                                              |          |

Figure 6-44: Audio Output Tab

#### 6.39.1. Audio Output Pair Select

The **Audio Output Pair Select** enables the user to select if the output audio source will be from the mixer controls or from any of the available Dolby encoders. The **Audio Output Pair Select** drop down menu appears as follows:

| EMB 1 Mixer Ch1+2 | v |
|-------------------|---|
| EMB 1 Mixer Ch1+2 |   |
| Dolby Encoder A   |   |
| Dolby Encoder B   |   |

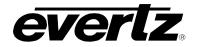

| Mixer           | Select this option to output audio from the Audio mixers on the Audio Proc Tab |  |
|-----------------|--------------------------------------------------------------------------------|--|
| Dolby Encoder A | Select this option to output Encoded audio from the Dolby Encoder in slot A    |  |
| Dolby Encoder B | Select this option to output Encoded audio from the Dolby Encoder in slot B    |  |

#### 6.40. AES AUDIO CONTROL TAB

The **AES** Audio Control menu is used to select which path is used for the output delay baseline for the audio output and to specify C bit processing modes.

|   | AES Audio Control |            |
|---|-------------------|------------|
|   | Delay Select      | Embedder A |
|   | C-Bit Processing  | Preserve 🔽 |
| L |                   |            |

Figure 6-45: AES Audio Control Tab

#### 6.40.1. AES Audio Control

#### 6.40.1.1. Delay Select

The **Delay Select** control allows the user selectable delay matching to a particular output path. Select Embedder A to match the delay of the AES output audio with the video processing delay with Path 1. Select Embedder B match the delay of the AES output audio with the video processing delay with Path 2

| Embedder A | <b>•</b> |
|------------|----------|
| Embedder A |          |
| Embedder B |          |

| Disable | Audio embedding for group 1 will be disabled. |
|---------|-----------------------------------------------|
| Enable  | Audio embedding for group 1 will be enabled.  |

#### 6.40.2. C-Bit Processing

#### 6.40.2.1. C-Bit Control

This control enables the user to set the C-Bit Control.

| Preserve | - |
|----------|---|
| Preserve |   |
| Replace  |   |

Using the C-Bit Control drop down menu, the user can select from the following options:

| Preserve | This option preserves/passes the C-Bit settings from audio inputs to audio outputs. |  |
|----------|-------------------------------------------------------------------------------------|--|
| Replace  | This option replaces the C-Bit settings.                                            |  |

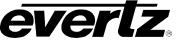

### 6.41. AES AUDIO MIXER TAB

As shown in Figure 6-46, there are sixteen individual Output Channel Mixers for the AES output in the 7812UDXD series modules. These Output Channel mixers perform audio inversion, audio gain adjustment and audio channel swapping for each of the 16 output audio channels. Using the X and Y inputs of each Output Channel Mixer an additional level of mono-mixing is also available for each channel of output audio.

For the sake of brevity, only the *Audio Proc Ch1-Ch4* control tab will be discussed in this manual. Control radial buttons for Channel 5-8, Channel 9-12, and Channel 13-16 are identical in their operation. The controls for Channel 1 will be described in detail, as the controls for Channel 2, Channel 3 and Channel 4 operate in an identical fashion.

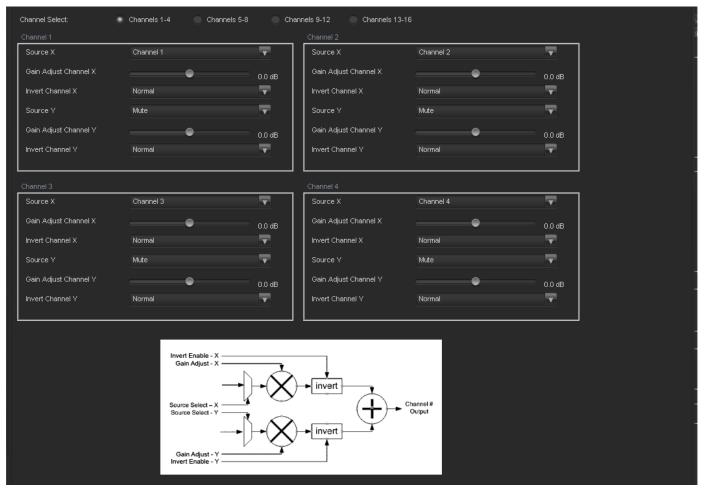

Figure 6-46: AES Audio Mixer Tab

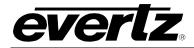

### 6.41.1. Channel 1

## 6.41.1.1. Source X

The **Source X** control enables the user to route one of the 16 internally processed input audio channels to the X input of the Channel mixer. The user can select the channel source by selecting the desired channel from the **Source X** drop down menu as shown below.

| Channel 1 | ] |
|-----------|---|
| Channel 1 |   |
| Channel 2 |   |
| Channel 3 |   |
| Channel 4 |   |
| Channel 5 |   |
| Channel 6 |   |
| Channel 7 |   |
| Channel 8 |   |

The full set of available channel options is listed below.

| Source X Input | Channel 1                   | Up Mix L Surround                 |  |
|----------------|-----------------------------|-----------------------------------|--|
| _              | Channel 2                   | Up Mix R Surround                 |  |
|                | Channel 3                   | Up Mix Stereo Pass L              |  |
|                | Channel 4                   | Up Mix Stereo Pass R              |  |
|                | Channel 5                   | IntelliGain Channel 1             |  |
|                | Channel 6                   | IntelliGain Channel 2             |  |
|                | Channel 7                   | IntelliGain Channel 3             |  |
|                | Channel 8                   | IntelliGain Channel 4             |  |
|                | Channel 9                   | IntelliGain Channel 5             |  |
|                | Channel 10                  | IntelliGain Channel 6             |  |
|                | Channel 11                  | IntelliGain Channel 7             |  |
|                | Channel 12                  | IntelliGain Channel 8             |  |
|                | Channel 13                  | Dolby Decoder A Channel 1         |  |
|                | Channel 14                  | Dolby Decoder A Channel 2         |  |
|                | Channel 15                  | Dolby Decoder A Channel 3         |  |
|                | Channel 16                  | Dolby Decoder A Channel 4         |  |
|                | Mono mix channels 1 and 2   | Dolby Decoder A Channel 5         |  |
|                | Mono mix channels 3 and 4   | Dolby Decoder A Channel 6         |  |
|                | Mono mix channels 5 and 6   | Dolby Decoder A Channel 7         |  |
|                | Mono mix channels 7 and 8   | Dolby Decoder A Channel 8         |  |
|                | Mono mix channels 9 and 10  | Dolby Decoder A Monitor Channel 1 |  |
|                | Mono mix channels 11 and 12 | Dolby Decoder A Monitor Channel 2 |  |
|                | Mono mix channels 13 and 14 | Dolby Decoder B Channel 1         |  |
|                | Mono mix channels 15 and 16 | Dolby Decoder B Channel 2         |  |
|                | Mute                        | Dolby Decoder B Channel 3         |  |
|                | Down Mix L                  | Dolby Decoder B Channel 4         |  |
|                | Down Mix R                  | Dolby Decoder B Channel 5         |  |
|                | Down Mix Mono               | Dolby Decoder B Channel 6         |  |
|                | Up Mix L Front              | Dolby Decoder B Channel 7         |  |
|                | Up Mix R Front              | Dolby Decoder B Channel 8         |  |
|                | Up Mix Center               | Dolby Decoder B Monitor Channel 1 |  |
|                | Up Mix LFE                  | Dolby Decoder B Monitor Channel 2 |  |

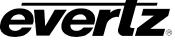

#### 6.41.1.2. Gain Adjust X

The *Gain Adjust X* control enables the user to set the value of the gain for the selected source. The user can adjust the gain of the selected source by moving the associate slider control left to decrease the value or right to increase the value. The value range for the gain adjustments is -24 dB to +24 dB. Gain is incremented or decremented in 0.1 dB steps.

#### 6.41.1.3. Invert Enable X

This control enables the user to invert the phase or pass the selected audio channel. The *Invert Enable X* drop down menu appears as follows:

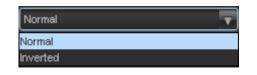

| Normal | Pass the audio channel through with no processing. |
|--------|----------------------------------------------------|
| Invert | Invert the phase of the audio channel.             |

#### 6.41.1.4. Source Y

The **Source Y** control enables the user to route one of the 16 internally processed input audio channels to the Y input of the channel mixer. The user can select the channel source by selecting the desired channel from the **Source Y** drop down menu as shown below.

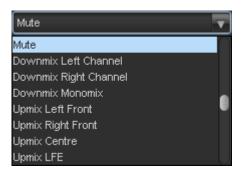

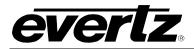

The full set of available channels is listed below:

| Source Y Input | Channel 1                   | Up Mix L Surround                 |
|----------------|-----------------------------|-----------------------------------|
| •              | Channel 2                   | Up Mix R Surround                 |
|                | Channel 3                   | Up Mix Stereo Pass L              |
|                | Channel 4                   | Up Mix Stereo Pass R              |
|                | Channel 5                   | IntelliGain Channel 1             |
|                | Channel 6                   | IntelliGain Channel 2             |
|                | Channel 7                   | IntelliGain Channel 3             |
|                | Channel 8                   | IntelliGain Channel 4             |
|                | Channel 9                   | IntelliGain Channel 5             |
|                | Channel 10                  | IntelliGain Channel 6             |
|                | Channel 11                  | IntelliGain Channel 7             |
|                | Channel 12                  | IntelliGain Channel 8             |
|                | Channel 13                  | Dolby Decoder A Channel 1         |
|                | Channel 14                  | Dolby Decoder A Channel 2         |
|                | Channel 15                  | Dolby Decoder A Channel 3         |
|                | Channel 16                  | Dolby Decoder A Channel 4         |
|                | Mono mix channels 1 and 2   | Dolby Decoder A Channel 5         |
|                | Mono mix channels 3 and 4   | Dolby Decoder A Channel 6         |
|                | Mono mix channels 5 and 6   | Dolby Decoder A Channel 7         |
|                | Mono mix channels 7 and 8   | Dolby Decoder A Channel 8         |
|                | Mono mix channels 9 and 10  | Dolby Decoder A Monitor Channel 1 |
|                | Mono mix channels 11 and 12 | Dolby Decoder A Monitor Channel 2 |
|                | Mono mix channels 13 and 14 | Dolby Decoder B Channel 1         |
|                | Mono mix channels 15 and 16 | Dolby Decoder B Channel 2         |
|                | Mute                        | Dolby Decoder B Channel 3         |
|                | Down Mix L                  | Dolby Decoder B Channel 4         |
|                | Down Mix R                  | Dolby Decoder B Channel 5         |
|                | Down Mix Mono               | Dolby Decoder B Channel 6         |
|                | Up Mix L Front              | Dolby Decoder B Channel 7         |
|                | Up Mix R Front              | Dolby Decoder B Channel 8         |
|                | Up Mix Center               | Dolby Decoder B Monitor Channel 1 |
|                | Up Mix LFE                  | Dolby Decoder B Monitor Channel 2 |

### 6.41.1.5. Gain Adjust Y

The *Gain Adjust* Y control enables the user to set the value of the gain for the selected source. The user can adjust the gain of the selected source by moving the associated slider control left to decrease the value or right increase the value. The value range for the gain adjustments is -24 dB to +24 dB. Gain is adjusted in 0.1 dB increments.

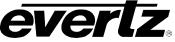

#### 6.41.1.6. Invert Enable Y

This control enables the user to invert the phase or pass the selected audio channels. The *Invert Enable* **Y** drop down menu appears as follows:

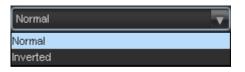

| Normal Pass the audio channel through with no processing. |  |  |  |
|-----------------------------------------------------------|--|--|--|
| Invert Invert the phase of the audio channel.             |  |  |  |

#### 6.42. AES AUDIO OUTPUT TAB

As shown in Figure 6-44, there are eight individual AES Output Channel Muxes in 7812UDXD series modules. These Output Channel muxes allow the user to select from either the Audio mixers, Dolby encoder A or Dolby Encoder B.

For the sake of brevity, only the Audio Output Pair 1 + 2 control tab will be discussed in this manual. Controls for Ch 3 + 4, Ch 5 + 6, and Ch 7 + 8 etc. are identical in their operation.

| Embedded Audio Output 1 Pair Sele<br>Channel 182 Output Select<br>Channel 384 Output Select<br>Channel 586 Output Select | ct<br>EMB 1 Mixer Ch1+2<br>EMB 1 Mixer Ch3+4 | T        |
|----------------------------------------------------------------------------------------------------|----------------------------------------------|----------|
| Channel 3&4 Output Select                                                                                                |                                              | <u> </u> |
| i i i i i i i i i i i i i i i i i i i                                                                                    | EMB 1 Mixer Ch3+4                            |          |
| Channel 5&6 Output Select                                                                                                |                                              | T        |
|                                                                                                    | EMB 1 Mixer Ch5+6                            | T        |
| Channel 7&8 Output Select                                                                                                | EMB 1 Mixer Ch7+8                            | T        |
| Channel 9&10 Output Select                                                                                               | EMB 1 Mixer Ch9+10                           | T        |
| Channel 11&12 Output Select                                                                                              | EMB 1 Mixer Ch11+12                          | T        |
| Channel 13&14 Output Select                                                                                              | EMB 1 Mixer Ch13+14                          | V        |
| Channel 15&16 Output Select                                                                                              | EMB 1 Mixer Ch15+16                          | T        |
|                                                                                                    |                                              |          |

Figure 6-47: Audio Output Tab

#### 6.42.1. Audio Output Pair Select

The **Audio Output Pair Select** enables the user to select if the output audio source will be from the mixer controls or from any of the available Dolby encoders. The **Audio Output Pair Select** drop down menu appears as follows:

| EMB 1 Mixer Ch1+2 | T |
|-------------------|---|
| EMB 1 Mixer Ch1+2 |   |
| Dolby Encoder A   |   |
| Dolby Encoder B   |   |

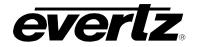

| Mixer           | Select this option to output audio from the Audio mixers on the Audio Proc tab. |  |  |
|-----------------|---------------------------------------------------------------------------------|--|--|
| Dolby Encoder A | Select this option to output Encoded audio from the Dolby Encoder in slot A.    |  |  |
| Dolby Encoder B | Select this option to output Encoded audio from the Dolby Encoder in slot B.    |  |  |

### 6.43. AUDIO DOWNMIX CONTROL TAB

The 7812UDXD series of modules can perform 5.1 PCM to stereo (LtRt or LoRo) down mixing. This is a standard feature in all variations of the module.

| Downmix Control     |             | Coefficient Control |         |  |
|---------------------|-------------|---------------------|---------|--|
| Audio Down Mix Type | Lo/Ro       | LR_lev              | O 1.000 |  |
| Output Scaling Mode | No Scaling  | C_lev               | 0.707   |  |
| Output Gain         |             | Ls_lev_L            | 0.707   |  |
| LFE Mixing          | No Mixing 💎 | Rs_lev_L            | 0.000   |  |
| LFE Gain            |             | Ls_lev_R            | 0.000   |  |
| Surround Phase      | O degrees 💎 | Rs_lev_R            | O 0.707 |  |
|                     |             |                     |         |  |

Figure 6-48: Audio 5.1 Down Mix Tab

### 6.43.1. Downmix Type Controls

### 6.43.1.1. Down Mix Type Control

This control enables the user to set the type of audio down-mixing that will be performed. The user may select from LoRo (Left Only and Right Only), LtRt (Left Total and Right Total) Prologic I and LtRt (Left Total and Right Total) Prologic II OR may choose to perform a Custom down-mix.

| Lo/Ro                | T |
|----------------------|---|
| Lo/Ro                |   |
| Lt/Rt (Pro Logic I)  |   |
| Lt/Rt (Pro Logic II) |   |
| Custom               |   |

| LoRo When set to <i>LoRo</i> , the down-mixer will generate Left Only and (LoRo) stereo audio.                                                    |                                                                                                    |  |  |  |
|----------------------------------------------------------------------------------------------------|----------------------------------------------------------------------------------------------------|--|--|--|
| LtRt (Prologic I)When set to LtRt (Prologic I), the down-mixer will generate Left Total<br>Right Total (LtRt) Prologic I compatible stereo audio. |                                                                                                    |  |  |  |
| LtRt (Prologic II)                                                                                                    | When set to <i>LtRt (Prologic II),</i> the down-mixer will generate Left Total and Right Total (LtRt) Prologic II compatible stereo audio. |  |  |  |
| Custom                                                                                                    | When set to <i>custom</i> , the down-mixer will generate Left and Right channels of audio using the custom down-mixing equations.          |  |  |  |

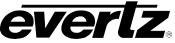

#### 6.43.1.2. Output Scaling Mode

This controls whether the down mix matrix is normalized or not. Select *Overflow Scaling* from the drop down menu to normalize the matrix coefficients. Normalization of matrix coefficients will avoid any possibility of overflow, but it tends to lower the loudness level when compared against the original 5.1 input. If no normalization is applied, the stereo down-mix usually sounds at similar levels as the 5.1 audio input, but clipping may occur when the input sound level is close to 0dBFS. The *Output Scaling Mode* drop down provides the following options:

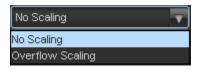

| No Scaling       | If no normalization is applied, the stereo down-mix usually sounds at the similar levels as the 5.1 audio input, but clipping may occur when input sour level is close to 0dB FS.                                                 |  |  |  |
|------------------|----------------------------------------------------------------------------------------------------|--|--|--|
| Overflow Scaling | Select Overflow Scaling to normalize the matrix coefficients. Normalization of matrix coefficients will avoid any possibility of overflow, but it tends to lower the loudness level when compared against the original 5.1 input. |  |  |  |

#### 6.43.1.3. Output Gain

This control enables the user to configure the output gain. To adjust the **Output Gain** control, drag the slider right to increase the gain value or drag the slider left to decrease the gain control. The **Output Gain** ranges from -20 dB to +20 dB in 0.1 dB increments.

#### 6.43.1.4. LFE Mixing Control

This control enables the user to control whether the LFE channel is included or not in the audio downmixing. Note that the LFE Gain control is in effect only when LFE Gain is selected. The *LFE Mixing Control* drop down menu provides the following options:

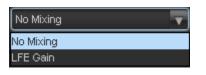

| No Mixing | The LFE channel will not be included in the down-mix.                                                           |  |  |
|-----------|----------------------------------------------------------------------------------------------------|--|--|
|           | The LFE channel will be included in the down-mix with gain for the LFE channel defined by the LFE Gain control. |  |  |

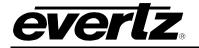

### 6.43.1.5. Surround Phase Control

This control manages whether or not a 90 degree phase shift is applied to the surround channels before being passed to down-mix matrix. Select 0 degree if no 90-degree phase shift is needed. It is required that surround channels are 90-degree phase shifted for Dolby Prologic I decoding, but if surround channels in the 5.1 audio input are already 90-degree phase shifted, then user should select 0 degree to avoid double 90-degree phase shifting. Normally, the 90 degrees phase shift is applied. The **Surround Phase** drop down menu appears as follows:

| 0 degrees  | • |
|------------|---|
| 0 degrees  |   |
| 90 degrees |   |

| 0 degrees  | No phase shift is applied to the surround channels before being passed to down.          |  |
|------------|------------------------------------------------------------------------------------------|--|
| 90 degrees | A 90 degree phase shift is applied to the surround channels before being passed to down. |  |

#### 6.43.2. Coefficient Control

### 6.43.2.1. Custom Down Mix Type Control Settings

When the *Down Mix Type* is set to *Custom* the following equation will be used to generate the downmixed audio.

$$L = (LR_{lev} \times L + C_{lev} \times C + Ls_{levL} \times Ls\{0^{\circ}/90^{\circ}\} + Rs_{levL} \times Rs\{0^{\circ}/90^{\circ}\} + lfe_{gain} \times LFE) \times gain \div norm$$

$$R = (LR_{lev} \times R + C_{lev} \times C + Ls_{levR} \times Ls\{0^{\circ}/90^{\circ}\} + Rs_{levR} \times Rs\{0^{\circ}/90^{\circ}\} + lfe_{gain} \times LFE) \times gain \div norm$$

Where  $lfe_{gain}$  is controlled by LFE Mixing and LFE Gain, gain is controlled by Output Gain and *norm* is controlled by Output Scaling Mode and where  $LR_{lev}$ ,  $C_{lev}$ ,  $L_{SlevL}$ ,  $R_{SlevL}$ ,  $L_{SlevR}$  and  $R_{SlevR}$  are custom specified user coefficients. These custom down-mixing coefficients are controlled using the appropriate slider bars in the *Down Mix Type* control section as shown below.

| Coefficient Control |         |
|---------------------|---------|
| LR_lev              | • 1.000 |
| C_lev               | O0.707  |
| Ls_lev_L            | 0.707   |
| Rs_lev_L            | 0.000   |
| Ls_lev_R            | 0.000   |
| Rs_lev_R            | O0.707  |

 $LR_{lev}$ : Ranges from 1.000 to -1.000 in increments of .001 increments.  $C_{lev}$ : Ranges from 1.000 to -1.000 in increments of .001 increments.  $LS_{levL}$ : Ranges from 1.000 to -1.000 in increments of .001 increments.  $RS_{levL}$ : Ranges from 1.000 to -1.000 in increments of .001 increments.  $LS_{levR}$ : Ranges from 1.000 to -1.000 in increments of .001 increments.  $RS_{levR}$ : Ranges from 1.000 to -1.000 in increments of .001 increments.

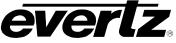

#### 6.44. AUDIO DOWNMIX MIXER TAB

As shown in Figure 6-49, there are six individual Input Channel Mixers for the Downmix processing block in the 7812UDXD series modules. These Channel mixers perform audio inversion, audio gain adjustment and audio channel swapping for each of the 6 input audio channels. Using the X and Y inputs of each Channel Mixer an additional level of mono-mixing is also available for each channel of output audio.

For the sake of brevity, only the *Channel Proc L, R, C* control tab will be discussed in this manual. Control radial button for Channels LFE, Ls, Rs are identical in their operation. The controls for L channel will be described in detail, as the controls for R channel, C channel operate in an identical fashion.

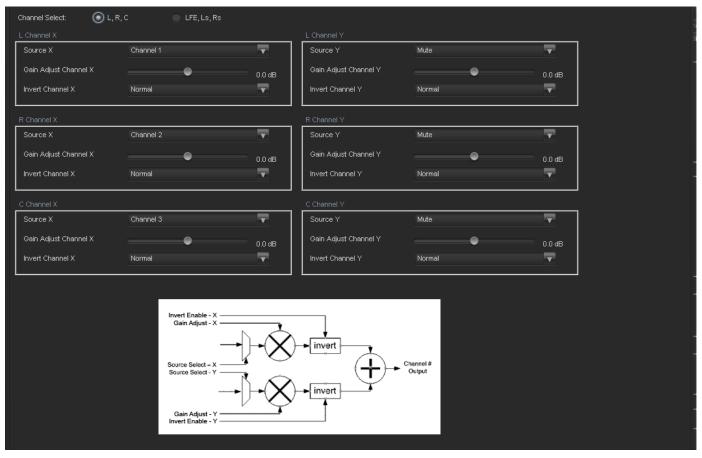

Figure 6-49: Audio Downmix Mixer Tab

### 6.44.1. Left Channel

### 6.44.1.1. Source X Controls

The **Source** X control enables the user to assign a particular channel to be used as a particular audio source in the down mix. There are six sources of audio that feeds the down-mixing process: L Source, R Source, C Source, LFE Source, Ls Source, and Rs Source. Each of these sources can be assigned a specific channel of audio using the appropriate drop down menu. For sake of brevity, only the L Source selection process is shown.

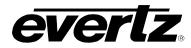

To assign a channel to L Source, navigate to the source and select a channel from the adjacent drop down menu. The following sources of audio are available:

| Channel 1 | <b>•</b> |
|-----------|----------|
| Channel 1 |          |
| Channel 2 | Ĩ        |
| Channel 3 |          |
| Channel 4 |          |
| Channel 5 |          |
| Channel 6 |          |
| Channel 7 |          |
| Channel 8 | U        |

| Source X | Channel 1                   | Up Mix Stereo Pass L              |
|----------|-----------------------------|-----------------------------------|
|          | Channel 2                   | Up Mix Stereo Pass R              |
|          | Channel 3                   | IntelliGain Channel 1             |
|          | Channel 4                   | IntelliGain Channel 2             |
|          | Channel 5                   | IntelliGain Channel 3             |
|          | Channel 6                   | IntelliGain Channel 4             |
|          | Channel 7                   | IntelliGain Channel 5             |
|          | Channel 8                   | IntelliGain Channel 6             |
|          | Channel 9                   | IntelliGain Channel 7             |
|          | Channel 10                  | IntelliGain Channel 8             |
|          | Channel 11                  | Dolby Decoder A Channel 1         |
|          | Channel 12                  | Dolby Decoder A Channel 2         |
|          | Channel 13                  | Dolby Decoder A Channel 3         |
|          | Channel 14                  | Dolby Decoder A Channel 4         |
|          | Channel 15                  | Dolby Decoder A Channel 5         |
|          | Channel 16                  | Dolby Decoder A Channel 6         |
|          | Mono mix channels 1 and 2   | Dolby Decoder A Channel 7         |
|          | Mono mix channels 3 and 4   | Dolby Decoder A Channel 8         |
|          | Mono mix channels 5 and 6   | Dolby Decoder A Monitor Channel 1 |
|          | Mono mix channels 7 and 8   | Dolby Decoder A Monitor Channel 2 |
|          | Mono mix channels 9 and 10  | Dolby Decoder B Channel 1         |
|          | Mono mix channels 11 and 12 | Dolby Decoder B Channel 2         |
|          | Mono mix channels 13 and 14 | Dolby Decoder B Channel 3         |
|          | Mono mix channels 15 and 16 | Dolby Decoder B Channel 4         |
|          | Mute                        | Dolby Decoder B Channel 5         |
|          | Up Mix L Front              | Dolby Decoder B Channel 6         |
|          | Up Mix R Front              | Dolby Decoder B Channel 7         |
|          | Up Mix Center               | Dolby Decoder B Channel 8         |
|          | Up Mix LFE                  | Dolby Decoder B Monitor Channel 1 |
|          | Up Mix L Surround           | Dolby Decoder B Monitor Channel 2 |
|          | Up Mix R Surround           |                                   |

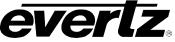

#### 6.44.1.2. Gain Adjust Channel X

The *Gain Adjust X* control enables the user to set the value of the gain for the selected source. The user can adjust the gain of the selected source by moving the associate slider control left to decrease the value or right to increase the value. The value range for the gain adjustments is -24 dB to +24 dB. Gain is incremented or decremented in 0.1 dB steps.

#### 6.44.1.3. Invert Enable X

This control enables the user to invert the phase or pass the selected audio channel. The *Invert Enable X* drop down menu appears as follows:

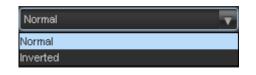

| Normal | Pass the audio channel through with no processing. |  |
|--------|----------------------------------------------------|--|
| Invert | Invert the phase of the audio channel.             |  |

#### 6.44.1.4. Source Y

The **Source Y** control enables the user to route one of the 16 internally processed input audio channels to the Y input of the channel mixer. The user can select the channel source by selecting the desired channel from the **Source Y** drop down menu as shown below.

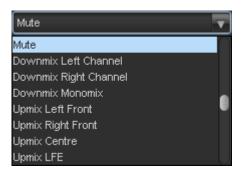

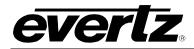

The full set of available channels is listed below:

| Source Y | Channel 1                   | Up Mix Stereo Pass L              |
|----------|-----------------------------|-----------------------------------|
|          | Channel 2                   | Up Mix Stereo Pass R              |
|          | Channel 3                   | IntelliGain Channel 1             |
|          | Channel 4                   | IntelliGain Channel 2             |
|          | Channel 5                   | IntelliGain Channel 3             |
|          | Channel 6                   | IntelliGain Channel 4             |
|          | Channel 7                   | IntelliGain Channel 5             |
|          | Channel 8                   | IntelliGain Channel 6             |
|          | Channel 9                   | IntelliGain Channel 7             |
|          | Channel 10                  | IntelliGain Channel 8             |
|          | Channel 11                  | Dolby Decoder A Channel 1         |
|          | Channel 12                  | Dolby Decoder A Channel 2         |
|          | Channel 13                  | Dolby Decoder A Channel 3         |
|          | Channel 14                  | Dolby Decoder A Channel 4         |
|          | Channel 15                  | Dolby Decoder A Channel 5         |
|          | Channel 16                  | Dolby Decoder A Channel 6         |
|          | Mono mix channels 1 and 2   | Dolby Decoder A Channel 7         |
|          | Mono mix channels 3 and 4   | Dolby Decoder A Channel 8         |
|          | Mono mix channels 5 and 6   | Dolby Decoder A Monitor Channel 1 |
|          | Mono mix channels 7 and 8   | Dolby Decoder A Monitor Channel 2 |
|          | Mono mix channels 9 and 10  | Dolby Decoder B Channel 1         |
|          | Mono mix channels 11 and 12 | Dolby Decoder B Channel 2         |
|          | Mono mix channels 13 and 14 | Dolby Decoder B Channel 3         |
|          | Mono mix channels 15 and 16 | Dolby Decoder B Channel 4         |
|          | Mute                        | Dolby Decoder B Channel 5         |
|          | Up Mix L Front              | Dolby Decoder B Channel 6         |
|          | Up Mix R Front              | Dolby Decoder B Channel 7         |
|          | Up Mix Center               | Dolby Decoder B Channel 8         |
|          | Up Mix LFE                  | Dolby Decoder B Monitor Channel 1 |
|          | Up Mix L Surround           | Dolby Decoder B Monitor Channel 2 |
|          | Up Mix R Surround           |                                   |

### 6.44.1.5. Gain Adjust Channel Y

The *Gain Adjust Y* control enables the user to set the value of the gain for the selected source. The user can adjust the gain of the selected source by moving the associated slider control left to decrease the value or right to increase the value. The value range for the gain adjustments is -24 dB to +24 dB. Gain is adjusted in 0.1 dB increments.

### 6.44.1.6. Invert Enable Y

This control enables the user to invert the phase or pass the selected audio channels. The *Invert Enable* **Y** drop down menu appears as follows:

| Normal   | • |
|----------|---|
| Normal   |   |
| Inverted |   |

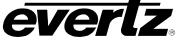

| Normal | Pass the audio channel through with no processing. |  |
|--------|----------------------------------------------------|--|
| Invert | Invert the phase of the audio channel.             |  |

#### 6.45. UPMIX CONTROL TAB

With the +UMX option (available on –AES versions only) the 7812 series of converters can up mix stereo audio to 5.1 surround sound audio. The Up-mixing block also has the capability to auto detect the incoming source to see if it is a stereo pair or 5.1 signal being supplied and automatically upmix the incoming stereo pair or pass the incoming 5.1.

|    | Upmix Control               |         |           |
|----|-----------------------------|---------|-----------|
|    | Upmix Mode                  | Auto    |           |
|    | Centre Width                | •       |           |
|    | Surround Depth              | •       |           |
|    | Surround Delay              | •       | 10.000 ms |
|    | LFE Gain                    | -4.5 dB |           |
|    | Sound Direction Detect Rate | •       |           |
|    | Soft Switch Duration        | _       | 20 ms     |
|    | Stereo or 5.1               |         |           |
|    | Upmix Status                |         |           |
|    |                             |         |           |
| -1 |                             |         |           |

Figure 6-50: Up Mix Control Tab

### 6.45.1. Upmix Control

#### 6.45.1.1. Upmix Mode

The Upmixer can automatically determine if the audio needs to be upmixed. It will detect whether 5.1 or a stereo pair is seen on its inputs.

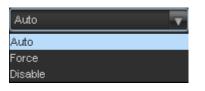

| Auto When set to <i>Auto</i> the up-mixer will determine if 5.1 or stereo is present it will up-mix the audio to 5.1, and pass if 5.1 is set |                                                                                             |
|----------------------------------------------------------------------------------------------------|---------------------------------------------------------------------------------------------|
| <b>Force</b> When set to <i>Force</i> the up-mixer will always up-mix the incoming audio.                                                    |                                                                                             |
| Disable                                                                                                    | When set to <i>Disable</i> the up-mixer will not up-mix the audio and just pass it through. |

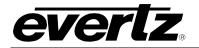

### 6.45.1.2. Centre Width

The **Centre Width** controls the width of front centre sound in the perceived sound image when listening to up-mixed audio. It mainly affects the perception of speech and dialogue. Narrower centre width will cause the front centre sound primarily coming from the centre speaker. Wider centre width causes the front centre sound comes from the centre, left and right speakers. To adjust the centre width of the up mix control, drag the slider right to increase the value of the centre width or drag the slider left to decrease the value of the centre width. The value range is 0 to 7 in increments of 1. The default value is 3.

### 6.45.1.3. Surround Depth

The *Surround Depth* controls the depth of surround sound in the perceived sound image when listening to up-mixed audio. More sound will be directed to the front speakers (centre, left and right speakers) if a shallower surround depth is selected. If a deeper surround depth is selected, more sound will be shifted to the surround speakers. To adjust the depth of the surround, drag the slider right to increase the depth or drag it left to decrease the depth. The value range is 0 to 7 in increments of 1. The default value is 3.

#### 6.45.1.4. Surround Delay

This *Surround Delay* controls the amount of time that the surround sound will be delayed against other channels. Proper amount of surround delay will provide a good perception of surround sound. To adjust the delay of the up mix surround, drag the slider to the right to increase the delay or drag it to the left to decrease the delay in milliseconds.

The value range is 4 ms to 20 ms in increments of .021 ms. The default value is 10 ms.

### 6.45.1.5. LFE Gain

This controls the LFE channel gain after audio is up-mixed. Use the drop down menu to select the appropriate source.

| Mute    | Mute the LFE channel in the up-mixed audio.      |
|---------|--------------------------------------------------|
| + 0 dB  | Apply 0 dB gain to the generated LFE channel.    |
| -1.5 dB | Apply –1.5 dB gain to the generated LFE channel. |
| -3.0 dB | Apply –3.0 dB gain to the generated LFE channel. |
| -4.5 dB | Apply –4.5 dB gain to the generated LFE channel. |
| -6.0 dB | Apply –6.0 dB gain to the generated LFE channel. |
| -7.5 dB | Apply –7.5 dB gain to the generated LFE channel. |
| -9.0 dB | Apply –9.0 dB gain to the generated LFE channel. |

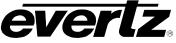

#### 6.45.1.6. Sound Direction Detect Rate

The **Sound Direction Detect Rate** controls the detection rate of sound direction. The up-mixer constantly calculates the sound image that would be perceived from the stereo audio input. If the sound direction shifts in the sound image, the up-mixer changes the output sound direction accordingly by switching the amount of sound going to different speakers. If faster detection rate is selected, the sound direction switching may sound more dramatic, but may also be felt as unnatural. On the other hand, slower detection rate would sound dull and uninteresting. To adjust the detection rate of the sound direction, drag the slider to the right to increase the rate or drag it to the left to decrease the rate.

The value range is 0 to 7 in increments of 1. The default is level 4.

#### 6.45.1.7. Soft Switch Duration

The **Soft Switch Duration** controls the transition time when the upmix module switches modes from 5.1 bypass to upmix and vice versa. The duration can range from xx ms to xx ms.

#### 6.45.1.8. Stereo or 5.1 Monitor

This monitors the incoming audio to determine if it is 2.0 or 5.1 and will provide this information.

#### 6.45.1.9. Upmix Status Monitor

The **Upmix Status Monitor** gives a visual representation of what mode the UMX block is currently running in.

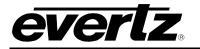

#### 6.46. AUDIO UPMIX MIXER

As shown in Figure 6-51, there are eight individual Input Channel Mixers for the Upmix processing block in the 7812UDXD series modules. These Channel mixers perform audio inversion, audio gain adjustment and audio channel swapping for each of the 8 input audio channels. Using the X and Y inputs of each Channel Mixer an additional level of mono-mixing is also available for each channel of output audio.

For the sake of brevity, only the *channel Proc L, R, C and LFE* control tab will be discussed in this manual. Control radial button for Channels Ls, Rs Stereo L and Stereo Right are identical in their operation. The controls for L channel will be described in detail, as the controls for R channel, C channel and LFE Channel operate in an identical fashion.

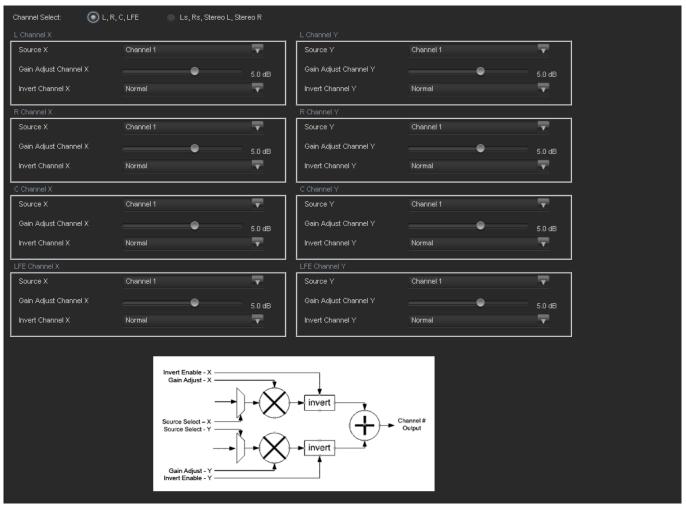

# Figure 6-51: Audio Upmix Mixer Tab

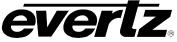

### 6.46.1. L Channel

#### 6.46.1.1. Source X Controls

The **Source X** control enables the user to select the source of audio from which the 5.1 surround sound audio will be generated. Use the drop down menu to select the appropriate source. The following are the available sources of audio. There are six sources of audio that feeds the up-mixing process: L Source, R Source, C Source, LFE Source, Ls Source, and Rs Source and two passthru Channels left and right. Any audio sent to the stereo passthru will be delayed the same and the other channels but will remain unchanged. Each of these sources can be assigned a specific channel of audio using the appropriate drop down menu. For sake of brevity, only the L Source selection process is shown.

To assign a channel to *L* Source, navigate to the source and select a channel from the adjacent drop down menu. The following sources of audio are available:

| Channel 1 | <b></b> |
|-----------|---------|
| Channel 1 |         |
| Channel 2 | Ĩ       |
| Channel 3 |         |
| Channel 4 |         |
| Channel 5 |         |
| Channel 6 |         |
| Channel 7 |         |
| Channel 8 | U       |

| Source X Input | Channel 1                   | IntelliGain Channel 1             |
|----------------|-----------------------------|-----------------------------------|
| -              | Channel 2                   | IntelliGain Channel 2             |
|                | Channel 3                   | IntelliGain Channel 3             |
|                | Channel 4                   | IntelliGain Channel 4             |
|                | Channel 5                   | IntelliGain Channel 5             |
|                | Channel 6                   | IntelliGain Channel 6             |
|                | Channel 7                   | IntelliGain Channel 7             |
|                | Channel 8                   | IntelliGain Channel 8             |
|                | Channel 9                   | Dolby Decoder A Channel 1         |
|                | Channel 10                  | Dolby Decoder A Channel 2         |
|                | Channel 11                  | Dolby Decoder A Channel 3         |
|                | Channel 12                  | Dolby Decoder A Channel 4         |
|                | Channel 13                  | Dolby Decoder A Channel 5         |
|                | Channel 14                  | Dolby Decoder A Channel 6         |
|                | Channel 15                  | Dolby Decoder A Channel 7         |
|                | Channel 16                  | Dolby Decoder A Channel 8         |
|                | Mono mix channels 1 and 2   | Dolby Decoder A Monitor Channel 1 |
|                | Mono mix channels 3 and 4   | Dolby Decoder A Monitor Channel 2 |
|                | Mono mix channels 5 and 6   | Dolby Decoder B Channel 1         |
|                | Mono mix channels 7 and 8   | Dolby Decoder B Channel 2         |
|                | Mono mix channels 9 and 10  | Dolby Decoder B Channel 3         |
|                | Mono mix channels 11 and 12 | Dolby Decoder B Channel 4         |
|                | Mono mix channels 13 and 14 | Dolby Decoder B Channel 5         |
|                | Mono mix channels 15 and 16 | Dolby Decoder B Channel 6         |
|                | Mute                        | Dolby Decoder B Channel 7         |
|                | Down Mix L                  | Dolby Decoder B Channel 8         |
|                | Down Mix R                  | Dolby Decoder B Monitor Channel 1 |
|                | Down Mix Mono               | Dolby Decoder B Monitor Channel 2 |

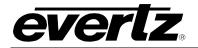

#### 6.46.1.2. Gain Adjust Channel X

The *Gain Adjust X* control enables the user to set the value of the gain for the selected source. The user can adjust the gain of the selected source by moving the associate slider control left to decrease the value or right to increase the value. The value range for the gain adjustments is -24 dB to +24 dB. Gain is incremented or decremented in 0.1 dB steps.

#### 6.46.1.3. Invert Enable X

This control enables the user to invert the phase or pass the selected audio channel. The *Invert Enable X* drop down menu appears as follows:

| Normal   | V |
|----------|---|
| Normal   |   |
| Inverted |   |

| Normal | Pass the audio channel through with no processing. |  |  |  |  |
|--------|----------------------------------------------------|--|--|--|--|
| Invert | Invert the phase of the audio channel.             |  |  |  |  |

#### 6.46.1.4. Source Y

The **Source Y** control enables the user to select the source of audio from which the 5.1 surround sound audio will be generated. Use the drop down menu to select the appropriate source. The following are the available sources of audio. There are six sources of audio that feeds the up-mixing process: L Source, R Source, C Source, LFE Source, Ls Source, and Rs Source and two passthru Channels left and right. Any audio sent to the stereo passthru will be delayed the same and the other channels but will remain unchanged. Each of these sources can be assigned a specific channel of audio using the appropriate drop down menu. For sake of brevity, only the L Source selection process is shown.

To assign a channel to *L* Source, navigate to the source and select a channel from the adjacent drop down menu. The following sources of audio are available:

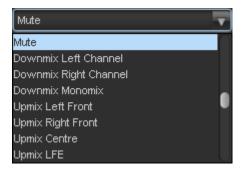

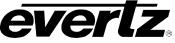

The full set of available channels is listed below:

| Source Y Input | Channel 1                   | IntelliGain Channel 1             |
|----------------|-----------------------------|-----------------------------------|
|                | Channel 2                   | IntelliGain Channel 2             |
|                | Channel 3                   | IntelliGain Channel 3             |
|                | Channel 4                   | IntelliGain Channel 4             |
|                | Channel 5                   | IntelliGain Channel 5             |
|                | Channel 6                   | IntelliGain Channel 6             |
|                | Channel 7                   | IntelliGain Channel 7             |
|                | Channel 8                   | IntelliGain Channel 8             |
|                | Channel 9                   | Dolby Decoder A Channel 1         |
|                | Channel 10                  | Dolby Decoder A Channel 2         |
|                | Channel 11                  | Dolby Decoder A Channel 3         |
|                | Channel 12                  | Dolby Decoder A Channel 4         |
|                | Channel 13                  | Dolby Decoder A Channel 5         |
|                | Channel 14                  | Dolby Decoder A Channel 6         |
|                | Channel 15                  | Dolby Decoder A Channel 7         |
|                | Channel 16                  | Dolby Decoder A Channel 8         |
|                | Mono mix channels 1 and 2   | Dolby Decoder A Monitor Channel 1 |
|                | Mono mix channels 3 and 4   | Dolby Decoder A Monitor Channel 2 |
|                | Mono mix channels 5 and 6   | Dolby Decoder B Channel 1         |
|                | Mono mix channels 7 and 8   | Dolby Decoder B Channel 2         |
|                | Mono mix channels 9 and 10  | Dolby Decoder B Channel 3         |
|                | Mono mix channels 11 and 12 | Dolby Decoder B Channel 4         |
|                | Mono mix channels 13 and 14 | Dolby Decoder B Channel 5         |
|                | Mono mix channels 15 and 16 | Dolby Decoder B Channel 6         |
|                | Mute                        | Dolby Decoder B Channel 7         |
|                | Down Mix L                  | Dolby Decoder B Channel 8         |
|                | Down Mix R                  | Dolby Decoder B Monitor Channel 1 |
|                | Down Mix Mono               | Dolby Decoder B Monitor Channel 2 |

### 6.46.1.5. Gain Adjust Channel Y

The *Gain Adjust Y* control enables the user to set the value of the gain for the selected source. The user can adjust the gain of the selected source by moving the associated slider control left to decrease the value or right increase the value. The value range for the gain adjustments is -24 dB to +24 dB. Gain is adjusted in 0.1 dB increments.

#### 6.46.1.6. Invert Enable Y

This control enables the user to invert the phase or pass the selected audio channels. The *Invert Enable* **Y** drop down menu appears as follows:

|         | Normal                                             |  |  |  |  |
|---------|----------------------------------------------------|--|--|--|--|
|         | Normal                                             |  |  |  |  |
|         | Inverted                                           |  |  |  |  |
| <b></b> | 0                                                  |  |  |  |  |
| Normal  | Pass the audio channel through with no processing. |  |  |  |  |
| Invert  | Invert the phase of the audio channel.             |  |  |  |  |

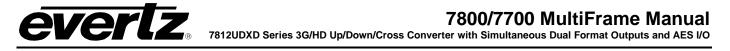

### 6.47. INTELLIGAIN OVERVIEW

IntelliGain<sup>™</sup> is a technology developed by Evertz to control the loudness of audio programs on the fly. More specifically, it calculates the perceived loudness of the input audio and modifies the audio to ensure that the long-term average loudness level is at the target level. IntelliGain<sup>™</sup> works with mono, stereo and multi-channel audio per program and can handle up to 8 programs simultaneously. The objective loudness calculation is based on ITU Recommendation (ITU-R BS.1770), "Algorithms to measure audio program loudness and true-peak audio level". This recommendation provides equations for calculating loudness over mono, stereo and multi-channel audio programs. IntelliGain<sup>™</sup> constantly calculates audio program loudness. When the loudness is over the target level, it reduces the gain; and when the loudness is below the target level, it increases the gain. The gain adjustment smoothness is user-controllable by setting attack and release times.

An important feature that IntelliGain<sup>™</sup> possesses is its ability to automatically detect commercials/promos and normal programs. During commercial/promo periods, it uses one set of attack and release times, and during normal program periods, it uses another set of attack and release times. Both sets of attack and release times are definable by the user. In general, it is desirable to have faster attack/release times for commercial/promo periods and slower attack/release times for normal program periods. The level adjustment at the transition from one program/commercial to the next is almost instant, but it is not audible. While within a program or commercial, the adjustment is slow to maintain the dynamic range of the material.

#### Features:

- Normalize loudness of audio programs to a target level
- Peak limiting
- Automatic detection of loud commercials or programs
- Relatively constant gain within a program interval to preserve audio dynamic range
- Artifact-free transition between programs and commercials
- Automatic configuration of audio programs according to input Dolby E<sup>TM</sup> or AC-3<sup>TM</sup> stream
- Simultaneously process multiple multi-channel programs
- User adjustable attack and release times

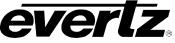

#### 6.48. INTELLIGAIN™ CONFIGURATION TAB

The *IntelliGain*<sup>TM</sup> *Configuration* tab displays the top-level IntelliGain<sup>TM</sup> control interface. There are a number of parameters that control both the intelligent leveler and the on-board dynamic processor (compressor, expander, and limiter). Figure 6-52 shows the *IntelliGain*<sup>TM</sup> *Configuration* view from the VistaLINK<sub>®</sub> NMS.

| Program Configuration          |                        |          |
|--------------------------------|------------------------|----------|
| Program Configuration Source   | 5.1 + 2                | <b>•</b> |
| Content Attack Time            | Less than 1 second     |          |
| Content Release Time           | Less than 1 second 🛛 🗸 |          |
| Compander Attack Time          | •                      | 50 ms    |
| Compander Release Time         | •                      | 50 m s   |
| Detected Program Config Status |                        |          |
| Input Loudness Mode            | Momentary              |          |
|                                |                        |          |

Figure 6-52: IntelliGain™ Configuration Tab

Table 6-5 provides a brief overview of the top level of the IntelliGain<sup>™</sup> Configuration menu tree.

| Program Configuration Source             | Defines how the audio channels are grouped together.                                                                |
|------------------------------------------|----------------------------------------------------------------------------------------------------|
| Program Attack Time                      | Defines the maximum integration time that is applied when loudness increases during a program period.               |
| Program Release Time                     | Defines the maximum integration time that is applied when loudness decreases during a program period.               |
| Compander Attack Time                    | Defines how quickly the compander reacts to an increase in the input loudness.                                      |
| Compander Release Time                   | Defines how quickly the compander reacts to a decrease in the input loudness.                                       |
| Detected Program Configuration<br>Source | Indicates the detected program configuration by the internal IntelliGain <sup>™</sup> program configuration parser. |
| Audio Source Select                      | Defines the audio channels that will be fed into the program audio channels.                                        |

#### Table 6-5: IntelliGain<sup>™</sup> Configuration Options

Sections 6.48.1.1 to 6.48.1.7 provide detailed explanations for each control available in the *IntelliGain™ Configuration Source* tab.

## 6.48.1. Program Configuration

### 6.48.1.1. Program Configuration Source

This parameter defines how the audio channels are grouped together. Up to eight channels can be grouped together in individual programs, where each program contains its own metadata. IntelliGain<sup>™</sup> uses this parameter to configure multiple internal settings.

This control must be set to define the audio program provided as the input to IntelliGain<sup>TM</sup>.

**Note:** It is important to follow the program to channel mapping guidelines. For example, Program Configuration Source 2 + 2 + 2 + 2 defines audio program 1 mapped to AES 1, audio program 2 mapped to AES 4, audio program 3 mapped to AES 2 and audio program 4 mapped to AES 3. Program Configuration Source 2 + 2 + 2 + 2 + 2 (p1, p2, p3, p4) has the audio program mapped sequentially.

If the audio program configuration is defined to be of this type, it is recommended to use this Program Configuration Source.

| 5.1 + 2                       | T |
|-------------------------------|---|
| 5.1 + 2                       |   |
| 5.1 + 1 + 1                   |   |
| 4 + 4                         |   |
| 4+2+2                         |   |
| 4+2+1+1                       |   |
| 4+1+1+1+1                     |   |
| 2 + 2 + 2 + 2(P1, P3, P4, P2) |   |
| 2+2+2+1+1                     |   |

Table 6-7 provides a list of programs to channel mapping guidelines. For example, configuration 5.1+2, program 1 (P1) is mapped to channel CH1 to CH6 and program 2 (P2) is mapped to channel CH7 to CH8. Table 6-6 provides a list of abbreviations used:

| Abbreviations | Description          |
|---------------|----------------------|
| Р             | Program              |
| СН            | Channel              |
| L             | Left or left front   |
| R             | Right or right front |
| С             | Center or mono       |
| LFE           | Low frequency effect |
| Ls            | Left surround        |
| Rs            | Right surround       |
| Bsl           | Back surround left   |
| Bsr           | Back surround right  |

 Table 6-6: Abbreviations

# 7800/7700 MultiFrame Manual

7812UDXD Series 3G/HD Up/Down/Cross Converter with Simultaneous Dual Format Outputs and AES I/O

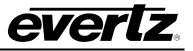

| Program Configuration          | CH 1 | CH 2 | CH 3 | CH 4   | CH 5  | CH 6   | CH 7   | CH 8   |
|--------------------------------|------|------|------|--------|-------|--------|--------|--------|
| 5.1+2                          | P1-L | P1-R | P1-C | P1-LFE | P1-Ls | P1-Rs  | P2-L   | P2-R   |
| 5.1 + 1 + 1                    | P1-L | P1-R | P1-C | P1-LFE | P1-Ls | P1-Rs  | P2-C   | P3-C   |
| 4 + 4                          | P1-L | P1-R | P1-C | P1-S   | P2-C  | P2-S   | P2-L   | P2-R   |
| 4 + 2 + 2                      | P1-L | P1-R | P1-C | P1-S   | P3-L  | P3-R   | P2-L   | P2-R   |
| 4 + 2 + 1 + 1                  | P1-L | P1-R | P1-C | P1-S   | P3-C  | P4-C   | P2-L   | P2-R   |
| 4 + 1 + 1 + 1 + 1              | P1-L | P1-R | P1-C | P1-S   | P4-C  | P5-C   | P2-C   | P3-C   |
| 2+2+2+2                        | P1-L | P1-R | P3-L | P3-R   | P4-L  | P4-R   | P2-L   | P2-R   |
| 2+2+2+1+1                      | P1-L | P1-R | P3-L | P3-R   | P4-C  | P5-C   | P2-L   | P2-R   |
| 2+2+1+1+1+1                    | P1-L | P1-R | P3-C | P4-C   | P5-C  | P6-C   | P2-L   | P2-R   |
| 2+1+1+1+1+1+1                  | P1-L | P1-R | P4-C | P5-C   | P6-C  | P7-C   | P2-C   | P3-C   |
| 1+1+1+1+1+1+1+1                | P1-C | P2-C | P3-C | P4-C   | P5-C  | P6-C   | P7-C   | P8-C   |
| 5.1                            | P1-L | P1-R | P1-C | P1-LFE | P1-Ls | P1-Rs  | None   | None   |
| 4 + 2                          | P1-L | P1-R | P1-C | P1-S   | None  | None   | P2-L   | P2-R   |
| 4 + 1 + 1                      | P1-L | P1-R | P1-C | P1-S   | None  | None   | P2-C   | P3-C   |
| 2 + 2 + 2                      | P1-L | P1-R | P3-L | P3-R   | None  | None   | P2-L   | P2-R   |
| 2 + 2 + 1 + 1                  | P1-L | P1-R | P3-C | P4-C   | None  | None   | P2-L   | P2-R   |
| 2 + 1 + 1 + 1 + 1              | P1-L | P1-R | P4-C | P5-C   | None  | None   | P2-C   | P3-C   |
| 1 + 1 + 1 + 1 + 1 + 1          | P1-C | P2-C | P3-C | P4-C   | P5-C  | P6-C   | None   | None   |
| 4                              | P1-L | P1-R | P1-C | P1-S   | None  | None   | None   | None   |
| 2 + 2                          | P1-L | P1-R | None | None   | None  | None   | P2-L   | P2-R   |
| 2 + 1 + 1                      | P1-L | P1-R | None | None   | None  | None   | P2-C   | P3-C   |
| 1 + 1 + 1 + 1                  | P1-C | P2-C | P3-C | P4-C   | None  | None   | None   | None   |
| 7.1                            | P1-L | P1-R | P1-C | P1-LFE | P1-Ls | P1-Rs  | P1-Bsl | P1-Bsr |
| 7.1 Screen                     | P1-L | P1-R | P1-C | P1-LFE | P1-Ls | P1-Rs  | P1-Le  | P1-Re  |
| 2 + 5.1                        | P1-L | P1-R | P2-L | P2-R   | P2-C  | P2-LFE | P2-Ls  | P2-Rs  |
| 1 + 1 + 5.1                    | P1-C | P2-C | P3-L | P3-R   | P3-C  | P3-LFE | P3-Ls  | P3-Rs  |
| 2 + 2 + 2 + 2 (p1, p2, p3, p4) | P1-L | P1-R | P2-L | P2-R   | P3-L  | P3-R   | P4-L   | P4-R   |
| 2 + 2 + 2 + 1 + 1 (p1, p2, p3, | P1-L | P1-R | P2-L | P2-R   | P3-L  | P3-R   | P4-C   | P5-C   |
| p4, p5)                        |      |      |      |        |       |        |        |        |
| 2 + 2 + 2 (p1, p2, p3)         | P1-L | P1-R | P2-L | P2-R   | P3-L  | P3-R   | None   | None   |

 Table 6-7: Relationship between Audio Programs and Audio Channels

### 6.48.1.2. Content Attack Time

The **Program Attack Time** defines the maximum integration time that is applied when loudness increases during a program period. The actual integration time is content dependent. For more responsive results set the attack time to a smaller value.

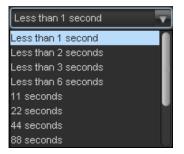

| Less than 1 second  | < 1 sec. maximum integration time will be applied when loudness increases |
|---------------------|---------------------------------------------------------------------------|
| Less than 2 seconds | < 2 sec. maximum integration time will be applied when loudness increases |
| Less than 3 seconds | < 3 sec. maximum integration time will be applied when loudness increases |
| Less than 6 seconds | < 6 sec. maximum integration time will be applied when loudness increases |
| 11 seconds          | 11 sec. maximum integration time will be applied when loudness increases  |
| 22 seconds          | 22 sec. maximum integration time will be applied when loudness increases  |
| 44 seconds          | 44 sec. maximum integration time will be applied when loudness increases  |
| 88 seconds          | 88 sec. maximum integration time will be applied when loudness increases  |
| 3 minutes           | 3 min. maximum integration time will be applied when loudness increases   |
| 6 minutes           | 6 min. maximum integration time will be applied when loudness increases   |
| 12 minutes          | 12 min. maximum integration time will be applied when loudness increases  |
| 24 minutes          | 24 min. maximum integration time will be applied when loudness increases  |

### 6.48.1.3. Content Release Time

The **Program Release Time** defines the maximum integration time that is applied when loudness decreases during program period. The actual integration time is content dependent. For more responsive results set the release time to a smaller value.

| Less than 1 second  |  |  |
|---------------------|--|--|
| Less than 1 second  |  |  |
| Less than 2 seconds |  |  |
| Less than 3 seconds |  |  |
| Less than 6 seconds |  |  |
| 11 seconds          |  |  |
| 22 seconds          |  |  |
| 44 seconds          |  |  |
| 88 seconds          |  |  |

| Less than 1 second  | < 1 sec. maximum integration time will be applied when loudness decreases |
|---------------------|---------------------------------------------------------------------------|
| Less than 2 seconds | < 2 sec. maximum integration time will be applied when loudness decreases |
| Less than 3 seconds | < 3 sec. maximum integration time will be applied when loudness decreases |
| Less than 6 seconds | < 6 sec. maximum integration time will be applied when loudness decreases |
| 11 seconds          | 11 sec. maximum integration time will be applied when loudness decreases  |
| 22 seconds          | 22 sec. maximum integration time will be applied when loudness decreases  |
| 44 seconds          | 44 sec. maximum integration time will be applied when loudness decreases  |
| 88 seconds          | 88 sec. maximum integration time will be applied when loudness decreases  |
| 3 minutes           | 3 min. maximum integration time will be applied when loudness decreases   |
| 6 minutes           | 6 min. maximum integration time will be applied when loudness decreases   |
| 12 minutes          | 12 min. maximum integration time will be applied when loudness decreases  |
| 24 minutes          | 24 min. maximum integration time will be applied when loudness decreases  |

# 6.48.1.4. Compander Attack Time

The **Compander Attack Time** control defines how quickly the compander reacts to an increase in the input loudness. The **Compander Attack Time** can be set to a value from 10 ms to 2000 ms (2 sec.)

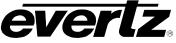

### 6.48.1.5. Compander Release Time

The **Compander Release Time** control defines how quickly the compander reacts to a decrease in the input loudness. The **Compander Release Time** should be larger than or equal to the **Compander Attack Time**. The **Compander Release Time** can be set to any value from 10 ms to 2000 ms (2 sec.).

#### 6.48.1.6. Detected Program Config Status

The *Detected Program Config Status* window is used to monitor the type of program in use.

#### 6.48.1.7. Input Loudness Mode

The *Input Loudness Mode* control defines the window that will be used to produce the *Input Loudness* values.

A *Momentary* selection defines a moving window of 400 ms. A *Short Term* selection defines a moving window of 3 s.

#### 6.49. INTELLIGAIN MIXER TAB

As shown in Figure 6-53, there are sixteen individual Output Channel Mixers for the Intelligain Mixer in the 7812UDXD series modules. These Output Channel mixers perform audio inversion, audio gain adjustment and audio channel swapping for each of the 16 output audio channels. Using the X and Y inputs of each Output Channel Mixer an additional level of mono-mixing is also available for each channel of output audio.

For the sake of brevity, only the *Audio Proc Ch1-Ch4* control tab will be discussed in this manual. Control radial buttons for Channel 5-8, Channel 9-12, and Channel 13-16 are identical in their operation. The controls for Channel 1 will be described in detail, as the controls for Channel 2, Channel 3 and Channel 4 operate in an identical fashion.

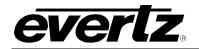

# 7800/7700 MultiFrame Manual

7812UDXD Series 3G/HD Up/Down/Cross Converter with Simultaneous Dual Format Outputs and AES I/O

| Channel Select:       | Channels 1-4 Channels 5                        | -8 💽 Cha          | annels 9-12 💿 Channels 13- | 16                  |          |  |
|-----------------------|------------------------------------------------|-------------------|----------------------------|---------------------|----------|--|
| Channel 1             |                                                |                   | Channel 2                  |                     |          |  |
| Source X              | Channel 1                                      | <b>T</b>          | Source X                   | Channel 2           | T        |  |
| Gain Adjust Channel X | •                                              | 0.0 dB            | Gain Adjust Channel X      | •                   | 0.0 dB   |  |
| Invert Channel X      | Normal                                         | <b>T</b>          | Invert Channel X           | Normal              | <b>T</b> |  |
| Source Y              | Mute                                           | •                 | Source Y                   | Mute                | <b>T</b> |  |
| Gain Adjust Channel Y | •                                              | 0.0 dB            | Gain Adjust Channel Y      | •                   | 0.0 dB   |  |
| Invert Channel Y      | Normal                                         | T                 | Invert Channel Y           | Normal              | <b>T</b> |  |
|                       |                                                |                   |                            |                     |          |  |
| Channel 3             |                                                |                   | Channel 4                  |                     |          |  |
| Source X              | Channel 3                                      | <b>v</b>          | Source X                   | Channel 4           | <b>T</b> |  |
| Gain Adjust Channel X |                                                | 0.0 dB            | Gain Adjust Channel X      | •                   | 0.0 dB   |  |
| Invert Channel X      | Normal                                         | <b>•</b>          | Invert Channel X           | Normal              | T        |  |
| Source Y              | Mute                                           | <b>T</b>          | Source Y                   | Mute                | <b>T</b> |  |
| Gain Adjust Channel Y |                                                | 0.0 dB            | Gain Adjust Channel Y      | •                   | 0.0 dB   |  |
| Invert Channel Y      | Normal                                         | T                 | Invert Channel Y           | Normal              | <b>T</b> |  |
|                       |                                                |                   |                            |                     |          |  |
|                       |                                                |                   |                            |                     |          |  |
|                       | Invert Enable - X<br>Gain Adjust - X           |                   |                            |                     |          |  |
|                       |                                                |                   |                            |                     |          |  |
|                       |                                                |                   | invert                     |                     |          |  |
|                       | Source Select – X ———<br>Source Select - Y ——— |                   | (++)→                      | Channel #<br>Output |          |  |
|                       |                                                | (X)               | → invert                   |                     |          |  |
|                       | Gain Adjust - Y                                | $\vee \downarrow$ | Î                          |                     |          |  |
|                       | Invert Enable - Y                              |                   |                            |                     |          |  |

Figure 6-53: Intelligain Mixer Tab

# 6.49.1. Channel 1

#### 6.49.1.1. Source X

The **Source X** control enables the user to route one of the 16 internally processed input audio channels to the X input of the Channel mixer. The user can select the channel source by selecting the desired channel from the **Source X** drop down menu as shown below.

| Channel 1 | • |
|-----------|---|
| Channel 1 |   |
| Channel 2 |   |
| Channel 3 |   |
| Channel 4 |   |
| Channel 5 |   |
| Channel 6 |   |
| Channel 7 |   |
| Channel 8 | U |

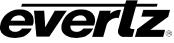

The full set of available channel options is listed below:

| Source X Input | Channel 1                   | Up Mix L Front                    |
|----------------|-----------------------------|-----------------------------------|
| •              | Channel 2                   | Up Mix R Front                    |
|                | Channel 3                   | Up Mix Center                     |
|                | Channel 4                   | Up Mix LFE                        |
|                | Channel 5                   | Up Mix L Surround                 |
|                | Channel 6                   | Up Mix R Surround                 |
|                | Channel 7                   | Up Mix Stereo Pass L              |
|                | Channel 8                   | Up Mix Stereo Pass R              |
|                | Channel 9                   | Dolby Decoder A Channel 1         |
|                | Channel 10                  | Dolby Decoder A Channel 2         |
|                | Channel 11                  | Dolby Decoder A Channel 3         |
|                | Channel 12                  | Dolby Decoder A Channel 4         |
|                | Channel 13                  | Dolby Decoder A Channel 5         |
|                | Channel 14                  | Dolby Decoder A Channel 6         |
|                | Channel 15                  | Dolby Decoder A Channel 7         |
|                | Channel 16                  | Dolby Decoder A Channel 8         |
|                | Mono mix channels 1 and 2   | Dolby Decoder A Monitor Channel 1 |
|                | Mono mix channels 3 and 4   | Dolby Decoder A Monitor Channel 2 |
|                | Mono mix channels 5 and 6   | Dolby Decoder B Channel 1         |
|                | Mono mix channels 7 and 8   | Dolby Decoder B Channel 2         |
|                | Mono mix channels 9 and 10  | Dolby Decoder B Channel 3         |
|                | Mono mix channels 11 and 12 | Dolby Decoder B Channel 4         |
|                | Mono mix channels 13 and 14 | Dolby Decoder B Channel 5         |
|                | Mono mix channels 15 and 16 | Dolby Decoder B Channel 6         |
|                | Mute                        | Dolby Decoder B Channel 7         |
|                | Down Mix L                  | Dolby Decoder B Channel 8         |
|                | Down Mix R                  | Dolby Decoder B Monitor Channel 1 |
|                | Down Mix Mono               | Dolby Decoder B Monitor Channel 2 |

# 6.49.1.2. Gain Adjust X

The *Gain Adjust X* control enables the user to set the value of the gain for the selected source. The user can adjust the gain of the selected source by moving the associate slider control left to decrease the value or right to increase the value. The value range for the gain adjustments is -24 dB to +24 dB. Gain is incremented or decremented in 0.1 dB steps.

#### 6.49.1.3. Invert Enable X

This control enables the user to invert the phase or pass the selected audio channel. The *Invert Enable X* drop down menu appears as follows:

| N      | ormal 🔽                                       |        |
|--------|-----------------------------------------------|--------|
| No     | rmal                                          |        |
| Inv    | rerted                                        |        |
|        |                                               |        |
| Normal | Pass the audio channel through with no proces | ssing. |
| Invert | Invert the phase of the audio channel.        |        |

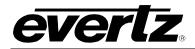

#### 6.49.1.4. Source Y

The Source Y control enables the user to route one of the 16 internally processed input audio channels to the Y input of the channel mixer. The user can select the channel source by selecting the desired channel from the Source Y drop down menu as shown below.

| Mute                  | •      |
|-----------------------|--------|
| Mute                  | $\cap$ |
| Downmix Left Channel  |        |
| Downmix Right Channel |        |
| Downmix Monomix       |        |
| Upmix Left Front      |        |
| Upmix Right Front     |        |
| Upmix Centre          |        |
| Upmix LFE             | U      |

The full set of available channels is listed below:

| Source Y Input | Channel 1                   | Up Mix L Front                    |
|----------------|-----------------------------|-----------------------------------|
| •              | Channel 2                   | Up Mix R Front                    |
|                | Channel 3                   | Up Mix Center                     |
|                | Channel 4                   | Up Mix LFE                        |
|                | Channel 5                   | Up Mix L Surround                 |
|                | Channel 6                   | Up Mix R Surround                 |
|                | Channel 7                   | Up Mix Stereo Pass L              |
|                | Channel 8                   | Up Mix Stereo Pass R              |
|                | Channel 9                   | Dolby Decoder A Channel 1         |
|                | Channel 10                  | Dolby Decoder A Channel 2         |
|                | Channel 11                  | Dolby Decoder A Channel 3         |
|                | Channel 12                  | Dolby Decoder A Channel 4         |
|                | Channel 13                  | Dolby Decoder A Channel 5         |
|                | Channel 14                  | Dolby Decoder A Channel 6         |
|                | Channel 15                  | Dolby Decoder A Channel 7         |
|                | Channel 16                  | Dolby Decoder A Channel 8         |
|                | Mono mix channels 1 and 2   | Dolby Decoder A Monitor Channel 1 |
|                | Mono mix channels 3 and 4   | Dolby Decoder A Monitor Channel 2 |
|                | Mono mix channels 5 and 6   | Dolby Decoder B Channel 1         |
|                | Mono mix channels 7 and 8   | Dolby Decoder B Channel 2         |
|                | Mono mix channels 9 and 10  | Dolby Decoder B Channel 3         |
|                | Mono mix channels 11 and 12 | Dolby Decoder B Channel 4         |
|                | Mono mix channels 13 and 14 | Dolby Decoder B Channel 5         |
|                | Mono mix channels 15 and 16 | Dolby Decoder B Channel 6         |
|                | Mute                        | Dolby Decoder B Channel 7         |
|                | Down Mix L                  | Dolby Decoder B Channel 8         |
|                | Down Mix R                  | Dolby Decoder B Monitor Channel 1 |
|                | Down Mix Mono               | Dolby Decoder B Monitor Channel 2 |

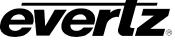

#### 6.49.1.5. Gain Adjust Y

The *Gain Adjust Y* control enables the user to set the value of the gain for the selected source. The user can adjust the gain of the selected source by moving the associated slider control left to decrease the value or right increase the value. The value range for the gain adjustments is -24 dB to +24 dB. Gain is adjusted in 0.1 dB increments.

#### 6.49.1.6. Invert Enable Y

This control enables the user to invert the phase or pass the selected audio channels. The *Invert Enable* **Y** drop down menu appears as follows:

| Normal   | • |
|----------|---|
| Normal   |   |
| Inverted |   |

| Normal | Pass the audio channel through with no processing. |
|--------|----------------------------------------------------|
| Invert | Invert the phase of the audio channel.             |

#### 6.50. INTELLIGAIN™ PROGRAM CONTROL TAB

IntelliGain<sup>™</sup> can individually process up to eight audio programs independently. An audio program defines how the audio is grouped together. For example, a 5.1+2 program configuration mode is defined to have 2 audio programs. The first audio program is 5.1 and the second is 2. Table 6-8 outlines the relationship between the program configuration mode and the number of audio programs.

| Program Configuration                  | Number of Programs |
|----------------------------------------|--------------------|
| 5.1 + 2                                | 2                  |
| 5.1 + 1 + 1                            | 3                  |
| 4 + 4                                  | 2                  |
| 4 + 2 + 2                              | 3                  |
| 4 + 2 + 1 + 1                          | 4                  |
| 4 + 1 + 1 + 1 + 1                      | 5                  |
| 2 + 2 + 2 + 2                          | 4                  |
| 2 + 2 + 2 + 1 + 1                      | 5                  |
| 2+2+1+1+1+1                            | 6                  |
| 2+1+1+1+1+1                            | 6                  |
| 1+1+1+1+1+1+1                          | 8                  |
| 4                                      | 1                  |
| 2 + 2                                  | 2                  |
| 2 + 1 + 1                              | 3                  |
| 1+1+1+1                                | 4                  |
| 7.1                                    | 1                  |
| 7.1 Screen                             | 1                  |
| 2 + 5.1                                | 2                  |
| 1 + 1 + 5.1                            | 3                  |
| 2 + 2 + 2 + 2 (p1, p2, p3, p4)         | 4                  |
| 2 + 2 + 2 + 1 + 1 (p1, p2, p3, p4, p5) | 5                  |
| 2 + 2 + 2 (p1, p2, p3)                 | 3                  |

Table 6-8: Relationship between Program Configuration Mode and Audio Programs

The internal IntelliGain<sup>™</sup> engine will analyze the value of the *Detected Program Config Source*. This value will determine how many Program VistaLINK<sub>®</sub> tabs are to be accessible.

For example, if IntelliGain<sup>TM</sup> detects a program configuration source of 5.1 + 2, then 2 program configuration tabs will be user accessible. However, if IntelliGain<sup>TM</sup> detects a program configuration source of 1 + 1 + 1 + 1 then 4 program configuration tabs will be accessible.

Figure 6-54 identifies up to eight program configuration tabs that are accessible via the VistaLINK® NMS.

| Program Select: 💿 Prog                          | ram 1 🔹 Program 2 🔹 Progra | m 3 💿 Program 4                 |                         |
|-------------------------------------------------|----------------------------|---------------------------------|-------------------------|
| Prog                                            | ram 5 💿 Program 6 💿 Progra | m 7 💿 Program 8                 |                         |
| Program 1 IntelliGain                           |                            | Program 1 Monitor               |                         |
| IntelliGain State                               | Disable                    | Input Loudness                  | 5.0 LKFS                |
| Program 1 Leveler                               |                            | Gain Applied                    | 5.0 LKFS                |
| Leveler State                                   | Disable 🔻                  | Output Loudness                 | 5.0 LKFS                |
| Target Loudness                                 | -15 LKF3                   | s                               |                         |
| Maximum Gain                                    | 40 dB                      | Program 1 Integreted Loudness I |                         |
| Noise Floor Threshold                           | 40 dB                      | Integrated Loudness             | 5.0 LKFS                |
| Hold Time                                       | Immediat                   | Maximum Loudness                | 5.0 LKFS                |
|                                                 |                            |                                 | 5.0 LU                  |
| Program 1 Compander<br>Compander State          | Disable                    | Loudness Range Low              | 5.0 LUFS                |
| Compander State                                 | Film Standard              | Loudness Range High             | 5.0 LUFS                |
|                                                 |                            | Reset Sta                       | art/Continue Stop/Pause |
| Makeup Gain                                     | ● 20 dB                    | ] L                             | ]                       |
| Program 1 Peak Limiter                          |                            |                                 |                         |
| Peak Limit                                      | ● _1 dB                    |                                 |                         |
| Program 1 IntelliGain Threshold 1               | 1                          |                                 |                         |
| Gain Level                                      | -1 dB                      |                                 |                         |
| Fault Duration                                  | 25.0 s                     | a                               |                         |
| Clear Duration                                  | 25.0 s                     |                                 |                         |
| Program 1 IntelliGain Threshold 2               | 2                          |                                 |                         |
| Gain Level                                      | ● _1 dB                    |                                 |                         |
| Fault Duration                                  |                            |                                 |                         |
| Clear Duration                                  |                            |                                 |                         |
|                                                 |                            |                                 |                         |
| Program 1 IntelliGain Threshold 3<br>Gain Level |                            |                                 |                         |
|                                                 | ● _1 dB                    |                                 |                         |
| Fault Duration                                  | 25.0 s                     |                                 |                         |
| Clear Duration                                  | 25.0 s                     |                                 |                         |
|                                                 |                            |                                 |                         |

Figure 6-54: Program 1 Configuration View

# 6.50.1. Program Configuration Control

As IntelliGain<sup>™</sup> detects valid audio programs, the VistaLINK<sub>®</sub> program configuration tabs will become activated. The user interface and program configuration tabs are identical.

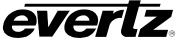

Sections 6.50.2 to 6.50.6.3 provide detailed explanations for each control available in the Program Configuration tab. Since each program configuration interface is identical, only Program 1 will be described.

#### 6.50.2. Program x Intelligain

#### 6.50.2.1. IntelliGain<sup>™</sup> State

This control is the master switch for the IntelliGain<sup>™</sup> processor, which is used for the given audio program.

| Enable  | Set this control to <i>Enable</i> to initiate IntelliGain <sup>™</sup> processing.    |
|---------|---------------------------------------------------------------------------------------|
| Disable | Set this control to <i>Disable</i> to deactivate IntelliGain <sup>™</sup> processing. |

#### 6.50.3. Program x Leveler

#### 6.50.3.1. Leveler State

This control is used to activate the IntelliGain<sup>TM</sup> audio leveler. The leveler is used to level each individual audio channel to the target loudness level. Set this control to *Enable* to activate the IntelliGain<sup>TM</sup> audio leveler.

| Enable  | Set this control to <i>Enable</i> to activate the IntelliGain <sup>™</sup> audio leveler.     |
|---------|-----------------------------------------------------------------------------------------------|
| Disable | Set this control to <i>Disable</i> to de-activate the IntelliGain <sup>™</sup> audio leveler. |

#### 6.50.3.2. Target Loudness

This control is used to set the target loudness level for the given audio program. The IntelliGain<sup>TM</sup> processor will level the audio to this value. Note that if the compander is enabled, it is desirable to set the target loudness parameter to the range (-31 dB to -26 dB) and use *Makeup Gain* control to reach the final desired target loudness level. The *Target Loudness* control has a full range from -35 LKFS to -15 LKFS.

#### 6.50.3.3. Maximum Gain Control

The *Maximum Gain* control is the total amount of gain that the IntelliGain<sup>™</sup> engine will apply. For example, setting this control to 10 LKFS indicates that IntelliGain<sup>™</sup> is not to add anymore than 10 LKFS of gain to the audio program, even if the audio program requires more gain to reach the target loudness level.

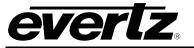

#### 6.50.3.4. Noise Floor Threshold

The *Noise Floor Threshold* control is used to set the threshold level for IntelliGain<sup>™</sup> processing. Levels below this value will not have IntelliGain<sup>™</sup> processing applied.

#### 6.50.3.5. Hold Time Control

This control is used to set the hold time for the given audio program. The IntelliGain<sup>™</sup> processor will wait this period of time to add gain once the level goes below the target loudness.

| Immediate      | Immediately processes the incoming audio.                                                        |  |  |
|----------------|--------------------------------------------------------------------------------------------------|--|--|
| 1 – 14 Seconds | Allows the user to select a defined amount of time before applying processing.                   |  |  |
| Adaptive       | The adaptive setting will vary the hold time depending on the content for optimal sound quality. |  |  |

#### 6.50.4. Program x Compander

#### 6.50.4.1. Compander State

This control is used to activate the on-board compressor/expander, otherwise known as the compander. The use of the compander allows audio signals with a large dynamic range to be transmitted over facilities that have a smaller dynamic range capability. The compander works by compressing or expanding the dynamic range of the audio signal.

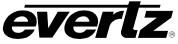

# 6.50.4.2. Compander Profile

The compander profiles are used to define the dynamic range control of the compander. There are 5 default profiles.

|                 | The Film Oten developmential is used to company of Automatic events, and mention        |
|-----------------|-----------------------------------------------------------------------------------------|
|                 | The <i>Film Standard</i> profile is used to compress/expand sporting events, and movies |
|                 | with a large dynamic range.                                                             |
| Eller Oten dend | Max Boost: 6 dB (below –43 dB)                                                          |
| Film Standard   | Boost Range: –43 to –31 dB (2:1 ratio)                                                  |
|                 | Null Band Width: 5 dB (–31 to –26 dB)                                                   |
|                 | Early Cut Range: -26 to -16 dB (2:1 ratio)                                              |
|                 | Cut Range: -16 to +4 dB (20:1 ratio)                                                    |
|                 | The File Light profile is used to compress/expand light movies or program content       |
|                 | such as dramas or content with less dynamic range.                                      |
|                 | Max Boost: 6 dB (below –53 dB)                                                          |
| Film Light      | Boost Range: –53 to –41 dB (2:1 ratio)                                                  |
|                 | Null Band Width: 20 dB (–41 to –21 dB)                                                  |
|                 | Early Cut Range: –26 to –11 dB (2:1 ratio)                                              |
|                 | Cut Range: -11 to +4 dB (20:1 ratio)                                                    |
|                 | The Speech profile is used to compress/expand content such as news,                     |
|                 | documentaries or "talking head" type content.                                           |
|                 | Max Boost: 15 dB (below –50 dB)                                                         |
| Speech          | Boost Range: -50 to -31 dB (5:1 ratio)                                                  |
|                 | Null Band Width: 5 dB (–31 to –26 dB)                                                   |
|                 | Early Cut Range: -26 to -16 dB (2:1 ratio)                                              |
|                 | Cut Range: -16 to +4 dB (20:1 ratio)                                                    |
|                 | The Music Standard profile is used in most typical music environments such as           |
|                 | concerts, music videos and music content with a wide dynamic range.                     |
|                 | Max Boost: 12 dB (below –55 dB)                                                         |
| Music Standard  | Boost Range: -55 to -31 dB (2:1 ratio)                                                  |
|                 | Null Band Width: 5 dB (-31 to -26 dB)                                                   |
|                 | Early Cut Range: -26 to -16 dB (2:1 ratio)                                              |
|                 | Cut Range: –16 to +4 dB (20:1 ratio)                                                    |
|                 | The Music Light profile is used to compress/expand music content with a narrow          |
|                 | dynamic range.                                                                          |
|                 | Max Boost: 12 dB (below –65 dB)                                                         |
| Music Light     | Boost Range: -65 to -41 dB (2:1 ratio)                                                  |
|                 | Null Band Width: 20 dB (–41 to –21 dB)                                                  |
|                 | Cut Range: $-21$ to $+9$ dB (2:1 ratio).                                                |
|                 |                                                                                         |

# 6.50.4.3. Makeup Gain

The *Makeup Gain* is used to add additional gain to the audio program. This control would be used if the final desired target loudness has not been reached. The makeup gain control has a range of 0 dBFs to 20 dBFs.

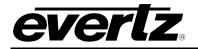

#### 6.50.5. Program x Peak Limiter

#### 6.50.5.1. Peak Limit

The *Peak Limit* is used within the audio program chain to provide an upper limit to peak program levels. Sometimes referred to as a "brick-wall" limiter. This control is used to maintain the upper limit of the peak levels. The peak limit control has a range from -15 dBFs to 1 dBFs.

#### 6.50.6. Program x Intelligain Threshold (1, 2, 3)

#### 6.50.6.1. Gain Level Threshold (1, 2, 3)

The *Gain Level Threshold* control is used for real time monitoring and SNMP trap alarming. By defining the output level, the IntelliGain<sup>TM</sup> system will send an SNMP alarm to VistaLINK<sub>®</sub> if the output loudness level exceeds the defined output level. For example, by setting this control to -18 dBFs, if the calculated output loudness level exceeds -18 dBFS (for the specified fault duration) then an alarm will be sent to VistaLINK<sub>®</sub> for immediate operator notification. There are 3 levels of alarm thresholds. These can be setup as minor, major and critical alarming thresholds. The *Gain Level Threshold* has a range of -65 dBFs to -1 dBFs.

#### 6.50.6.2. Fault Duration

The *Fault Duration* control defines the amount of time that the IntelliGain<sup>TM</sup> system detects the output level has been exceeded. For example, if this control is set to 25 seconds, it means that the output level has to be exceeded for a minimum of 25 seconds before an SNMP trap alarm is sent to VistaLINK<sub>®</sub>. The *Fault Duration* has a range of 0.5 sec to 240 seconds.

#### 6.50.6.3. Clear Duration Control

The *Clear Duration* defines the amount of time that the IntelliGain<sup>TM</sup> system must be corrected to before a correction SNMP trap is sent to VistaLINK<sub>®</sub>. For example, if this control is set to 10 seconds, it means that the IntelliGain<sup>TM</sup> output level fault must be corrected for a minimum of 10 seconds before a correction alarm is sent to VistaLINK<sub>®</sub>. This control is primarily used to smooth out alarming for audio with a very wide dynamic range. The *Clear Duration* has a range of 0.5 sec to 240 seconds.

#### 6.50.7. Program x Monitor

#### 6.50.7.1. Input Loudness Monitor

The *Input Loudness* control will provide a real time value of the calculated input loudness value. This control is used for monitoring purposes only.

#### 6.50.7.2. Gain Applied Monitor

The *Gain Applied* control will provide a real time value indicating the amount of gain being applied by the IntelliGain<sup>™</sup> system. Values can be either negative, indicating a gain reduction, or positive, indicating gain is being applied.

#### 6.50.7.3. Output Loudness Monitor

The **Output Loudness** control will provide a real time value of the calculated output loudness value. This control is used for monitoring purposes only. It is used to provide confidence monitoring.

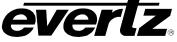

#### 6.50.7.4. Program x Integrated Loudness Meter

#### 6.50.7.4.1. Integrated Loudness

The *Integrated Loudness* control will provide a real time value of the calculated integrated loudness value. This control is used for monitoring purposes only.

The period of the integrated loudness measurement is defined by the *Start/Continue* and *Stop/Pause* buttons defined in sections 6.50.7.4.7 and 6.50.7.4.8. Once the *Stop/Pause* button is activated, the loudness of the segment(s) defined by all active periods is calculated.

The integrated loudness measurement is performed using the gating function specified in ITU-R BS.1770-2 summarized as follows:

- an absolute gating threshold at -70 LKFS is used to compute the absolute-gated loudness level
- a relative gating threshold that is 10 LU below the absolute-gated loudness level is applied
- the measurement input to which the gating threshold is applied is the loudness of 400 ms blocks with a constant overlap between consecutive gating blocks of 75%

#### 6.50.7.4.2. Maximum Loudness

The *Maximum Loudness* control will provide a real time value of the calculated maximum loudness value within the duration of the *Integrated Loudness* calculation. This control is used for monitoring purposes only.

#### 6.50.7.4.3. Loudness Range

The *Loudness Range* control will provide a real time value of the calculated loudness range value within the duration of the *Integrated Loudness* calculation. This control is used for monitoring purposes only.

The loudness range describes the distribution of loudness within a program and is defined as the difference between the estimates of the 10<sup>th</sup> and 95<sup>th</sup> percentiles of the loudness distribution.

#### 6.50.7.4.4. Loudness Range Low

The Loudness Range Low control will provide a real time value of the lowest calculated loudness value within the duration of the *Integrated Loudness* calculation. This control is used for monitoring purposes only.

#### 6.50.7.4.5. Loudness Range High

The *Loudness Range High* control will provide a real time value of the highest calculated loudness value within the duration of the *Integrated Loudness* calculation. This control is used for monitoring purposes only.

# 6.50.7.4.6. Reset

The **Reset** control will flush the buffer for the *Integrated Loudness* calculation.

This control should be activated each time a new *Integrated Loudness* value is to be obtained.

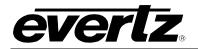

# 6.50.7.4.7. Start/Continue

The *Start/Continue* control will commence or resume the duration in which loudness values are being used to calculate the *Integrated Loudness* measurement.

#### 6.50.7.4.8. Stop/Pause

The **Stop/Pause** control will terminate or pause the duration in which loudness values are being used to calculate the *Integrated Loudness* measurement. Each time this button is activated, a new *Integrated Loudness* value will be produced.

#### 6.51. INTELLIGAIN™ TRAPS TAB

The IntelliGain<sup>™</sup> system can provide real time analysis and confidence monitoring with SNMP trap alarm notification. These alarms can be enabled and disabled on an individual audio program basis using the IntelliGain<sup>™</sup> Fault Traps configuration tab.

To enable or disable an SNMP alarm notification, either check or un-check the defined control.

The system also provides real time trap status information. If a trap is sent by the IntelliGain<sup>™</sup> system, the trap status box will change state indicating the real time value for that trap. For example, if the trap status box is the colour green, then the trap has not been sent. However, if the status box is the colour red, then the fault is in a current state of alarm. Once corrected, the status box will turn back to the colour green.

IntelliGain<sup>™</sup> Traps tab identifies the VistaLINK<sub>®</sub> configuration view for the IntelliGain<sup>™</sup> Fault Traps.

# 7800/7700 MultiFrame Manual

7812UDXD Series 3G/HD Up/Down/Cross Converter with Simultaneous Dual Format Outputs and AES I/O

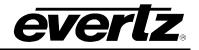

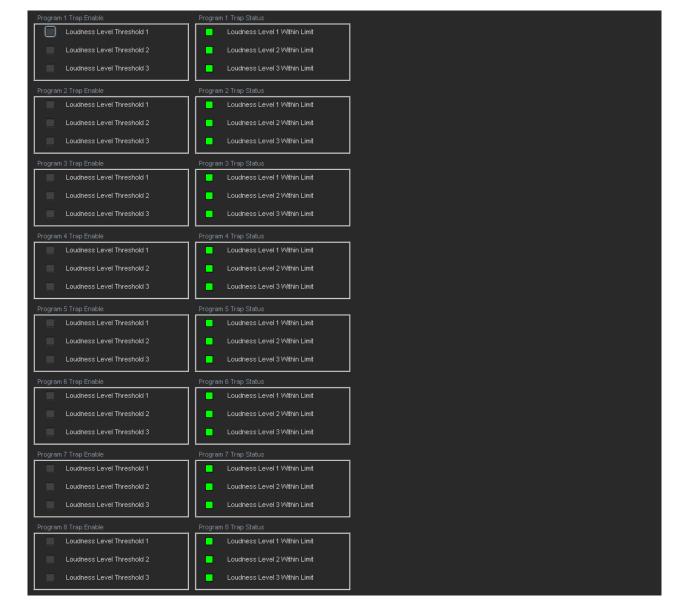

# Figure 6-55: IntelliGain™ Traps Tab

# 6.52. AVM CONTROL TAB

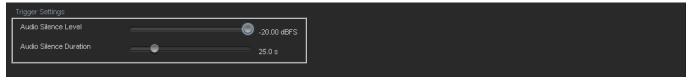

Figure 6-56: AVM Control Tab

# 6.52.1. Trigger Settings

# 6.52.1.1. Audio Silence Level

The audio level threshold below which audio is considered to be silent. The default value is -70.00 dBFS with a valid range from -96 to -20.

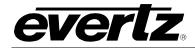

# 6.52.1.2. Audio Silence Duration

The amount of time (in seconds) that the audio must remain silent before the audio silence trigger condition is flagged to be true. The default value is 5.0 seconds with a valid range from 0.5 s to 127.0 s.

# 6.53. AVM PRESETS

| Preset Trigger Conditions | Preset Control           |      |          |  |
|---------------------------|--------------------------|------|----------|--|
| Channel 1 Silence         | AVM Trigger Logic        | AND  | -        |  |
| Channel 2 Silence         | Trigger Assert Preset    | None | <b>T</b> |  |
| Channel 3 Silence         | Trigger De-assert Preset | None | T        |  |
| Channel 4 Silence         |                          |      |          |  |
| Channel 5 Silence         |                          |      |          |  |
| Channel 6 Silence         |                          |      |          |  |
| Channel 7 Silence         |                          |      |          |  |
| Channel 8 Silence         |                          |      |          |  |
| Channel 9 Silence         |                          |      |          |  |
| Channel 10 Silence        |                          |      |          |  |
| Channel 11 Silence        |                          |      |          |  |
| Channel 12 Silence        |                          |      |          |  |
| Channel 13 Silence        |                          |      |          |  |
| Channel 14 Silence        |                          |      |          |  |
| Channel 15 Silence        |                          |      |          |  |
| Channel 16 Silence        |                          |      |          |  |
|                           |                          |      |          |  |
|                           |                          |      |          |  |

Figure 6-57: AVM Presets

# 6.53.1. Preset Trigger Conditions

#### 6.53.1.1. Channel X Silence

This option enables/disables the AVM preset trigger conditions. To select a preset trigger condition select the check box beside the desired condition.

# 6.53.2. Preset Control

#### 6.53.2.1. AVM Trigger Logic

This option sets the logic to be used when combining the AVM preset trigger conditions to determine if the overall AVM preset trigger condition if either True or False.

| AND | T |
|-----|---|
| AND |   |
| OR  |   |

| AND | A value of TRUE, will only happen when all trigger conditions have been met.   |
|-----|--------------------------------------------------------------------------------|
| OR  | A value of TRUE, will happen when any of the trigger conditions have been met. |

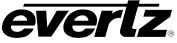

#### 6.53.2.2. Trigger Assert Preset

This option sets the preset to be recalled when the overall AVM preset trigger condition is asserted (transitions from FALSE -> TRUE).

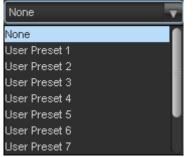

| None           | When set to none, if trigger conditions are met the module will take no action.                 |
|----------------|-------------------------------------------------------------------------------------------------|
| User Preset 1  | When set to user preset 1, if trigger conditions are met the module will recall User Preset 1.  |
| User Preset 2  | When set to user preset 1, if trigger conditions are met the module will recall User Preset 2.  |
| User Preset 3  | When set to user preset 1, if trigger conditions are met the module will recall User Preset 3.  |
| User Preset 4  | When set to user preset 1, if trigger conditions are met the module will recall User Preset 4.  |
| User Preset 5  | When set to user preset 1, if trigger conditions are met the module will recall User Preset 5.  |
| User Preset 6  | When set to user preset 1, if trigger conditions are met the module will recall User Preset 6.  |
| User Preset 7  | When set to user preset 1, if trigger conditions are met the module will recall User Preset 7.  |
| User Preset 8  | When set to user preset 1, if trigger conditions are met the module will recall User Preset 8.  |
| User Preset 9  | When set to user preset 1, if trigger conditions are met the module will recall User Preset 9.  |
| User Preset 10 | When set to user preset 1, if trigger conditions are met the module will recall User Preset 10. |

#### 6.53.2.3. Trigger De-Assert Preset

This option sets the preset to be recalled when the overall AVM preset trigger condition is asserted (transitions from TRUE -> FALSE).

| None          | - |
|---------------|---|
| None          |   |
| User Preset 1 |   |
| User Preset 2 |   |
| User Preset 3 |   |
| User Preset 4 |   |
| User Preset 5 |   |
| User Preset 6 |   |
| User Preset 7 |   |

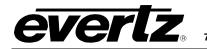

| 1                                                                 |
|-------------------------------------------------------------------|
| When set to none, if trigger conditions are met the module will   |
| take no action.                                                   |
| When set to user preset 1, if trigger conditions are not met the  |
| module will recall User Preset 1.                                 |
| When set to user preset 2, if trigger conditions are not met the  |
| module will recall User Preset 2.                                 |
| When set to user preset 3, if trigger conditions are not met the  |
| module will recall User Preset 3.                                 |
| When set to user preset 4, if trigger conditions are not met the  |
| module will recall User Preset 4.                                 |
| When set to user preset 5, if trigger conditions are not met the  |
| module will recall User Preset 5.                                 |
| When set to user preset 6, if trigger conditions are not met the  |
| module will recall User Preset 6.                                 |
| When set to user preset 7, if trigger conditions are not met the  |
| module will recall User Preset 7.                                 |
| When set to user preset 8, if trigger conditions are not met the  |
| module will recall User Preset 8.                                 |
| When set to user preset 9, if trigger conditions are not met the  |
| module will recall User Preset 9.                                 |
| When set to user preset 10, if trigger conditions are not met the |
| module will recall User Preset 10.                                |
| -                                                                 |

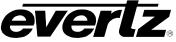

#### 6.54. AVM TRAPS

This control allows the user to enable AVM traps and monitor the trap status. To enable a particular trap, simply click the box located beside each trap so that a check-mark appears. When a check-mark is present, the trap is enabled. When a check-mark is not present, the trap is disabled.

If a parameter under the *Trap Status* is green, then the trap is present. If the parameter is red, then the trap is missing.

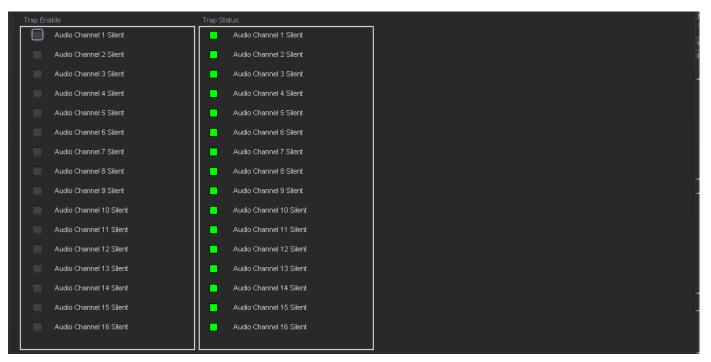

Figure 6-58: AVM Traps

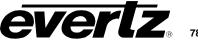

#### 6.55. AUDIO/VIDEO TRAPS TAB

This control allows the user to enable Audio and Video traps and monitor the trap status. To enable a particular trap, simply click the box located beside each trap so that a check-mark appears. When a check-mark is present, the trap is enabled. When a check-mark is not present, the trap is disabled.

If a parameter under the *Trap Status* is green, then the trap is present. If the parameter is red, then the trap is missing.

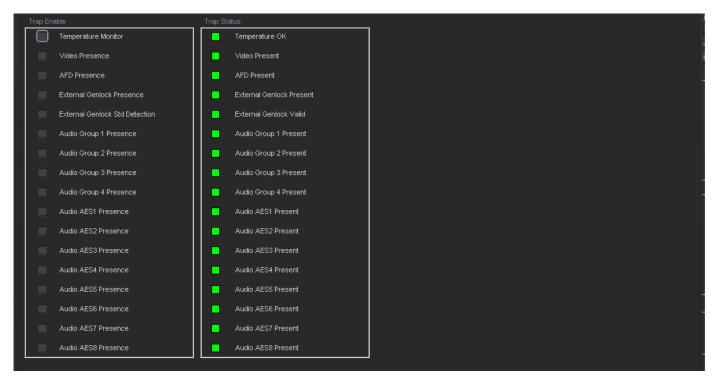

Figure 6-59: Audio/Video Traps Tab

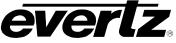

# 6.56. CC FAULT TRAP CONTROLS

The *CC Fault Traps* control enables the user to enable or disable Closed Caption traps and view trap status. To enable a particular trap, simply click the box located beside each trap so that a check-mark appears. When a check-mark is present, the trap is enabled. When a check-mark is not present, the trap is disabled.

If a parameter under the *Trap Status* is green, then the trap is present. If the parameter is red, then the trap is missing.

| Trap Enable                | Trap Status               | Control-A Trap Enable | Control-A Trap Status   |
|----------------------------|---------------------------|-----------------------|-------------------------|
| SD CC1 Presence            | SD CC1 Present            | Control-A Command     | Control-A Command OK    |
| SD CC2 Presence            | SD CC2 Present            | Control-A Format      | Control-A Format OK     |
| SD CC3 Presence            | SD CC3 Present            | Control-A Article     | Control-A Article OK    |
| CEA708 Service 1 Presence  | CEA708 Service 1 Present  | Control-A Memory      | Control-A Memory OK     |
| CEA708 Service 2 Presence  | CEA708 Service 2 Present  | Control-A Permission  | Control-A Permission OK |
| CEA708 Service 3 Presence  | CEA708 Service 3 Present  |                       |                         |
| CEA708 Service 4 Presence  | CEA708 Service 4 Present  |                       |                         |
| CEA708 Service 5 Presence  | CEA708 Service 5 Present  |                       |                         |
| CEA708 Service 6 Presence  | CEA708 Service 6 Present  |                       |                         |
| CEA708 Service 7 Presence  | CEA708 Service 7 Present  |                       |                         |
| CEA708 Service 8 Presence  | CEA708 Service 8 Present  |                       |                         |
| CEA708 Service 9 Presence  | CEA708 Service 9 Present  |                       |                         |
| CEA708 Service 10 Presence | CEA708 Service 10 Present |                       |                         |
| CEA708 Service 11 Presence | CEA708 Service 11 Present |                       |                         |
| CEA708 Service 12 Presence | CEA708 Service 12 Present |                       |                         |
| CEA708 Service 13 Presence | CEA708 Service 13 Present |                       |                         |
| CEA708 Service 14 Presence | CEA708 Service 14 Present |                       |                         |
| CEA708 Service 15 Presence | CEA708 Service 15 Present |                       |                         |
| CEA708 Service 16 Presence | CEA708 Service 16 Present |                       |                         |
| CDP Parser                 | CDP Parser OK             |                       |                         |
| CDP 708 Demux              | CDP 708 Demux OK          |                       |                         |
|                            |                           |                       |                         |

Figure 6-60: CC Fault Traps Tab

# 6.57. CDP TRAPS CONTROLS

The *CDP Traps* tab enables the user to enable or disable CDP traps and view trap status. To enable a particular trap, simply click the box located beside each trap so that a check-mark appears. When a check-mark is present, the trap is enabled. When a check-mark is not present, the trap is disabled.

If a parameter under the *Trap Status* is green, then the trap is present. If the parameter is red, then the trap is missing.

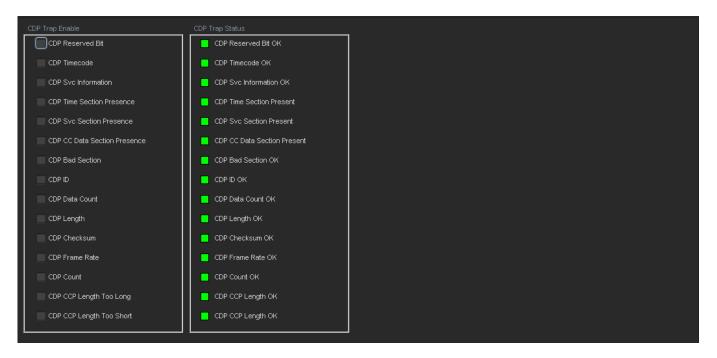

# 6.58. THUMBNAILS TAB

The 7812UDXD module can be setup to work with the VistaLINK<sub>®</sub> thumbnail server in order to send video images of the output pictures using the Simple Network Management Protocol (SNMP). Thumbnails can be configured for each output path. For the sake of brevity only Video Output Path 1 will be described in the manual.

| Video Output 1             |         |   | Video Output 2     |         |          |
|----------------------------|---------|---|--------------------|---------|----------|
| Thumbnail Transfer         | Disable | • | Thumbnail Transfer | Disable | <b>•</b> |
| Thumbnail Size             | 1/4     | T | Thumbnail Size     | 1/4     | T        |
| Server IP                  |         |   |                    |         |          |
| Thumbnail Server IP Addres | \$8     |   |                    |         |          |
|                            |         |   |                    |         |          |

# Figure 6-61: Thumbnails Tab

# 6.58.1. Video Output 1

# 6.58.1.1. Thumbnail Transfer

This option allows the user to enable/disable the transfer of thumbnails.

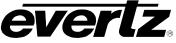

#### 6.58.1.2. Thumbnail Size

The size of the image sent to the VistaLINK $_{\odot}$  Thumbnail sever can be selected with this option. This will enable the user to send either 1/32, 1/16, 1/8, or 1/4 of the original video size to the thumbnail server.

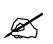

Note: The size of the thumbnail image directly impacts the refresh rate to the thumbnail. As the thumbnail size increases, the refresh rate decreases.

#### 6.58.2. Server IP

#### 6.58.2.1. Thumbnail Server IP Address

The *Thumbnail Server IP Address* is where you set the IP address of the computer running the VistaLINK<sub>®</sub> thumbnail server.

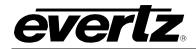

# 7. JUMPERS

Figure 7-1 and Figure 7-2 provide the locations of the jumpers and LEDs on the 7812UDXD series boards.

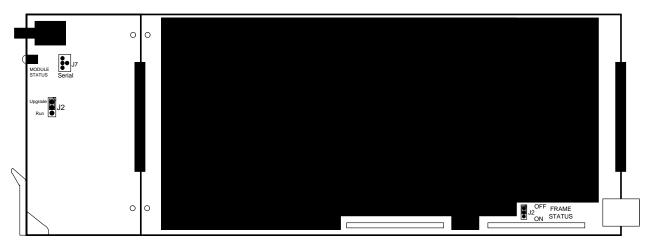

Figure 7-1: Location of Jumpers – Top View Main Module

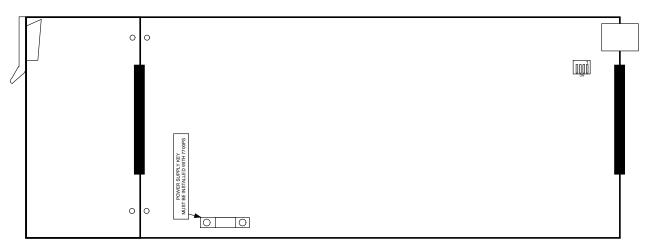

Figure 7-2: Location of Jumpers – Bottom View Main Module

# 7.1. SELECTING WHETHER LOCAL FAULTS WILL BE MONITORED BY THE GLOBAL FRAME STATUS

**FRAME STATUS:** The FRAME STATUS jumper J2 is located near the rear of the board and close to the white metal connector. The FRAME STATUS jumper determines whether local faults (as shown by the Local Fault indicator) will be connected to the 7700FR-C or 7800FR frame's global status bus.

To monitor faults on this module with the frame status indicators (on the PS FRAME STATUS LED's and on the Frame's Fault Tally output) install this jumper in the On position. (Default)

When this jumper is installed in the Off position, local faults on this module will not be monitored.

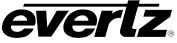

# 7.2. CONFIGURING THE MODULE FOR FIRMWARE UPGRADES

Firmware updates can be performed using two methods. The first method is Ethernet based up-load of firmware using VistaLINK<sub>®</sub> PRO. The second method is using serial interface based up-load of firmware using the on-card upgrade serial port.

# <u>NOTE:</u>

When upgrading from a firmware revision 4.00 or earlier, a two stage firmware upgrade process must be performed. Ethernet or serial based upgrades may be used to perform this two stage upgrade process.

The first step in this process involves up-loading a special intermediate 7711xucupgrade.bin file. Please contact the Evertz service department to acquire this upgrade file. After this special intermediate upgrade file is up-loaded, the card should be re-booted. The second step in the process entails uploading the final card firmware using the same process.

The following outlines the details of how to perform a serial interface based upgrade.

**UPGRADE:** The UPGRADE jumper (J2) is located on the top side of the main near the front of the card and is used when firmware upgrades are being done to the module. For normal operation it should be switched to the *RUN* position as shown in the diagrams above. See the *Upgrading Firmware* chapter in the front of the binder for more information.

To upgrade the firmware in the module unit pull it out of the frame. Move Jumper J2 into the *UPGRADE* position. Install the Upgrade cable provided (located in the vinyl pouch in the front of this manual) onto header J7 at the card edge. Re-install the module into the frame. Run the upgrade as described in *Upgrading Firmware* chapter. Once the upgrade is completed, remove the module from the frame, move J2 into the *RUN* position, remove the upgrade cable and re-install the module. The module is now ready for normal operation.

The Upgrade baud rate for the 7812UDXD series modules is 115,200 baud. Additional serial connection settings are as follows:

Data Bits = 8 Parity = None Stop Bits=1 Flow Control = None

# 7.3. 7812UDXD SERIES "SLOT BLOCKER"

The 7812UDXD series of modules can be installed in either the 7700FR-C or the 7800FR frames. These modules are designed to take two slots in the Evertz 7800FR frame and three slots in the 7700FR-C.

Modules can fit into two slots in a 7800FR frame because the 7800FR allows modules to consume more power on a per slot basis than the Evertz 7700FR-C. When a 7812UDXD series module is installed in the 7700FR-C, the module must occupy 3 slots to ensure that the frame power is managed properly. This is accomplished by installing a "Slot Blocker" on the bottom side of the board. If the "Slot Blocker" is not installed on the card and the card is inserted into the 7700FR, the card will not power-up. When installing the card in a 7800FR, the "Slot Blocker" may be removed and it will power-up and operate normally. If the "Slot Blocker" remains installed and the card is inserted into the 7800FR, the card will also power-up and operate normally.

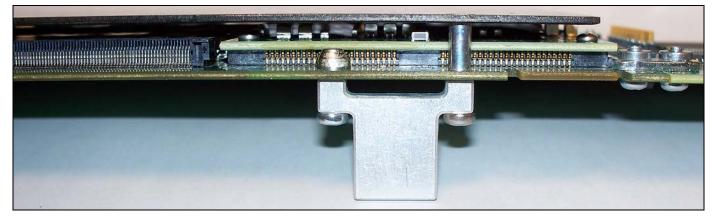

Figure 7-3: Slot Blocker

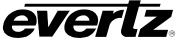

# 8. VISTALINK<sub>®</sub> REMOTE MONITORING/CONTROL

#### 8.1. WHAT IS *VISTALINK*®?

*Vista*LINK<sup>®</sup> is Evertz' remote monitoring and configuration platform which operates over an Ethernet network using Simple Network Management Protocol (SNMP). SNMP is a standard computer network protocol that enables different devices sharing the same network to communicate with each other. *Vista*LINK<sup>®</sup> provides centralized alarm management, which monitors, reports, and logs all incoming alarm events and dispatches alerts to all the VLPro Clients connected to the server. Card configuration through *Vista*LINK<sup>®</sup> PRO can be performed on an individual or multi-card basis using simple copy and paste routines, which reduces the time to configure each module separately. Finally, *Vista*LINK<sup>®</sup> enables the user to configure devices in the network from a central station and receive feedback that the configuration has been carried out.

There are 3 components of SNMP:

- 1. An SNMP manager, also known as a Network Management System (NMS), is a computer running special software that communicates with the devices in the network. Evertz VL-Fiber demo Manager graphical user interface (GUI), third party or custom manager software may be used to monitor and control Evertz *Vista*LINK<sub>®</sub> enabled fiber optic products.
- 2. Managed devices, (such as 7707EO and 7707OE cards), each with a unique address (OID), communicate with the NMS through an SNMP Agent. Evertz *Vista*LINK<sub>®</sub> enabled 7700 series modules reside in the 3RU 7700FR-C MultiFrame and communicate with the manager via the 7700FC *Vista*LINK<sub>®</sub> frame controller module, which serves as the Agent.
- 3. A virtual database, known as the Management information Base (MIB), lists all the variables being monitored which both the Manager and Agent understand. Please contact Evertz for further information about obtaining a copy of the MIB for interfacing to a third party Manager/NMS.

For more information on connecting and configuring the *Vista*LINK<sub>®</sub> network, see the 7700FC Frame Controller chapter.

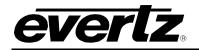

# 8.2. VISTALINK® MONITORED PARAMETERS

The following parameters can be remotely monitored through the VistaLINK® interface.

| Parameter                   | Description                                                                                                    |  |  |  |
|-----------------------------|----------------------------------------------------------------------------------------------------|--|--|--|
| Main PGM IN BNC Video Std   | Reports if a valid video signal is presented to PGM IN A and what standard has been detected when it is present.                                            |  |  |  |
| Backup PGM IN BNC Video Std | Reports if a valid video signal is presented to PGM IN B and what standard has been detected when it is present.                                            |  |  |  |
| Input Video BNC             | Reports what input BNC has been selected to pass through the main up/down/cross conversion path.                                                            |  |  |  |
| Video Payload ID            | Reports if a valid Video Payload ID ANC packet has been detected<br>and indicates the format that the video is being sent to the card.                      |  |  |  |
| External Genlock Standard   | Reports if a valid video reference has been supplied to the REF IN<br>BNC and indicates the standard that is detected when a valid<br>reference is applied. |  |  |  |
| Video Delay                 | Reports video delay through the card in ms.                                                                                                    |  |  |  |
| CDP Parser                  | Displays the status of Closed Caption reading.                                                                                                    |  |  |  |
| Input AFD Code Status       | Reports any detected AFD values on the incoming video signal.                                                                                               |  |  |  |
| Output AFD Code Status      | Presents the AFD code being stamped on the output of the card (if applicable).                                                                              |  |  |  |
| SRC Status                  | Displays the status of the Sample Rate Converters.                                                                                                    |  |  |  |
| Audio Delay                 | Displays the delay of the audio in <i>ms</i> .                                                                                                    |  |  |  |
| Video Delay                 | Displays the delay of the associated video in ms.                                                                                                    |  |  |  |
| Status A                    | Displays whether Status A is on or off.                                                                                                    |  |  |  |
| Status B                    | Displays whether Status B is on or off.                                                                                                    |  |  |  |

# Table 8-1: VistaLINK® Monitored Parameters

# 8.3. VISTALINK® CONTROLLED PARAMETERS

| Parameter             | Description                                     |
|-----------------------|-------------------------------------------------|
| Video Standard Input  | Selects the video input standard.               |
| Video Standard Output | Selects the video output standard.              |
| Video Input Source    | Selects source of video input.                  |
| SD Blanking           | Last line of blanking in SD. SD input only.     |
| Reference Select      | Set video or external genlock for card locking. |
| V Phase Offset        | Sets the vertical phase.                        |
| H Phase Offset        | Sets the horizontal phase.                      |

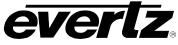

| 3G Dual Link Channel Swap | Used when operating with dual link 1080p input signals per SMPTE 372M.                                    |
|---------------------------|----------------------------------------------------------------------------------------------------|
| Loss of Video Mode        | Selects the action to take when the input video is missing.                                               |
| FS Only Mode              | Controls the response of the converter when the input and output formats are the same.                    |
| VITC Read                 | Select decode line for VITC. SD input only.                                                               |
| VITC Write                | Select line for VITC insert. SD output only.                                                              |
| Time Code Source          | Selects the source of Timecode.                                                                           |
| Audio Delay               | Adjusts the audio delay from the card nominal.                                                            |
| SRC Mode                  | Sets mode of sample rate converter.                                                                       |
| Embedder Group 1 Enable   | Enables or disables the Embedder Group.                                                                   |
| Embedder Group 2 Enable   | Enables or disables the Embedder Group.                                                                   |
| Embedder Group 3 Enable   | Enables or disables the Embedder Group.                                                                   |
| Embedder Group 4 Enable   | Enables or disables the Embedder Group.                                                                   |
| C-Bit                     | Enables the user to set the C-Bit Control.                                                                |
| DMX loss of video mode    | Selects the action that the 7812UDXD series product will take when there is a loss of video on the input. |
| Ch 1+2                    | Selects the source for internally processed channels 1 and 2.                                             |
| Ch 3+4                    | Selects the source for internally processed channels 3 and 4.                                             |
| Ch 5+6                    | Selects the source for internally processed channels 5 and 6.                                             |
| Ch 7+8                    | Selects the source for internally processed channels 7 and 8.                                             |
| Ch 9+10                   | Selects the source for internally processed channels 9 and 10.                                            |
| Ch 11+12                  | Selects the source for internally processed channels 11 and 12.                                           |
| Ch 13+14                  | Selects the source for internally processed channels 13 and 14.                                           |
| Ch 15+16                  | Selects the source for internally processed channels 15 and 16.                                           |
| Source X                  | Routes one of the 16 input audio channels to the X input of the Channel 1 mixer.                          |
| Gain Adjust X             | Sets the value of the gain from the selected source.                                                      |
| Invert Enable X           | Inverts the phase or passes the selected audio channels.                                                  |
| Source Y                  | Routes one of the 16 input audio channels to the Y input of the Channel 1 mixer.                          |
| Gain Adjust Y             | Sets the value of the gain from the selected source.                                                      |
| Invert Enable Y           | Inverts the phase or passes the selected audio channels.                                                  |
| Deinterlacer Mode         | Sets whether the module will perform field or frame based de-<br>interlacing conversion.                  |

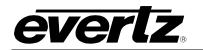

| Deinterlacer Type      | Sets the base type of de-interlacing that the module will perform.            |
|------------------------|-------------------------------------------------------------------------------|
| IFMD Mode              | Sets the motion processing mode for the de-interlacer.                        |
| IFMD Threshold         | Changes the threshold of what is deemed motion for the deinterlacer.          |
| IFMD Detection Mode    | Sets the film operating mode.                                                 |
| RGB Clip               | Enables RGB clipper.                                                          |
| Y Gain                 | Varies the Source Y.                                                          |
| Y Offset (Black Level) | Varies the Source Y.                                                          |
| Cr Gain                | Varies the Source Cr.                                                         |
| Cr Offset              | Varies the Source Cr.                                                         |
| Cb Gain                | Varies the Source Cb.                                                         |
| Cb Offset              | Varies the Source Cb.                                                         |
| Hue                    | Adjusts the hue of the video signal. +/- 10 degrees in 0.1 degree increments. |
| R Gain                 | Varies the Gain in RGB Domain.                                                |
| G Gain                 | Varies the Gain in RGB Domain.                                                |
| B Gain                 | Varies the Gain in RGB Domain.                                                |
| Saturation Gain        | Sets the saturation gain level.                                               |
| Video Gain             | Sets the video gain level.                                                    |
| Gamma Adjust           | Enables gamma adjust.                                                         |
| Gamma Level            | Sets the gamma correction level.                                              |
| Red Gamma Level        | Adjusts the Red Gamma levels.                                                 |
| Green Gamma Level      | Adjusts the Green Gamma levels.                                               |
| Blue Gamma Level       | Adjusts the Blue Gamma levels.                                                |
| H Slew Limit           | Controls sharp horizontal edge transitions.                                   |
| V Slew Limit           | Controls sharp vertical edge transitions.                                     |
| Red Panel              | Sets the value for the R component of the background side panels.             |
| Green Panel            | Sets the value for the G component of the background side panels.             |
| Blue Panel             | Sets the value for the B component of the background side panels.             |
| H Filter Cutoff        | Sets the type of the horizontal filter in the scaler.                         |
| V Filter Cutoff        | Sets the type of the vertical filter in the scaler.                           |
| AFD Stamp              | Selects the AFD signal that will be stamped on the output signal.             |

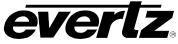

| Aspect Ratio Conversion       | Selects the aspect ratio conversion that the module will perform.                                            |
|-------------------------------|----------------------------------------------------------------------------------------------------|
| Input H Start                 | Sets the left side crop position.                                                                            |
| Input H Stop                  | Sets the right side crop position.                                                                           |
| Input V Start                 | Sets the top crop position.                                                                                  |
| Input V Stop                  | Sets the bottom crop position.                                                                               |
| Output H Start                | Sets the left side of the output.                                                                            |
| Output H Stop                 | Sets the right side of the output.                                                                           |
| Output V Start                | Sets the top of the output image.                                                                            |
| Output V Stop                 | Sets the bottom of the output image.                                                                         |
| CC Enable                     | Enables closed caption handling.                                                                             |
| HD Write Line                 | Sets the HD line where the HD VANC captions are inserted on the output HD video as per SMPTE 334M.           |
| Loss of CC Timeout            | When video is lost, this control sets the amount of time (in seconds) before the Closed Captioning timeouts. |
| CC1 To CEA708 Service         | Maps closed caption and text channels into CEA708 caption services.                                          |
| CC2 To CEA708 Service         | Maps closed caption and text channels into CEA708 caption services.                                          |
| CC3 To CEA708 Service         | Maps closed caption and text channels into CEA708 caption services.                                          |
| CC4 To CEA708 Service         | Maps closed caption and text channels into CEA708 caption services.                                          |
| T1 To CEA708 Service          | Maps closed caption and text channels into CEA708 caption services.                                          |
| T2 To CEA708 Service          | Maps closed caption and text channels into CEA708 caption services.                                          |
| T3 To CEA708 Service          | Maps closed caption and text channels into CEA708 caption services.                                          |
| T4 To CEA708 Service          | Maps closed caption and text channels into CEA708 caption services.                                          |
| Recall Preset                 | Used to recall a current card configuration from one of the user presets.                                    |
| Store User Preset             | Used to store the current card configuration.                                                                |
| Auto Recall Presets           | Enables automatic preset recall when input or output changes.                                                |
| Ap Aspect Ratio Source        | Selects whether the Production Aperture or the Clean Aperture is used when converting input signals.         |
| First Pixel Num in SD Prod Ap | Defines the first active horizontal pixel for the SD Production Aperture.                                    |

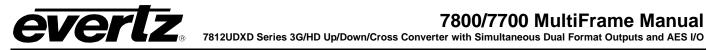

| Last Pixel Num in SD Prod Ap   | Defines the last active horizontal pixel for the SD Production Aperture.                                         |
|--------------------------------|----------------------------------------------------------------------------------------------------|
| First Line Num in SD Prod Ap   | Defines the first active line for the SD Production Aperture.                                                    |
| Last Line Num in SD Prod Ap    | Defines the last active line for the SD Production Aperture.                                                     |
| First Pixel Num in SD Clean Ap | Defines the first active horizontal pixel for the SD Clean Aperture.                                             |
| Last Pixel Num in SD Clean AP  | Defines the last active horizontal pixel for the SD Clean Aperture.                                              |
| First Line Num in SD Clean Ap  | Defines the first active line for the SD Clean Aperture.                                                         |
| Last Line Num in SD Clean Ap   | Defines the last active line for the SD Clean Aperture.                                                          |
| Image Enhancement Enable       | Enables the Image Enhancement control settings.                                                                  |
| Detail Gain                    | Selects the level of the detail gain.                                                                            |
| Enhancement Limit              | Sets the maximum enhancement allowed.                                                                            |
| Horizontal Band                | Sets the horizontal frequency band.                                                                              |
| Vertical Intensity             | Sets the intensity of vertical enhancement.                                                                      |
| Luma Floor                     | Sets the gamma correction factor.                                                                                |
| Detail Noise Floor             | Sets the minimum level of detail required before the enhancer is enabled.                                        |
| AFD Input Enable               | Enables the input side AFD processing.                                                                           |
| Loss of AFD Mode               | Configures the action that the converter will take when incoming AFD signals are lost.                           |
| AFD Stamp Source               | Sets the source for output AFD stamping.                                                                         |
| Output SD Aspect Ratio         | Defines whether SD outputs should be stamped with an AFD value that indicates a 16:9 or 4:3 output image raster. |
| AFD Output Enable              | Enables the insertion of AFD packets in the outgoing video signal.                                               |
| AFD Output Line                | Sets the AFD Output Line level.                                                                                  |
| AFD Select                     | Selects the incoming AFD code.                                                                                   |
| AFD Stamp                      | Specifies the outgoing AFD code.                                                                                 |
| Aspect Ratio Conversion        | Selects the ARC processing that the card will perform.                                                           |
| Input H Start                  | Sets the left side crop positions.                                                                               |
| Input H Stop                   | Sets the right side crop position.                                                                               |
| Input V Start                  | Sets the top crop position.                                                                                      |
| Input V Stop                   | Sets the bottom crop position.                                                                                   |
| Output H Start                 | Sets the left side of the output.                                                                                |
| Output H Stop                  | Sets the right side of the output.                                                                               |
| Output V Start                 | Sets the top of the output image.                                                                                |
|                                |                                                                                                    |

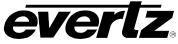

| General Level       | Controls the strength of the applied General Noise Reduction filter.                                                     |
|---------------------|----------------------------------------------------------------------------------------------------|
| BAR Level           | Controls the strength of the BAR noise reducer.                                                                          |
| MNR Level           | Controls the strength of the MNR noise reducer.                                                                          |
| GPIO None           | Disables the GPIO control.                                                                                               |
| Recall Preset       | Sets which preset will be recalled by the respective GPI input.                                                          |
| Play Logo           | Configures a preset to play a particular logo.                                                                           |
| Play Loop Logo      | Configures a preset to play and loop a particular logo.                                                                  |
| Tally Logo          | Configures a preset to tally or indicate when a certain logo is playing.                                                 |
| Tally Preset        | Indicates status of a selected user preset.                                                                              |
| Cue                 | Cues selected logo.                                                                                                    |
| Play                | Plays selected media file.                                                                                               |
| Play Loop           | Plays and loops selected media file.                                                                                     |
| Stop A              | Stops playing the left hand side logo.                                                                                   |
| Stop B              | Stops playing the right hand side logo.                                                                                  |
| Stop All            | Stops playing the left and right hand side logo.                                                                         |
| IP Address          | Sets the IP address.                                                                                                    |
| Subnet Mask         | Sets the subnet mask.                                                                                                    |
| Default Gateway     | Sets the default gateway.                                                                                                |
| L Source            | Assign a channel to L Source.                                                                                            |
| R Source            | Assign a channel to R Source.                                                                                            |
| C Source            | Assign a channel to C Source.                                                                                            |
| LFE Source          | Assign a channel to LFE Source.                                                                                          |
| Ls Source           | Assign a channel to Ls Source.                                                                                           |
| Rs Source           | Assign a channel to Rs Source.                                                                                           |
| Output Scaling Mode | Controls whether the down mix matrixing is normalized or not.                                                            |
| Output Gain         | Configures the output gain.                                                                                              |
| LFE Mixing          | Controls whether the LFE channel is included or not in the audio down-mixing.                                            |
| Surround Phase      | Controls whether a 90 degree phase shift is applied to the surround channels before being passed to the down-mix matrix. |
| Down Mix Type       | Sets the type of audio down-mixing that will be performed.                                                               |
| LR_lev              | Sets the LR_lev level.                                                                                                   |
| C_lev               | Sets the C_lev level.                                                                                                    |

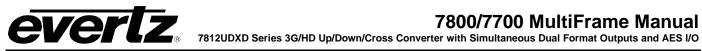

|                        | Sata tha La Jay L Jaya                                                        |
|------------------------|-------------------------------------------------------------------------------|
| Ls_lev_L               | Sets the Ls_lev_L level.                                                      |
| Rs_lev_L               | Sets the Rs_lev_L level.                                                      |
| Ls_lev_R               | Sets the Ls_lev_R level.                                                      |
| Rs_lev_R               | Sets the Rs_lev_R level.                                                      |
| Out Enable             | Enables the Dolby Metadata Encoder.                                           |
| Output Line            | Adjusts the Output Line value of the Dolby Metadata Encoder.                  |
| Output DID             | Sets the Output DID for the Dolby Metadata ancillary data packets.            |
| Output SDID            | Sets the Output SDID for the Dolby Metadata ancillary data packets.           |
| Program Config         | Sets the control for the program configuration of the Dolby Metadata encoder. |
| Method                 | Sets the method that is used for Dolby Metatdata formatting.                  |
| Bitstream Mode         | Sets the bit-stream mode for Program 1.                                       |
| Center Mix Level       | Sets the centre mix level for program 1 of the Dolby Stream.                  |
| Surround Mix Level     | Sets the surround mix level of the Dolby Stream.                              |
| Surround Mode          | Sets the surround mode of the Dolby stream.                                   |
| Dialnorm               | Sets the Dialnorm level of the Dolby bistream.                                |
| Audio Prod. Info       | Sets the Audio Prod. Information for the Dolby bitstream.                     |
| Mix Level              | Sets the Mix Level for the Dolby bit-stream.                                  |
| Room Type              | Sets the Room Type information.                                               |
| Copyright              | Sets the Copyright information for the Dolby bit-stream.                      |
| Original Bitstream     | Sets the Original Bitstream metadata for the Dolby bit-stream.                |
| Preferred Downmix      | Sets the Preferred Down-Mix metadata for the Dolby bit-stream.                |
| Lt/Rt Center Downmix   | Sets the LtRt Center Down-Mix metadata for the Dolby bit-stream.              |
| Lt/Rt Surround Downmix | Sets the LtRt Surround Control metadata for the Dolby bit-stream.             |
| Lo/Ro Center Downmix   | Sets the LoRo Center Control metadata for the Dolby bit-stream.               |
| Lo/Ro Surround Downmix | Sets the LoRo Surround Control metadata for the Dolby bit-<br>stream.         |
| Dolby Surround EX      | Sets the Surround EX Control metadata for the Dolby bit-stream.               |
| DC Filter              | Sets the DC Filter Control metadata for the Dolby bit-stream.                 |
| Lowpass Filter         | Sets the Lowpass Filter Control metadata for the Dolby bit-stream.            |
| LFE Lowpass Filter     | Sets the LFE Lowpass Filter metadata for the Dolby bit-stream.                |
| Surround Phase Shift   | Sets the Surround Phase Shift Control metadata for the Dolby bit-<br>stream.  |

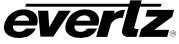

| Surround 3dB Attenuation    | Sets the 3 dB Attenuation Control metadata for the Dolby bit-<br>stream.                    |
|-----------------------------|---------------------------------------------------------------------------------------------|
| RF Overmod Protect          | Sets the RF Overmod Protect Control metadata for the Dolby bit-<br>stream.                  |
| RF Mode                     | Sets the RF Mode metadata for the Dolby bit-stream.                                         |
| Line Mode                   | Sets the Line Mode metadata for the Dolby bit-stream.                                       |
| Audio Coding Mode           | Sets the audio coding mode.                                                                 |
| Centre Width                | Controls the width of front centre sound.                                                   |
| Surround Depth              | Controls the depth of surround sound.                                                       |
| Up Mix Surround Delay       | Controls the amount of time that the surround sound will be delayed against other channels. |
| Source Select               | Selects the audio source.                                                                   |
| LFE Gain                    | Controls the LFE channel gain after audio is up-mixed.                                      |
| Sound Direction Detect Rate | Controls the detection rate of sound direction.                                             |

# Table 8-2: VistaLINK® Controlled Parameters

# 8.4. VISTALINK® TRAPS

The 7711UC-HD modules will raise a *Vista*LINK<sub>@</sub> trap if the temperature of the main or sub cards rises above 100 °F.

| Parameter                                            | Description                                                                            |
|------------------------------------------------------|----------------------------------------------------------------------------------------|
| SD CC1 to SD CC3 Not Present                         | Displays the trap status of Standard Definition Closed Captioning for captions 1 to 3. |
| CEA708 Service 1 to CEA708<br>Service 16 Not Present | Displays the trap status of CEA708 Service 1 to 16.                                    |
| Video Missing                                        | Displays the status of the video missing trap.                                         |
| External Genlock Missing                             | Displays the status of the genlock missing trap.                                       |
| External Genlock Not valid                           | Displays the status of the genlock not valid trap.                                     |
| Audio Group 1 to 4 Not Present                       | Displays the trap status of audio group 1 to 4.                                        |
| AFD Loss                                             | Displays the status of the AFD loss trap.                                              |
| AES1 to AES8 Loss                                    | Displays the trap status of AES1 to AES8.                                              |
| Temperature                                          | Displays the status of the temperature trap.                                           |

# Table 8-3: VistaLINK® Controlled Parameters

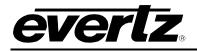

# 9. MENU QUICK REFERENCE

#### Video

- Video Standard Input
- Video Standard Output
- Video Input Source
- SD Blanking
- Reference Select
- V Phase Offset
- H Phase Offset
- 3G Dual Link Channel Swap
- Loss of Video Mode
- FS Only Mode
- VITC Read
- VITC Write
- Time Code Source
- Main PGM in BNC Video Std
- Main FGW III BING Video Stu Bookun DOM in DNG Video Sta
- Backup PGM in BNC Video Std
- Input Video BNC
- Video Payload ID
- External Genlock Standard
- Video Delay
- CDP Parser
- Input AFD Code Status
- Output AFD Code Status

#### Audio

- Audio Delay
- SRC Mode
- Embedder Group 1 Enable
- Embedder Group 2 Enable
- Embedder Group 3 Enable
- Embedder Group 4 Enable
- C-Bit
- DMX loss of video
- SRC Status
- Audio Delay
- Video Delay

#### Audio Input

- ⊢ Ch 1+2
- Ch 3+4
- Ch 5+6
- Ch 7+8
- Ch 9+10
- Ch 11+12
- Ch 13+14
- Ch 15+16

#### Audio Proc Ch1-Ch4

- Source X
- Gain Adjust X
- Invert Enable X
- Source Y
- Gain Adjust Y
- Invert Enable Y

#### Audio Proc Ch5-Ch8

- Source X
- Gain Adjust X
- Invert Enable X
- Source Y
- Gain Adjust Y
- Invert Enable Y

#### Audio Proc Ch9-Ch12

- Source X
- Gain Adjust X
- Invert Enable X
- Source Y
- Gain Adjust Y
- Invert Enable Y

#### Audio Proc Ch13-Ch16

- Source X
- Gain Adjust X
- Invert Enable X
- Source Y
- Gain Adjust Y
- Invert Enable Y

#### **De-Interlacer Control**

- Deinterlacer Mode
- Deinterlacer Type
- IFMD Mode
- IFMD Threshold
- Film Detection Mode

Revision 1.1.1

#### Video Proc

- ⊢ RGB Clip
- Y Gain
- Y Offset (Black Level)
- Cr Gain
- Cr Offset
- Cb Gain
- Cb Offset
- Hue
- R Gain
- G Gain

Scaler

- B Gain
- Saturation Gain
- Video Gain
- Gamma Adjust
- Gamma Level

**H Slew Limit** 

**V Slew Limit** 

Green Panel

**H** Filter Cutoff

**V** Filter Cutoff

**Aspect Ratio Conversion** 

**AFD Stamp** 

Input H Start

Input H Stop

Input V Start

Input V Stop

**Output H Start** 

Output H Stop Output V Start Output V Stop

CC Control

**CC Enable** 

**HD Write Line** 

Loss of CC Timeout

CC1 To CEA708 Service

CC2 To CEA708 Service

CC3 To CEA708 Service CC4 To CEA708 Service

T1 To CEA708 Service

T2 To CEA708 Service

T3 To CEA708 Service

T4 To CEA708 Service

Page - 199

**Red Panel** 

**Blue Panel** 

- Red Gamma Level
- Green Gamma Level
   Blue Gamma Level

# 7800/7700 MultiFrame Manual

7812UDXD Series 3G/HD Up/Down/Cross Converter with Simultaneous Dual Format Outputs and AES I/O

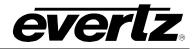

#### **Utilities Control**

- Recall Preset
- Store User Preset
- Auto Recall Presets

#### **SD** Aperture Control

- Ap Aspect Ratio Source
- First Pixel Num in SD Prod Ap
- Last Pixel Num in SD Prod Ap
- First Line Num in SD Prod Ap
- Last Line Num in SD Prod Ap
- First Pixel Num in SD Clean Ap
- Last Pixel Num in SD Clean Ap
- First Line Num in SD Clean Ap
- Last Line Num in SD Clean Ap

#### Image Enhancement

- Image Enhancement Enable
- Detail Gain
- Enhancement Limit
- Horizontal Band
- Vertical Intensity
- Luma Floor
- Detail Noise Floor

#### **AFD Control**

- AFD Input Enable
- Loss of AFD Mode
- AFD Stamp Source
- Output SD Aspect Ratio
- AFD Output Enable
- AFD Output Line

#### AFD ARC

- AFD Select
- AFD Stamp
- Aspect Ratio Conversion
- Input H Start
- Input H Stop
- Input V Start
- Input V Stop
- Output H Start
- Output H Stop
- Output V Start
- Output V Stop

#### **Noise Control**

- General Level
- BAR Level
- MNR Level

Page - 200

#### **CC Fault Traps**

- SD CC1 to SD CC3 Not Present
- CEA708 Service 1 to 16 Not
- Present

#### Audio/Video Traps

- Video Missing
- External Genlock Missing
- External Genlock Not Valid
- Audio Group 1 to 4 Not Present
- AFD Loss
- AES1 to AES8 Loss
- Temperarure

#### GPIO (GPIO1 - GPIO4)

- None
- Recall Preset
- Play Logo
- Play Loop Logo
- Tally Logo
- Tally Preset

#### Audio 5.1 Down Mix

- L Source
- R Source
- C Source
- LFE Source
- Ls Source
- Rs Source
- Output Scaling Mode
- Output Gain
- LFE Mixing
- Surround Phase
- Down Mix Type
- LR\_lev
- C\_lev
- Ls\_lev\_L
- Rs\_lev\_L
- Ls\_lev\_R
- Rs\_lev\_R

#### **Dolby Metadata Encoder**

Revision 1.1.1

- Out Enable
- Output Line
- Output DID
- Output SDID
- Program Config
- Method

#### **Dolby Metadata Control**

#### (Program 1 & 2 to Program 7 & 8)

- Bitstream Mode
- Center Mix Level
- Surround Mix Level
- Surround Mode

Mix Level

Copyright

**DC Filter** 

**RF Mode** 

Up Mix Control

**Center Width** 

**Source Select** 

LFE Gain

**Surround Depth** 

**Up Mix Surround Delay** 

Sound Direction Detect Rate

Line Mode

**Room Type** 

- Dialnorm
- Audio Prod. Info

**Original Bitstream** 

**Preferred Downmix** 

**Dolby Surround EX** 

LFE Lowpass Filter

Surround Phase Shift

**RF Overmod Protect** 

**Audio Coding Mode** 

Surround 3dB Attenuation

Lowpass Filter

Lt/Rt Center Downmix

Lt/Rt Surround Downmix

Lo/Ro Surround Downmix

Lo/Ro Center Downmix